# Instrukcja obsługi iTEMP TMT82

Dwukanałowy przetwornik temperatury z protokołem HART®

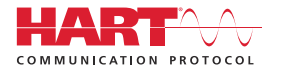

BA01028T/31/PL/24.21-00

71586248 2021-01-29 Obowiązuje od wers 01.02 (wersja przyrządu)

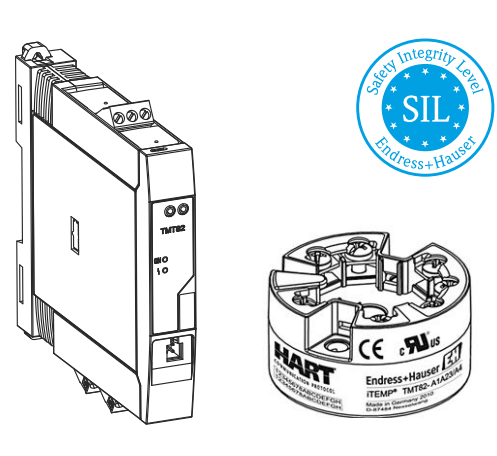

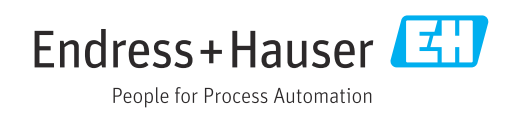

## Spis treści

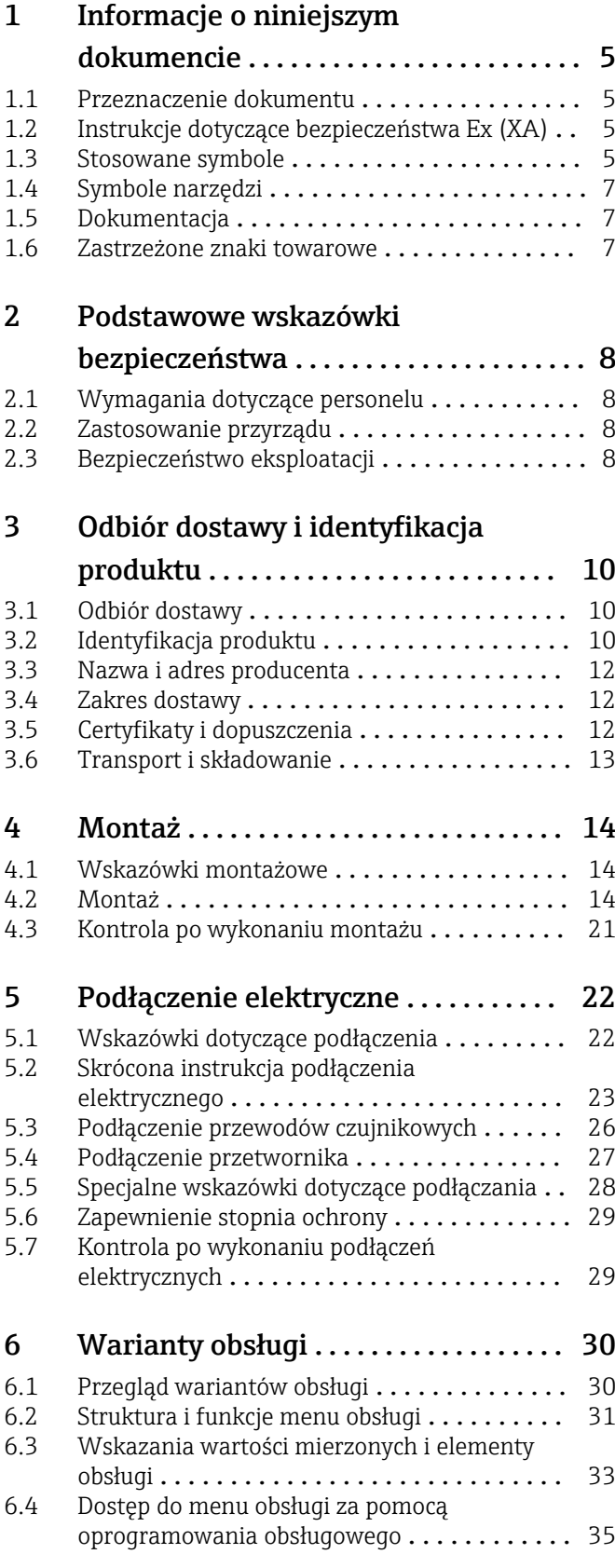

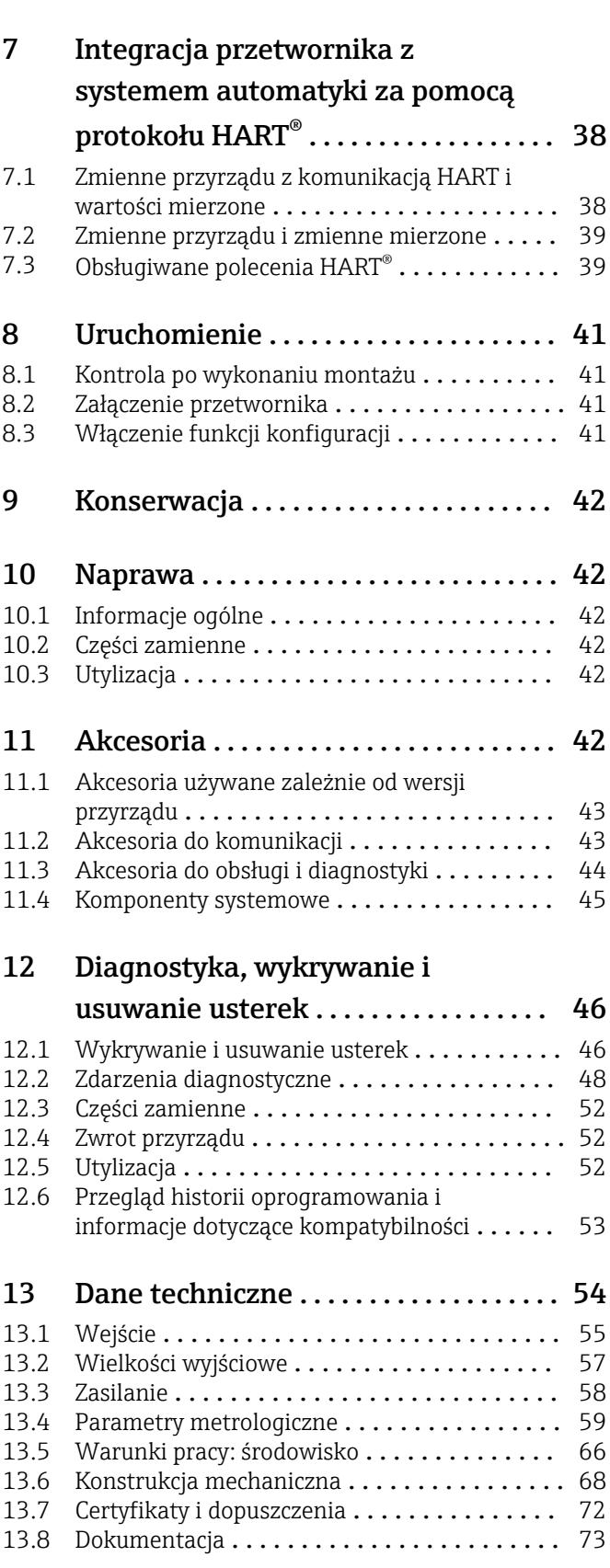

### [14 Menu obsługi i opis parametrów](#page-73-0) .... 74

[14.1 Menu "Setup \[Ustawienia\]"](#page-81-0) .................. 82

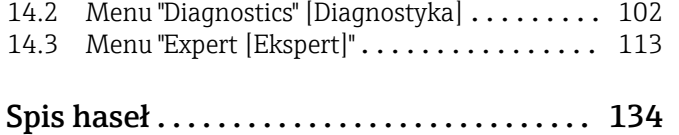

## <span id="page-4-0"></span>1 Informacje o niniejszym dokumencie

### 1.1 Przeznaczenie dokumentu

Niniejsza instrukcja obsługi zawiera wszelkie informacje, które są niezbędne na różnych etapach cyklu życia przyrządu: od identyfikacji produktu, odbiorze dostawy i składowaniu, przez montaż, podłączenie, obsługę i uruchomienie aż po wyszukiwanie usterek, konserwację i utylizację.

## 1.2 Instrukcje dotyczące bezpieczeństwa Ex (XA)

W przypadku zastosowania przetwornika w strefach zagrożonych wybuchem, niezbędne jest spełnienie wymagań bezpieczeństwa obowiązujących w danym kraju. Dla układów pomiarowych instalowanych w strefie zagrożonej wybuchem dostarczana jest odrębna dokumentacja dotycząca bezpieczeństwa Ex. Stanowi ona integralną część niniejszej instrukcji obsługi. Zawarte w niej specyfikacje montażowe, parametry podłączeń i wskazówki dotyczące bezpieczeństwa muszą być ściśle przestrzegane! Upewnij się, że korzystasz z odpowiedniej dokumentacji dotyczącej bezpieczeństwa Ex, dołączonej do Twojego przyrządu! Oznaczenie odpowiedniej dokumentacji dot. bezpieczeństwa Ex (XA...) jest podane na tabliczce znamionowej. Jeśli oba oznaczenia (na dokumentacji i na tabliczce znamionowej) są identyczne, możesz użyć niniejszej dokumentacji Ex.

### 1.3 Stosowane symbole

#### 1.3.1 Symbole bezpieczeństwa

#### **NIEBEZPIECZEŃSTWO**

Ostrzega przed niebezpieczną sytuacją. Zlekceważenie tego zagrożenia spowoduje poważne uszkodzenia ciała lub śmierć.

#### **A OSTRZEŻENIE**

Ostrzega przed niebezpieczną sytuacją. Zlekceważenie tego zagrożenia może spowodować poważne uszkodzenia ciała lub śmierć.

#### **A PRZESTROGA**

Ostrzega przed niebezpieczną sytuacją. Zlekceważenie tego zagrożenia może być przyczyną lekkich lub średnich obrażeń ciała.

#### **NOTYFIKACJA**

Ten symbol zawiera informacje o procedurach oraz innych czynnościach, które nie powodują uszkodzenia ciała.

### 1.3.2 Symbole elektryczne

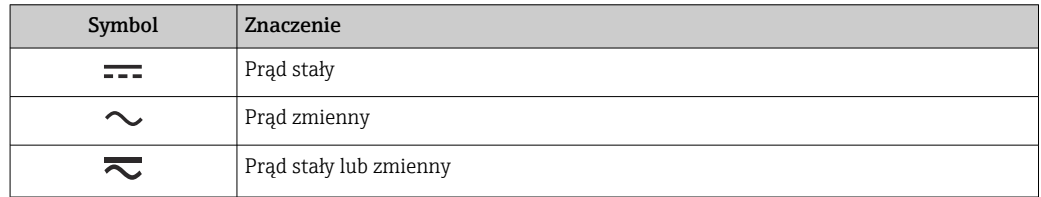

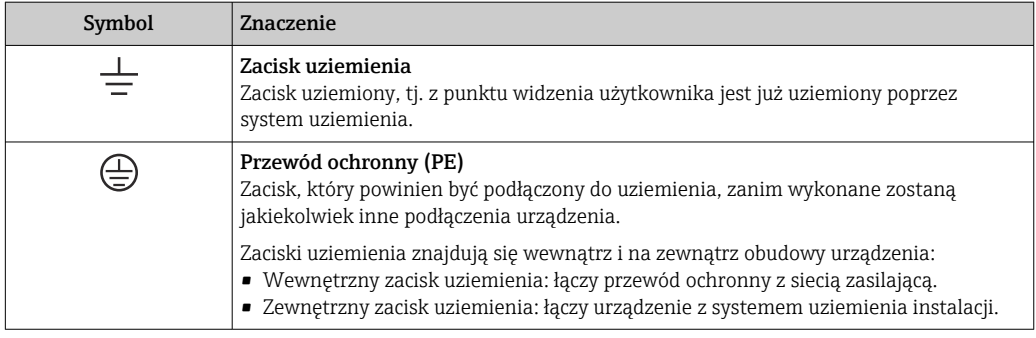

### 1.3.3 Symbole oznaczające rodzaj informacji

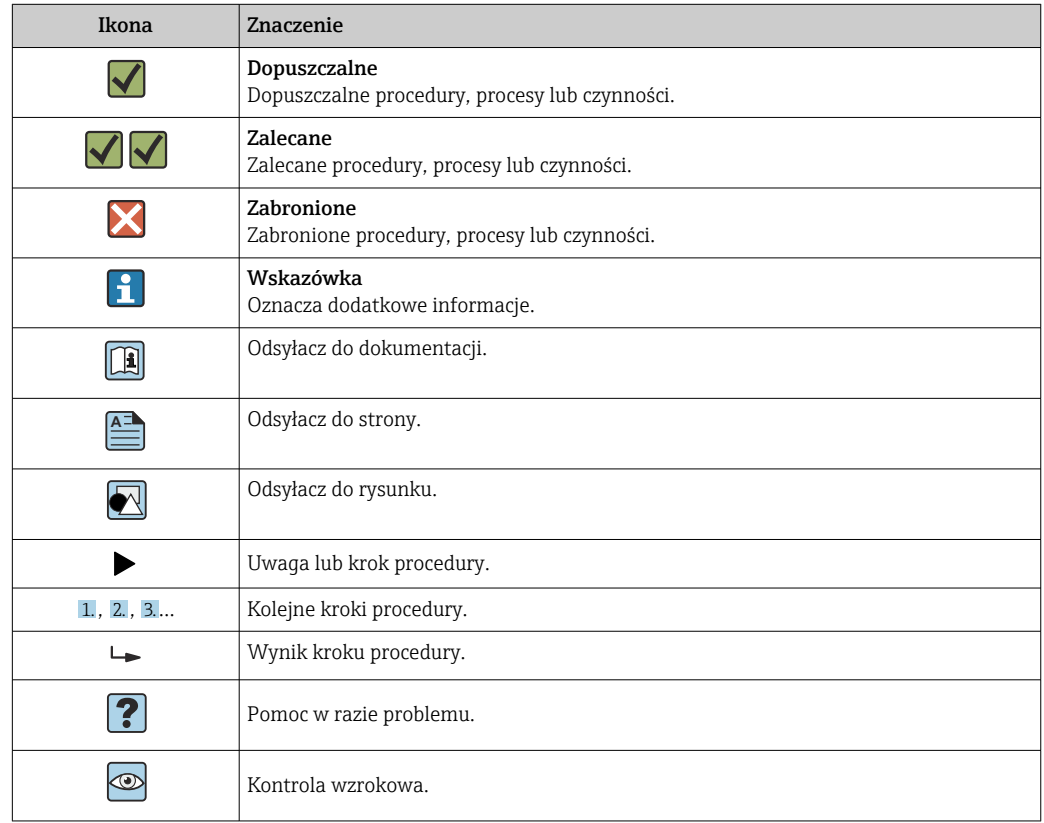

### 1.3.4 Symbole na rysunkach

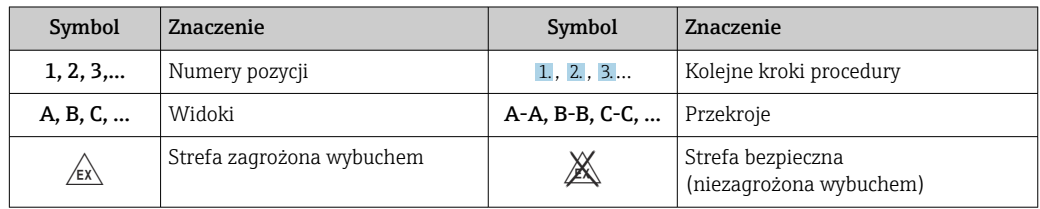

## <span id="page-6-0"></span>1.4 Symbole narzędzi

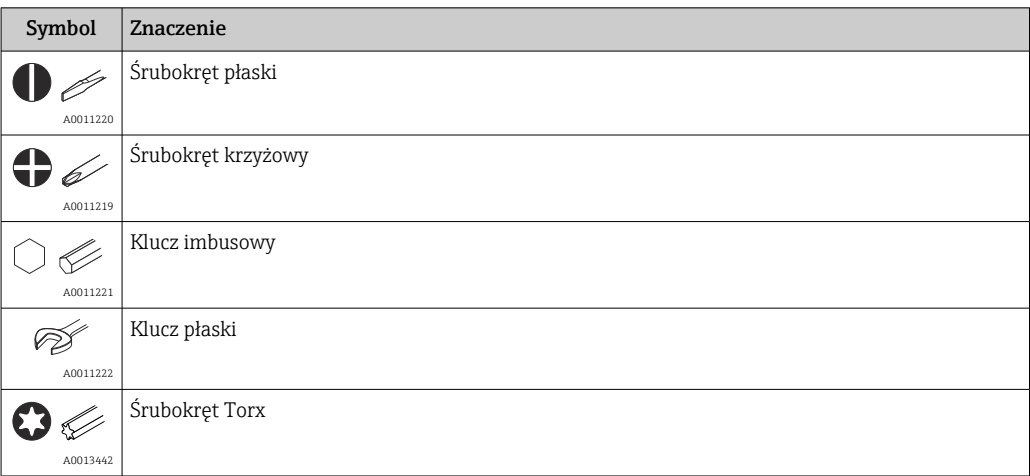

## 1.5 Dokumentacja

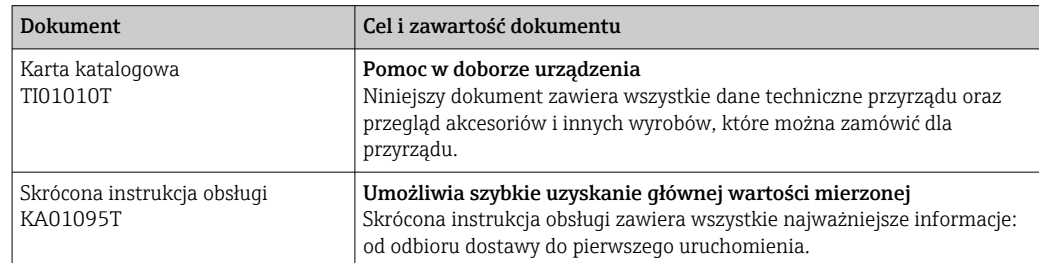

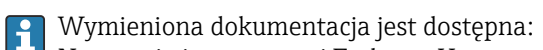

Na stronie internetowej Endress+Hauser pod adresem: www.pl.endress.com → Do pobrania

### 1.6 Zastrzeżone znaki towarowe

#### HART®

Zastrzeżony znak towarowy FieldComm Group, Austin, Texas, USA

## <span id="page-7-0"></span>2 Podstawowe wskazówki bezpieczeństwa

### 2.1 Wymagania dotyczące personelu

Personel przeprowadzający montaż, uruchomienie, diagnostykę i konserwację powinien spełniać następujące wymagania:

- ‣ przeszkoleni, wykwalifikowani operatorzy powinni mieć odpowiednie uprawnienia do wykonania konkretnych zadań i funkcji,
- ‣ posiadać zgodę właściciela/operatora obiektu,
- ‣ znać obowiązujące przepisy,
- ‣ przed rozpoczęciem prac przeczytać ze zrozumieniem zalecenia podane w instrukcji obsługi, dokumentacji uzupełniającej oraz certyfikatach (zależnie od zastosowania),

‣ przestrzegać zaleceń i postępować odpowiednio do istniejących warunków

Personel obsługi powinien spełniać następujące wymagania:

- ‣ ukończyć stosowne szkolenia i posiadać zgody odpowiednie dla wymagań związanych z określonym zadaniem od właściciela/operatora obiektu,
- ‣ postępować zgodnie ze wskazówkami podanymi w niniejszej instrukcji obsługi

### 2.2 Zastosowanie przyrządu

Przyrząd jest konfigurowalnym przez użytkownika, uniwersalnym przetwornikiem temperatury, z jednym lub dwoma wejściami dla czujników rezystancyjnych (RTD), termoparowych (TC), dekady rezystancyjnej i sygnałów napięciowych. Wersja z przetwornikiem głowicowym jest przeznaczona do montażu w głowicy przyłączeniowej zgodnie z PN-EN 50446. Istnieje również możliwość zabudowy przyrządu na szynie DIN za pomocą zestawu do montażu na listwie DIN (opcja). Przyrząd jest także dostępny w wersji do montażu na listwie DIN wg IEC 60715 (TH35).

W razie stosowania przyrządu w sposób inny niż określony przez producenta może nastąpić naruszenie stopnia ochrony urządzenia.

Producent nie ponosi żadnej odpowiedzialności za szkody spowodowane niewłaściwym zastosowaniem lub zastosowaniem niezgodnym z przeznaczeniem.

## 2.3 Bezpieczeństwo eksploatacji

- ‣ Urządzenie można użytkować wyłącznie wtedy, gdy jest sprawne technicznie i wolne od usterek i wad.
- ‣ Za niezawodną pracę urządzenia odpowiedzialność ponosi operator.

#### Strefa zagrożona wybuchem

Aby wyeliminować zagrożenia dla personelu lub obiektu podczas eksploatacji urządzenia w strefie niebezpiecznej (np. zagrożenia wybuchem lub w systemach realizujących funkcje bezpieczeństwa), należy:

- ‣ sprawdzić na tabliczce znamionowej, czy zamówione urządzenia posiada dopuszczenie do stosowania w strefie zagrożonej wybuchem. Tabliczka znamionowa znajduje się z boku obudowy przetwornika.
- ‣ przestrzegać wymagań technicznych określonych w dokumentacji uzupełniającej, stanowiącej integralną część niniejszej instrukcji obsługi.

#### Kompatybilność elektromagnetyczna

Układ pomiarowy przyrządu spełnia ogólne wymagania bezpieczeństwa wg normy PN-EN 61010-1, wymagania kompatybilności elektromagnetycznej (EMC) wg norm serii PN-EN 61326 oraz zalecenia NAMUR NE 21.

### **NOTYFIKACJA**

‣ Przyrząd powinien być zasilany z zasilacza z obwodem o ograniczonej energii, zgodnego z wymaganiami UL/EN/IEC 61010-1, rozdz. 9.4 i tabeli 18.

## <span id="page-9-0"></span>3 Odbiór dostawy i identyfikacja produktu

### 3.1 Odbiór dostawy

- 1. Ostrożnie rozpakować przetwornik temperatury. Czy opakowanie lub zawartość dostawy nie uległa uszkodzeniu?
	- Do montażu nie używać uszkodzonych komponentów, ponieważ w przeciwnym razie producent nie gwarantuje zgodności z oryginalnymi wymaganiami bezpieczeństwa ani odporności materiałów i nie bierze odpowiedzialności za jakiekolwiek szkody wynikające z uszkodzenia.
- 2. Czy dostawa jest kompletna i niczego nie brakuje? Porównać zakres dostawy z zamówieniem.
- 3. Czy dane na tabliczce znamionowej są zgodne z danymi w zamówieniu i w dokumentach przewozowych?
- 4. Czy dostarczono całą dokumentację techniczną i inne niezbędne dokumenty (np. certyfikaty)? W stosowanych przypadkach: czy dostarczono instrukcje dotyczące bezpieczeństwa w strefie zagrożonej wybuchem (np. XA)?

Jeśli jeden z powyższych warunków nie został spełniony, należy skontaktować się z H lokalnym oddziałem Endress+Hauser.

## 3.2 Identyfikacja produktu

Możliwe opcje identyfikacji produktu są następujące:

- dane na tabliczce znamionowej,
- pozycje rozszerzonego kodu zamówieniowego podane w dokumentach przewozowych,
- po wprowadzeniu numeru seryjnego, podanego na tabliczce znamionowej, w aplikacji *W@M Device Viewer* (www.endress.com/deviceviewer) wyświetlone zostaną wszystkie dane dotyczące przyrządu oraz wykaz odpowiedniej dokumentacji technicznej.
- po wprowadzeniu numeru seryjnego podanego na tabliczce znamionowej w aplikacji *Endress+Hauser Operations* lub zeskanowaniu kodu QR z tabliczki znamionowej za pomocą aplikacji *Endress+Hauser Operations* wyświetlone zostaną wszystkie dane przyrządu pomiarowego.

### 3.2.1 Tabliczka znamionowa

#### Czy przyrząd jest zgodny z zamówieniem?

Należy porównać i sprawdzić dane na tabliczce znamionowej przyrządu z wymaganiami dla punktu pomiarowego:

A0014561

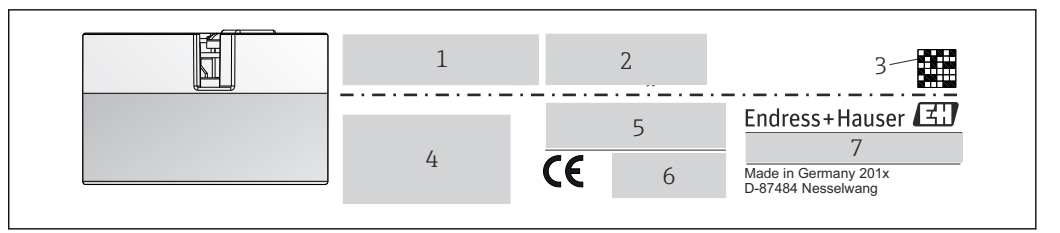

 *1 Tabliczka znamionowa przetwornika głowicowego (przykład, wersja z dopuszczeniem Ex)*

- *1 Napięcie zasilania, pobór prądu i rozszerzony kod zamówieniowy*
- *2 Numer seryjny, wersja modelu, wersja oprogramowania i przyrządu*
- *3 Dwuwymiarowy kod kreskowy (QR)*
- *4 2 linijki dla oznaczenia punktu pomiarowego (TAG)*
- *5 Dopuszczenie do stosowania w strefie zagrożonej wybuchem wraz z oznaczeniem instrukcji dot. bezpieczeństwa Ex (XA...)*
- *6 Dopuszczenia i odpowiednie symbole*
- *7 Kod zamówieniowy i identyfikator producenta*

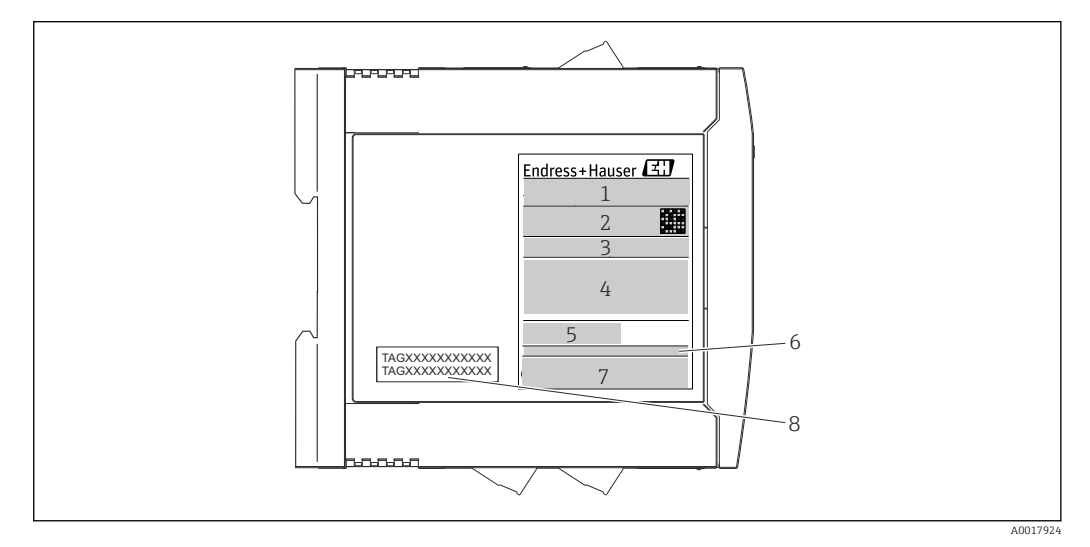

- *2 Tabliczka znamionowa przetwornika w wersji do montażu na szynie DIN (przykład, wersja z dopuszczeniem Ex)*
- *1 Oznaczenie wyrobu i identyfikator producenta*
- *2 Kod zamówieniowy, rozszerzony kod zamówieniowy i numer seryjny, dwuwymiarowy kod kreskowy (QR), numer certyfikatu FCC-ID (w stosownych przypadkach)*
- *3 Zasilanie i pobór prądu, sygnał wyjściowy*
- *4 Dopuszczenie do stosowania w strefie zagrożonej wybuchem wraz z oznaczeniem instrukcji dot.*
- *bezpieczeństwa Ex (XA...)*
- *5 Logo komunikacji Fieldbus*
- *6 Wersja oprogramowania i wersja przyrządu*
- *7 Symbole dopuszczeń*
- *7 2 linijki dla oznaczenia punktu pomiarowego (TAG)*

<span id="page-11-0"></span>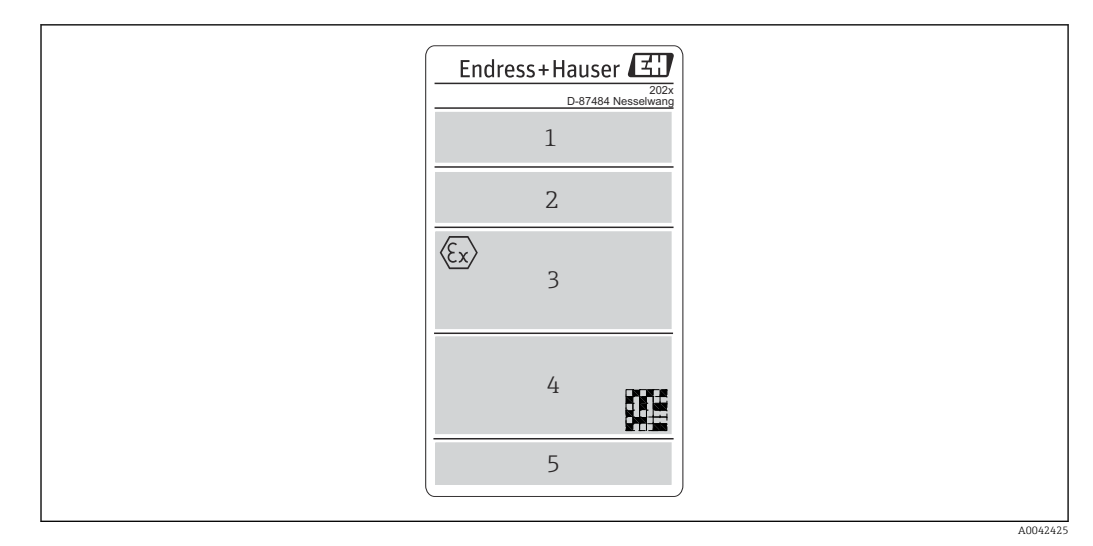

- *3 Tabliczka znamionowa przetwornika w wersji do montażu w obudowie obiektowej (przykład, wersja z dopuszczeniem Ex)*
- *1 Kod zamówieniowy, rozszerzony kod zamówieniowy, numer seryjny i identyfikator producenta*
- *2 Napięcie zasilania i pobór prądu, stopień ochrony IP i temperatura otoczenia, wersja oprogramowania, sprzętu i przyrządu pomiarowego*
- *3 Dopuszczenie do stosowania w strefie zagrożonej wybuchem, wraz z oznaczeniem instrukcji dot. bezpieczeństwa Ex (XA...)*
- *4 Logo dopuszczenia i dwuwymiarowy kod kreskowy (QR)*
- *5 2 linijki dla oznaczenia punktu pomiarowego (TAG)*

### 3.3 Nazwa i adres producenta

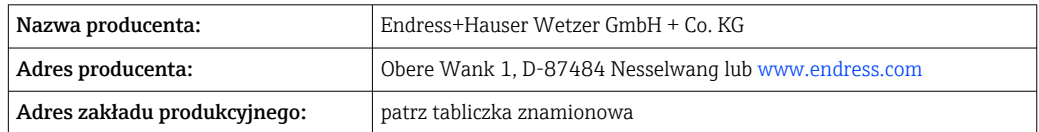

### 3.4 Zakres dostawy

W zakres dostawy przyrządu wchodzą:

- Przetwornik temperatury
- Elementy montażowe przetwornika głowicowego (opcja)
- Wielojęzyczna skrócona instrukcja obsługi (w formie drukowanej)
- Instrukcja dotycząca bezpieczeństwa funkcjonalnego (tryb SIL)
- Dokumentacja uzupełniająca dla urządzeń przeznaczonych do stosowania w strefie zagrożonej wybuchem (ATEX, FM, CSA), np. instrukcje dotyczące bezpieczeństwa (XA)

### 3.5 Certyfikaty i dopuszczenia

Przyrząd opuścił zakład producenta w stanie gwarantującym jego bezpieczną i niezawodną eksploatację. Przyrząd jest zgodny z wymaganiami norm PN-EN 61010-1 "Wymagania bezpieczeństwa dotyczące elektrycznych przyrządów pomiarowych, automatyki i urządzeń laboratoryjnych" oraz wymaganiami kompatybilności elektromagnetycznej, określonymi w normie PN-EN 61326.

### 3.5.1 Znak CE/EAC, deklaracja zgodności

Przyrząd opisany w niniejszym dokumencie spełnia wymagania prawne Unii Europejskiej. Endress+Hauser potwierdza to poprzez umieszczenie na nim znaku CE.

### <span id="page-12-0"></span>3.5.2 Certyfikat HART®

Przetwornik temperatury został zarejestrowany przez HART® FieldComm Group. Przyrząd spełnia wymagania specyfikacji protokołu komunikacyjnego HART® , wersja 7 (HCF 7.6).

#### 3.5.3 Bezpieczeństwo funkcjonalne

Dwie wersje urządzenia: w obudowie głowicowej/do montażu na listwie DIN posiadają dopuszczenie (opcja) do stosowania w obwodach blokadowych zgodnych z normą PN-EN 61508.

- SIL 2: dla warstwy sprzętowej
- SIL 3: dla warstwy oprogramowania

### 3.6 Transport i składowanie

Ostrożnie zdjąć wszystkie materiały opakowania i pokrywy ochronne, stanowiące zabezpieczenia transportowe.

Wymiary montażowe i warunki pracy:  $\rightarrow \Box$  68 1 - 1

Podczas transportu i składowania przyrząd powinien być opakowany w sposób zapewniający ochronę przed uderzeniami. Najlepszą ochronę zapewnia oryginalne opakowanie.

Temperatura składowania

- **•** Przetwornik głowicowy:  $-50$  ...  $+100$  °C ( $-58$  ...  $+212$  °F) Opcjonalnie: –52 … +85 °C (–62 … +185 °F), Konfigurator produktu, poz. kodu zam. "Testy, certyfikaty, deklaracja", opcja "JN"
- Przetwornik w obudowie obiektowej z wydzielonym przedziałem podłączeniowym i wyświetlaczem: –35 … +85 °C (–31 … +185 °F), Konfigurator produktu, poz. kodu zam. "Obudowa obiektowa", opcja "R" i "S"
- **•** Przetwornik do montażu na szynie DIN:  $-40$  ...  $+100$  °C ( $-40$  ...  $+212$  °F)

## <span id="page-13-0"></span>4 Montaż

### 4.1 Wskazówki montażowe

### 4.1.1 Wymiary

Wymiary urządzenia podano w rozdziale "Dane techniczne"  $\rightarrow$   $\blacksquare$  54.

#### 4.1.2 Miejsce montażu

- Przetwornik głowicowy:
	- W głowicy przyłączeniowej wg PN-EN 50446, bezpośredni montaż na wkładzie z wprowadzeniem przewodu (otwór wewnętrzny o średnicy 7 mm)
	- W obudowie obiektowej z wydzielonym przedziałem podłączeniowym: jeśli czujniki są stabilne, przetwornik może być zamontowany bezpośrednio na termometrze, w przeciwnym razie powinien być zamontowany tak, aby nie miał kontaktu z instalacją procesową
	- W obudowie obiektowej, oddzielonej od instalacji procesowe[j→ 42](#page-41-0)
- Przetwornik do montażu na szynie DIN:

Przeznaczony do montażu na szynie DIN (TH35 wg PN-EN 60715).

Istnieje również możliwość montażu przetwornika głowicowego na szynie DIN wg PN- $\mathbf{f}$ EN 60715 za pomocą zestawu do montażu na szynie DIN (dostępnego jako akcesoria).  $\rightarrow$  图 42

Informacje dotyczące parametrów (temperatura otoczenia, stopień ochrony, klasa klimatyczna itd.) wymaganych w punkcie pomiarowym i koniecznych do prawidłowego montażu podano w rozdziale "Dane techniczne" →  $\triangleq$  54.

W przypadku stosowania przetwornika w strefie zagrożonej wybuchem należy przestrzegać wartości granicznych podanych w odpowiednich certyfikatach (Instrukcje dot. bezpieczeństwa Ex).

### 4.2 Montaż

Do montażu przetwornika głowicowego niezbędny jest śrubokręt krzyżowy.

#### **NOTYFIKACJA**

Nie wolno dokręcać śrub zbyt dużym momentem, gdyż może to spowodować uszkodzenie przetwornika głowicowego.

 $\blacktriangleright$  Maksymalny moment dokręcenia = 1 Nm ( $\frac{3}{4}$  funtostopy).

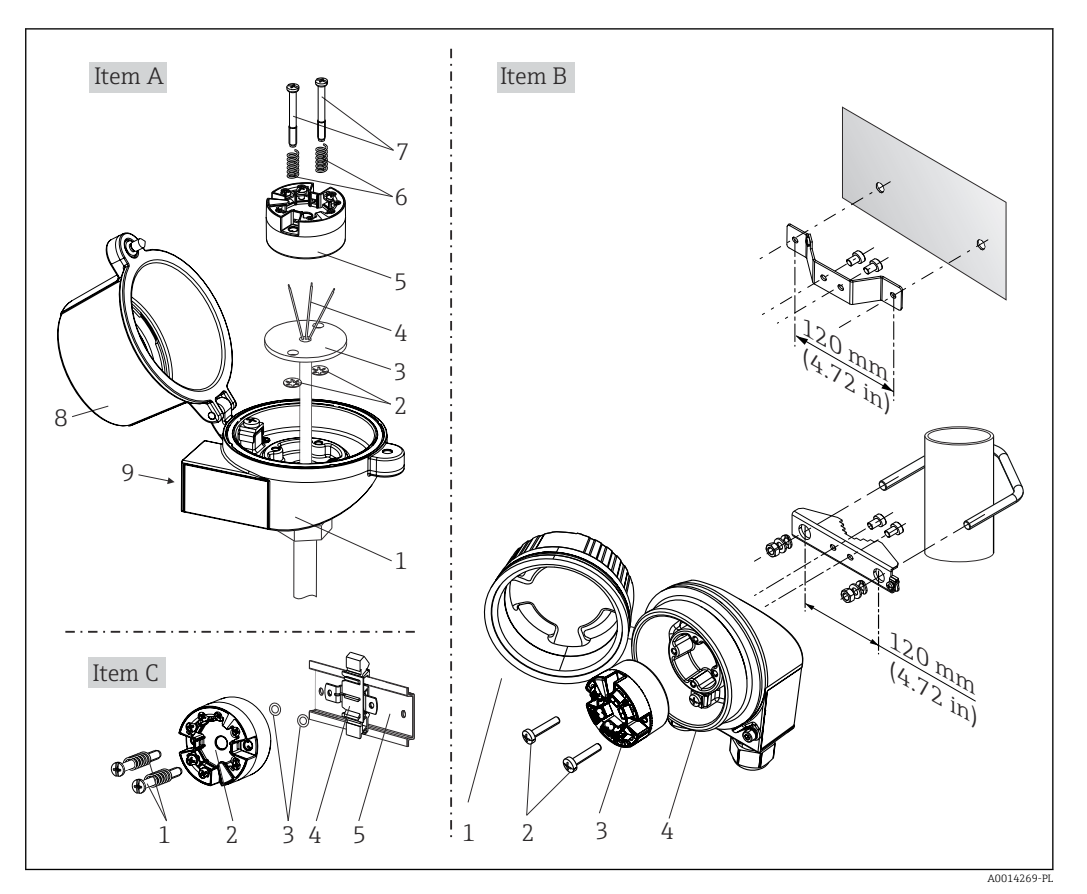

### 4.2.1 Montaż przetwornika głowicowego

 *4 Montaż przetwornika głowicowego (trzy wersje)*

| Wersja A | Montaż w głowicy przyłączeniowej (głowica przyłączeniowa (płaska przylga) wg DIN<br>43729) |
|----------|--------------------------------------------------------------------------------------------|
| 1        | Głowica przyłączeniowa                                                                     |
| 2        | Pierścienie osadcze                                                                        |
| 3        | Wkład pomiarowy                                                                            |
| 4        | Przewody podłączeniowe                                                                     |
| 5        | Głowicowy przetwornik temperatury                                                          |
| 6        | Sprężyny montażowe                                                                         |
| 7        | Šruby montażowe                                                                            |
| 8        | Pokrywa głowicy przyłączeniowej                                                            |
| 9        | Dławik kablowy                                                                             |

Procedura montażu w głowicy przyłączeniowej, poz. A:

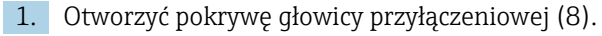

- 2. Wprowadzić przewody podłączeniowe (4) wkładu (3) przez otwór wewnętrzny w przetworniku głowicowym (5).
- 3. Założyć sprężyny (6) na śruby montażowe (7).
- 4. Włożyć śruby montażowe (7) przez boczne otwory w przetworniku i wkładzie (3). Zamocować obie śruby montażowe za pomocą pierścieni osadczych (2).
- 5. Wkręcić przetwornik (5) wraz z wkładem (3) do głowicy.

#### 6. Po podłączeniu przewodó[w→ 22](#page-21-0) zamknąć szczelnie pokrywę głowicy przyłączeniowej (8).

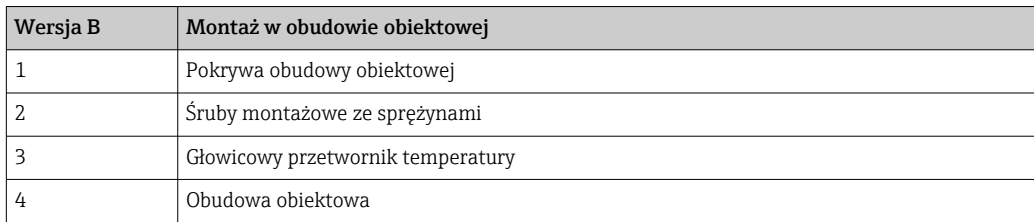

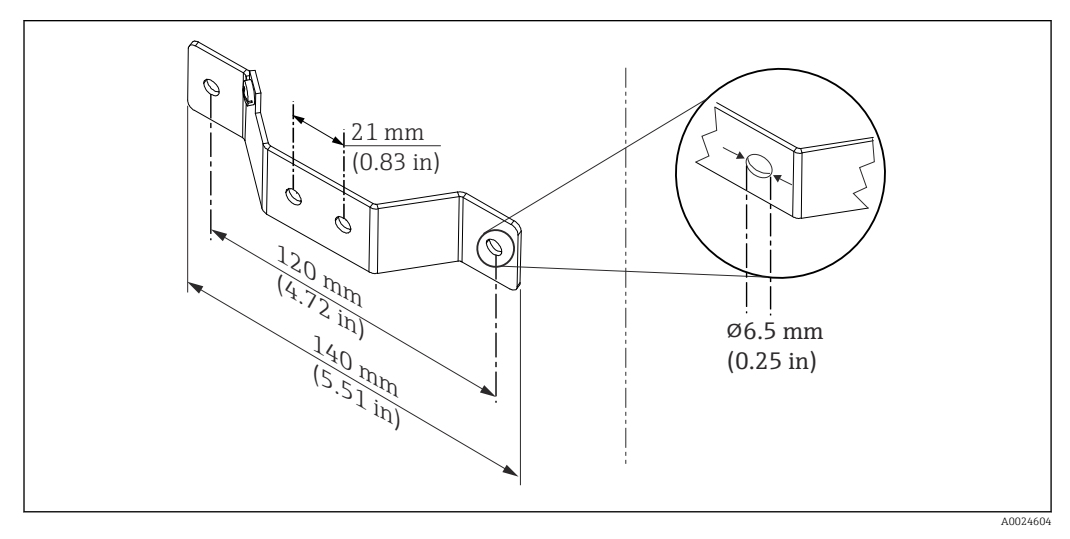

 *5 Uchwyt mocujący do montażu naściennego (zestaw do montażu naściennego jest dostępny jako akcesoria)*

Procedura montażu w obudowie obiektowej, poz. B:

- 1. Otworzyć pokrywę (1) obudowy obiektowej (4).
- 2. Włożyć śruby montażowe (2) w boczne otwory w przetworniku głowicowym (3).
- 3. Przykręcić przetwornik głowicowy do obudowy obiektowej.
- 4. Po podłączeniu przewodów, zamknąć pokrywę obudowy obiektowej  $(1) \rightarrow \Box$  22

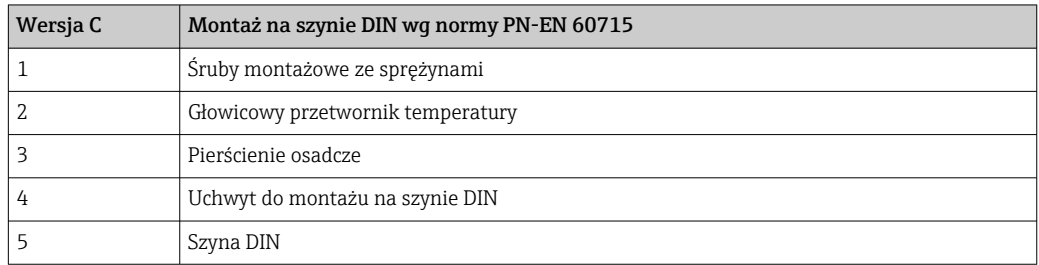

Procedura montażu na szynie DIN, poz. C:

- 1. Wcisnąć uchwyt montażowy (4) na szynę DIN (5) aż do zatrzaśnięcia.
- 2. Włożyć sprężyny na śruby montażowe (1) i wsunąć śruby w boczne otwory w przetworniku głowicowym (2). Następnie zamocować obie śruby montażowe za pomocą pierścieni osadczych (3).
- 3. Wkręcić przetwornik głowicowy (2) w uchwyt szyny DIN (4).

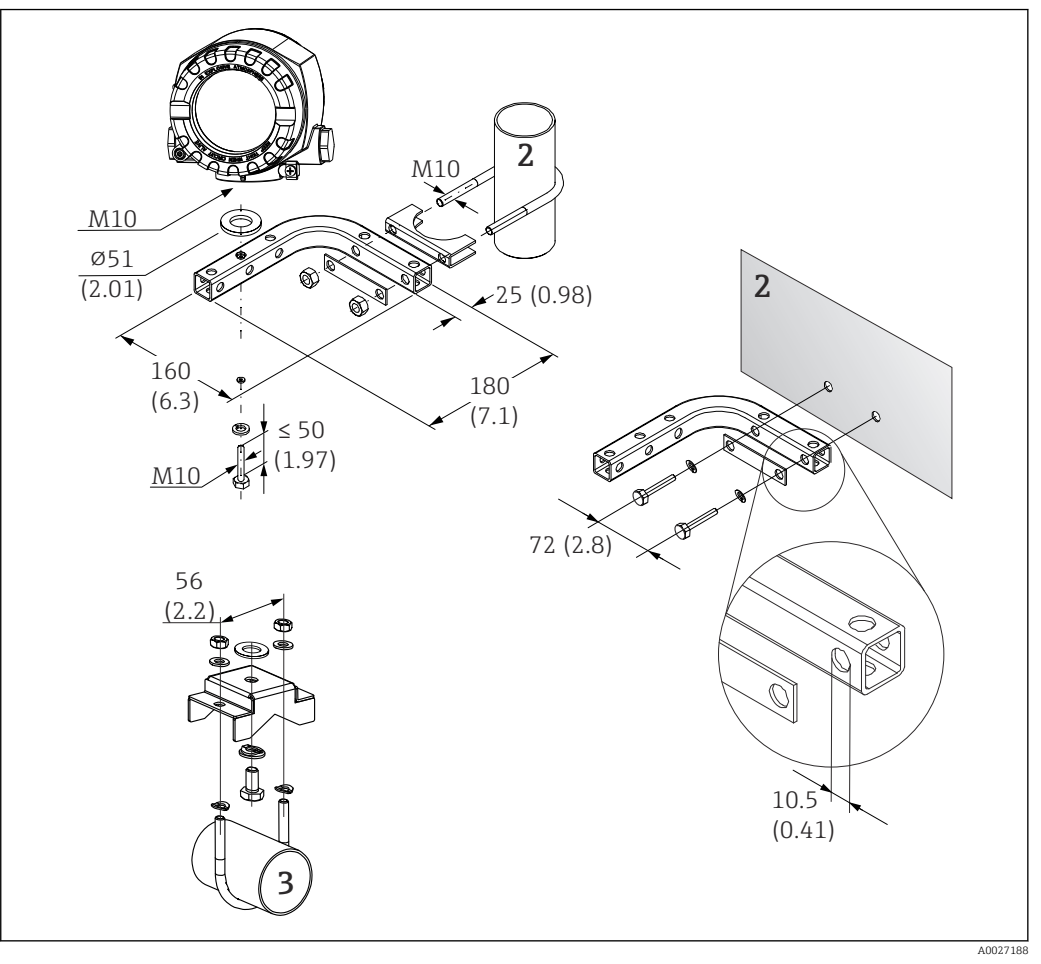

#### Montaż rozdzielny przetwornika w obudowie obiektowej

- *6 Montaż przetwornika w obudowie obiektowej z użyciem specjalnego uchwytu, patrz rozdział "Akcesoria". Wymiary w mm (in)*
- *1 Montaż za pomocą uchwytu do montażu do ściany/rury*
- *2 Montaż za pomocą uchwytu do rury 2"/V4A*
- *3 Montaż za pomocą uchwytu do montażu naściennego*

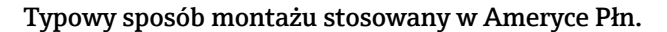

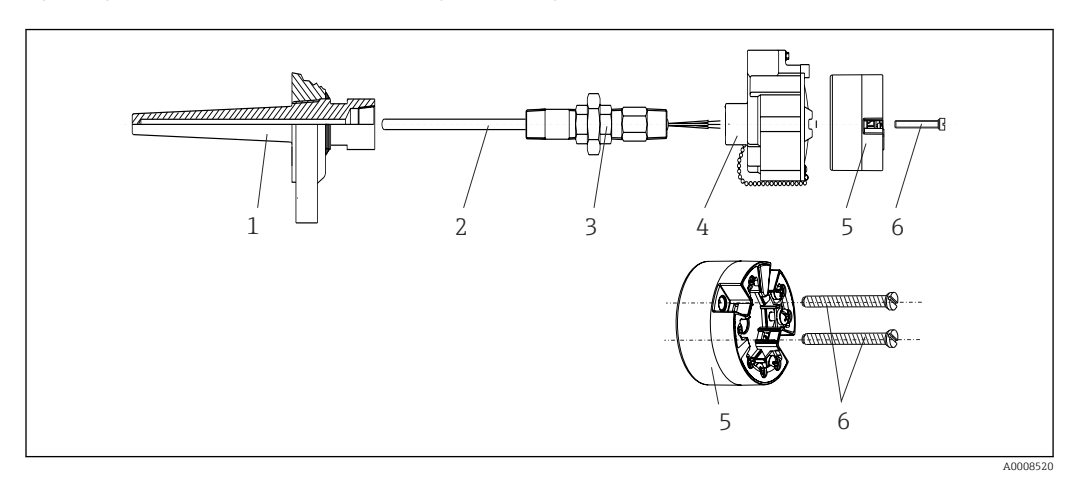

#### *7 Montaż przetwornika głowicowego*

- *1 Osłona termometryczna*
- *2 Wkład pomiarowy*
- *3 Adapter, przyłącze procesowe*
- *4 Głowica przyłączeniowa*
- *5 Głowicowy przetwornik temperatury*
- *6 Śruby montażowe*

Termometr z czujnikiem termoparowym (TC) i rezystancyjnym (RTD) oraz przetwornikiem głowicowym:

- 1. Zamontować osłonę termometryczną (1) w rurociągu procesowym lub w ścianie zbiornika. Przed doprowadzeniem medium pod ciśnieniem zamocować osłonę zgodnie ze wskazówkami montażowymi.
- 2. W osłonie termometrycznej zamontować odpowiednie złączki wkrętne i adapter (3).
- 3. W trudnych warunkach otoczenia lub jeśli jest to wymagane przepisami, sprawdzić, czy zamontowane są pierścienie uszczelniające.
- 4. Włożyć śruby montażowe (6) w boczne otwory w przetworniku głowicowym (5).
- 5. Włożyć przetwornik głowicowy (5) do głowicy przyłączeniowej (4) w taki sposób, aby przewód sygnałowy (zaciski 1 i 2) był skierowany w stronę wprowadzenia przewodu.
- 6. Za pomocą śrubokręta przykręcić przetwornik (5) do głowicy (4).
- 7. Wprowadzić przewody podłączeniowe wkładu pomiarowego (3) przez dolne wprowadzenie przewodu w głowicy przyłączeniowej (4) i w otwór wewnętrzny w przetworniku głowicowym (5). Podłączyć przewody do przetwornika →  $\triangleq$  23.
- 8. Wkręcić głowicę przyłączeniową (4) wraz z przykręconym i podłączonym przetwornikiem głowicowym na złączkę wkrętną i adapter (3).

#### **NOTYFIKACJA**

#### Dla spełnienia wymagań ochrony przeciwwybuchowej, pokrywa głowicy przyłączeniowej powinna być odpowiednio zabezpieczona.

‣ Po wykonaniu podłączeń elektrycznych, dokręcić z powrotem pokrywę głowicy przyłączeniowej.

#### Montaż wyświetlacza na przetworniku głowicowym

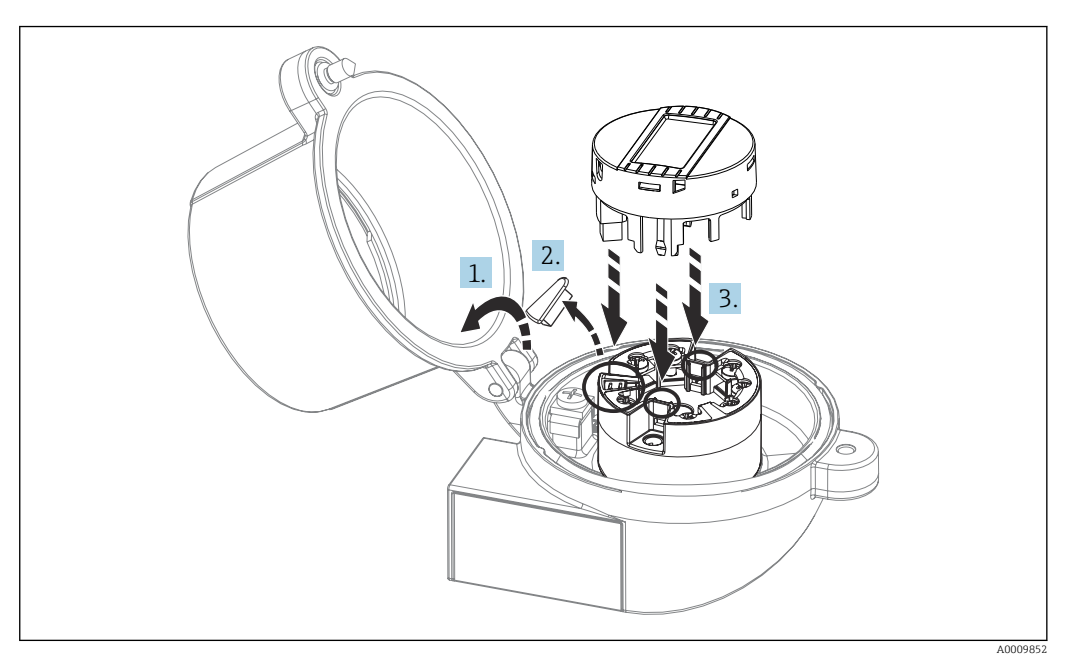

 *8 Montaż wyświetlacza*

- 1. Odkręcić śrubę pokrywy głowicy przyłączeniowej. Otworzyć pokrywę głowicy.
- 2. Zdemontować zaślepkę złącza do wpięcia wyświetlacza.
- 3. Zamocować wyświetlacz na zamontowanym i podłączonym przetworniku. Kołki ustalające muszą wejść i zaczepić się za odpowiednie gniazda przetwornika. Po zamontowaniu wyświetlacza dokładnie dokręcić pokrywę głowicy przyłączeniowej.
- Wyświetlacz może być używany wyłącznie z odpowiednią głowicą przyłączeniową z 1 - A pokrywą z wziernikiem wyświetlacza (np. TA30 produkcji Endress+Hauser). W obudowie obiektowej z wydzielonym przedziałem podłączeniowym wyświetlacz jest montowany fabrycznie.

*Miejsca zamontowania wyświetlacza w obudowie obiektowej z wydzielonym przedziałem podłączeniowym*

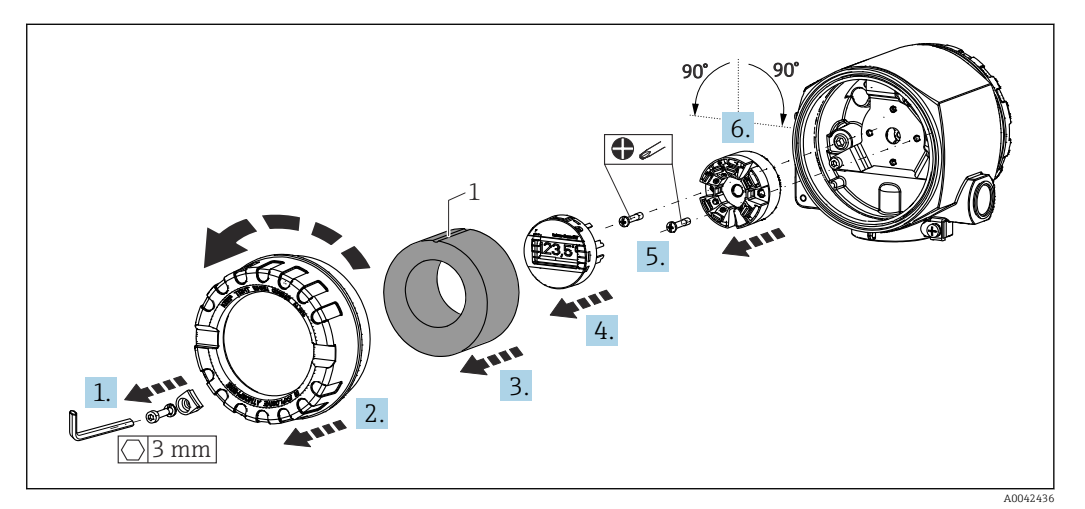

 *9 Pozycje montażowe wyświetlacza, możliwość obracania co 90°*

*1 Pierścień piankowy z oznaczeniem*

1. Wykręcić zacisk pokrywy.

- 2. Odkręcić pokrywę obudowy wraz z O-ringiem.
- 3. Wyjąć pierścień piankowy
- 4. Wyjąć wyświetlacz z przetwornika głowicowego.
- 5. Odkręcić śruby montażowe znajdujące się w bocznych otworach przetwornika głowicowego. Przetwornika głowicowego nie należy odłączać .
- 6. Zamontować przetwornik głowicowy w żądanej pozycji obracając go o 90° w wybranym kierunku tak, jak pokazano na rysunku. Aby obrócić go o 180° należy wykonać ustawienie sprzętowe za pomocą mikroprzełącznika na wyświetlaczu.
- 7. Następnie ponownie zmontować przetwornik wkręcając dwie śruby montażowe.

Po zakończeniu montażu wyświetlacza w wybranej pozycji wykonać wszystkie opisane wyżej kroki w odwrotnej kolejności.

Zamocować wyświetlacz na zamontowanym i podłączonym przetworniku. Kołki Г÷ ustalające muszą wejść i zaczepić się za odpowiednie gniazda przetwornika.

Włożyć pierścień piankowy do obudowy obiektowej. Oznaczenie (1) musi być skierowane do góry.

#### 4.2.2 Montaż przetwornika w wersji na szynę DIN

#### **NOTYFIKACJA**

#### Nieprawidłowa pozycja montażowa

W przypadku podłączenia termopary i zastosowania wewnętrznej spoiny odniesienia, dokładność pomiaru jest obniżona.

‣ Przetwornik należy zamontować w pozycji pionowej, z zachowaniem właściwej orientacji (przyłącze czujnika u dołu, przyłącze zasilania u góry)!

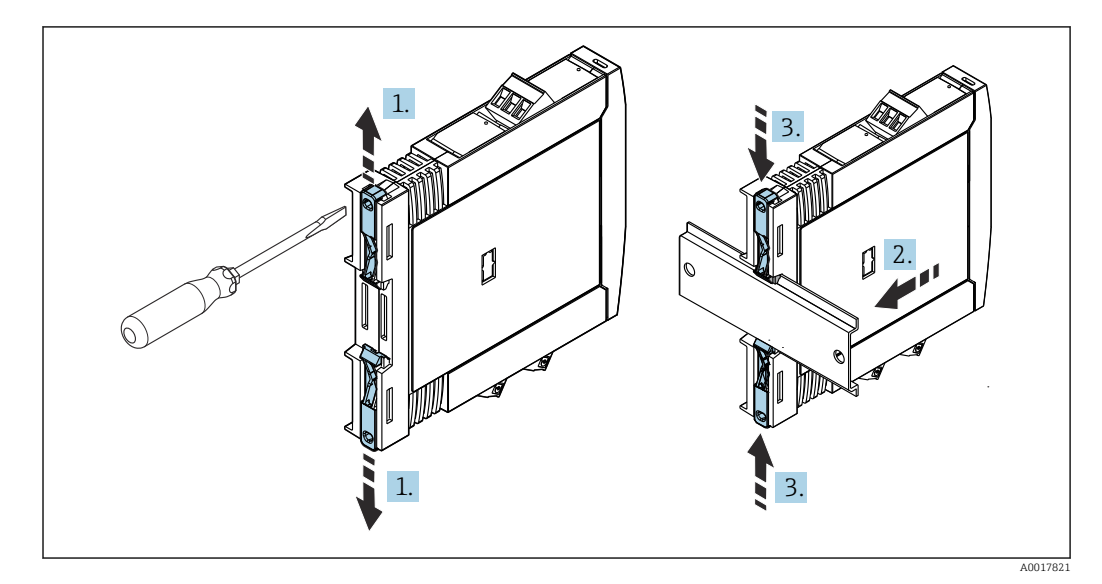

 *10 Montaż przetwornika w wersji na szynę DIN*

- 1. Przesunąć górny uchwyt szyny DIN do oporu w górę, a dolny uchwyt szyny DIN do oporu w dół.
- 2. Zamontować obudowę przetwornika na szynie DIN od przodu.
- 3. Przesunąć oba uchwyty szyny DIN z powrotem aż do zatrzaśnięcia na szynie DIN.

## <span id="page-20-0"></span>4.3 Kontrola po wykonaniu montażu

Po zakończeniu montażu zawsze należy sprawdzić:

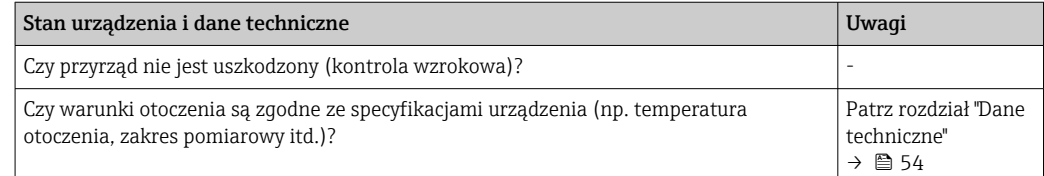

## <span id="page-21-0"></span>5 Podłączenie elektryczne

### **A PRZESTROGA**

- ‣ Przed przystąpieniem do montażu lub podłączeniem modułu należy wyłączyć zasilanie. W przeciwnym razie może nastąpić uszkodzenie modułu elektroniki.
- ‣ Do gniazdka podłączania wyświetlacza można podłączyć tylko wyświetlacz. Błędne podłączenie może spowodować uszkodzenie modułu elektroniki.

#### **NOTYFIKACJA**

#### Nie wolno dokręcać zacisków śrubowych zbyt dużym momentem, gdyż może to spowodować uszkodzenie przetwornika.

 $\blacktriangleright$  Maks. moment dokrecenia = 1 Nm  $\binom{3}{4}$  lbf ft).

### 5.1 Wskazówki dotyczące podłączenia

Do montażu przetwornika głowicowego z zaciskami śrubowymi niezbędny jest śrubokręt krzyżowy. Do obudowy przeznaczonej do montażu na szynie DIN z zaciskami śrubowymi należy użyć śrubokręta płaskiego. Wersję z wtykowymi zaciskami sprężynowymi można podłączyć bez używania narzędzi.

Procedura podłączenia przewodów przetwornika głowicowego, zamontowanego w głowicy przyłączeniowej lub obudowie obiektowej:

- 1. Odkręcić dławik kablowy i otworzyć pokrywę głowicy przyłączeniowej lub obudowy obiektowej.
- 2. Wprowadzić przewody przez otwór dławika kablowego.
- 3. Podłączyć przewody, tak jak pokazano na [→ 23](#page-22-0). Jeżeli przetwornik głowicowy jest wyposażony we wtykowe zaciski sprężynowe, należy zwrócić uwagę na informacje podane w rozdziale "Podłączanie do zacisków sprężynowych".  $\rightarrow \blacksquare$  26
- 4. Dokręcić ponownie dławik kablowy i zamknąć pokrywę obudowy.

Aby uniknąć błędnego podłączenia, przed uruchomieniem należy zawsze postępować zgodnie ze wskazówkami podanymi w rozdziale dotyczącym kontroli po wykonaniu podłączeń elektrycznych!

W celu podłączenia przewodów przetwornika w obudowie obiektowej należy wykonać następujące czynności:

- 1. Wykręcić zacisk pokrywy.
- 2. Odkręcić pokrywę przedziału podłączeniowego. Przedział podłączeniowy znajduje się po przeciwnej stronie przetwornika głowicowego z wyświetlaczem wtykowym.
- 3. Odkręcić dławiki kablowe.
- 4. Wprowadzić odpowiednie przewody podłączeniowe przez otwory w dławikach kablowych.
- 5. Podłączyć przewody zgodnie z instrukcjami w rozdziałach: "Podłączenie przewodów sygnałowych" i "Podłączenie przetwornika".  $\rightarrow \Box$  26,  $\rightarrow \Box$  27

<span id="page-22-0"></span>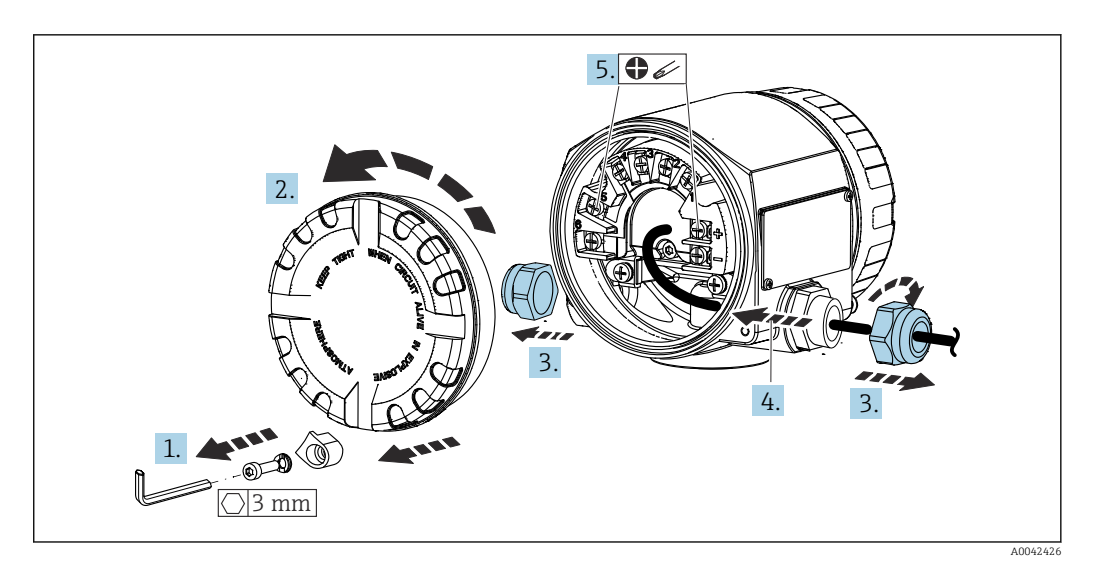

Po wykonaniu podłączeń elektrycznych mocno dokręcić śruby zacisków. Dokręcić dławiki kablowe. Patrz instrukcje w rozdziale "Zapewnienie stopnia ochrony". Wkręcić z powrotem pokrywę obudowy, zamontować i dokręcić zacisk pokrywy.  $\rightarrow \Box$  29

Aby uniknąć błędnego podłączenia, przed uruchomieniem należy zawsze postępować zgodnie ze wskazówkami podanymi w rozdziale dotyczącym kontroli po wykonaniu podłączeń elektrycznych!

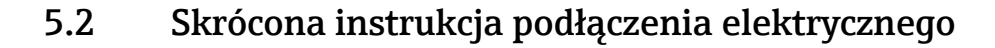

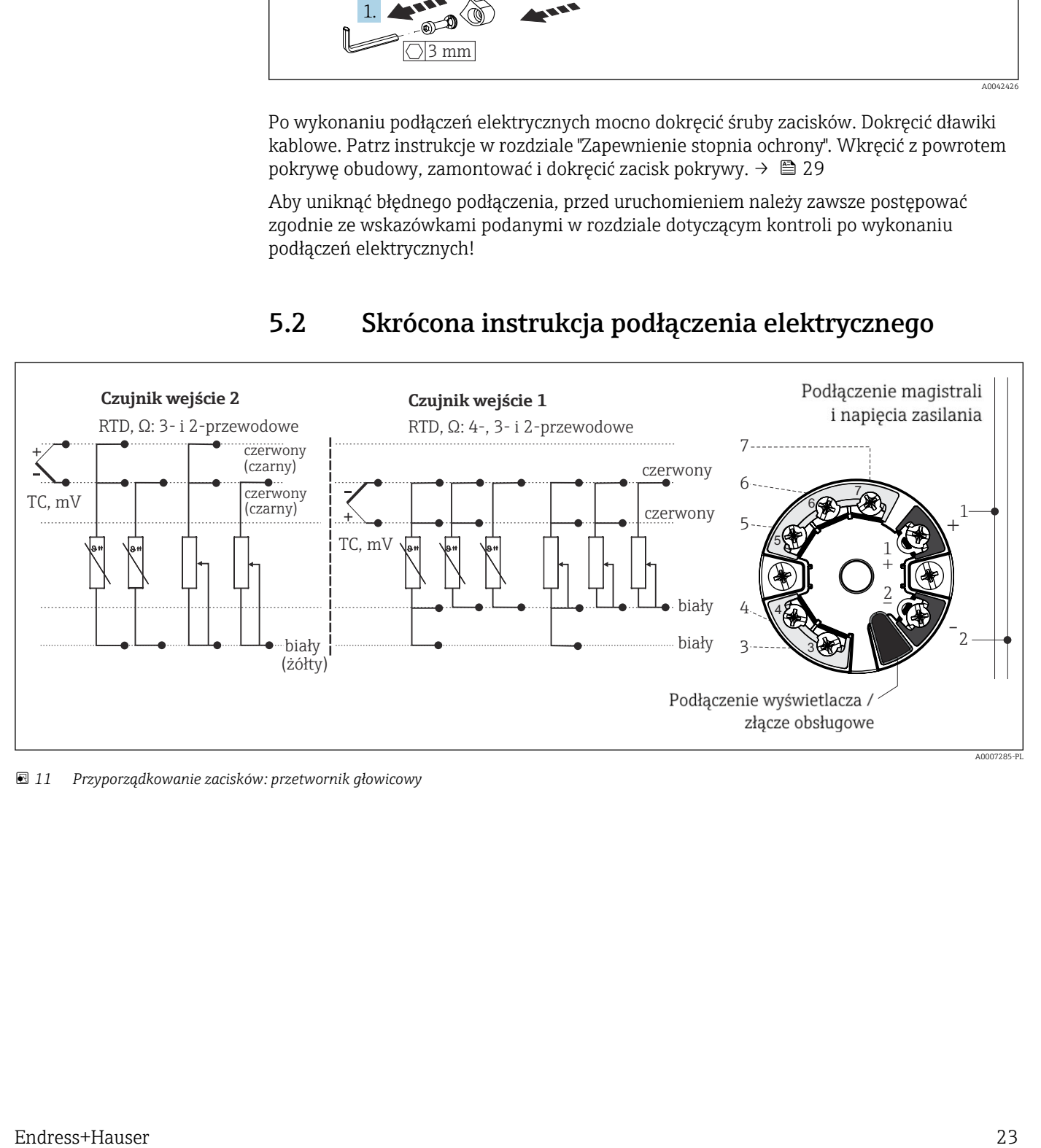

 *11 Przyporządkowanie zacisków: przetwornik głowicowy*

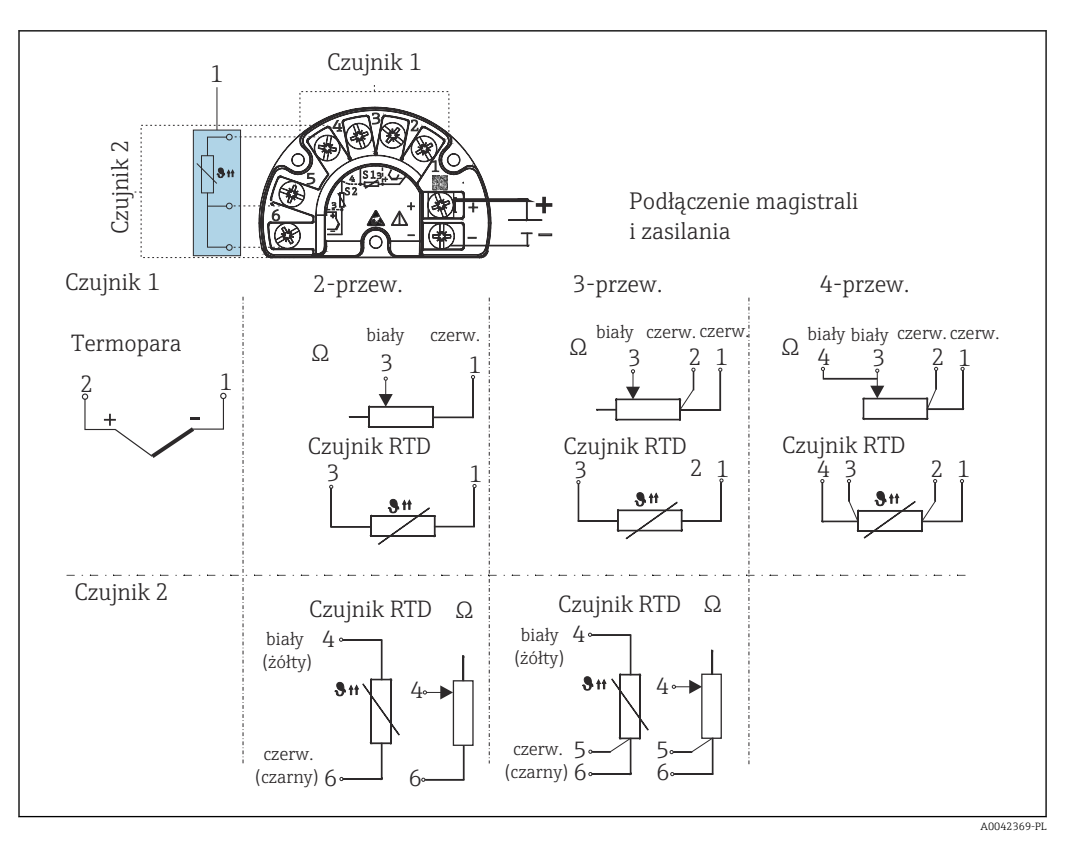

 *12 Rozmieszczenie zacisków w obudowie obiektowej z wydzielonym przedziałem podłączeniowym*

*1 Stałe połączenie zewnętrznej spoiny odniesienia, zaciski 4, 5 i 6 (Pt100 wg IEC 60751, klasa B, 3-przew.). Do wejścia sygnałowego 2 nie można podłączyć drugiej termopary (TC).*

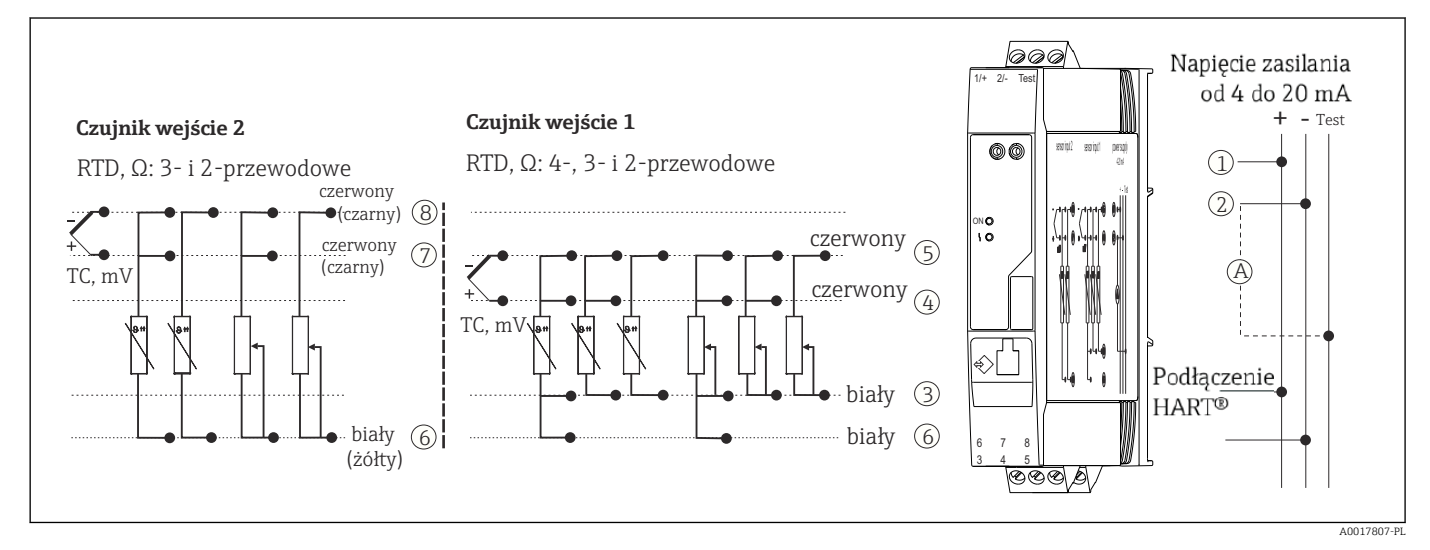

 *13 Rozmieszczenie zacisków przetwornika w wersji na szynę DIN*

*A W celu sprawdzenia prądu wyjściowego (DC) można podłączyć amperomierz do zacisków "Test" i "-".*

W przypadku przetwornika głowicowego w obudowie obiektowej z wydzielonym przedziałem podłączeniowym lub wersji do montażu na szynie DIN, jeśli długość przewodu czujnika przekracza 30 m (98,4 ft), należy zastosować przewód ekranowany. Zasadniczo zaleca się stosowanie ekranowanych przewodów czujnika.

Do obsługi przetwornika HART® za pomocą protokołu HART® (zaciski 1 i 2) wymagana minimalna rezystancja obciążenia w obwodzie sygnałowym wynosi 250 Ω.

### NOTYFIKACJA

‣ ESD - wyładowanie elektrostatyczne. Chronić zaciski przed wyładowaniem elektrostatycznym. Niezastosowanie się do tego zalecenia może spowodować uszkodzenie lub wadliwe działanie modułu elektroniki.

### <span id="page-25-0"></span>5.3 Podłączenie przewodów czujnikowych

Rozmieszczenie zacisków przewodów sygnałowych.

#### **NOTYFIKACJA**

Podczas podłączania 2 czujników należy sprawdzić, czy nie istnieje połączenie galwaniczne między nimi (np. spowodowane brakiem izolacji między osłoną a wkładem pomiarowym). Spowodowane tym prądy wyrównawcze powodują znaczne zafałszowanie wyniku pomiaru.

‣ Czujniki powinny być galwanicznie izolowanie od siebie poprzez osobne podłączenie każdego czujnika do przetwornika. Przetwornik zapewnia wystarczającą separację galwaniczną pomiędzy wejściem a wyjściem (> 2 kV AC).

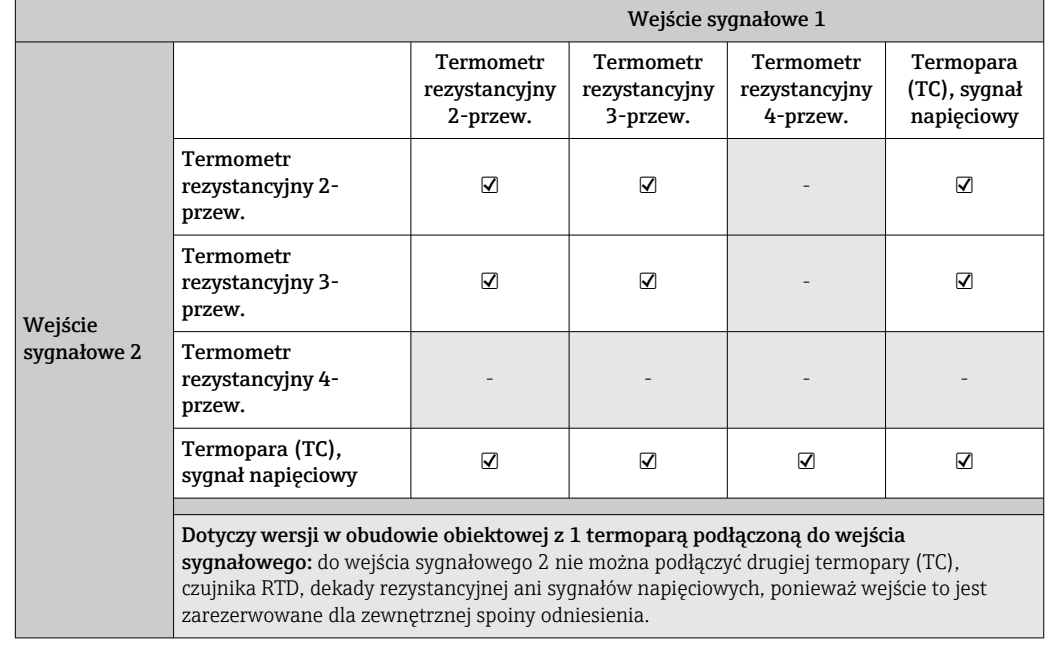

*Możliwe kombinacje podłączeń, gdy oba wejścia sygnałowe są używane:*

### 5.3.1 Podłączenie przewodów do zacisków sprężynowych

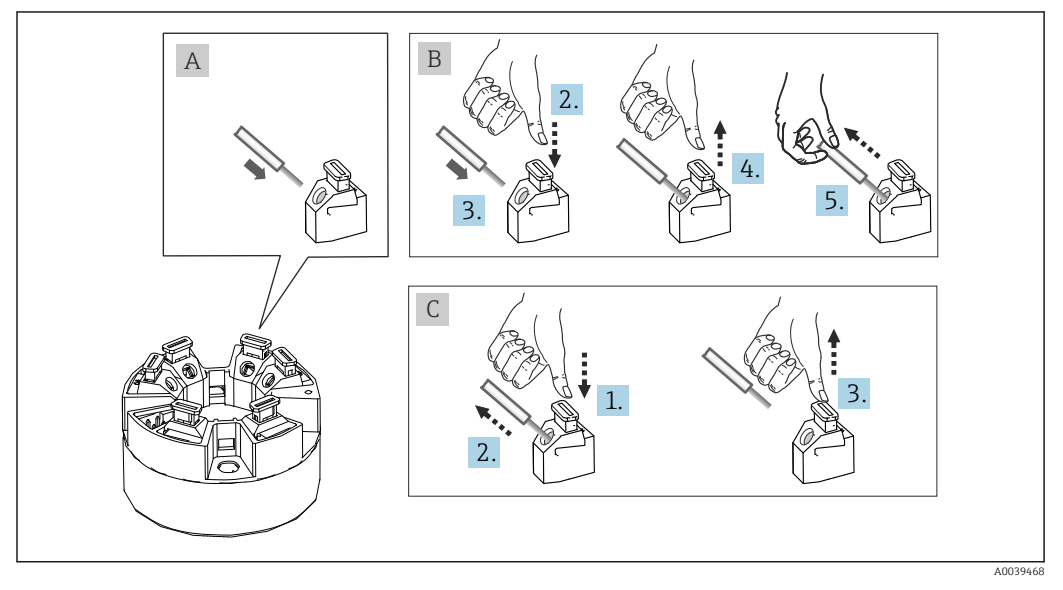

 *14 Podłączenie do zacisków sprężynowych na przykładzie przetwornika głowicowego*

#### <span id="page-26-0"></span>Rys. A, drut pełny:

- 1. Zdjąć izolację z końca przewodu. Min. długość odizolowana 10 mm (0,39 in).
- 2. Wsunąć koniec przewodu do zacisku.
- 3. Lekko pociągnąć za przewód dla sprawdzenia, czy połączenie jest poprawne. W razie potrzeby powtórzyć czynności od kroku 1.

#### Rys. B, przewód linkowy bez tulejki kablowej:

- 1. Zdjąć izolację z końca przewodu. Min. długość odizolowana 10 mm (0,39 in).
- 2. Nacisnąć przycisk dźwigni zacisku.
- 3. Wsunąć koniec przewodu do zacisku.
- 4. Zwolnić przycisk dźwigni zacisku.
- 5. Lekko pociągnąć za przewód dla sprawdzenia, czy połączenie jest poprawne. W razie potrzeby powtórzyć czynności od kroku 1.

#### Rys. C, zwolnienie przewodu:

- 1. Nacisnąć przycisk dźwigni zacisku.
- 2. Wyjąć przewód z zacisku.
- 3. Zwolnić przycisk dźwigni zacisku.

### 5.4 Podłączenie przetwornika

### **Parametry przewodów**

- W przypadku sygnałów analogowych wystarcza zwykły przewód nieekranowany. • W przypadku urządzeń z komunikacją HART® zalecane jest użycie przewodów
- ekranowanych. Przestrzegać zaleceń dotyczących lokalnego systemu uziemienia. • W przypadku przetwornika głowicowego w obudowie obiektowej z wydzielonym
- przedziałem podłączeniowym lub wersji do montażu na szynie DIN, jeśli długość przewodu czujnika przekracza 30 m (98,4 ft), należy zastosować przewód ekranowany. Zasadniczo zaleca się stosowanie ekranowanych przewodów czujnika.

Należy również zastosować ogólną procedurę opisana na str. →  $\triangleq$  22.

<span id="page-27-0"></span>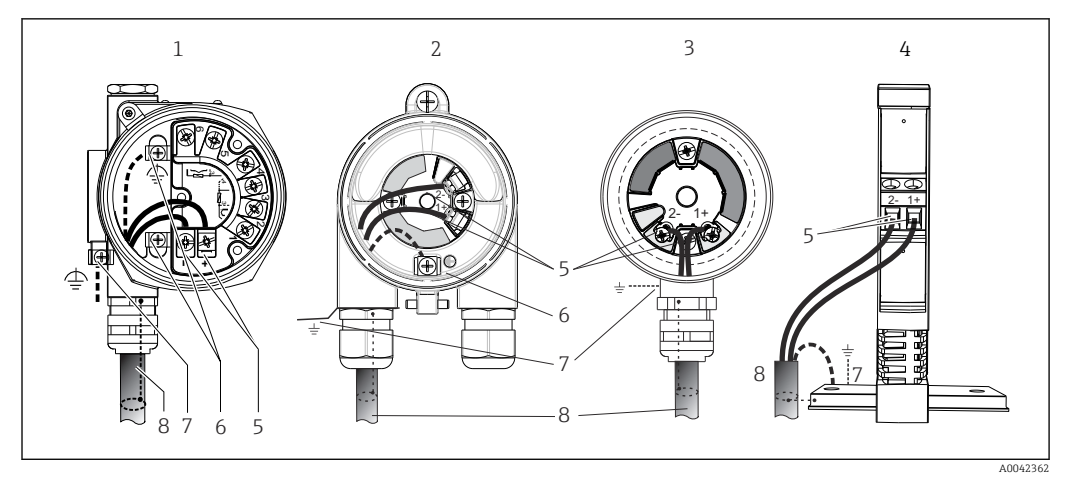

 *15 Podłączenie przewodów zasilających i sygnałowych*

*1 Przetwornik głowicowy zamontowany w obudowie obiektowej z wydzielonym przedziałem podłączeniowym*

- *2 Przetwornik głowicowy zamontowany w obudowie obiektowej*
- *3 Przetwornik głowicowy zamontowany w głowicy przyłączeniowej*
- *4 Przetwornik w wersji na szynę DIN zamontowany na szynie DIN*
- *5 Zaciski przewodów sygnałowych HART® i zasilania*
- *6 Podłączenie uziemienia wewnętrznego*
- *7 Zewnętrzny zacisk uziemienia*
- *8 Ekranowany przewód sygnałowy (zalecany dla sygnałów wykorzystujących protokół HART® )*

• Zaciski do podłączenia przewodu sygnałowego ((1+) i (2-)) są zabezpieczone przed odwrotną polaryzacją.

- Przekrój przewodu:
	- Maks. 2.5 mm<sup>2</sup> dla zacisków śrubowych
	- Maks. 1.5 mm<sup>2</sup> dla zacisków sprężynowych. Minimalna długość odizolowanego końca przewodu 10 mm (0,39 in).

### 5.5 Specjalne wskazówki dotyczące podłączania

#### Ekranowanie i uziemienie

Podczas montażu przetwornika HART® należy zapewnić zgodność ze specyfikacją HART® FieldComm Group.

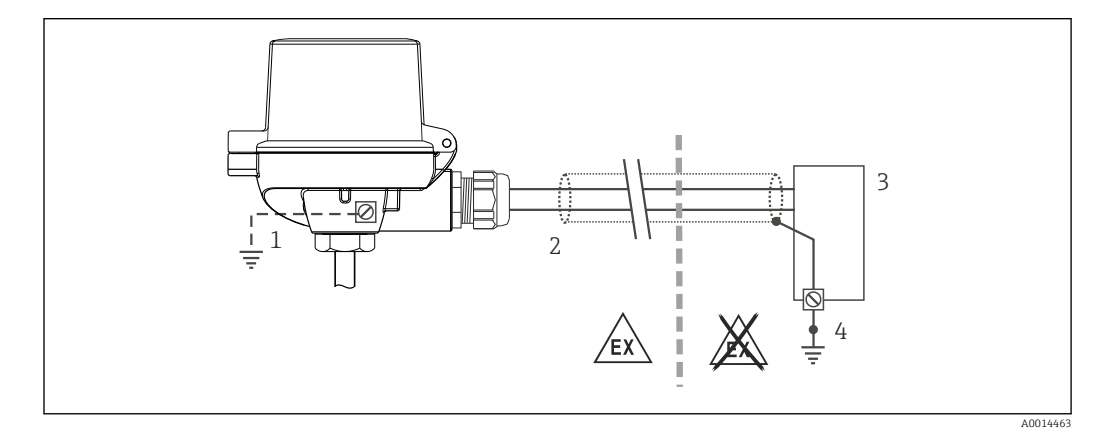

 *16 Ekranowanie i uziemienie przewodu sygnałowego HART® z jednej strony*

*1 Uziemienie urządzenia obiektowego (opcjonalne), odizolowane od ekranu przewodu*

*2 Jednostronne uziemienie ekranu przewodu*

- *3 Zasilacz*
- *4 Punkt uziemienia ekranu przewodu komunikacyjnego HART®*

### <span id="page-28-0"></span>5.6 Zapewnienie stopnia ochrony

Układ pomiarowy spełnia wszystkie wymagania dla stopnia ochrony IP67. Dla utrzymania stopnia ochrony IP niezbędne jest spełnienie następujących wymogów po montażu na obiekcie lub serwisie:

- Uszczelka obudowy wsadzana w rowek w obudowie powinna być czysta i nieuszkodzona. W razie potrzeby uszczelki należy wysuszyć, oczyścić lub wymienić.
- Przewody używane do podłączenia muszą mieć określoną średnicę zewnętrzną (np. średnica przewodu dla dławika M20x1.5 powinna wynosić 8 … 12 mm).
- Mocno dokręcić dławik kablowy.  $\rightarrow \boxtimes$  17,  $\approx$  29
- Przed wejściem do dławików kablowych przewody podłączeniowe powinny być prowadzone od spodu. Uniemożliwi to penetrację wilgoci do dławika. Instalować przyrząd w taki sposób, aby dławiki kablowe nie były skierowane ku górze.  $\rightarrow$  0 17,  $\approx$  29
- Wszystkie niewykorzystane dławiki powinny być zaślepione.
- Nie wyjmować uszczelki z dławika kablowego.

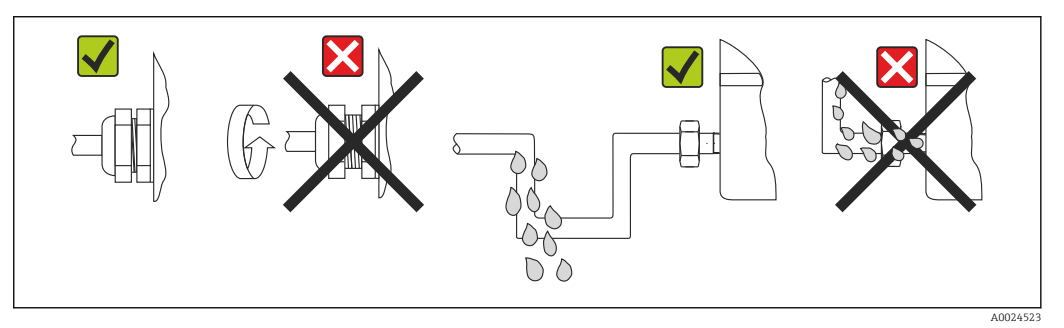

 *17 Zalecenia dotyczące podłączenia, umożliwiające zachowanie stopnia ochrony IP67*

## 5.7 Kontrola po wykonaniu podłączeń elektrycznych

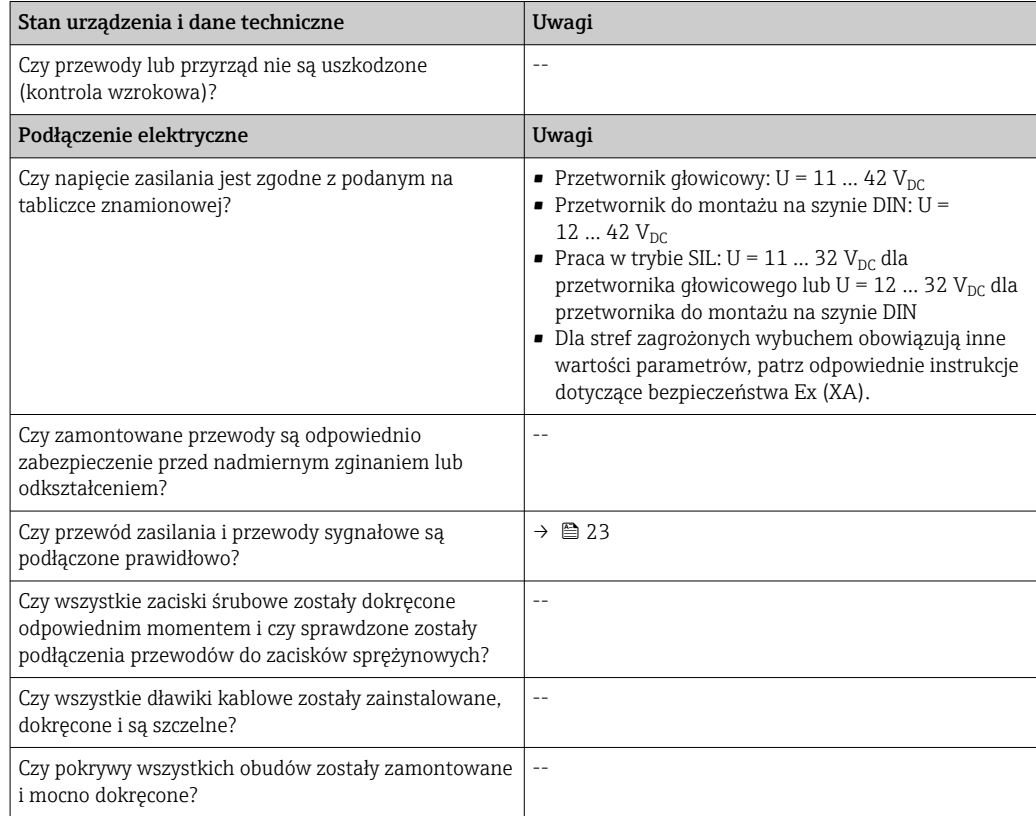

## <span id="page-29-0"></span>6 Warianty obsługi

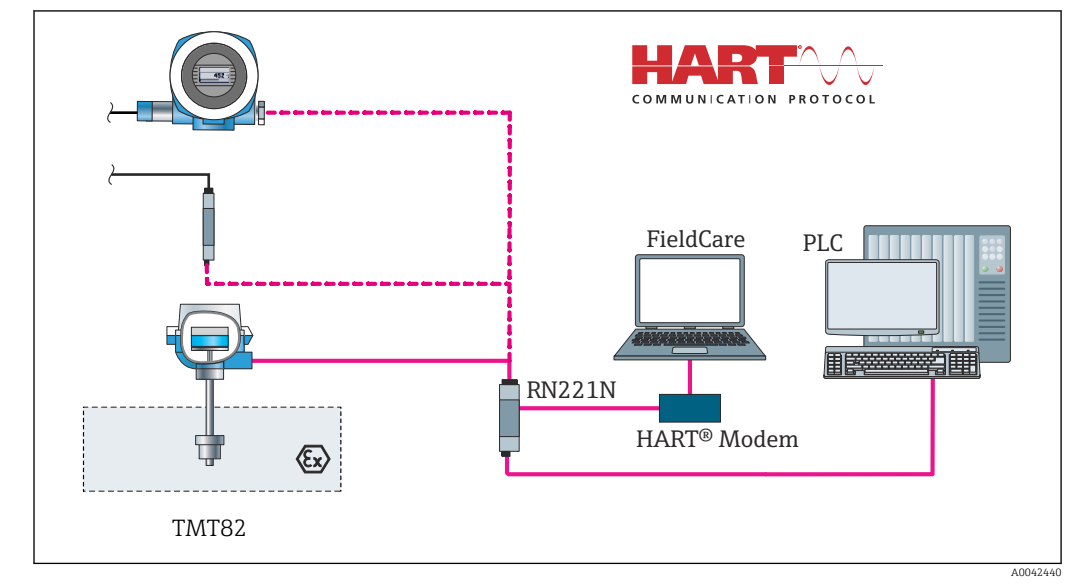

## 6.1 Przegląd wariantów obsługi

 *18 Obsługa i konfiguracja przetwornika poprzez komunikację HART®*

W przypadku przetwornika głowicowego, wyświetlacz i przyciski obsługi są dostępne  $\mathbf{F}$ wyłącznie w przypadku zamówienia przetwornika wraz z wyświetlaczem!

### <span id="page-30-0"></span>6.2 Struktura i funkcje menu obsługi

### 6.2.1 Struktura menu obsługi

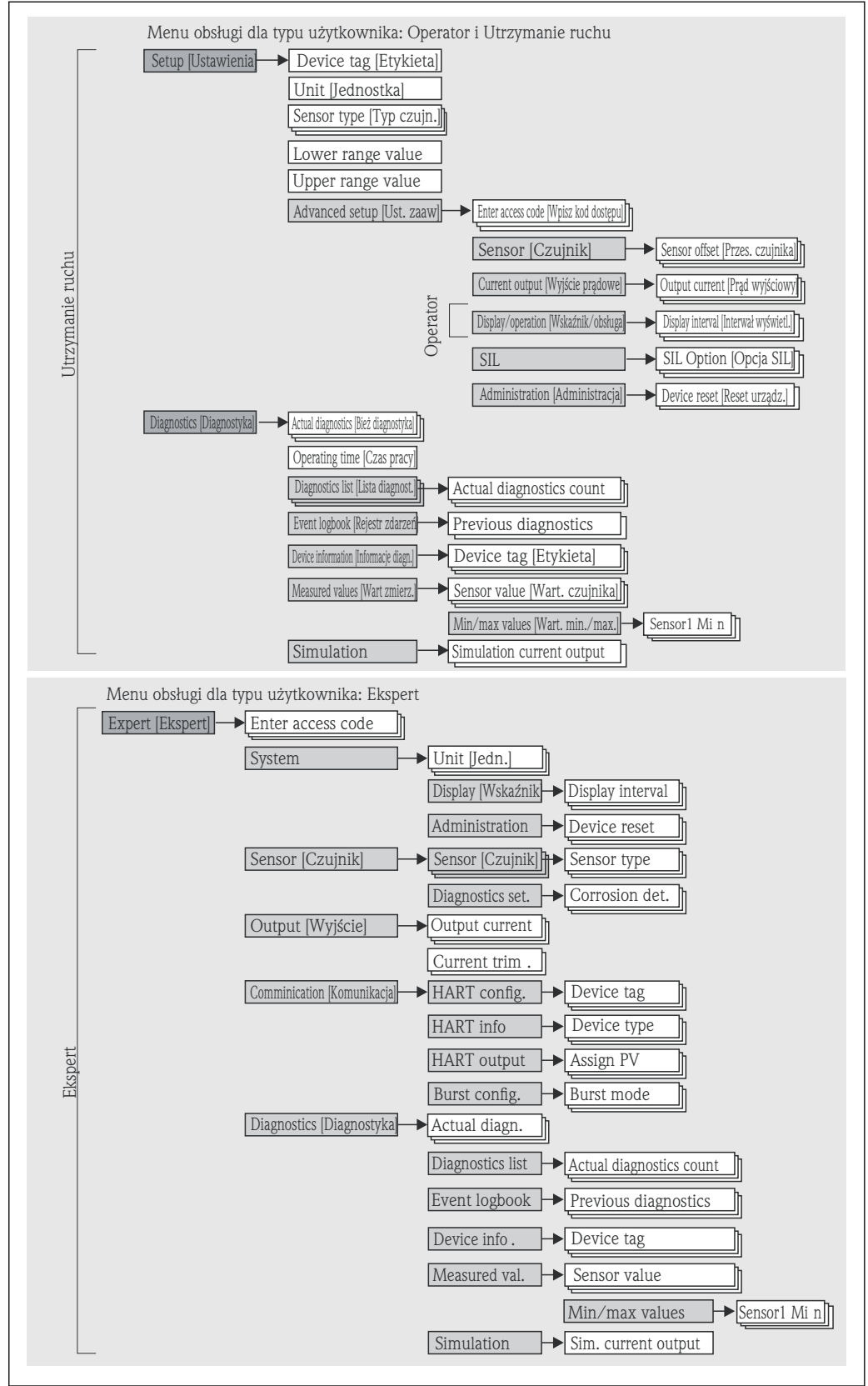

Parametryzacja w trybie SIL różni się od dokonywanej w trybie standardowym i jest opisana w instrukcji dotyczącej bezpieczeństwa funkcjonalnego. Dodatkowe informacje, patrz instrukcja dotycząca bezpieczeństwa funkcjonalnego SD01172T/09.

#### Podmenu i rodzaje użytkowników

Poszczególne elementy menu obsługi są dostępne dla rożnych rodzajów użytkowników. W trakcie eksploatacji przyrządu każdy rodzaj użytkownika wykonuje typowe dla siebie zadania.

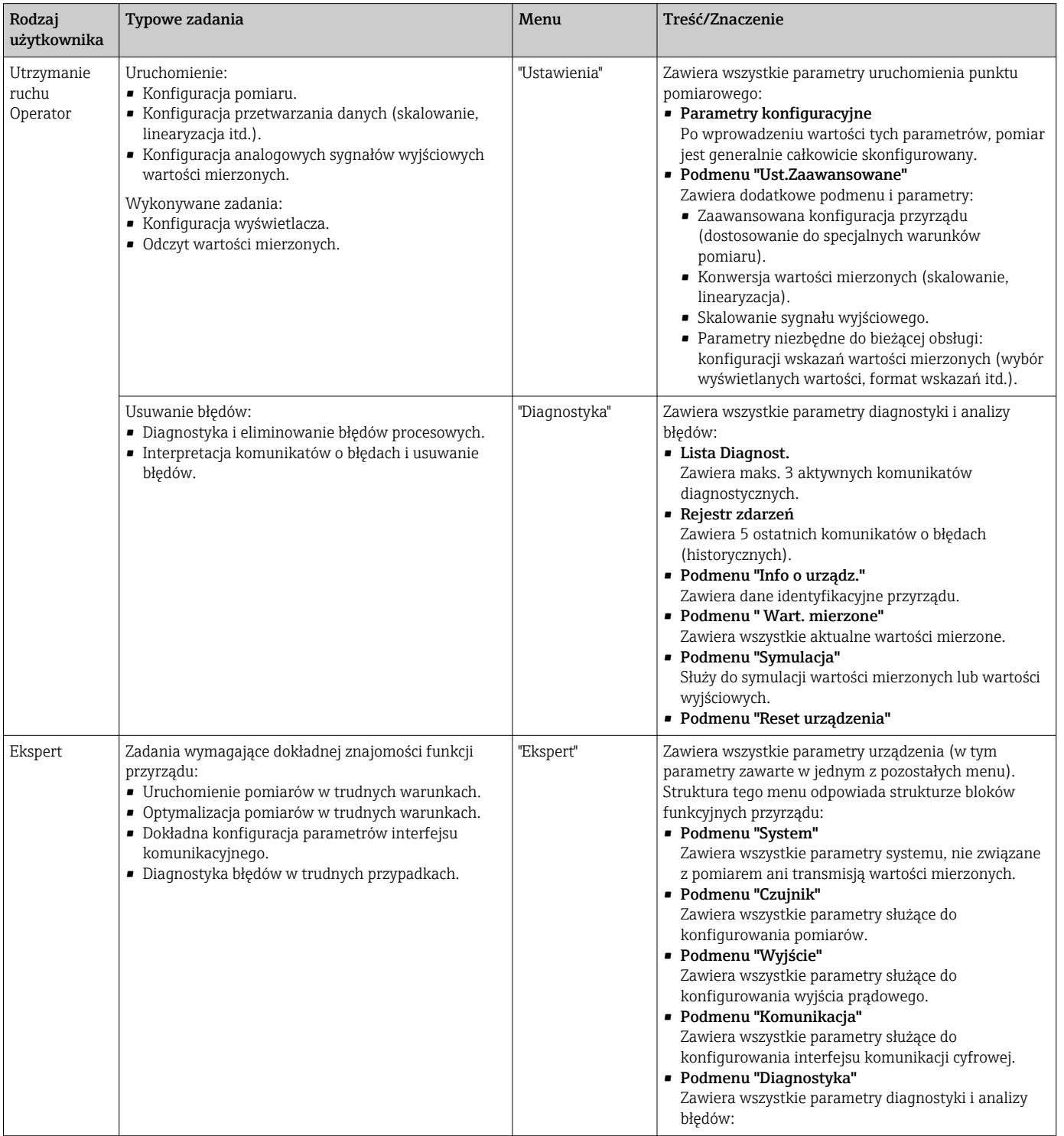

## <span id="page-32-0"></span>6.3 Wskazania wartości mierzonych i elementy obsługi

### 6.3.1 Wyświetlacz i elementy obsługi

*Przetwornik głowicowy*

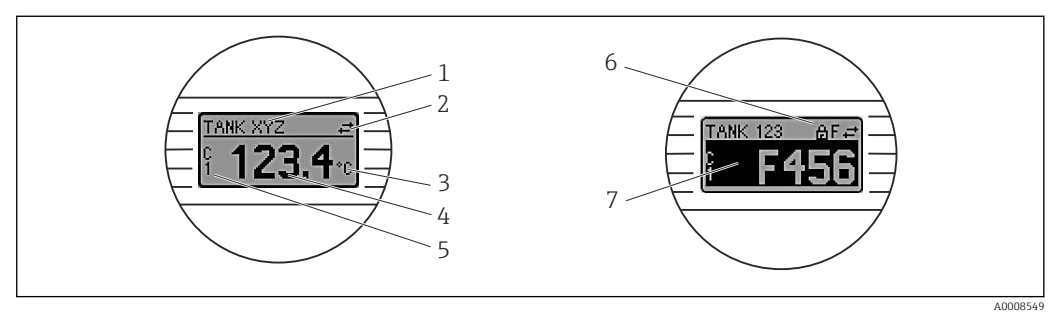

 *19 Opcjonalny wyświetlacz LCD dla przetwornika głowicowego*

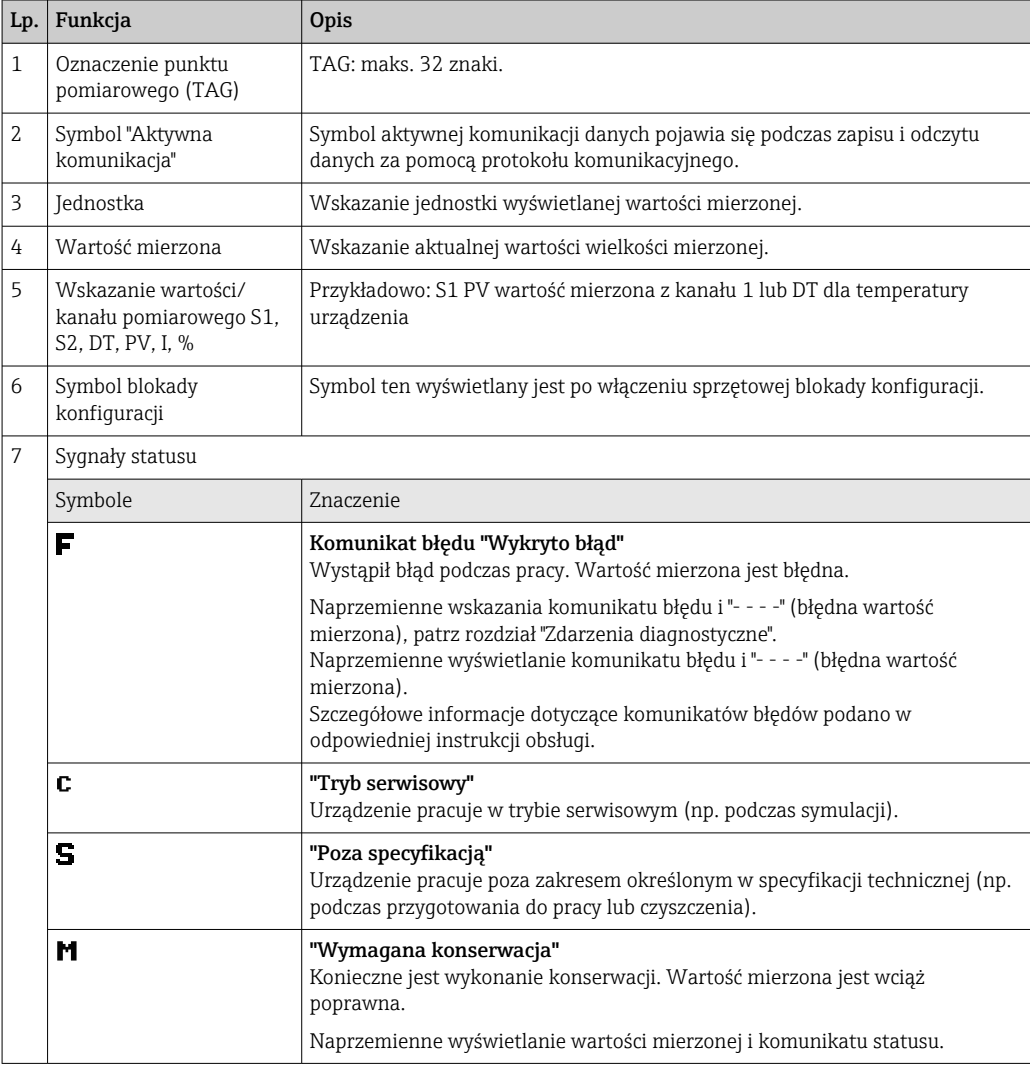

*Przetwornik w wersji do montażu na szynie DIN*

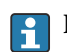

Przetwornik w wersji do montażu na szynie DIN nie posiada interfejsu do podłączenia wyświetlacza, nie posiada więc wyświetlacza.

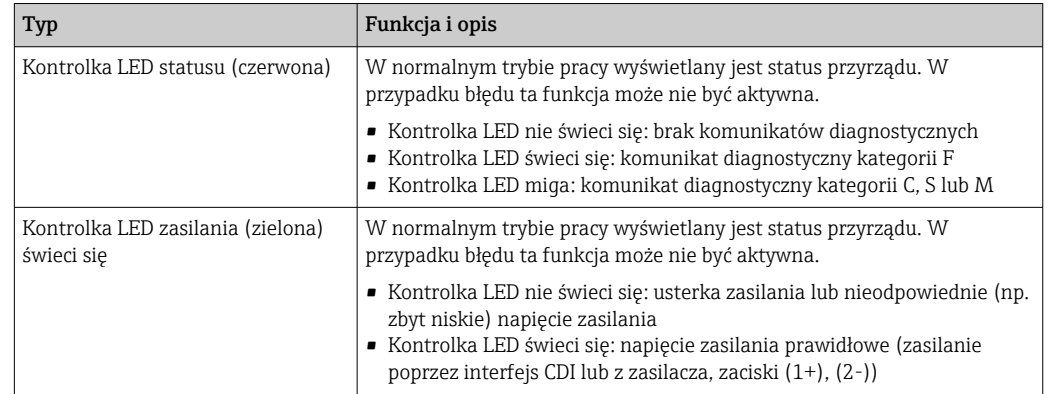

*Do sygnalizacji statusu przyrządu służą dwie kontroli LED od przodu obudowy.*

### 6.3.2 Obsługa lokalna

Ustawień sprzętowych interfejsu komunikacyjnego można dokonać za pomocą mikroprzełączników z tyłu wyświetlacza (opcja).

Użytkownik może zamówić wyświetlacz wraz z przetwornikiem głowicowym lub jako  $| \cdot |$ akcesoria do późniejszego montażu. → ■ 42

Jeśli przetwornik głowicowy został zamówiony w wersji do montażu w obudowie obiektowej z wydzielonym przedziałem podłączeniowym, wyświetlacz jest dostarczany w zestawie.

#### NOTYFIKACJA

‣ ESD - wyładowanie elektrostatyczne. Chronić zaciski przed wyładowaniami elektrostatycznymi. W przeciwnym razie może to spowodować uszkodzenie lub wadliwe działanie modułu elektroniki.

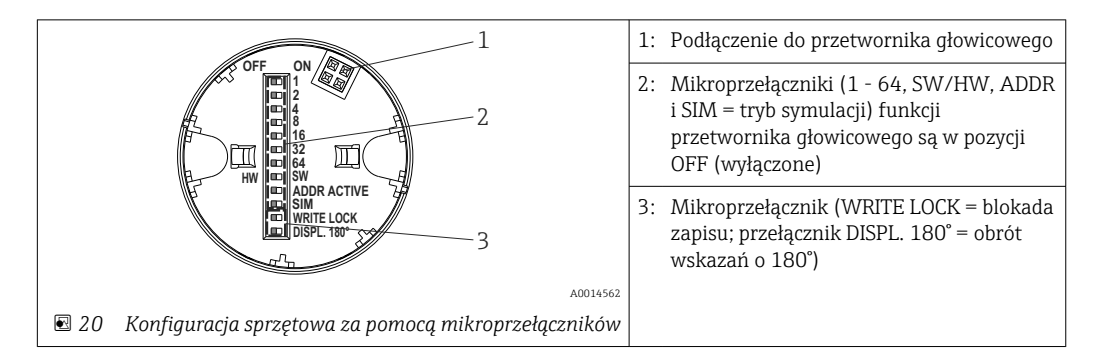

Procedura ustawiania mikroprzełącznika:

- 1. Otworzyć pokrywę głowicy przyłączeniowej lub obudowy obiektowej.
- 2. Wyjąć wyświetlacz z przetwornika głowicowego.
- 3. Ustawić mikroprzełączniki z tyłu wyświetlacza w odpowiednich pozycjach. Pozycja mikroprzełącznika "ON" = funkcja włączona, "OFF" = funkcja wyłączona.
- 4. Zamontować wyświetlacz na przetworniku głowicowym w odpowiedniej pozycji. Nowe ustawienia są akceptowane po 1 sekundzie.
- 5. Założyć pokrywę głowicy przyłączeniowej lub obudowy obiektowej.

#### Włączanie/wyłączanie blokady zapisu

Do włączenia/wyłączenia blokady zapisu służy mikroprzełącznik z tyłu przyłączanego wyświetlacza (opcja). Po włączeniu blokady zapisu nie można zmieniać ustawień parametrów. Symbol blokady na wyświetlaczu wskazuje, że blokada zapisu jest włączona. Blokada zapisu powoduje zablokowanie możliwości zmiany parametrów. Blokada zapisu

<span id="page-34-0"></span>jest aktywna także po wymontowaniu wyświetlacza. Aby wyłączyć blokadę zapisu, przyrząd należy zrestartować, gdy wyświetlacz jest podłączony i ustawić przełącznik blokady zapisu w pozycji OFF. Aby wyłączyć blokadę zapisu podczas pracy, można także odłączyć i ponownie podłączyć wyświetlacz.

#### Obracanie wyświetlacza

Wskazania na wyświetlaczu można obrócić o 180° za pomocą mikroprzełącznika "DISPL. 180°". Ustawienie zostaje zachowane po zdjęciu wyświetlacza.

### 6.4 Dostęp do menu obsługi za pomocą oprogramowania obsługowego

#### 6.4.1 FieldCare

#### Zakres funkcji

FieldCare jest oprogramowaniem narzędziowym Endress+Hauser do zarządzania zasobami instalacji obiektowej (Plant Asset Management Tool) opartym na technologii FDT/DTM (Field Device Tool/Device Type Manager). Narzędzie to umożliwia konfigurację wszystkich inteligentnych urządzeń obiektowych w danej instalacji oraz wspiera zarządzanie nimi. Dzięki komunikatom statusu zapewnia również efektywną kontrolę ich stanu funkcjonalnego. Dostęp do urządzenia następuje za pośrednictwem protokołu HART® lub interfejsu CDI (= Endress+Hauser Common Data Interface).

Typowe funkcje:

- Programowanie parametrów przetwornika pomiarowego
- Zapis i odczyt danych urządzenia (wysyłanie/pobieranie)
- Tworzenie dokumentacji punktu pomiarowego
- Wizualizacja danych zapisanych w pamięci wartości mierzonych (rejestratora) oraz rejestrze zdarzeń

Dodatkowe informacje, patrz instrukcje obsługi BA027S/04/xx i BA059AS/04/xx m

#### NOTYFIKACJA

W strefie zagrożonej wybuchem: przed uzyskaniem dostępu do urządzenia przez modem Commubox FXA291 z interfejsem CDI (= Endress+Hauser Common Data Interface) należy odłączyć zasilanie przetwornika, zaciski (1+) i (2-).

‣ W przeciwnym razie może dojść do uszkodzenia modułu elektroniki.

#### Źródło plików opisu urządzenia

Patrz informacje  $\rightarrow$   $\blacksquare$  38

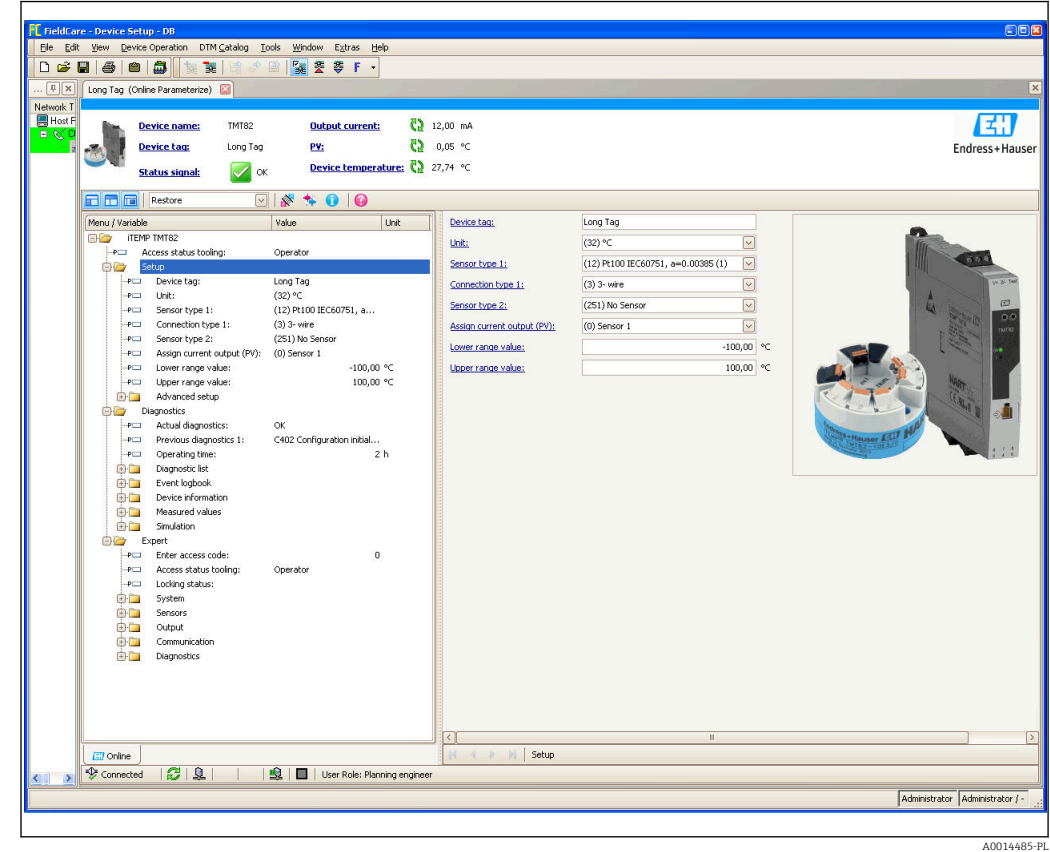

#### Interfejs użytkownika

#### 6.4.2 Field Xpert

#### Zakres funkcji

Field Xpert jest kompaktowym ręcznym komunikatorem, bazującym na przemysłowym komputerze PDA, posiadającym ekran dotykowy, przeznaczonym do uruchomienia i konserwacji urządzeń obiektowych w strefach zagrożonych wybuchem i strefach bezpiecznych. Umożliwia efektywną parametryzację urządzeń obiektowych z interfejsem FOUNDATION fieldbus, HART i WirelessHART. Posiada bezprzewodową komunikację przez Bluetooth lub WiFi.

#### 6.4.3 Źródło plików opisu urządzenia

Patrz informacje  $\rightarrow$   $\blacksquare$  38.

### 6.4.4 AMS Device Manager

#### Zakres funkcji

Oprogramowanie firmy Emerson Process Management służące do obsługi i parametryzacji przyrządów pomiarowych za pośrednictwem protokołu HART®.

#### Źródło plików opisu urządzenia

Patrz informacje  $\rightarrow$   $\blacksquare$  38.
### 6.4.5 SIMATIC PDM

#### Zakres funkcji

SIMATIC PDM jest uniwersalnym oprogramowaniem narzędziowym firmy Siemens do obsługi, konfiguracji i diagnostyki inteligentnych urządzeń obiektowych różnych producentów, wyposażonych w protokół komunikacyjny HART ®.

#### Źródło plików opisu urządzenia

Patrz informacje  $\rightarrow$   $\blacksquare$  38.

### 6.4.6 Komunikator Field Communicator 375/475

#### Zakres funkcji

Przemysłowy komunikator ręczny firmy Emerson Process Management przeznaczony do zdalnej konfiguracji i odczytu wartości mierzonych za pośrednictwem protokołu HART ®.

#### Źródło plików opisu urządzenia

Patrz informacje  $\rightarrow$   $\blacksquare$  38.

# <span id="page-37-0"></span>7 Integracja przetwornika z systemem automatyki za pomocą protokołu HART®

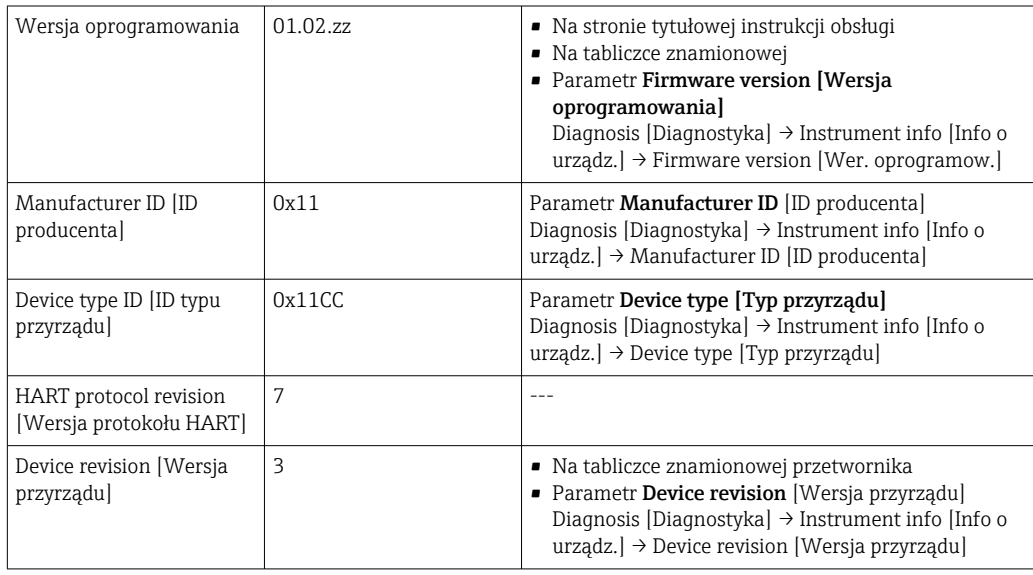

*Dane aktualnej wersji urządzenia*

Odpowiednie sterowniki (DD/DTM), indywidualnie dla każdego oprogramowania narzędziowego można uzyskać z różnych źródeł:

- www.endress.com --> Do pobrania --> Pole wyszukiwania: Sterownik --> Typ: Plik device type manager (DTM) --> Kod produktu, np. TMTxy
- www.endress.com --> Produkty: strona wybranego produktu np. TMTxy --> Dokumenty /Instrukcje obsługi / Oprogramowanie: Electronic Data Description (EDD) lub Device Type Manager (DTM).

Endress+Hauser wspiera typowe oprogramowanie narzędziowe innych producentów (np. Emerson Process Management, ABB, Siemens, Yokogawa, Honeywell i wielu innych). Narzędzia obsługowe Endress+Hauser FieldCare i DeviceCare również można pobrać ze strony internetowej (www. endress.com --> Do pobrania --> Pole wyszukiwania: Oprogramowanie --> Aplikacje) lub otrzymać na nośniku danych.

## 7.1 Zmienne przyrządu z komunikacją HART i wartości mierzone

Do poszczególnych zmiennych HART przyrządu są przypisane następujące wartości mierzone:

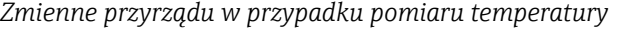

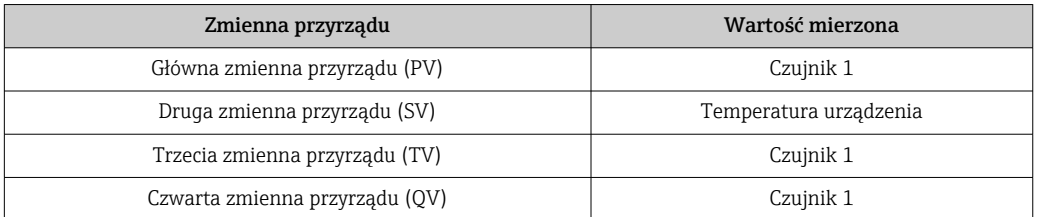

Przypisanie zmiennych przyrządu do zmiennych procesowych można zmienić w menu Expert [Ekspert]  $\rightarrow$  Communication [Komunikacja]  $\rightarrow$  HART output [Wyjście HART].

## 7.2 Zmienne przyrządu i zmienne mierzone

Do poszczególnych zmiennych urządzenia są przypisane następujące zmienne mierzone:

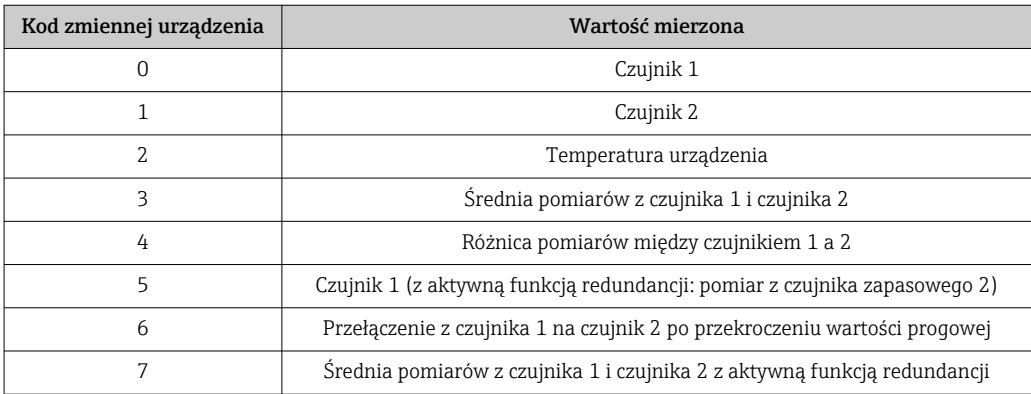

Odczyt wartości zmiennych urządzenia jest dokonywany przez jednostkę nadrzędną HART® za pomocą komend "9" lub "33" HART®.

## 7.3 Obsługiwane polecenia HART®

PP Protokół HART<sup>®</sup> umożliwia transmisję wartości mierzonych i parametrów przyrządu pomiędzy urządzeniem nadrzędnym HART® a urządzeniami obiektowymi, pozwalając tym samym na ich zdalną konfigurację i diagnostykę. Urządzenia nadrzędne HART®, np. komunikator ręczny lub komputer PC z oprogramowaniem narzędziowym (np. FieldCare), wymagają plików opisu przyrządu (DD, DTM) umożliwiających uzyskanie dostępu do wszystkich danych zapisanych w przyrządach HART®. Dane przesyłane są wyłącznie za pomocą "poleceń".

Są trzy typy poleceń

- Polecenia uniwersalne:
	- Te polecenia są obsługiwane i wykorzystywane przez wszystkie przyrządy z protokołem HART®. Przypisane są im m.in. następujące funkcje:
	- Identyfikacja przyrządów HART®
	- Odczyt cyfrowych wartości mierzonych
- Polecenia wspólne:
- Te polecenia dotyczą funkcji obsługiwanych oraz wykonywanych przez większość urządzeń obiektowych (nie wszystkich).
- Polecenia specyficzne:

Te polecenia umożliwiają dostęp do funkcji specyficznych dla pewnych urządzeń, wykraczających poza standard HART®. Pozwalają one na odczyt informacji występujących wyłącznie w określonej grupie urządzeń obiektowych.

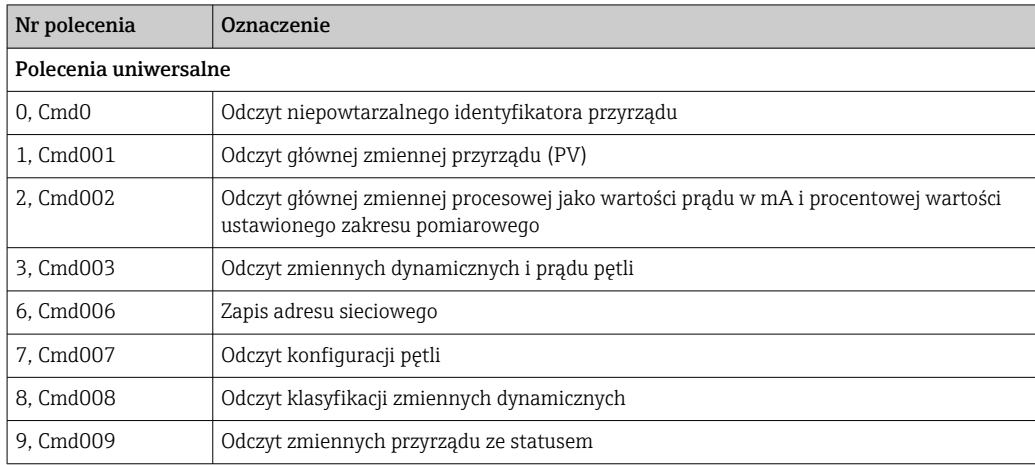

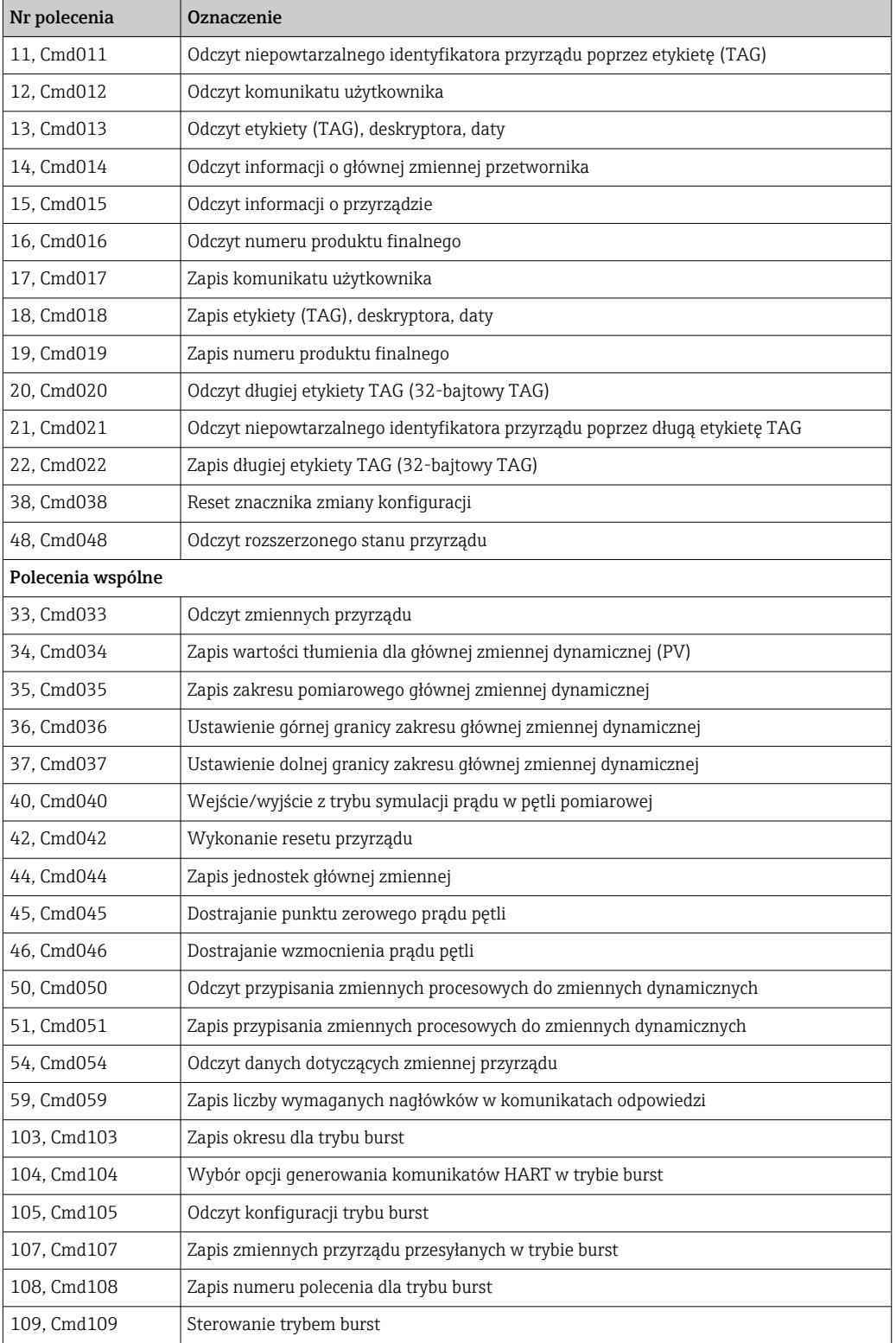

# 8 Uruchomienie

## 8.1 Kontrola po wykonaniu montażu

Przed uruchomieniem punktu pomiarowego należy przeprowadzić wszystkie końcowe procedury kontrolne:

- "Kontrola po wykonaniu montażu" (lista kontrolna)
- "Kontrola po wykonaniu podłączeń elektrycznych" (lista kontrolna)  $\rightarrow \cong 29$

## 8.2 Załączenie przetwornika

Po pomyślnym zakończeniu wszystkich końcowych procedur kontrolnych można włączyć zasilanie. Po włączeniu zasilania wykonywane są testy funkcjonalne obwodów wewnętrznych. Podczas tego procesu na wyświetlaczu pojawia się sekwencja komunikatów z informacjami o urządzeniu.

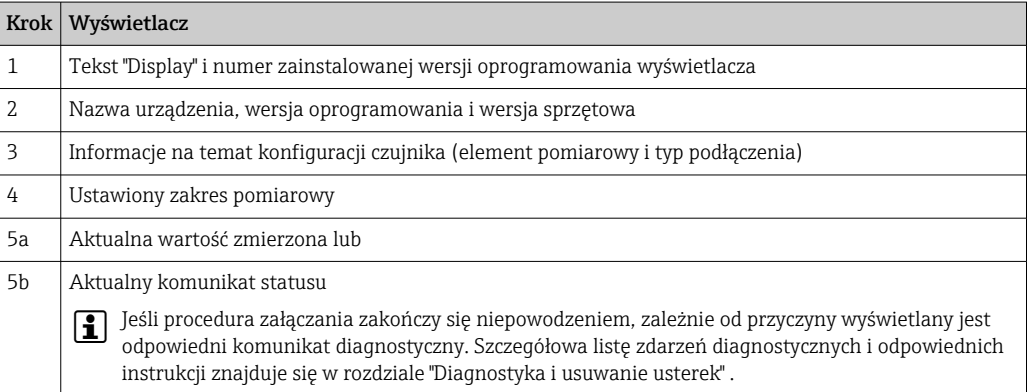

Urządzenie jest gotowe do pracy po ok. 30 sekundach a przyłączany wyświetlacz przechodzi do normalnego trybu pomiarowego po ok. 33 sekundach! Normalny tryb pomiarowy rozpoczyna się po zakończeniu procedury włączania. Na wyświetlaczu pojawiają się wskazania wartości mierzonych i sygnały statusu.

## 8.3 Włączenie funkcji konfiguracji

Gdy włączona jest blokada i nie można zmienić ustawień parametrów, należy najpierw wyłączyć blokadę sprzętową lub programową. Gdy blokada zapisu jest włączona, w oknie wskazywania wartości mierzonej w nagłówku wyświetlany jest symbol klucza.

Aby wyłączyć blokadę przyrządu należy

- przestawić mikroprzełącznik blokady z tyłu wyświetlacza do pozycji "OFF" (sprzętowa blokada zapisu), lub
- wyłączyć blokadę programową za pomocą oprogramowania obsługowego. Patrz opis parametru Definiowanie kodu ochrony przed zapisem.  $\rightarrow \blacksquare$  100
- wyłączyć blokadę programową za pomocą oprogramowania obsługowego. Patrz opis parametru Definiowanie kodu ochrony przed zapisem w instrukcji obsługi.

Gdy włączona jest blokada sprzętowa (mikroprzełącznik z tyłu wyświetlacza w pozycji "ON"), blokady zapisu nie można wyłączyć za pomocą oprogramowania obsługowego. Sprzętowa blokada zapisu musi zawsze być wyłączona przed włączeniem lub wyłączeniem programowej blokady zapisu.

# 9 Konserwacja

Urządzenie nie wymaga żadnej specjalnej konserwacji.

#### **Czyszczenie**

Urządzenie można czyścić suchą czystą ściereczką.

## 10 Naprawa

## 10.1 Informacje ogólne

Dla tej wersji przyrządu naprawa nie jest możliwa.

## 10.2 Części zamienne

Części zamienne, które są aktualnie dostępne dla danego urządzenia można znaleźć w Internecie pod adresem: http://www.products.endress.com/spareparts\_consumables. Przy zamawianiu części zamiennych należy zawsze podawać numer seryjny przyrządu!

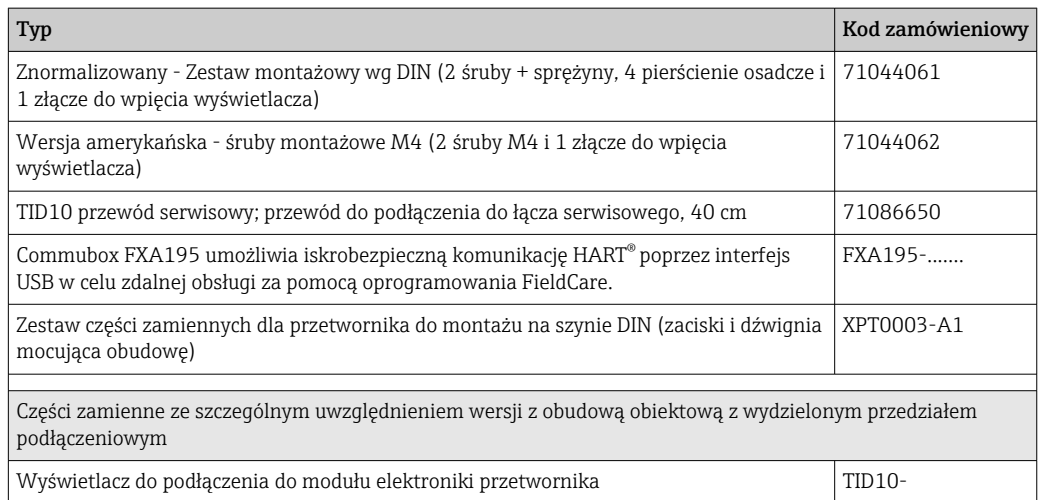

## 10.3 Utylizacja

## $\boxtimes$

Zgodnie z wymaganiami dyrektywy 2012/19/UE w sprawie zużytego sprzętu elektrycznego i elektronicznego (WEEE), produkt ten jest oznakowany pokazanym symbolem, aby do minimum ograniczyć utylizację zużytego sprzętu elektrycznego i elektronicznego jako niesortowanych odpadów

komunalnych. Produktu oznaczonego tym znakiem nie należy utylizować jako niesortowany odpad komunalny. Produkt należy zwrócić do Endress+Hauser, który podda go utylizacji w odpowiednich warunkach.

## 11 Akcesoria

Dostępne są różnorodne akcesoria dla czujnika pomiarowego i przetwornika. Szczegółowe informacje oraz kody zamówieniowe można uzyskać w Biurze Handlowym Endress

+Hauser lub w na stronie produktowej serwisu Endress+Hauser pod adresem: [www.pl.endress.com.](https://www.endress.com)

Akcesoria w zakresie dostawy:

- Wielojęzyczna skrócona instrukcja obsługi w formie drukowanej
- Dokumentacja specjalna: Podręcznik dotyczący bezpieczeństwa funkcjonalnego (tryb SIL) w formie drukowanej (opcja)
- Dokumentacja uzupełniająca ATEX: Instrukcje dot. bezpieczeństwa Ex (XA), Control Drawings (Dokumentacja Sterowania , CD)
- Elementy montażowe do przetwornika głowicowego

## 11.1 Akcesoria używane zależnie od wersji przyrządu

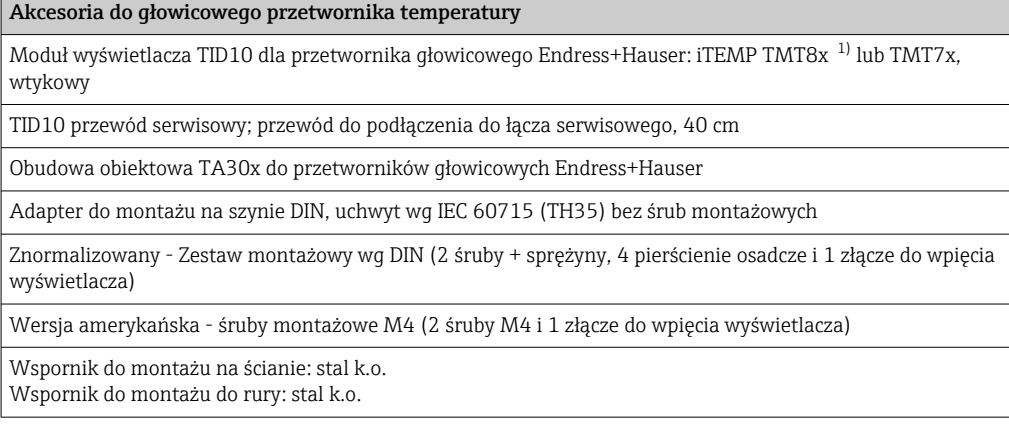

1) Bez TMT80

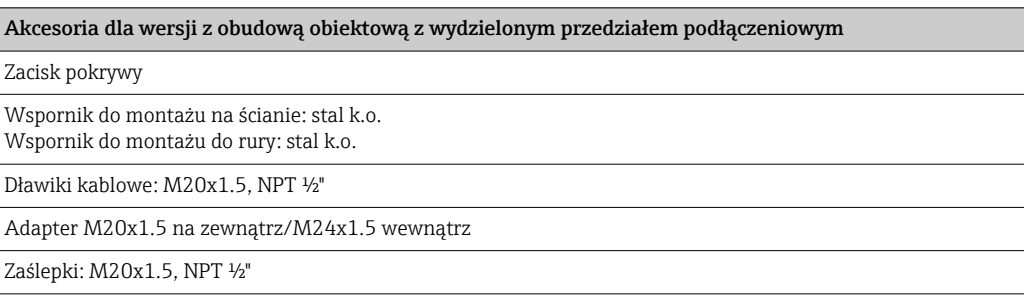

## 11.2 Akcesoria do komunikacji

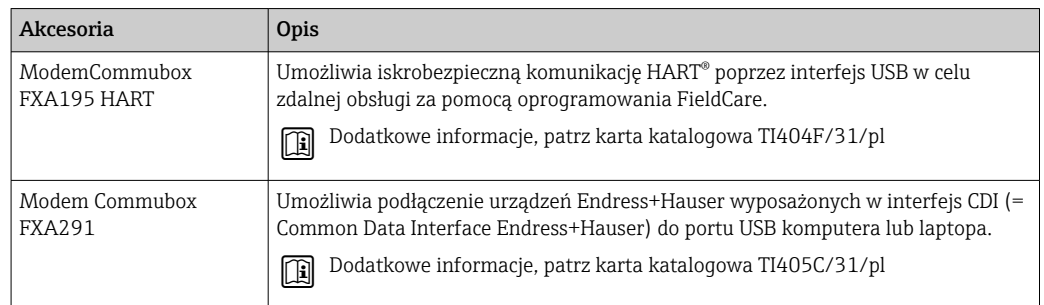

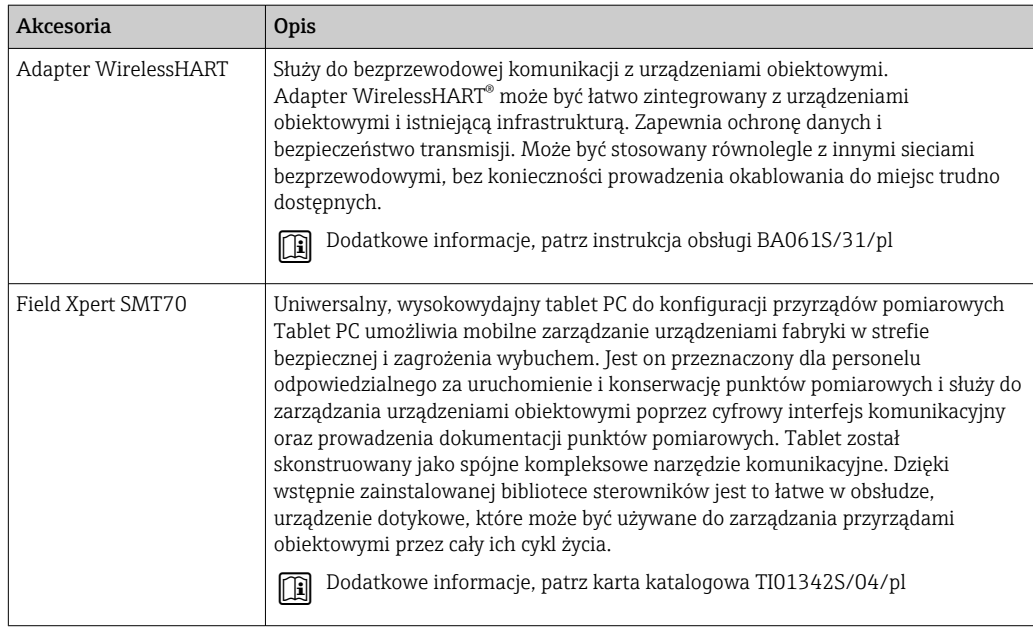

# 11.3 Akcesoria do obsługi i diagnostyki

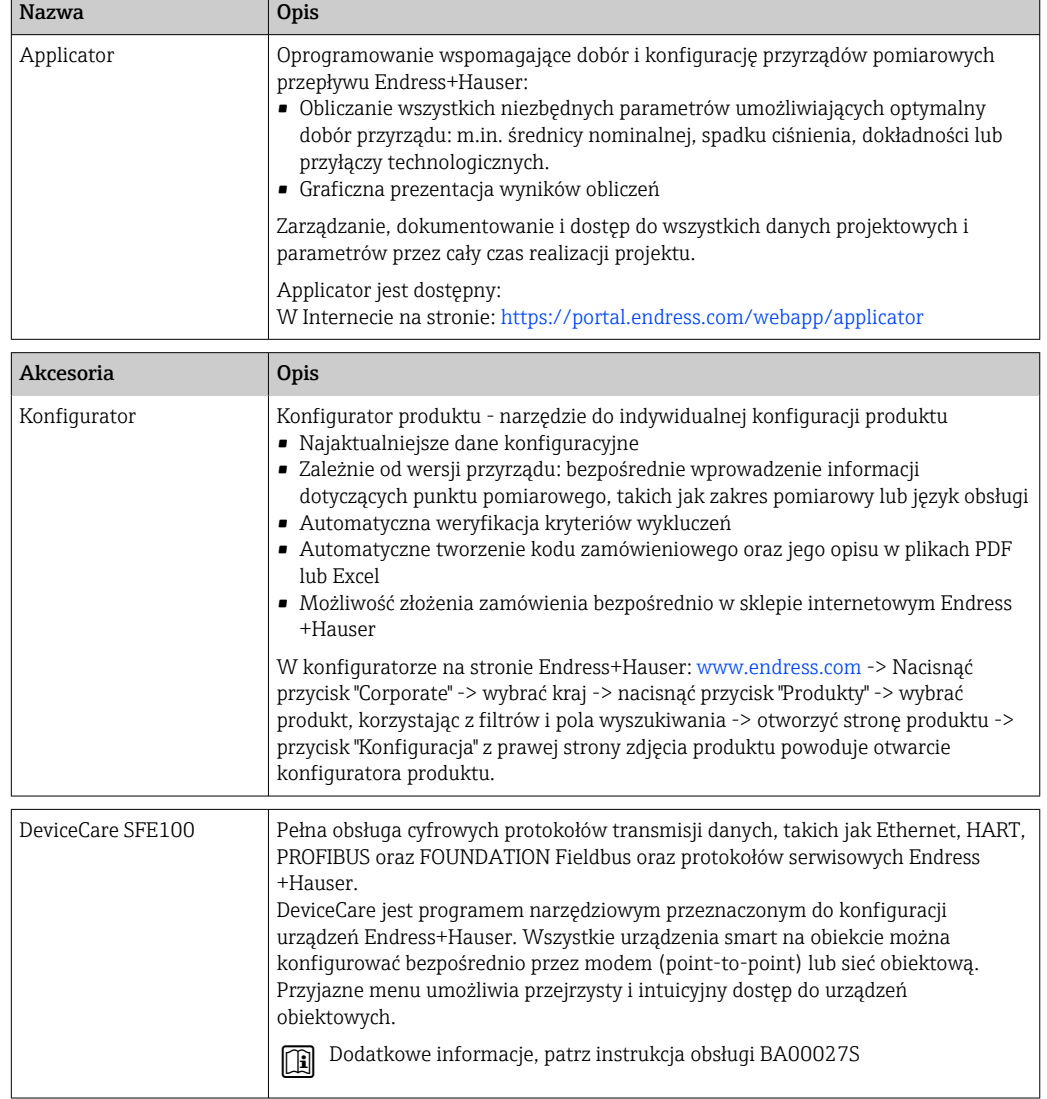

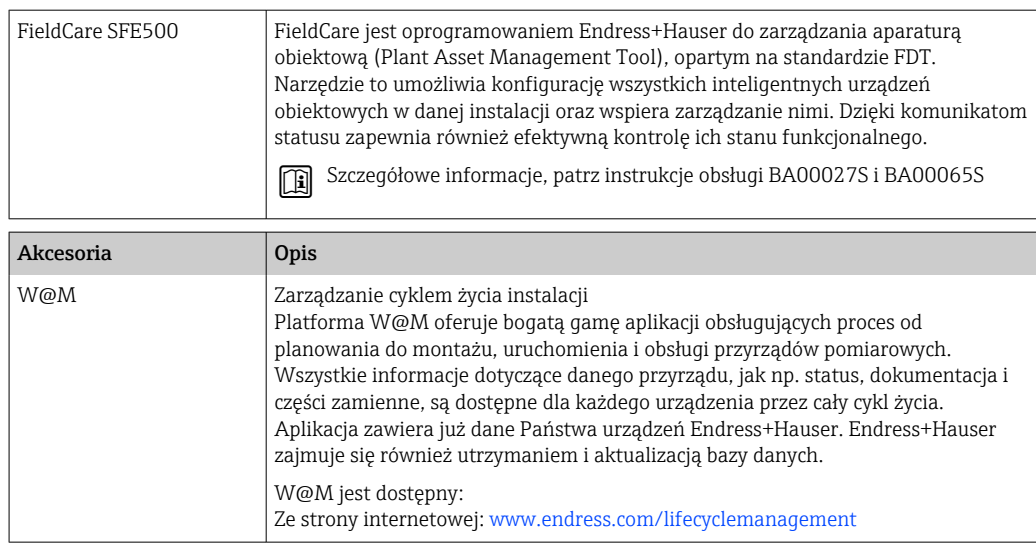

# 11.4 Komponenty systemowe

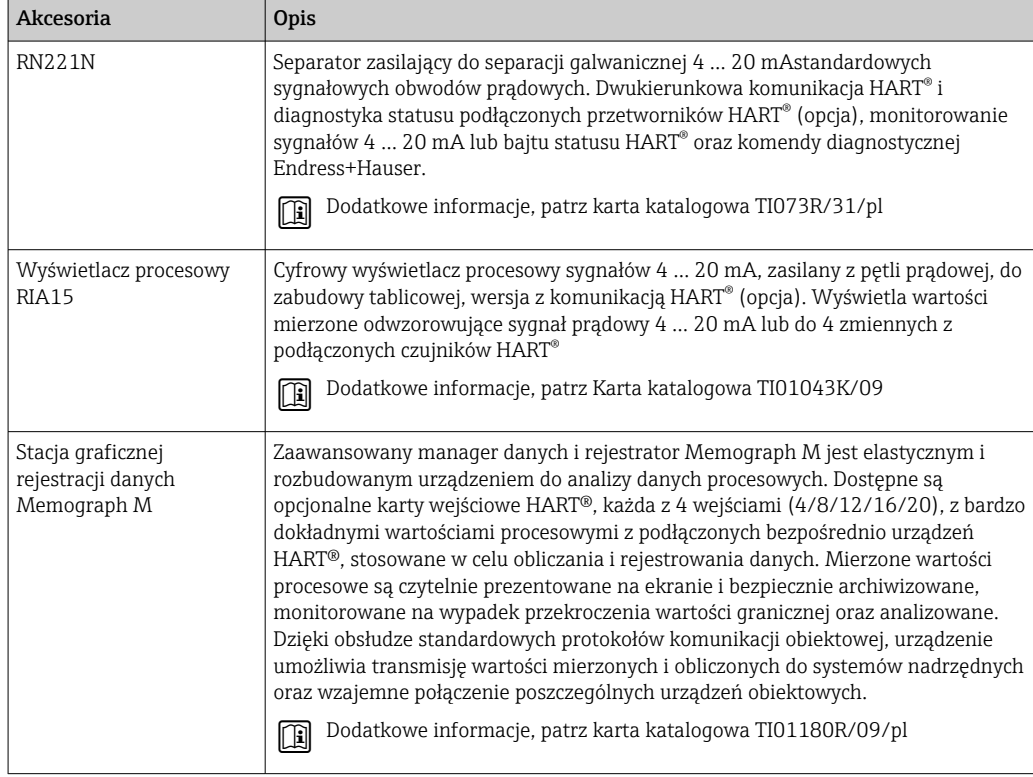

# 12 Diagnostyka, wykrywanie i usuwanie usterek

## 12.1 Wykrywanie i usuwanie usterek

Jeśli po uruchomieniu lub w trakcie eksploatacji urządzenia wystąpi błąd, w celu lokalizacji jego przyczyny należy się posłużyć poniższą listą kontrolną. Pytania na liście umożliwiają ustalenie przyczyny usterki oraz podjęcie odpowiednich działań.

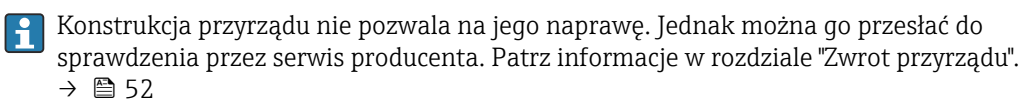

#### *Błędy ogólne*

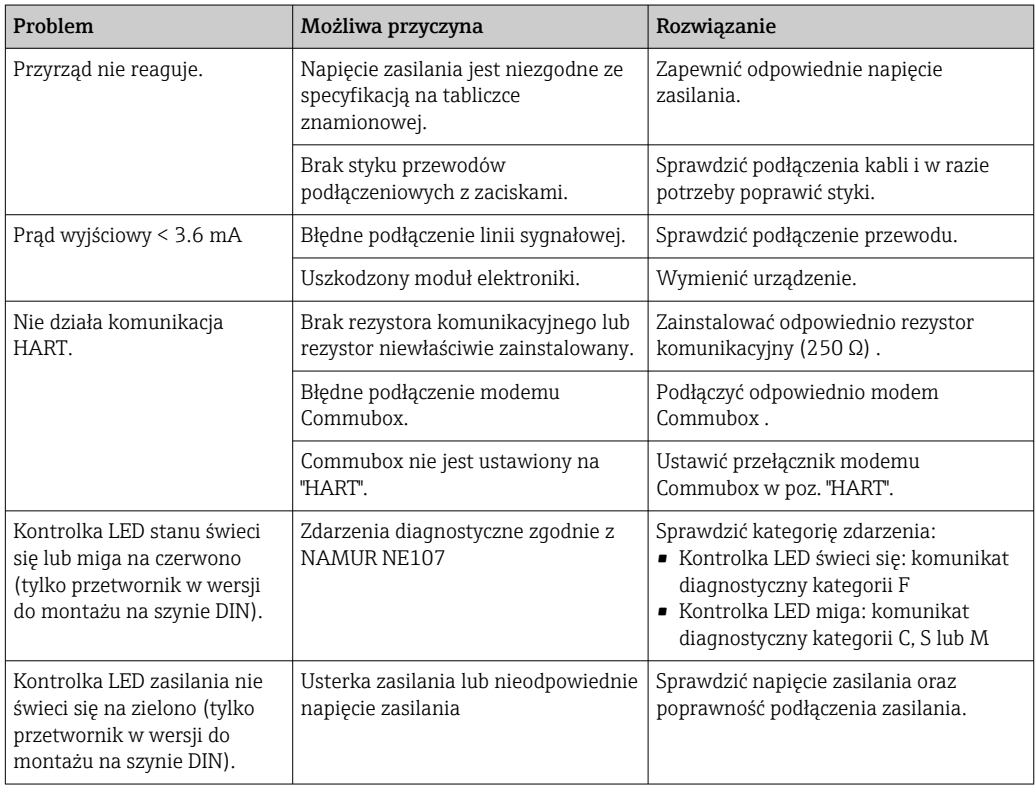

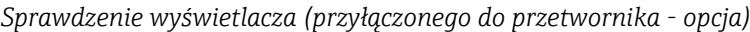

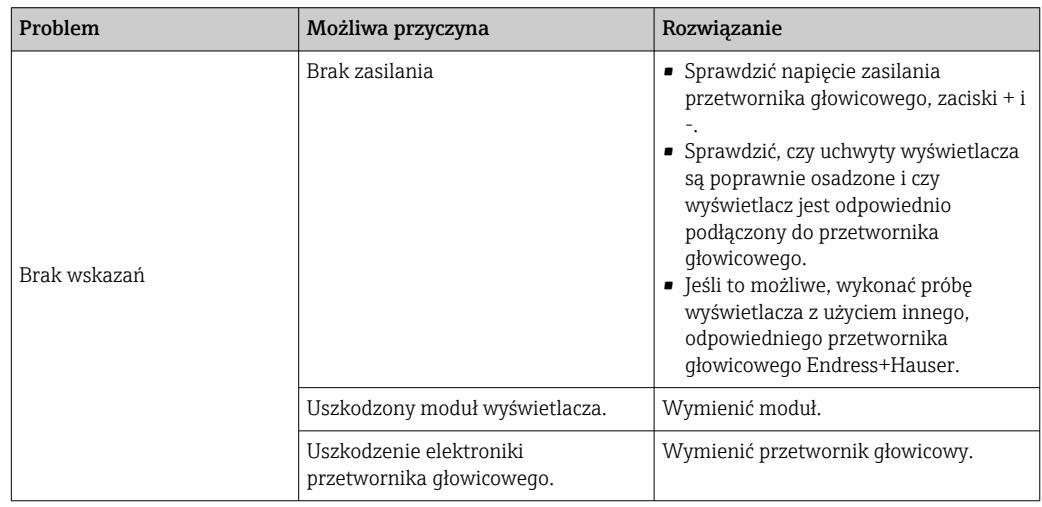

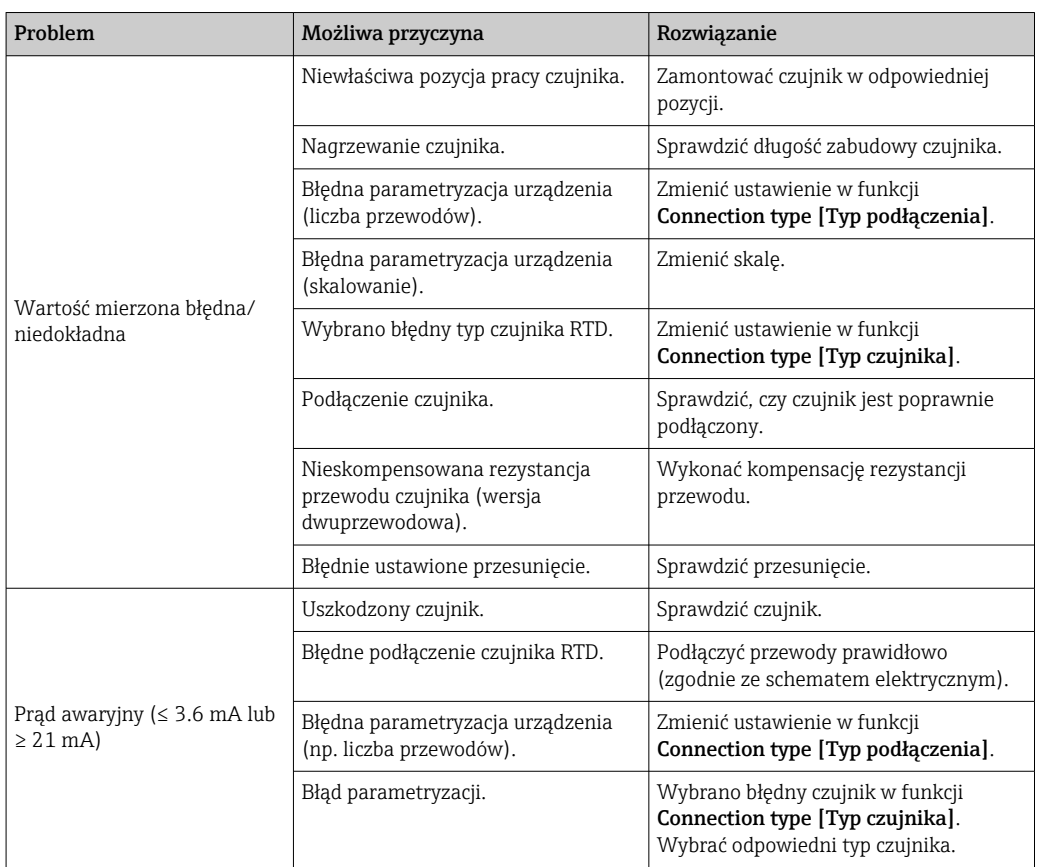

*Błędy aplikacji bez komunikatów stanu przy podłączonym czujniku RTD*

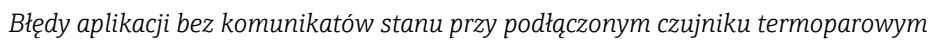

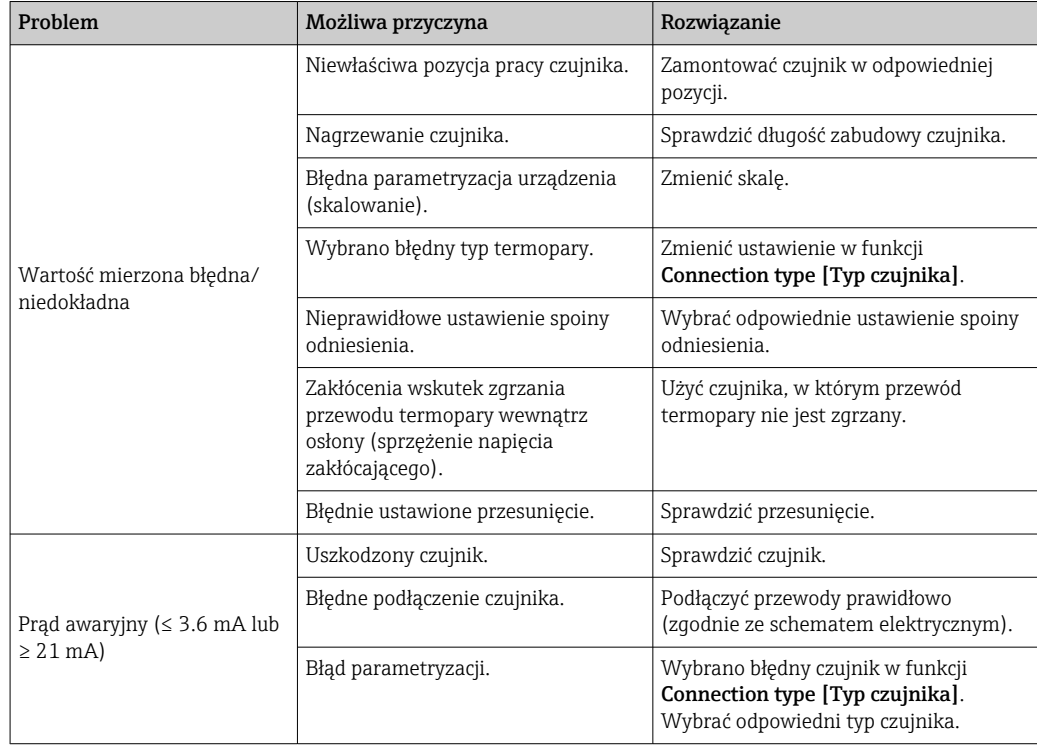

## 12.2 Zdarzenia diagnostyczne

### 12.2.1 Wyświetlanie zdarzeń diagnostycznych

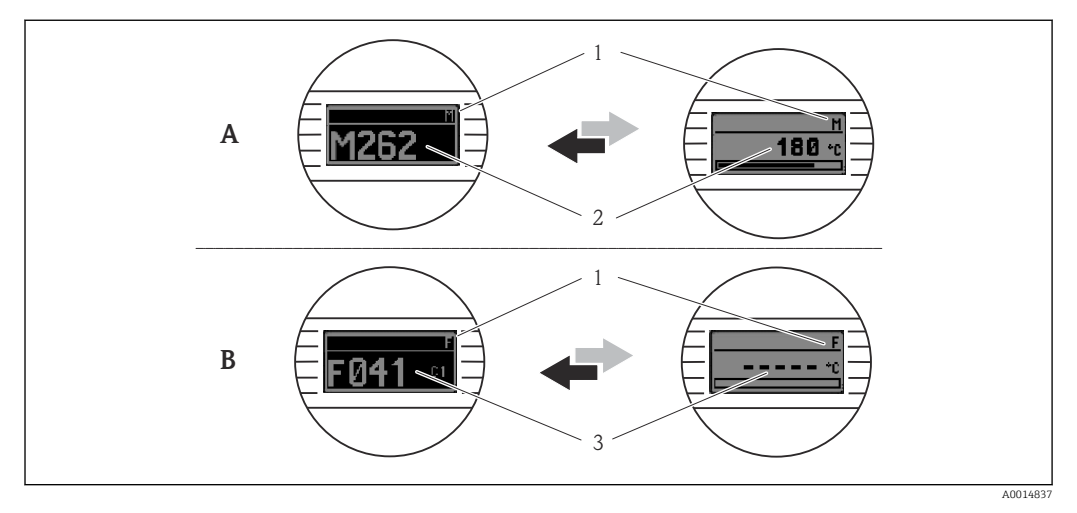

- *A Wskazanie w przypadku ostrzeżenia*
- *B Wskazanie w przypadku alarmu*
- *1 Sygnał statusu w nagłówku*
- *2 Na wyświetlaczu wyświetlana jest główna wartość mierzona na przemian ze wskazaniem stanu, sygnalizowanym literą (M, C lub S) oraz numerem błędu.*
- *3 Na wyświetlaczu wyświetlane jest wskazanie "- - -" (błędna wartość mierzona) na przemian ze wskazaniem stanu, sygnalizowanym literą (F) oraz numerem błędu.*

#### *Sygnały statusu*

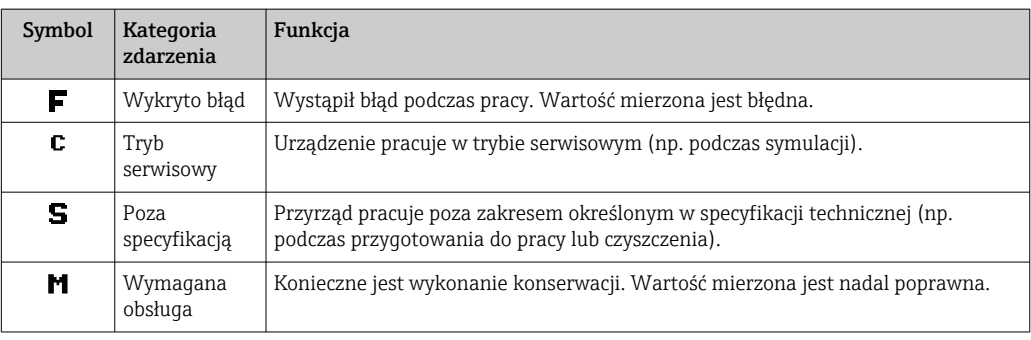

#### *Klasa diagnostyczna*

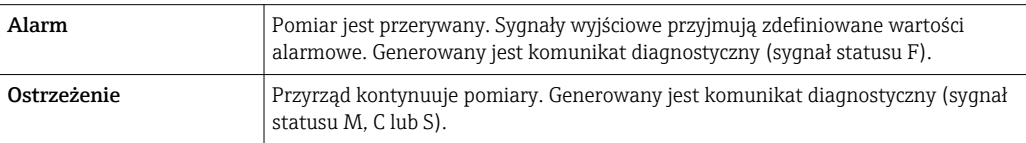

#### Zdarzenia diagnostyczne i komunikaty o zdarzeniach

Błąd może być identyfikowany poprzez zdarzenie diagnostyczne. Tekst komunikatu podaje bliższe informacje dotyczące błędu.

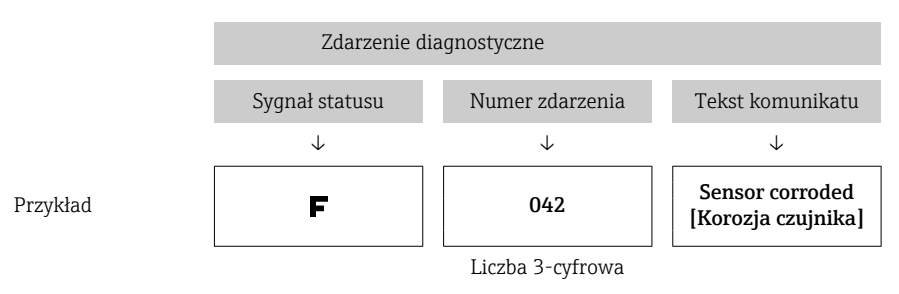

Jeżeli jednocześnie generowanych jest kilka komunikatów diagnostycznych, wyświetlany jest tylko komunikat o najwyższym priorytecie. Pozostałe komunikaty diagnostyczne można wyświetlić, korzystając z opcji Diagnostics list [Lista diagnostyczna] z podmenu  $\rightarrow$   $\blacksquare$  103.

Wcześniejsze komunikaty diagnostyczne, które nie są już aktywne, wyświetlane są w podmenu Event logbook [Rejestr zdarzeń] → ■ 105.

#### 12.2.2 Przegląd zdarzeń diagnostycznych

Fabrycznie, każde zdarzenie diagnostyczne jest przypisane do określonej kategorii. Dla niektórych zdarzeń reakcja ta może być zmieniona przez użytkownika.

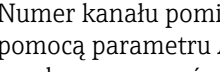

Numer kanału pomiarowego dla tych zdarzeń diagnostycznych można wybrać za pomocą parametru Actual diag. channel [Kanał bieżącej diagnostyki] na przyłączanym wyświetlaczu (opcja).

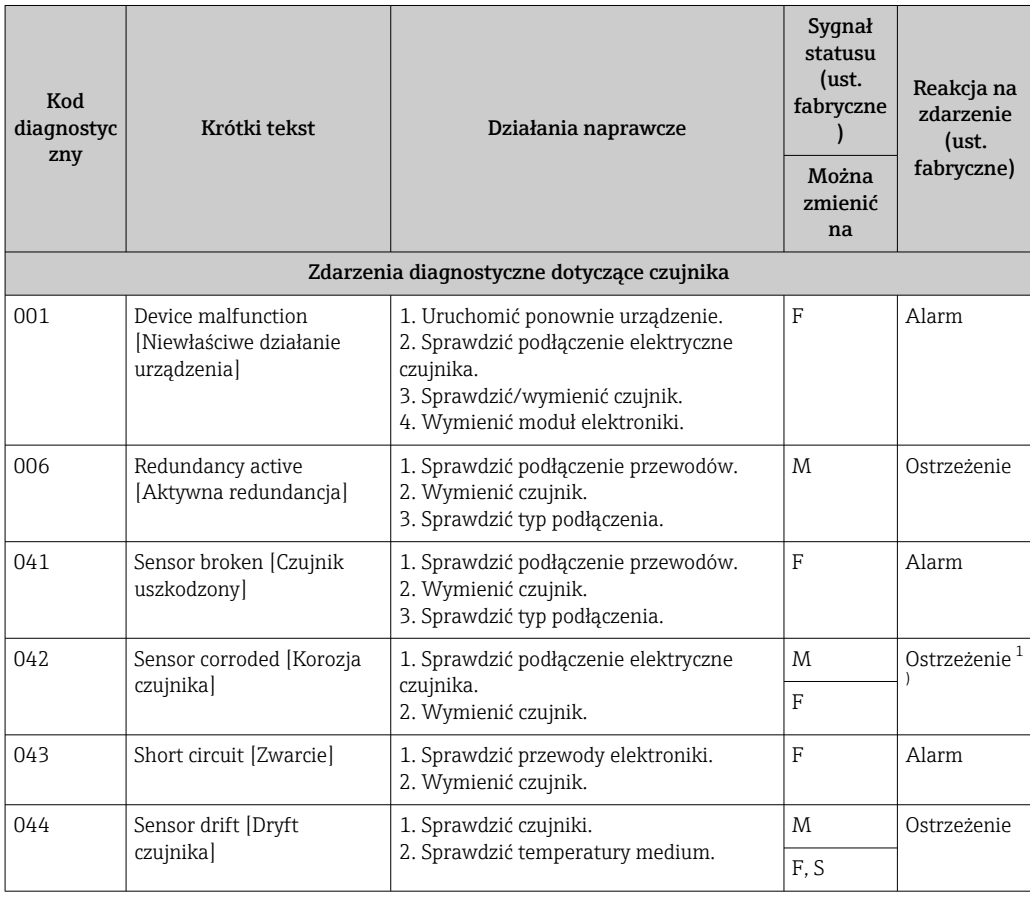

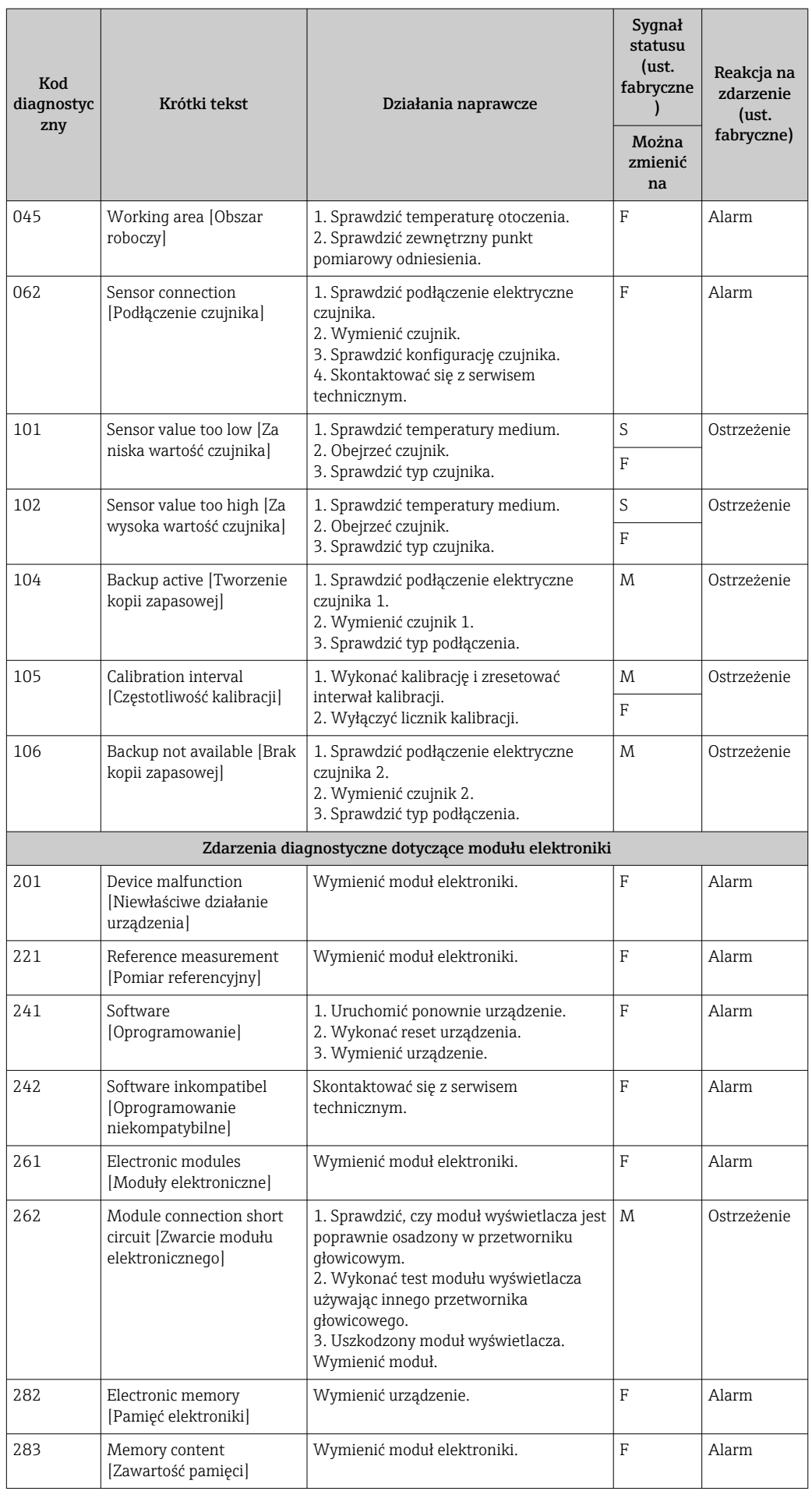

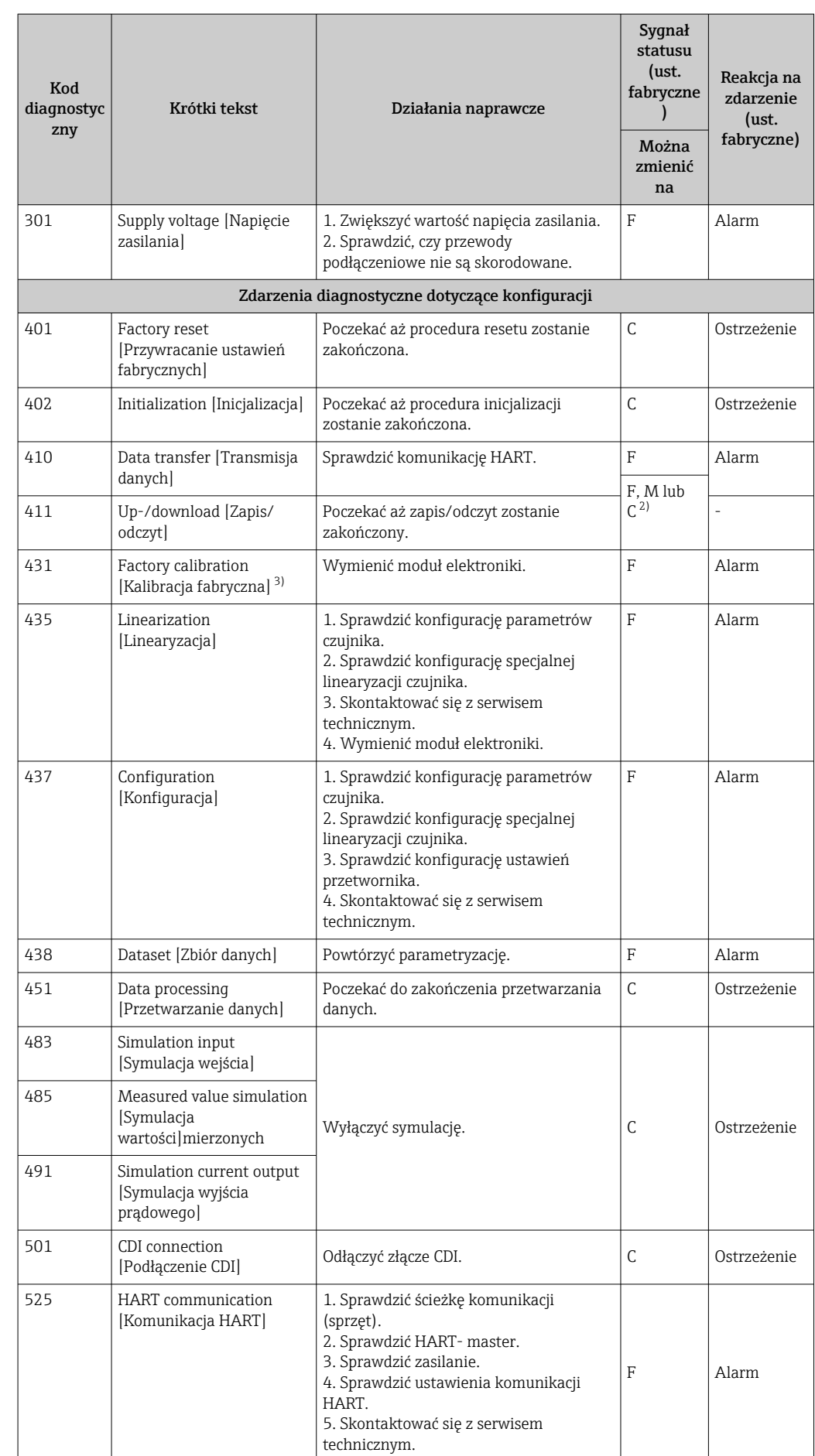

<span id="page-51-0"></span>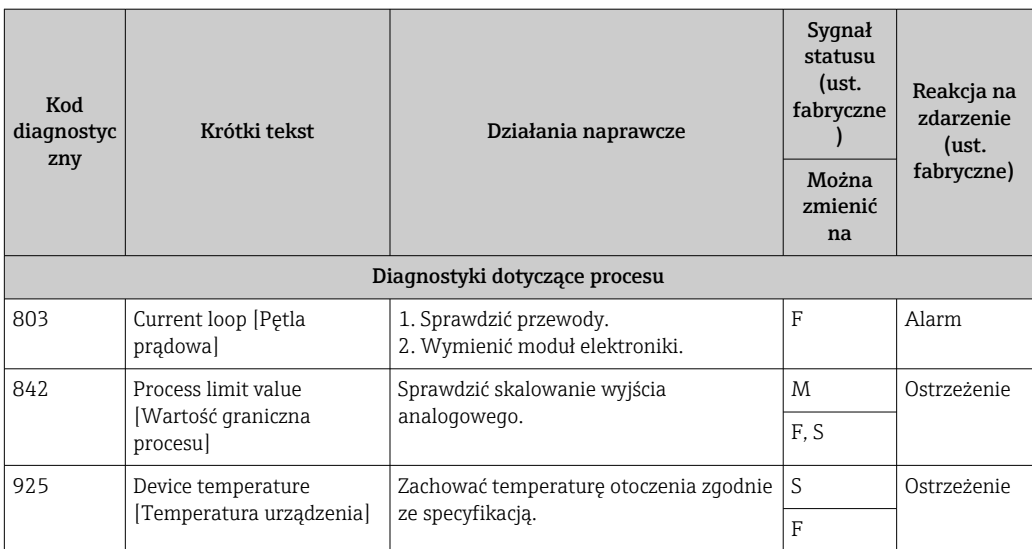

1) Klasę diagnostyczną można zmienić na: "Alarm or Warning" [Alarm lub Ostrzeżenie]

2) Sygnał statusu zależy od systemu komunikacyjnego i nie można go zmienić.

3) Dla tego zdarzenia diagnostycznego urządzenie zawsze wysyła sygnał alarmowy "niski" (prąd wyjściowy ≤ 3.6 mA).

## 12.3 Części zamienne

Aktualnie dostępne części zamienne dla danego produktu, można znaleźć na stronie internetowej pod adresem: http://www.products.endress.com/spareparts\_consumables, HART® Przetwornik temperatury: TMT82. Podczas zamawiania części zamiennych należy podać numer seryjny urządzenia!

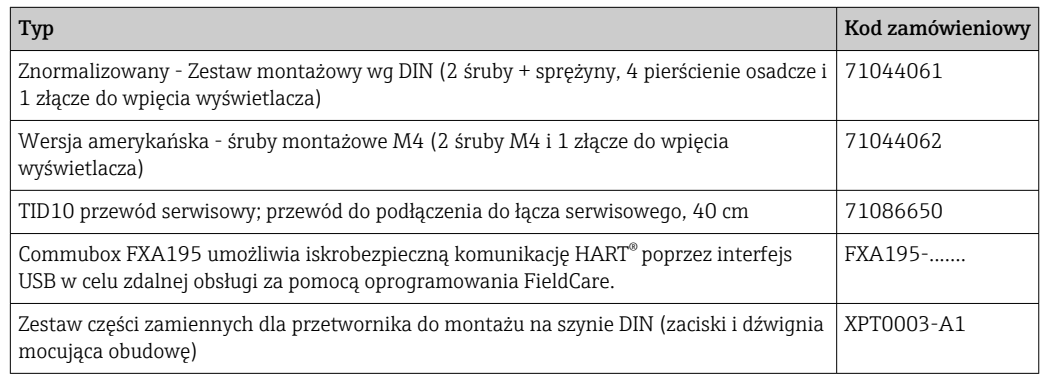

## 12.4 Zwrot przyrządu

Wymagania dotyczące bezpiecznego zwrotu mogą się różnić w zależności od typu urządzenia i obowiązujących przepisów krajowych.

- 1. Więcej informacji na ten temat znajduje się na stronie: http://www.endress.com/support/return-material
- 2. Urządzenie należy zwrócić do naprawy, wzorcowania fabrycznego lub gdy zamówiono lub dostarczono nieprawidłowe urządzenie.

## 12.5 Utylizacja

Urządzenie zawiera podzespoły elektroniczne, w związku z czym musi być utylizowane jako odpad elektroniczny. Prosimy przestrzegać obowiązujących krajowych przepisów dotyczących utylizacji tych odpadów.

## 12.6 Przegląd historii oprogramowania i informacje dotyczące kompatybilności

Historia zmian

Numer wersji oprogramowania podany na tabliczce znamionowej i w instrukcji obsługi określa wersję urządzenia w formacie: XX.YY.ZZ (przykładowo 01.02.01).

- XX Inny numer wersji głównej. Brak kompatybilności. Zmianie ulega przyrząd i instrukcja obsługi.
- YY Zmiana funkcji i działania. Kompatybilność zachowana. Zmiany w instrukcji obsługi.

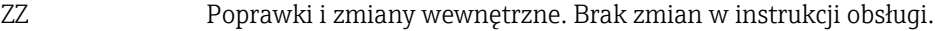

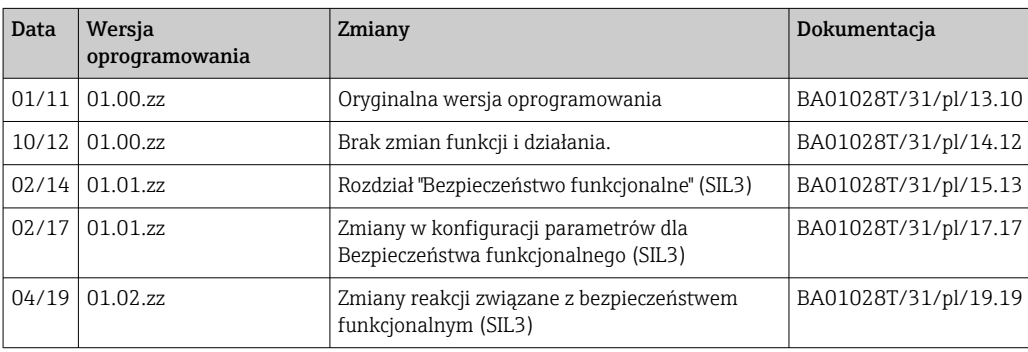

# 13 Dane techniczne

## 13.1 Wejście

Zmienna mierzona Temperatura (liniowe odwzorowanie temperatury), rezystancja i napięcie.

Zakres pomiarowy Możliwe jest podłączenie dwóch niezależnych od siebie czujników 1). Wejścia pomiarowe nie są od siebie galwanicznie izolowane.

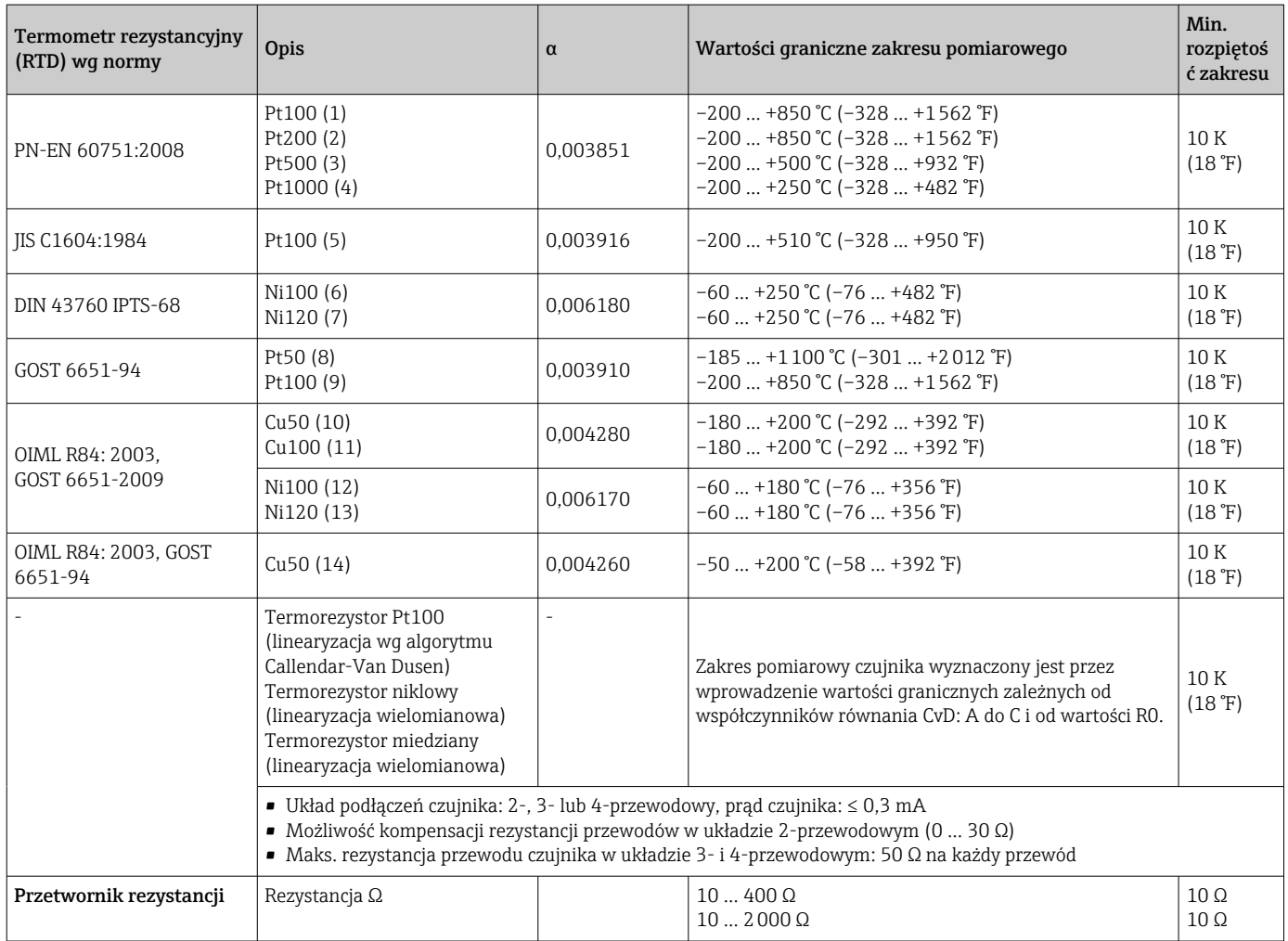

<sup>1)</sup> W przypadku pomiaru 2-kanałowego dla obu kanałów należy ustawić tę samą jednostkę pomiaru (np. dla obu °C lub F, lub K). Jednoczesne podłączenie przetwornika rezystancji (Ohm) i sygnału napięciowego (mV) do obu niezależnych kanałów pomiarowych jest niemożliwe.

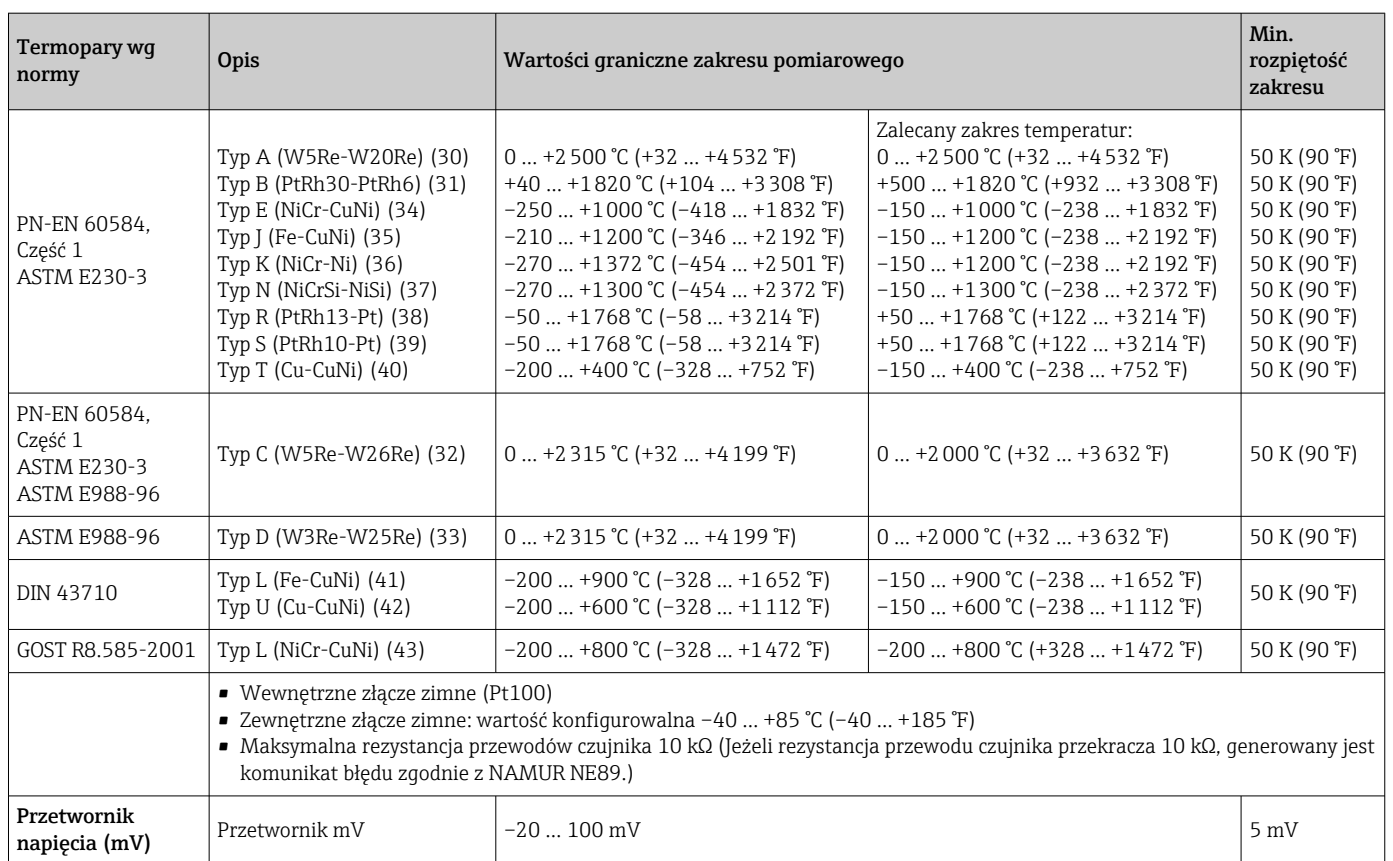

Typ wejścia *Możliwe kombinacje podłączeń, gdy oba wejścia sygnałowe są używane:*

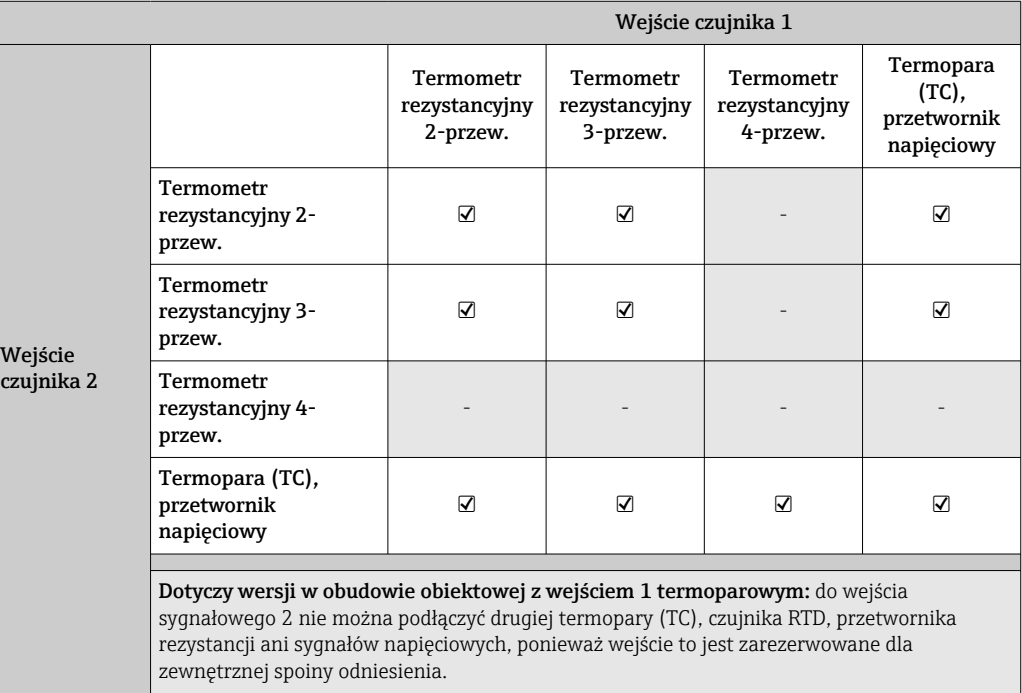

## 13.2 Wielkości wyjściowe

#### Sygnał wyjściowy

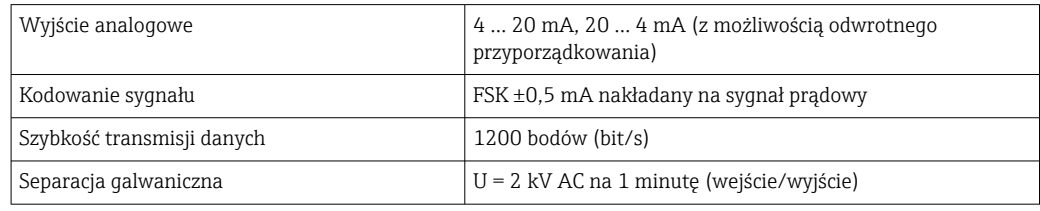

#### Informacje o usterkach Informacje o usterkach wg NAMUR NE43:

Usterka jest sygnalizowana, gdy dane pomiarowe nie są przesyłane lub są nieprawidłowe. Wyświetlana jest wtedy pełna lista wszystkich błędów występujących w układzie pomiarowym.

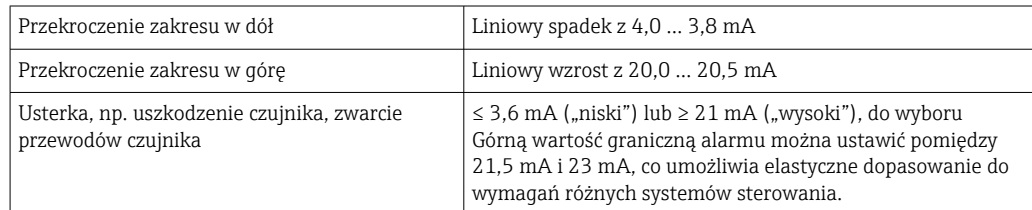

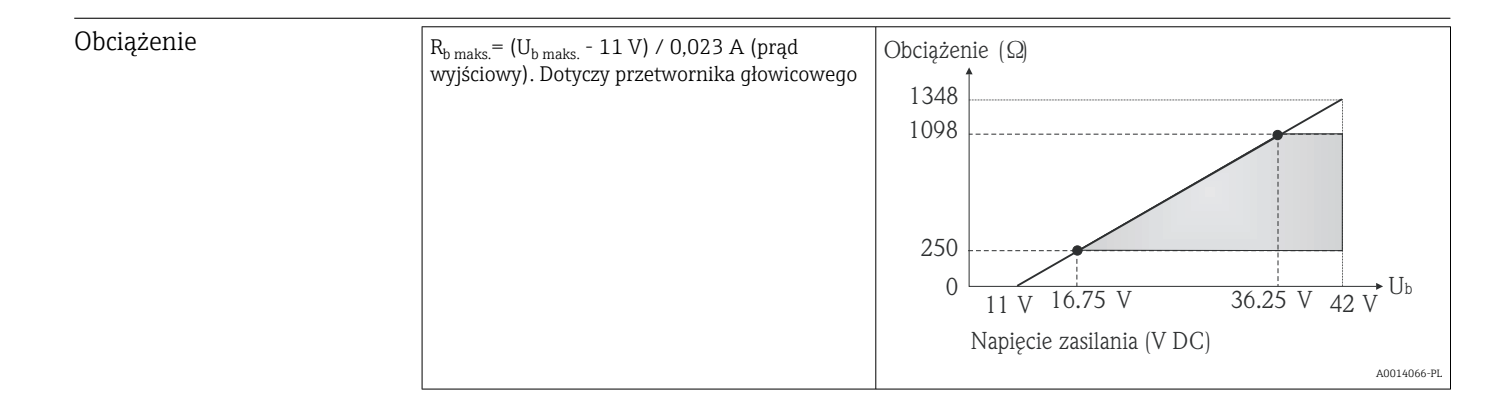

Linearyzacja/ charakterystyka przenoszenia sygnału pomiarowego

Liniowe odwzorowanie temperatury, rezystancji, napięcia

Filtr sieciowy 50/60 Hz

Filtr Filtr cyfrowy 1. rzędu: 0 ... 120 s

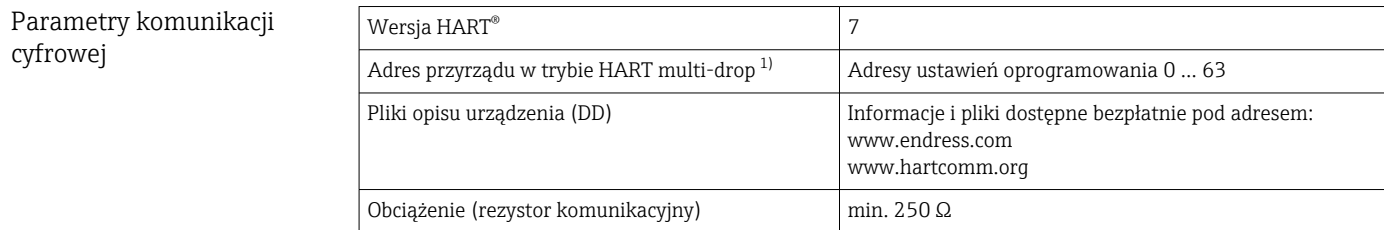

1) Niemożliwy w trybie SIL, patrz Instrukcja dotycząca bezpieczeństwa funkcjonalnego SD01172T/09

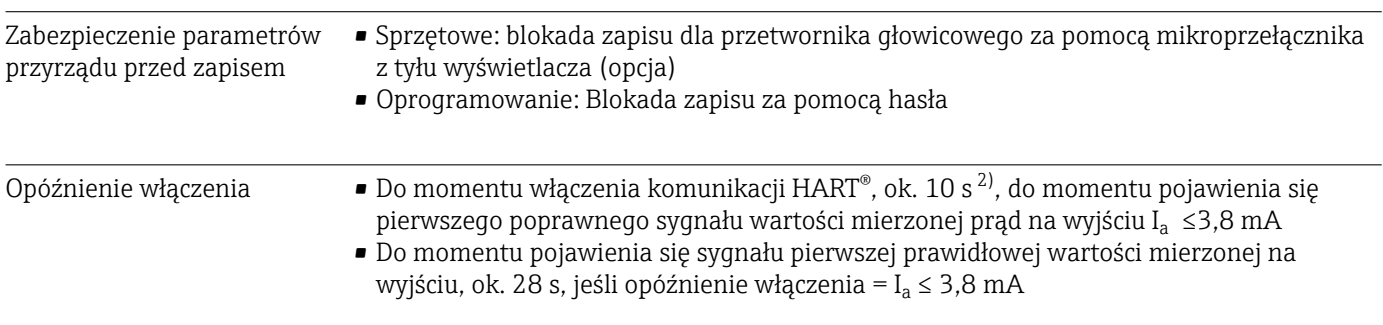

## 13.3 Zasilanie

przewodu, długość odizolowania =

 $min. 10 mm (0.39 in)$ 

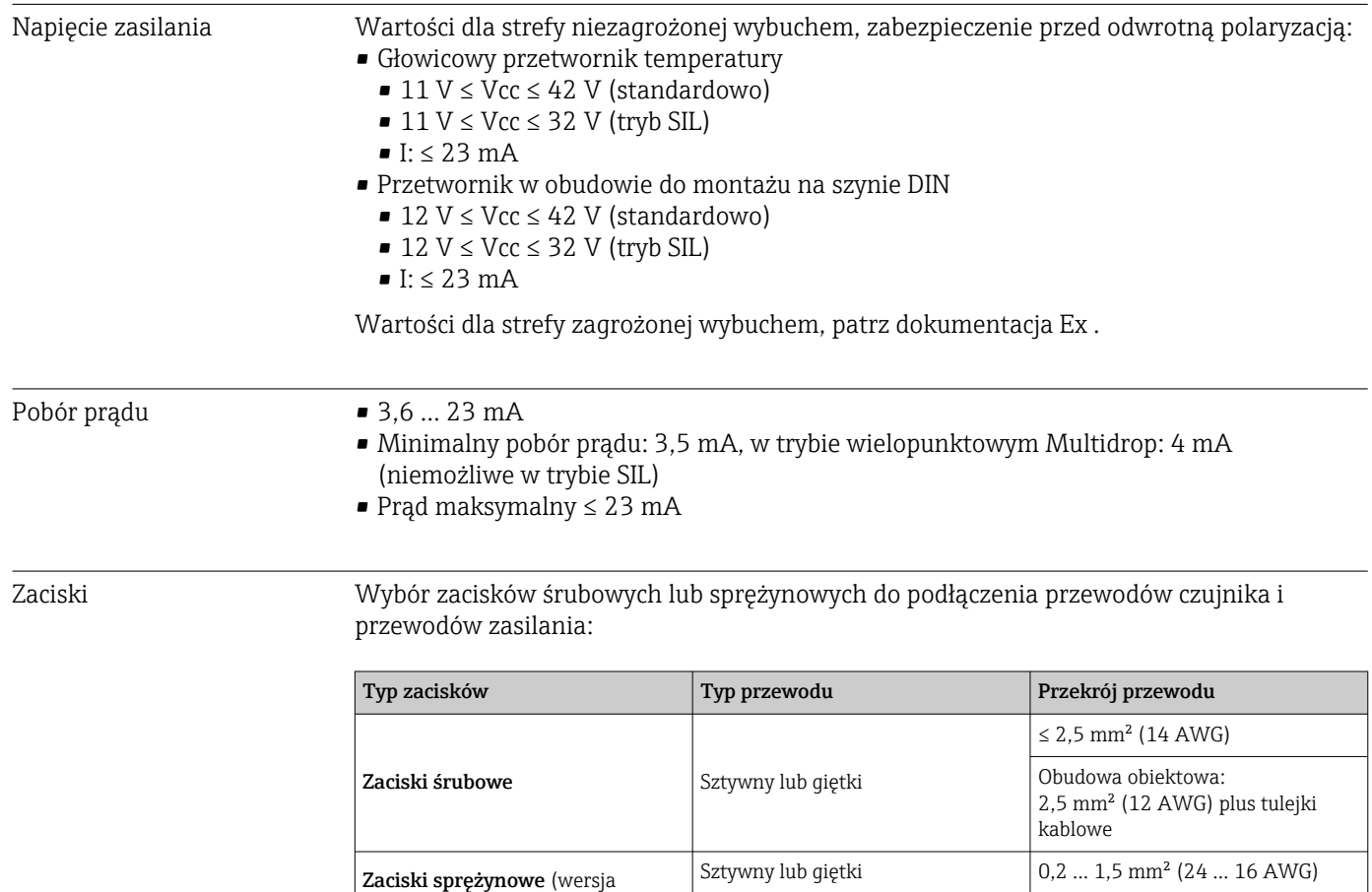

Giętki z końcówkami kablowymi z tulejką kablową z tworzywa lub bez 0,25 … 1,5 mm² (24 … 16 AWG)

<sup>2)</sup> Nie dotyczy pracy w trybie SIL

## 13.4 Parametry metrologiczne

Czas odpowiedzi Czas aktualizacji wartości mierzonej zależy od typu czujnika i wersji podłączenia:

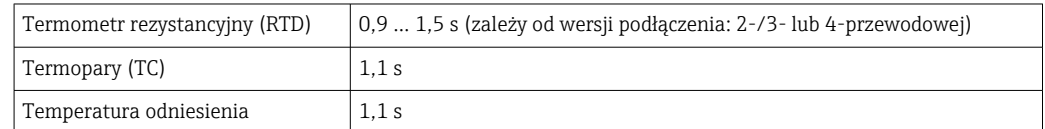

W przypadku rejestracji odpowiedzi skokowych w stosownych przypadkach do podanych czasów należy dodać czas pomiaru dla drugiego kanału i wewnętrznego punktu pomiaru odniesienia.

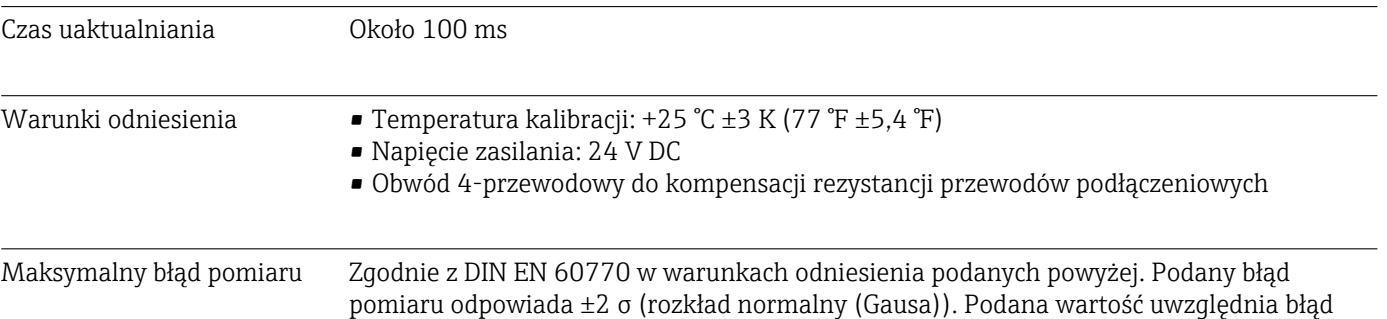

nieliniowości i błąd powtarzalności.

*Typowo*

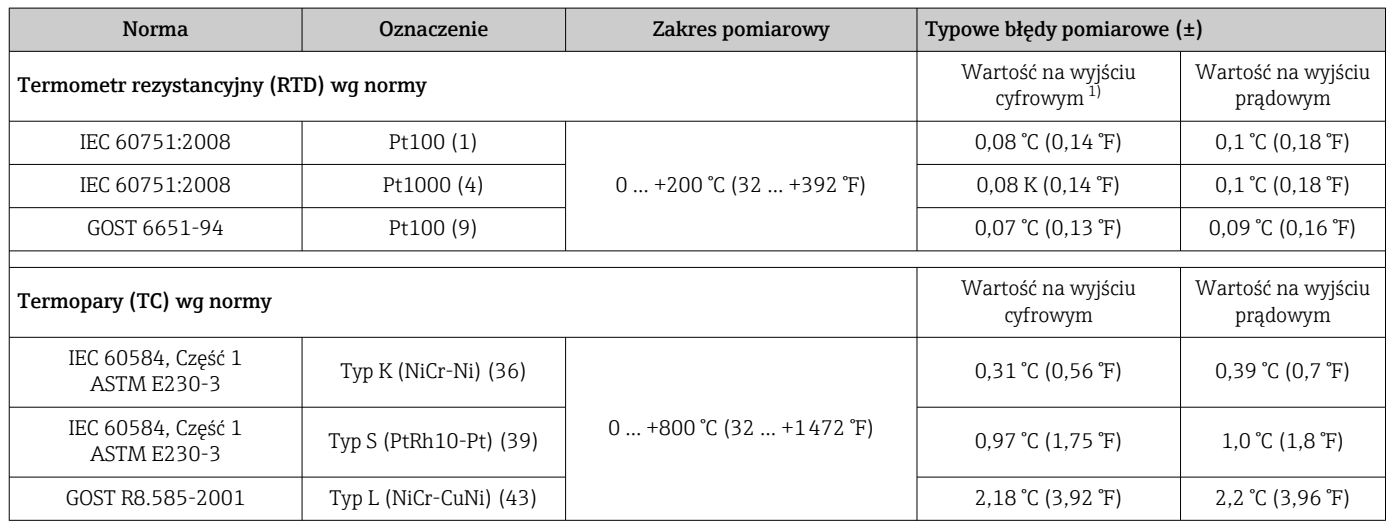

1) Wartość pomiarowa przesyłana protokołem HART® .

*Niepewność pomiaru termometrów rezystancyjnych (RTD) i przetworników rezystancji*

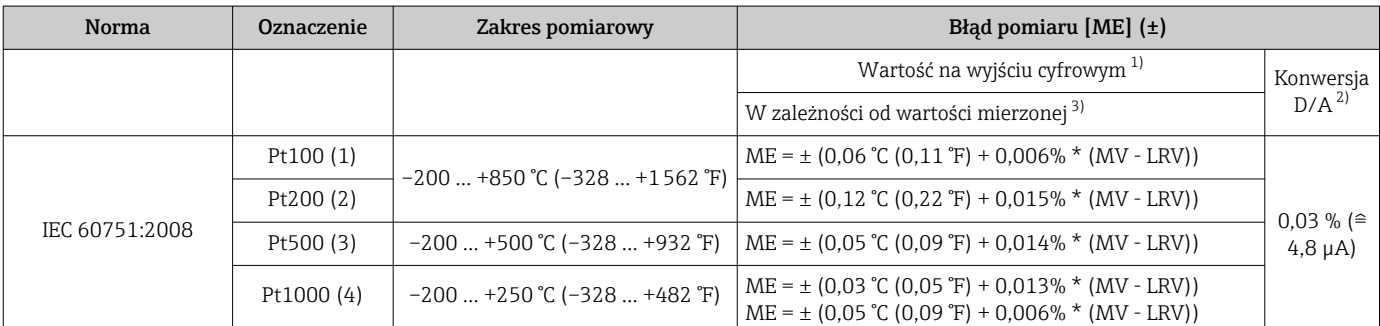

<span id="page-59-0"></span>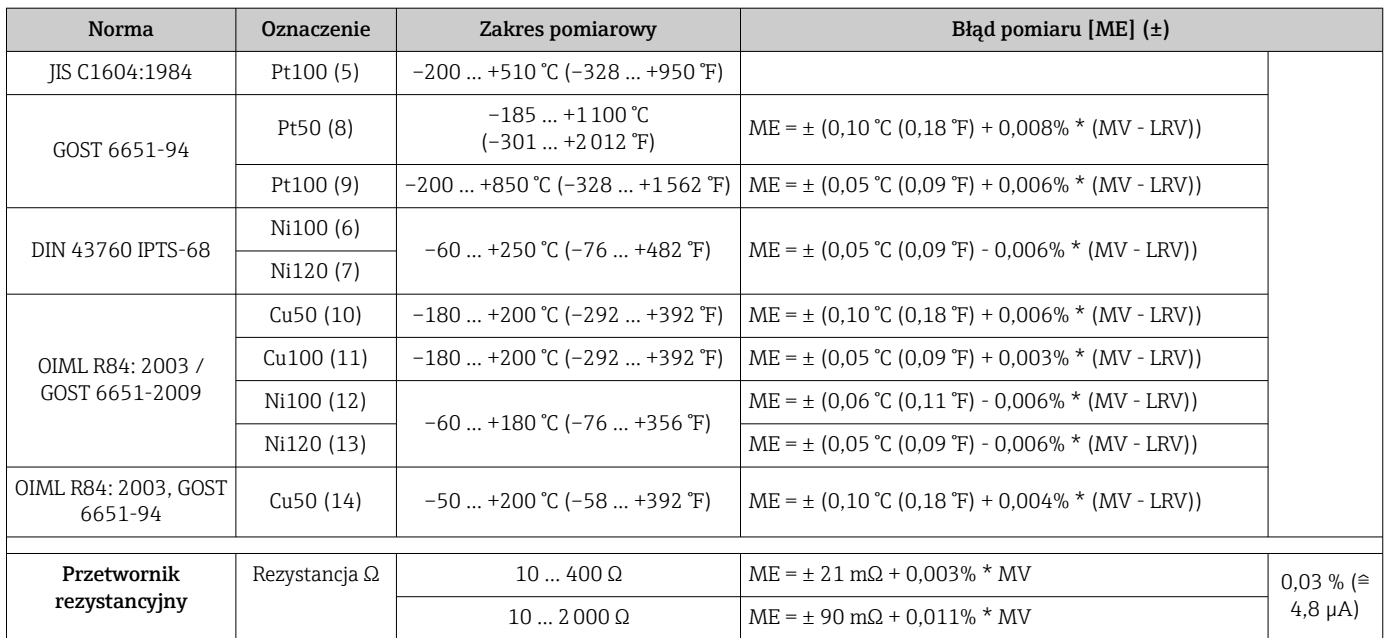

1) Wartość pomiarowa przesyłana protokołem HART®.<br>2) Wartość procentowa w odniesieniu do ustawionego:

2) Wartość procentowa w odniesieniu do ustawionego zakresu sygnału na wyjściu analogowym.

3) Możliwe odchylenia od maksymalnego błędu wartości mierzonej, ze względu na zaokrąglenia wartości.

#### *Niepewność pomiaru dla termopar (TC) i przetworników napięcia*

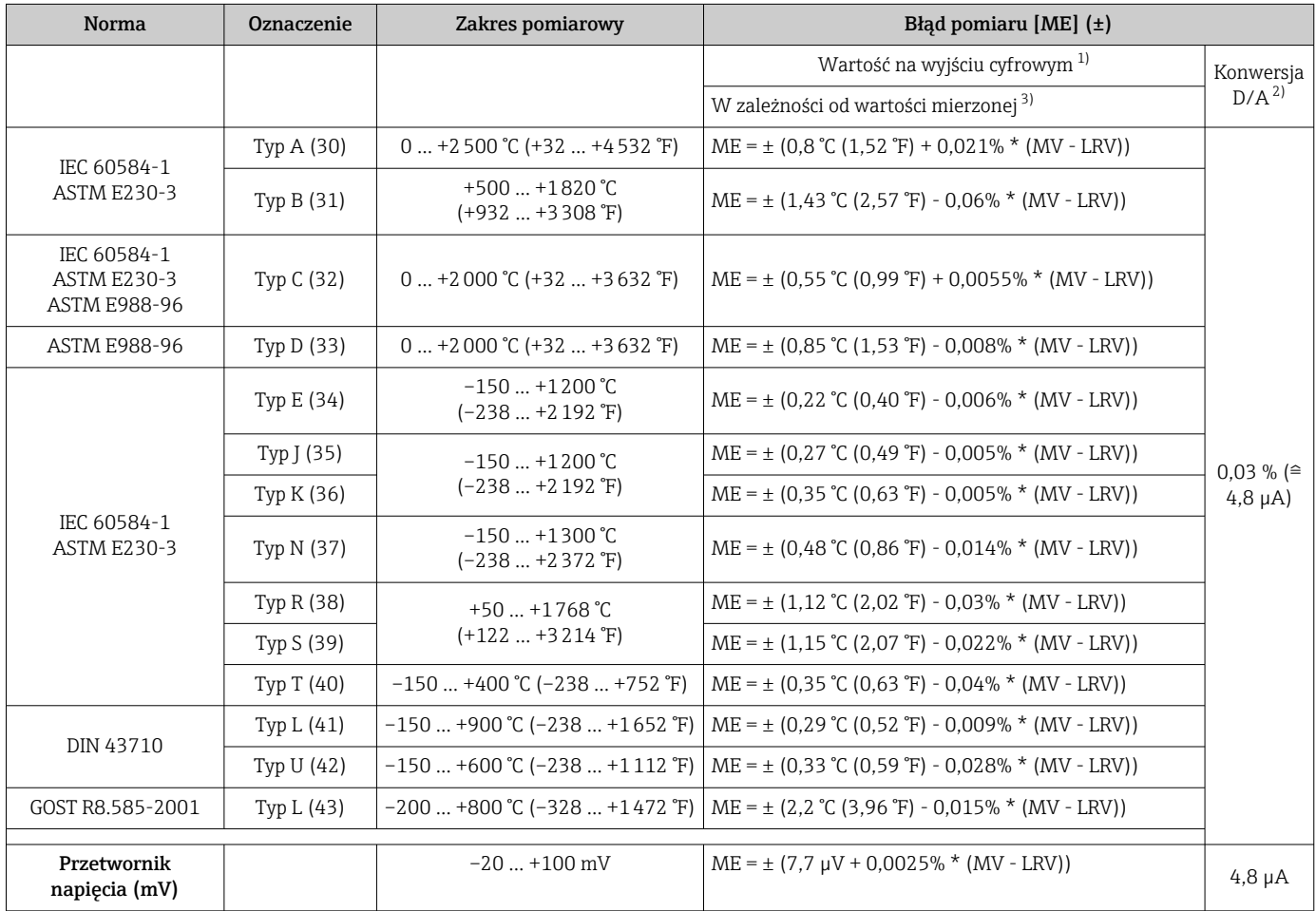

1) Wartość pomiarowa przesyłana protokołem HART® .

2) Wartość procentowa w odniesieniu do ustawionego zakresu sygnału na wyjściu analogowym.<br>2) Możliwe odchylenia od maksymalnego błędu pomiaru ze względu na zaokrąglenia wartości.

3) Możliwe odchylenia od maksymalnego błędu pomiaru ze względu na zaokrąglenia wartości.

MV = Wartość mierzona

LRV = Dolna wartość ustawionego zakresu powiązanego czujnika

Błąd całkowity przetwornika na wyjściu prądowym =  $\sqrt{B}$ łąd pomiaru na wyjściu cyfrowym<sup>2</sup> + Błąd przetwarzania D/A²)

*Przykład obliczenia dla czujnika Pt100, zakres pomiarowy 0 … +200 °C (+32 … +392 °F), temperatura otoczenia +25 °C (+77 °F), napięcie zasilania 24 V:*

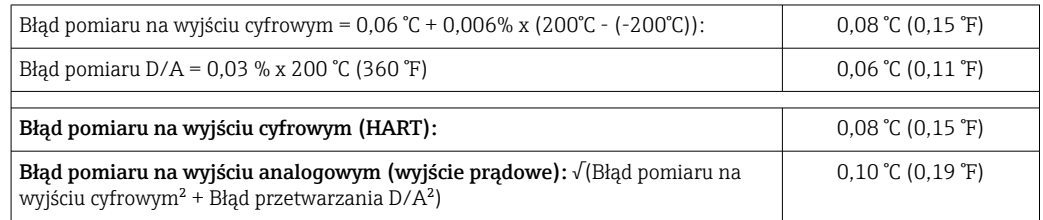

*Przykład obliczenia dla czujnika Pt100, zakres pomiarowy 0 … +200 °C (+32 … +392 °F), temperatura otoczenia +35 °C (+95 °F), napięcie zasilania 30 V:*

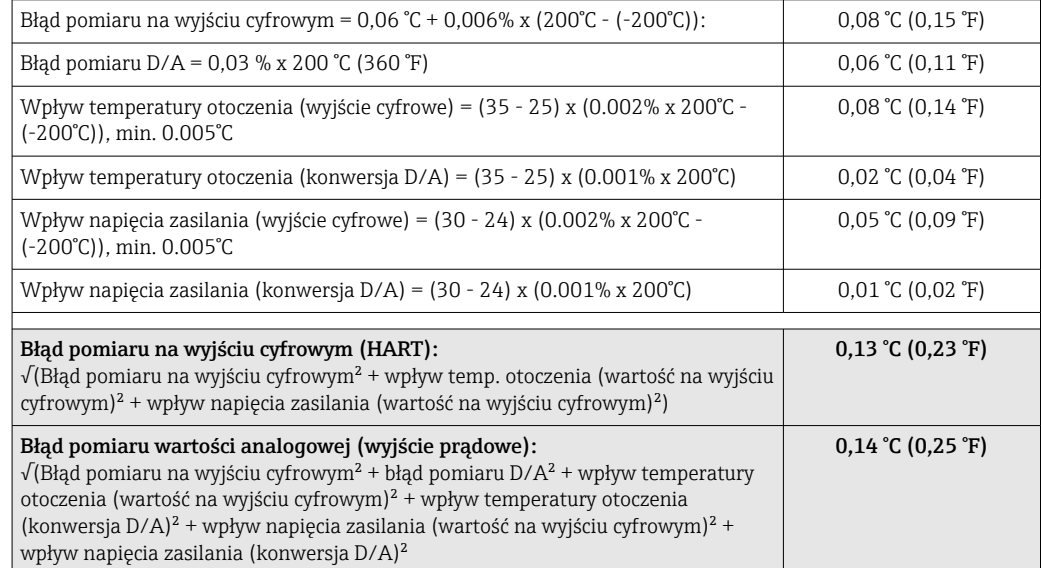

Podany błąd pomiaru odpowiada ±2 σ (rozkład normalny (Gausa)).

MV = Wartość mierzona

LRV = Dolna wartość ustawionego zakresu powiązanego czujnika

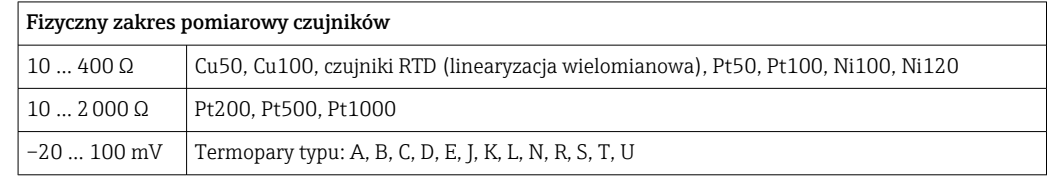

**P** Inne błędy pomiarowe mają zastosowanie w trybie SIL.

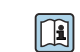

Dodatkowe informacje, patrz instrukcja dotycząca bezpieczeństwa funkcjonalnego SD01172T/09.

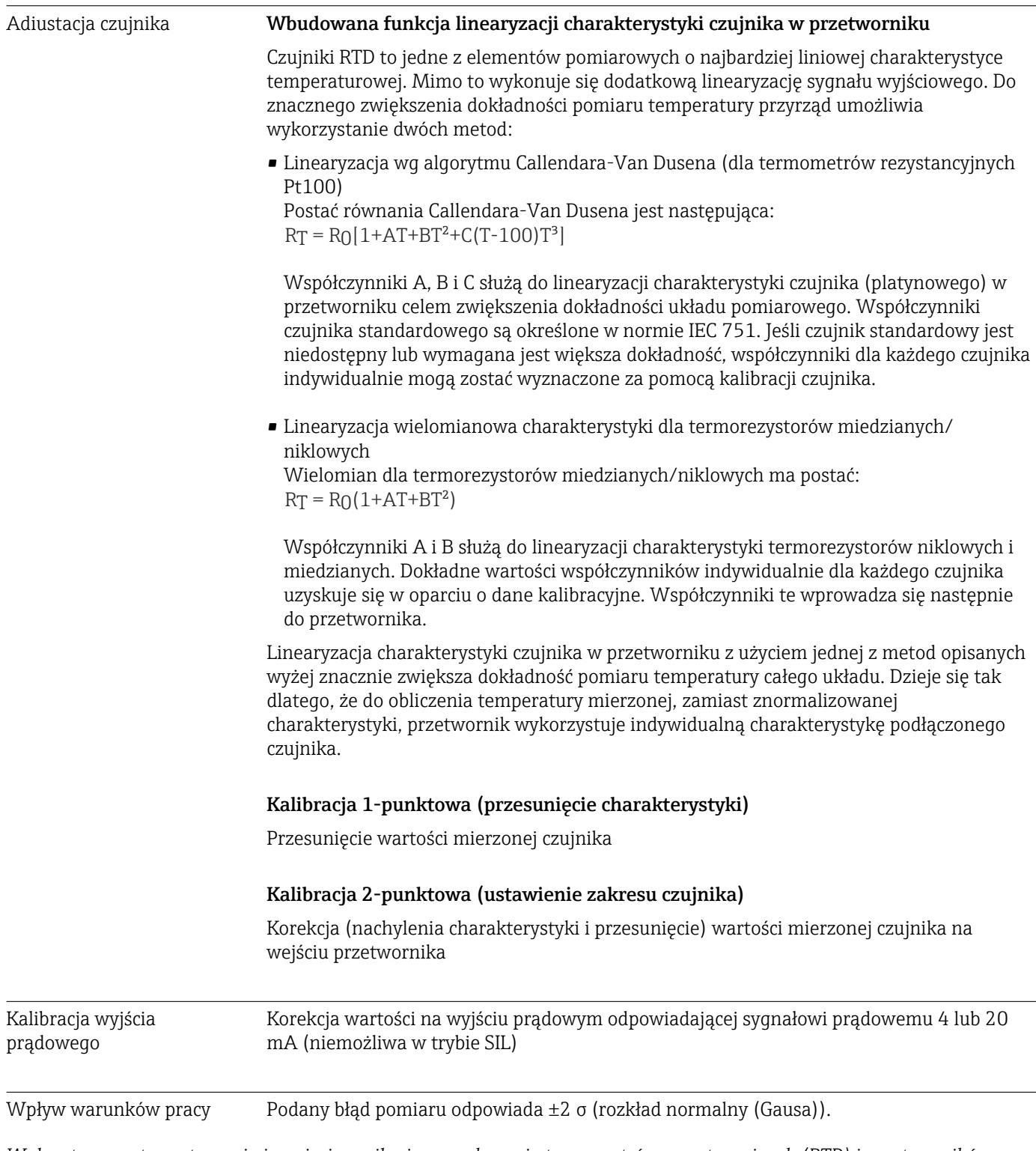

*Wpływ temperatury otoczenia i napięcia zasilania na wskazania termometrów rezystancyjnych (RTD) i przetworników rezystancyjnych*

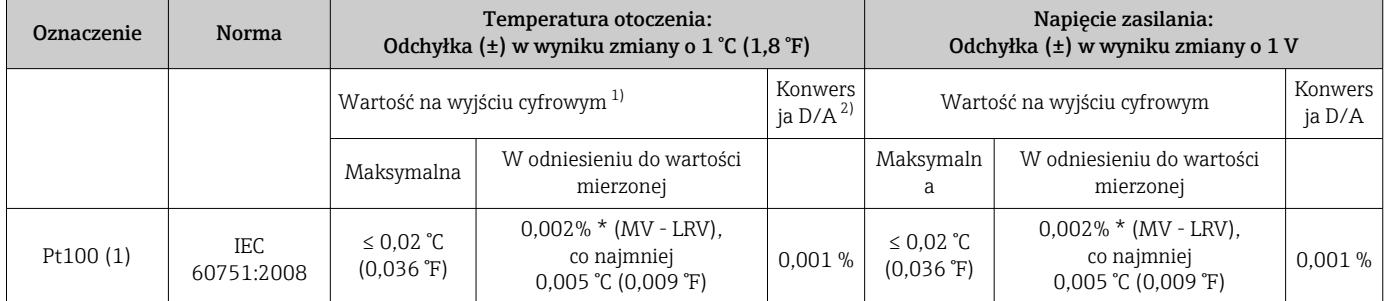

<span id="page-62-0"></span>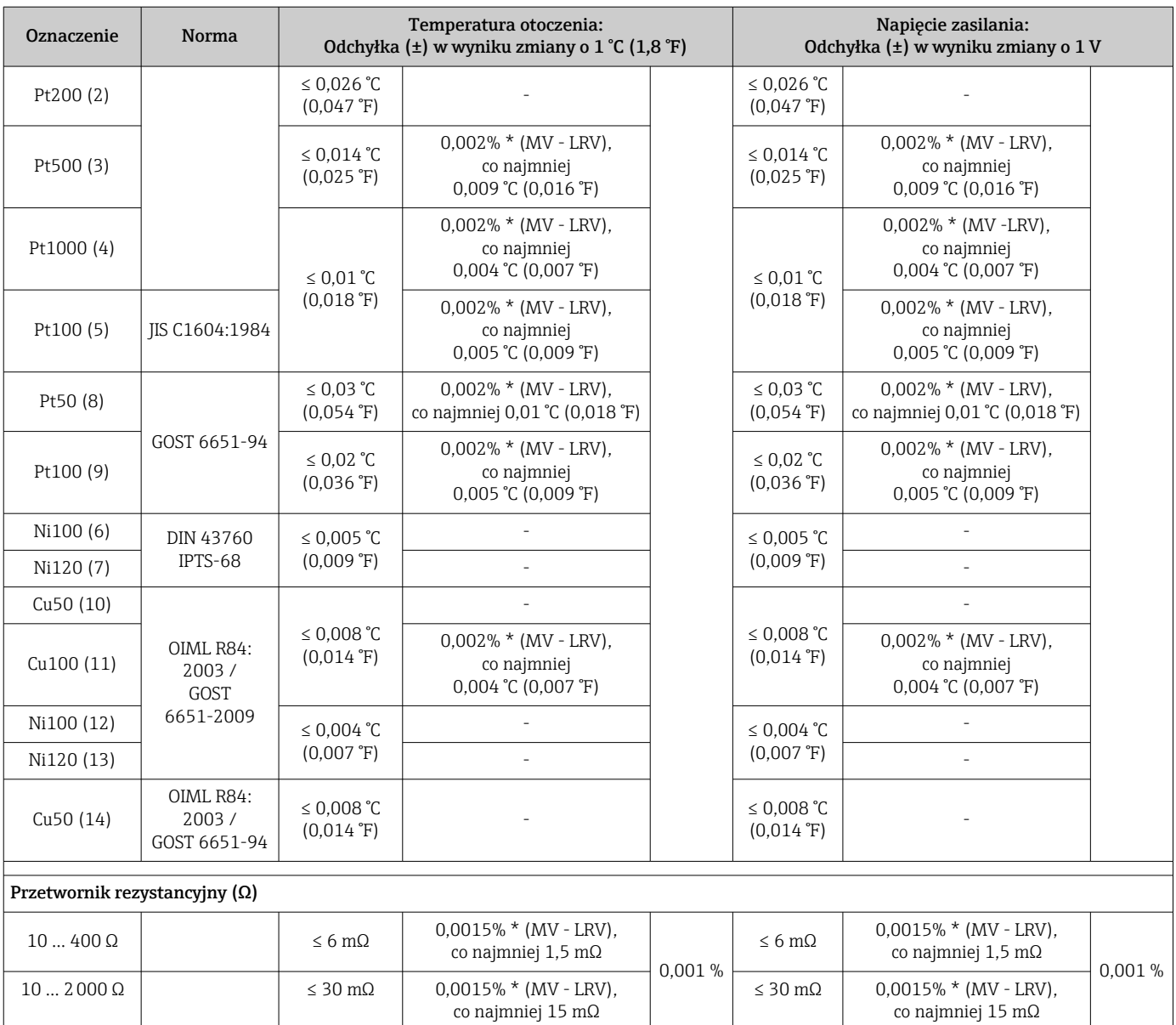

1) Wartość pomiarowa przesyłana protokołem HART® .

2) Wartość procentowa w odniesieniu do ustawionego zakresu sygnału na wyjściu analogowym

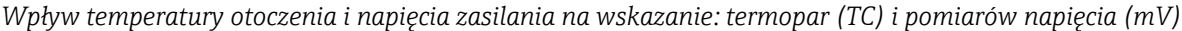

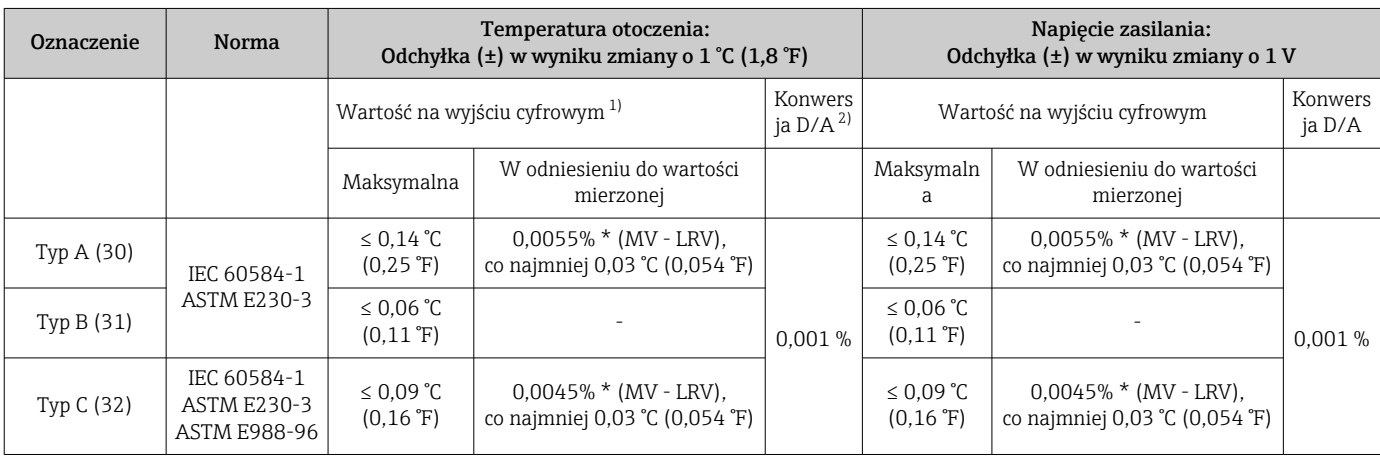

<span id="page-63-0"></span>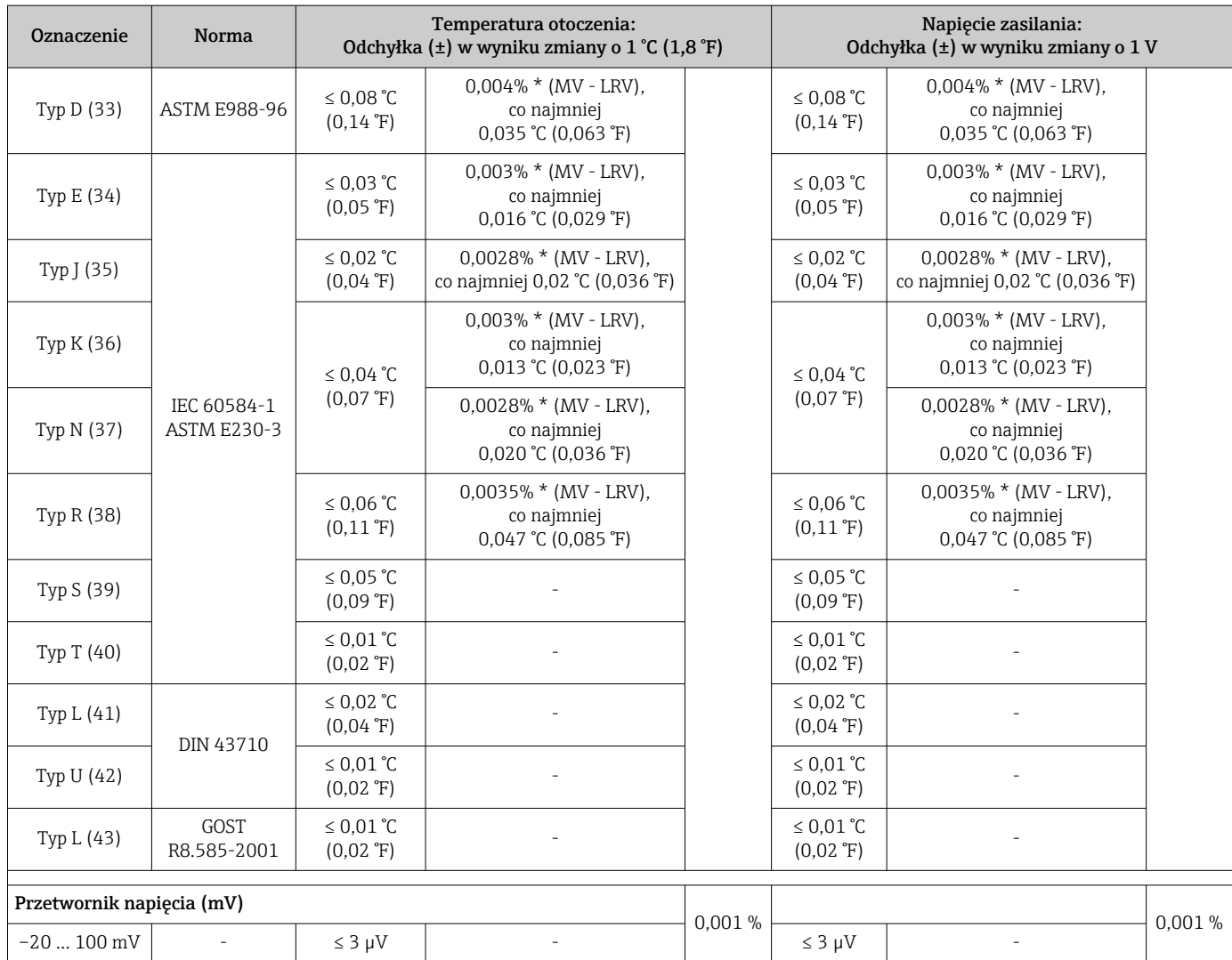

1) Wartość pomiarowa przesyłana protokołem HART® .

2) Wartość procentowa w odniesieniu do ustawionego zakresu sygnału na wyjściu analogowym

MV = Wartość mierzona

LRV = Dolna wartość ustawionego zakresu powiązanego czujnika

Błąd całkowity przetwornika na wyjściu prądowym =  $\sqrt{(Bkq)}$  pomiaru na wyjściu cyfrowym<sup>2</sup> + Błąd przetwarzania D/A²)

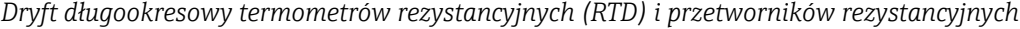

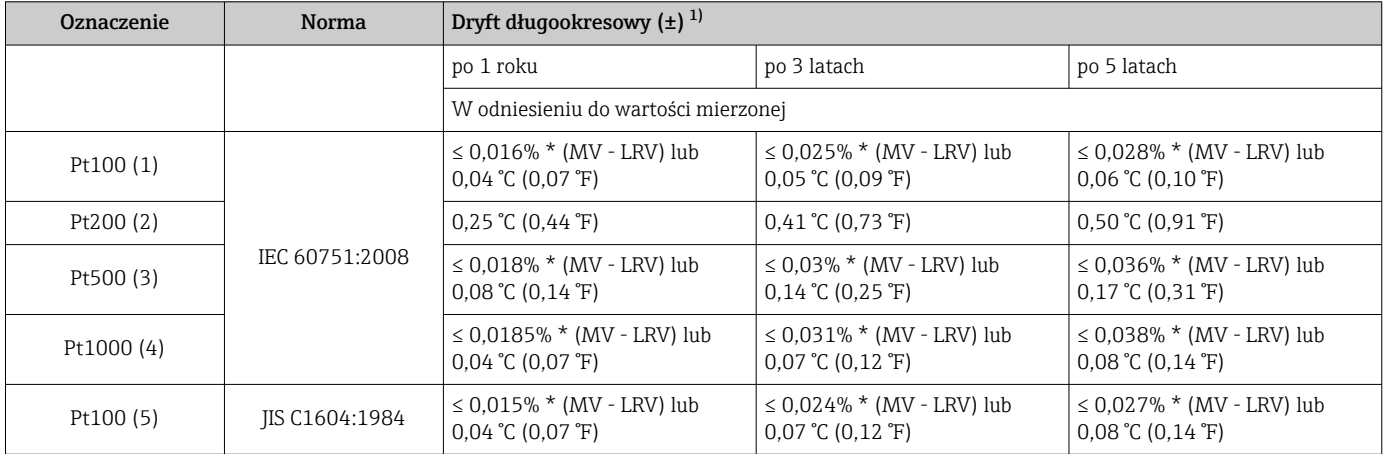

<span id="page-64-0"></span>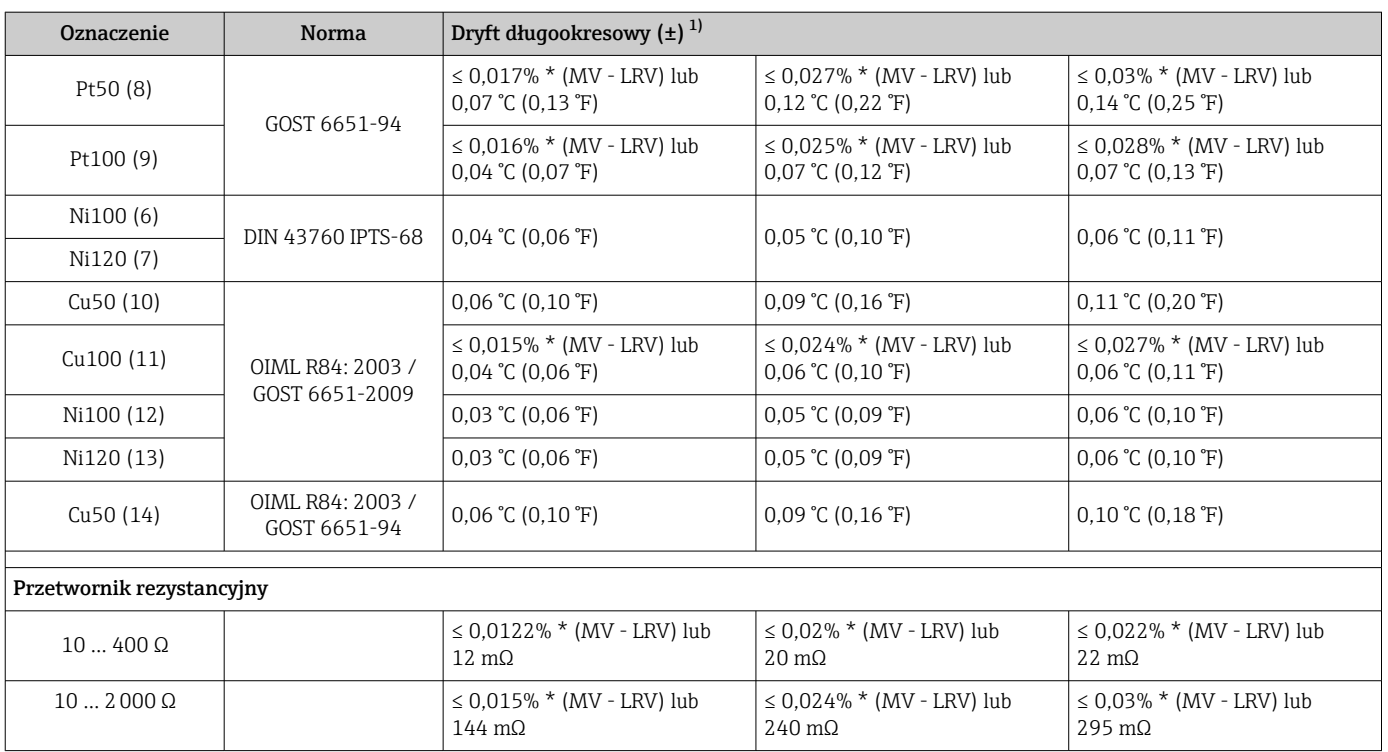

1) Większa z wartości

### *Dryft długookresowy termopar (TC) i pomiarów napięcia (mV)*

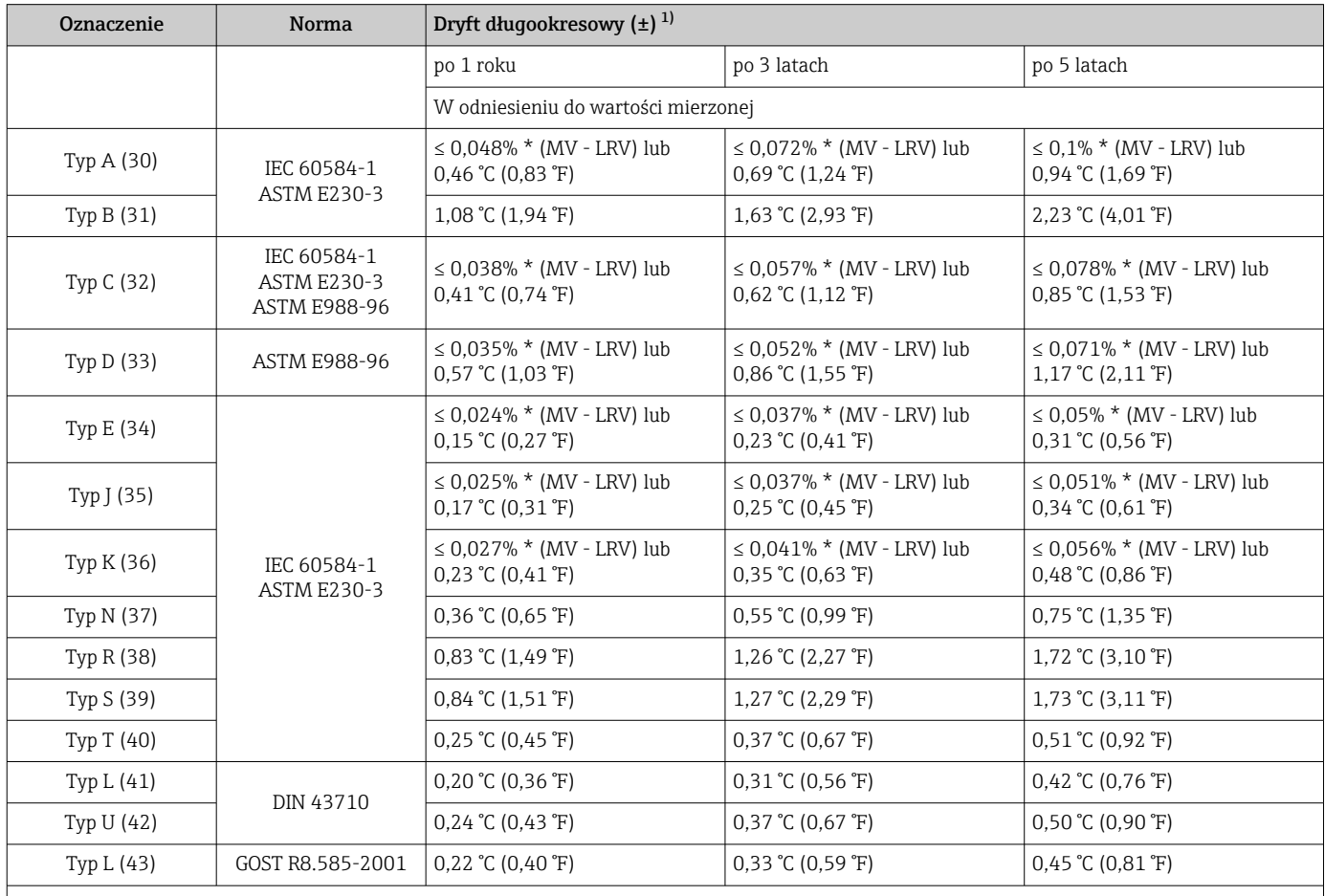

<span id="page-65-0"></span>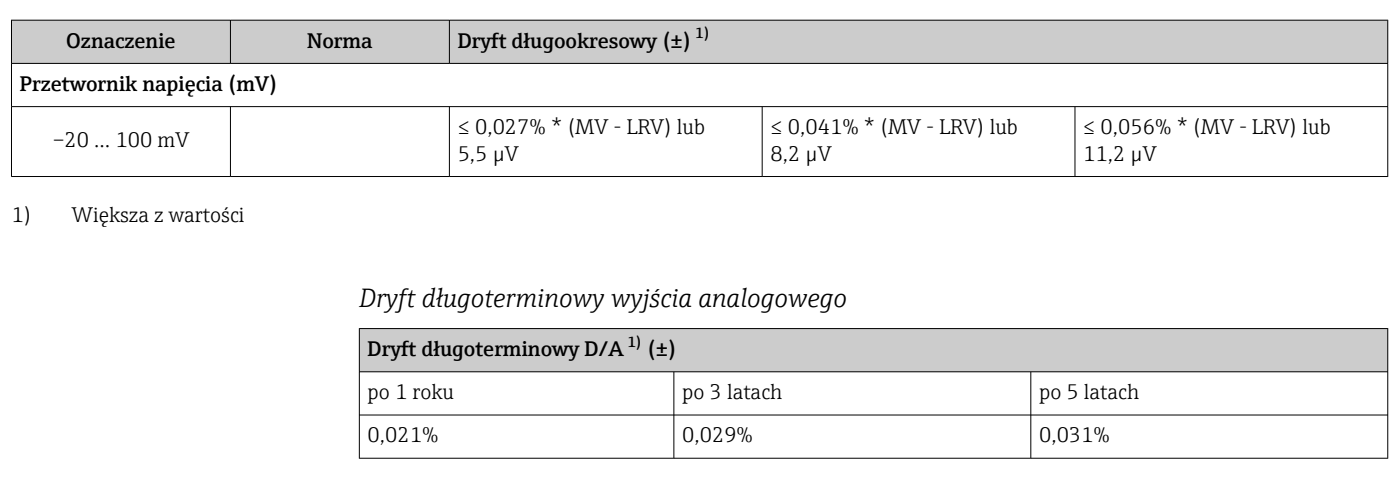

1) Wartość procentowa w odniesieniu do ustawionego zakresu analogowego sygnału wyjściowego.

#### Wpływ złącza referencyjnego

• Pt100 wg DIN IEC 60751 Cl. B (wewnętrzna kompensacja spoiny odniesienia termopary) • Obudowa obiektowa z wydzielonym przedziałem podłączeniowym: Pt100 DIN IEC 60751 Cl. B (zewnętrzna kompensacja spoiny odniesienia termopary)

## 13.5 Warunki pracy: środowisko

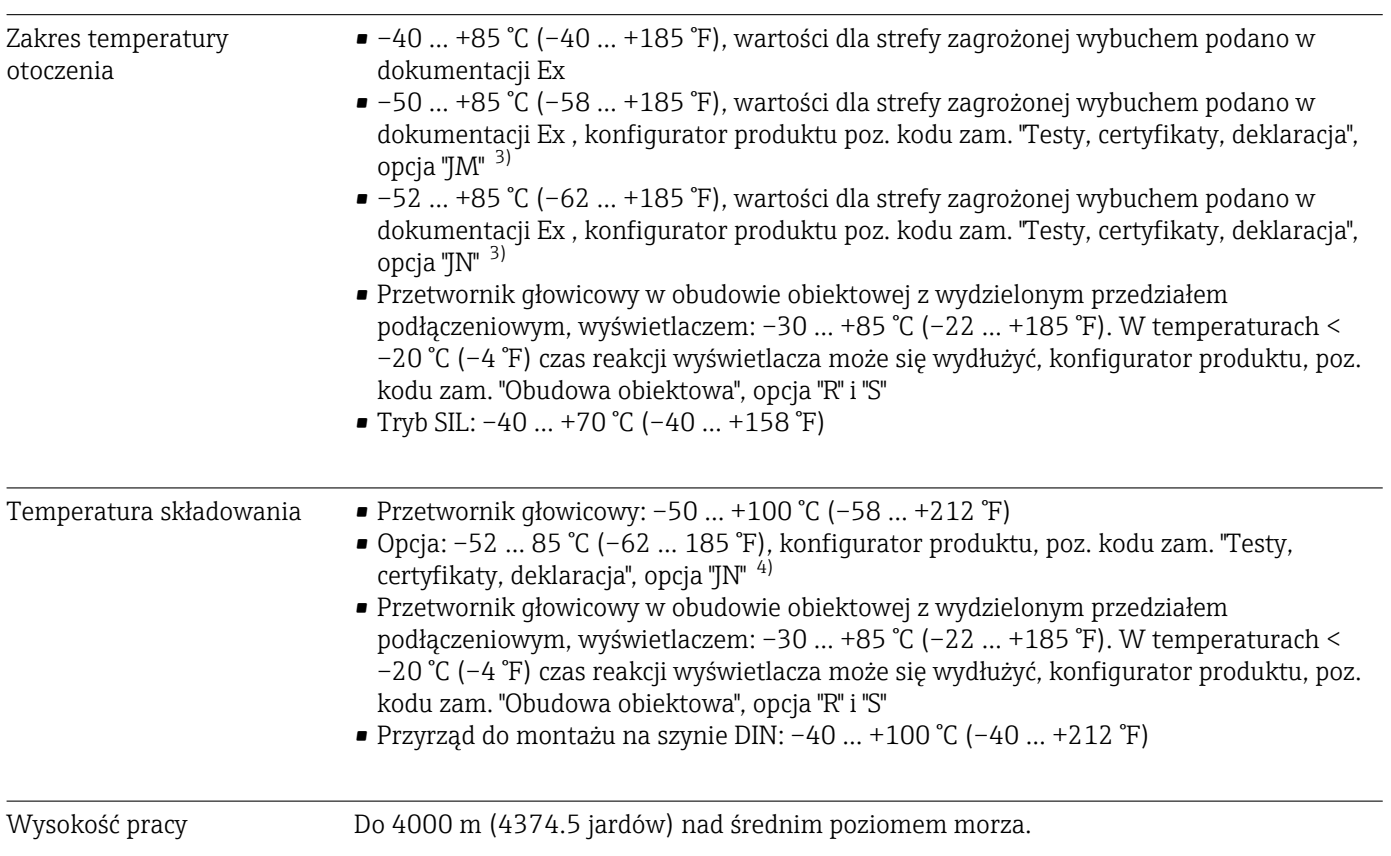

<sup>3)</sup> W temperaturach poniżej –40 °C (–40 °F) możliwa jest większa awaryjność.

<sup>4)</sup> W temperaturach poniżej –50 °C (–58 °F) możliwa jest większa awaryjność.

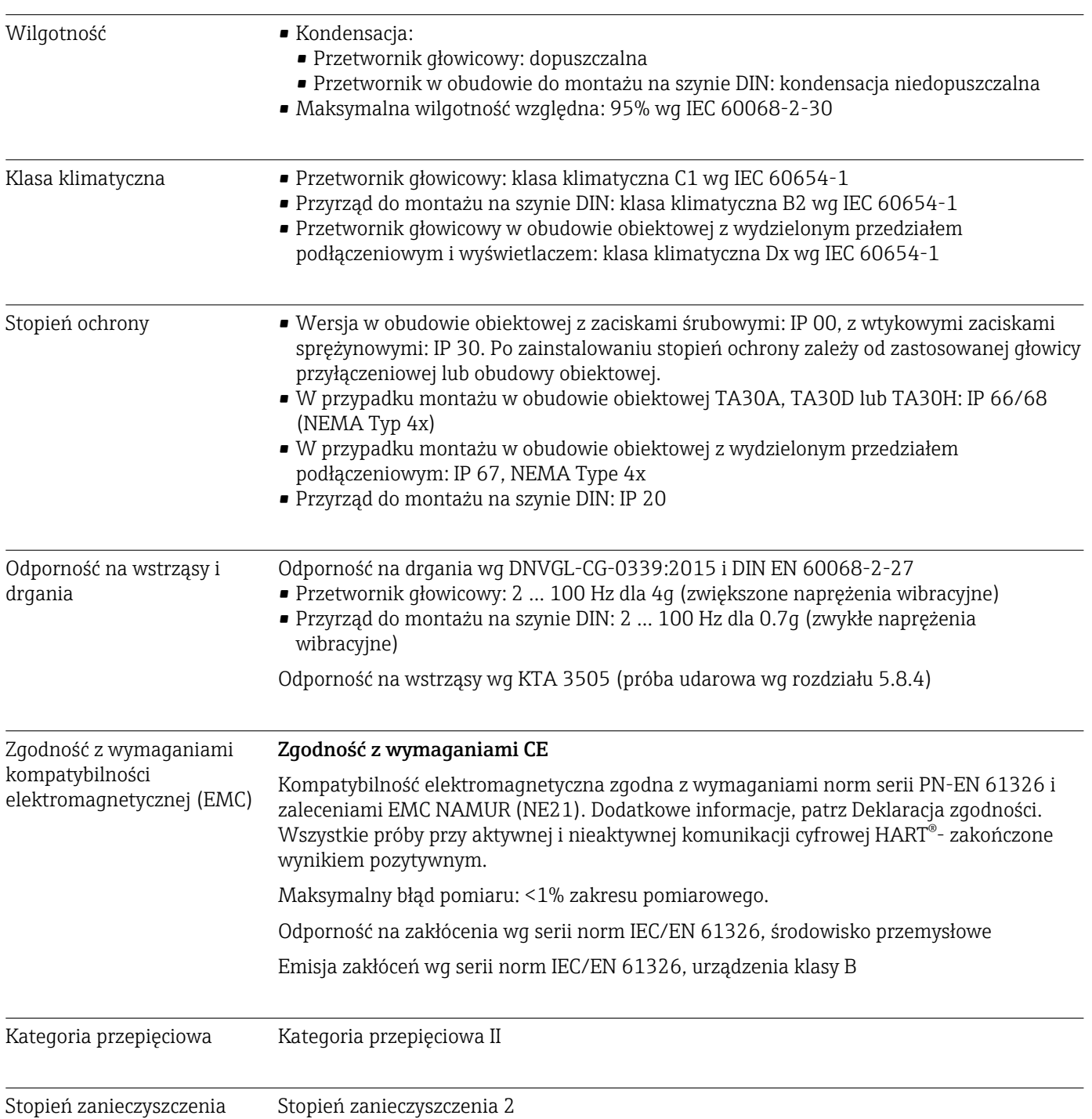

## 13.6 Konstrukcja mechaniczna

Konstrukcja, wymiary Wymiary w mm (in)

*Głowicowy przetwornik temperatury*

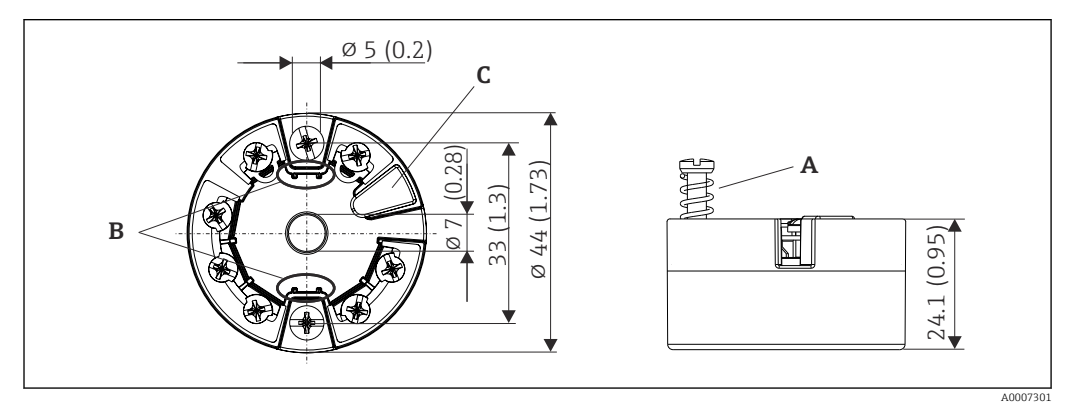

 *21 Wersja z zaciskami śrubowymi*

- *A Skok sprężyny L ≥ 5 mm (nie dla śrub mocujących M4 wersja US)*
- *B Elementy montażowe wyświetlacza wartości mierzonych TID10*
- *C Łącze serwisowe do podłączenia wyświetlacza wartości mierzonych lub narzędzi konfiguracyjnych*

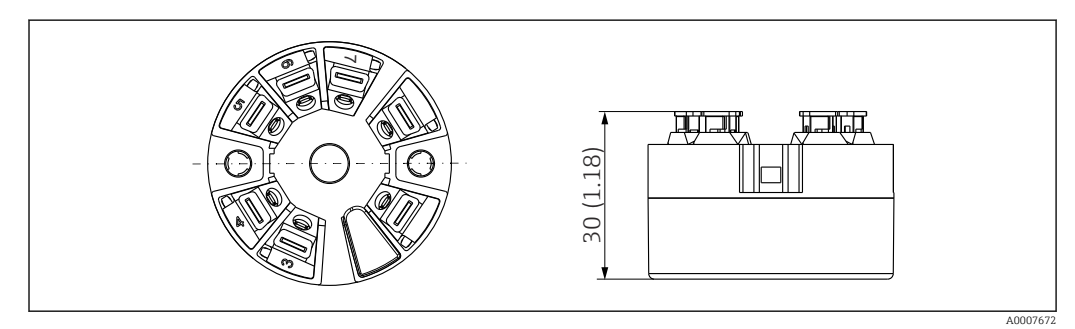

 *22 Wersja z zaciskami sprężynowymi. Wymiary są identyczne jak w wersji z zaciskami śrubowymi, z wyjątkiem wysokości obudowy.*

*Przetwornik w obudowie do montażu na szynie DIN*

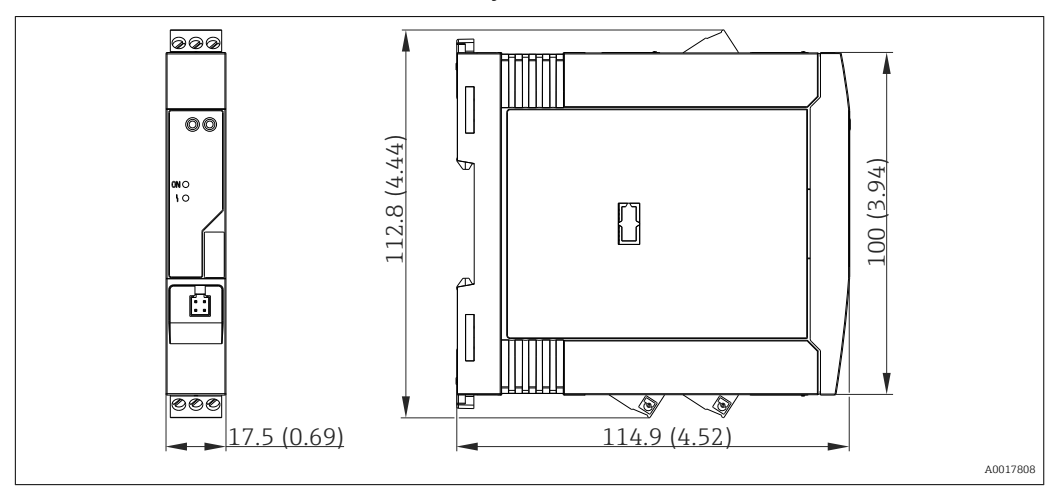

#### Obudowa obiektowa

Wszystkie typy obudów obiektowych mają kształt wewnętrzny i rozmiary zgodne z normą PN-EN 50446, typu B (pokrywa płaska). Dławiki kablowe na rysunkach: M20x1.5

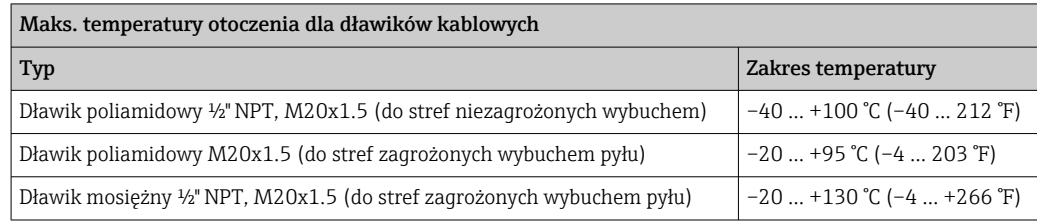

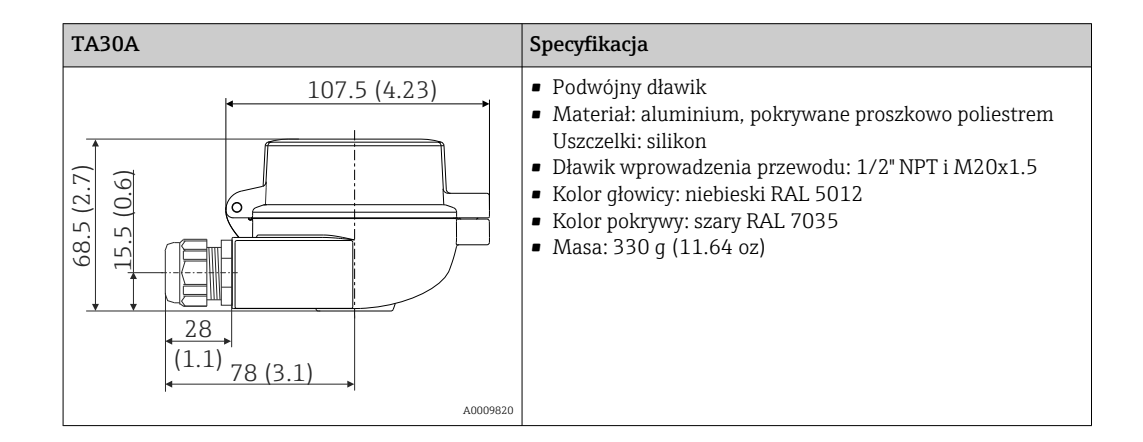

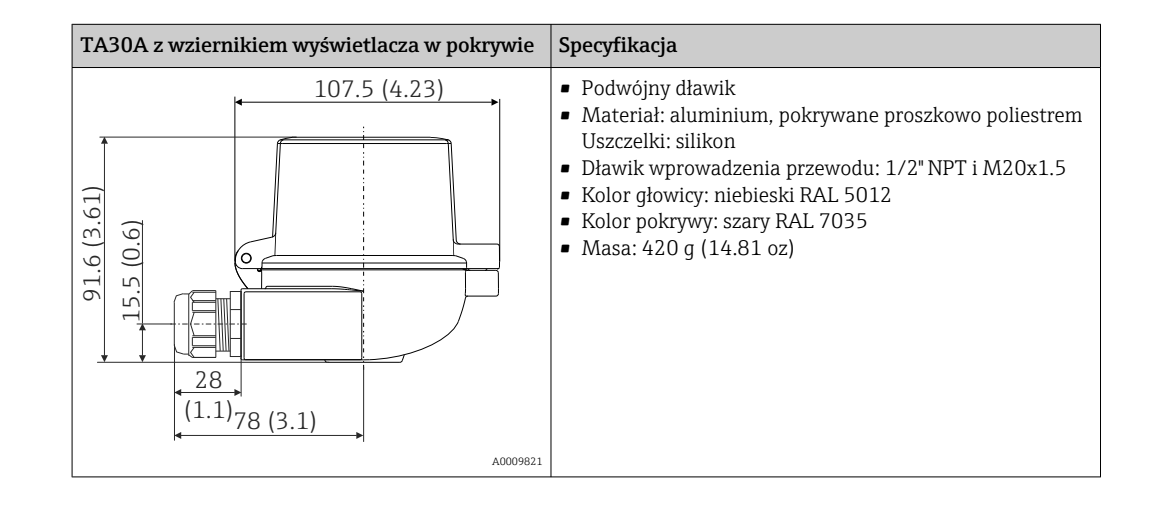

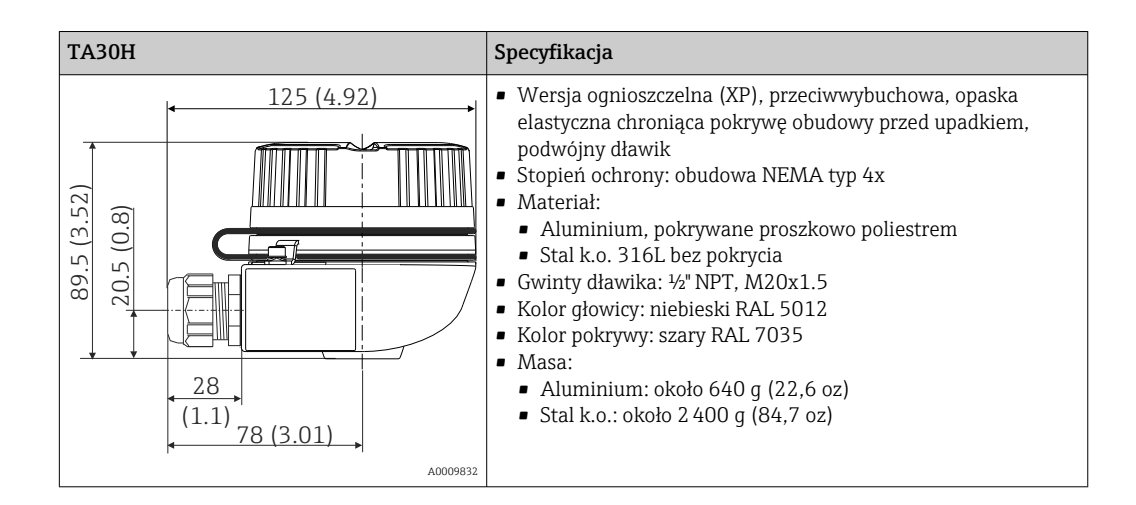

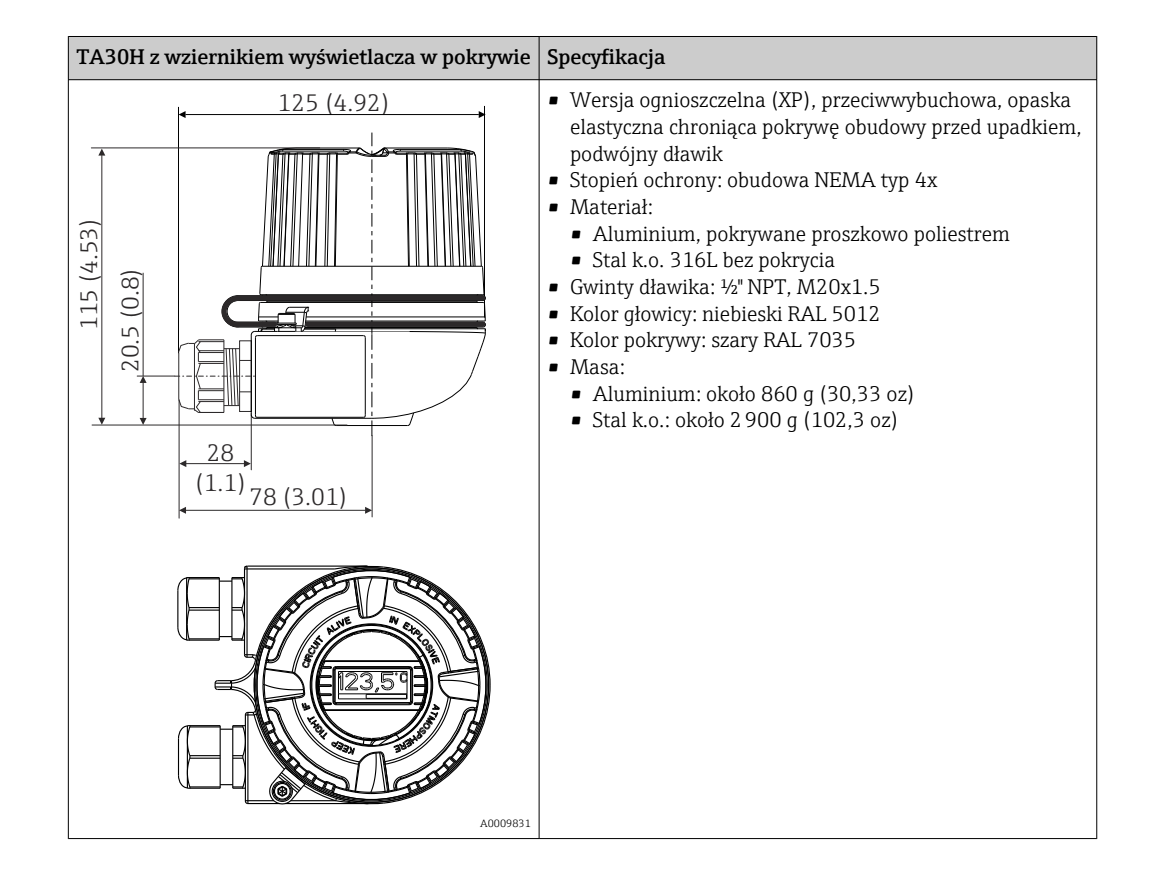

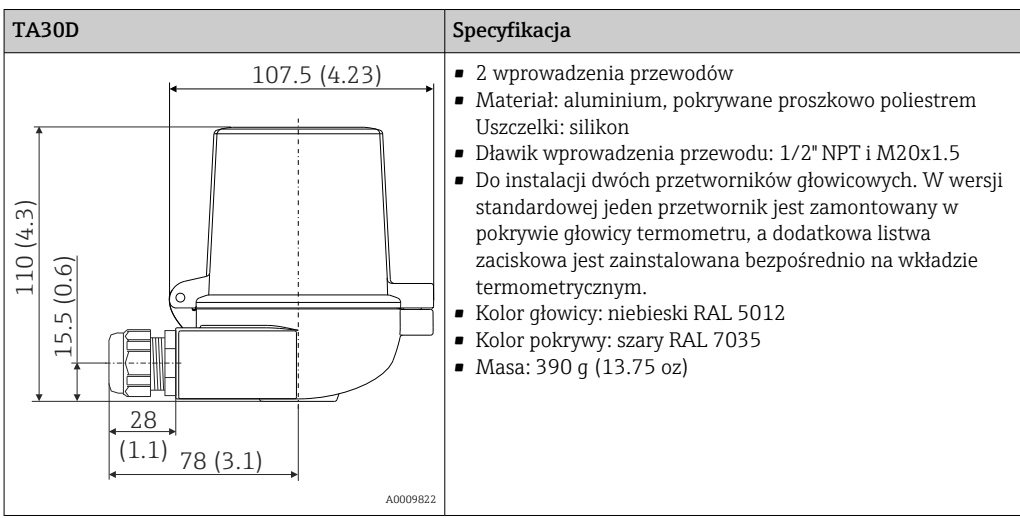

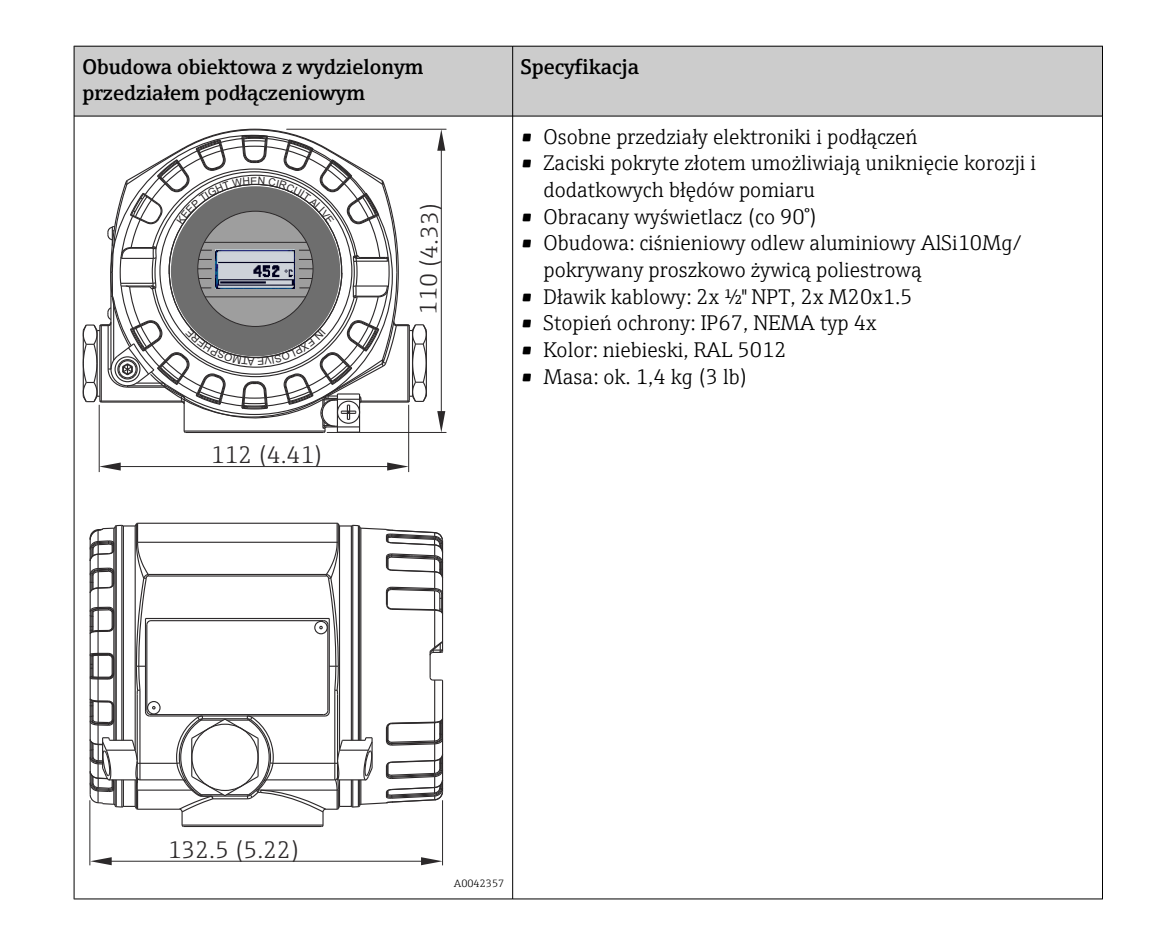

- Masa Przetwornik głowicowy: ok. 40 … 50 g (1,4 … 1,8 oz)
	- Obudowa obiektowa: patrz specyfikacje
	- Przetwornik w obudowie do montażu na szynie DIN: ok. 100 g (3,53 oz)

Materiały Wszystkie zastosowane materiały są zgodne z dyrektywą RoHS.

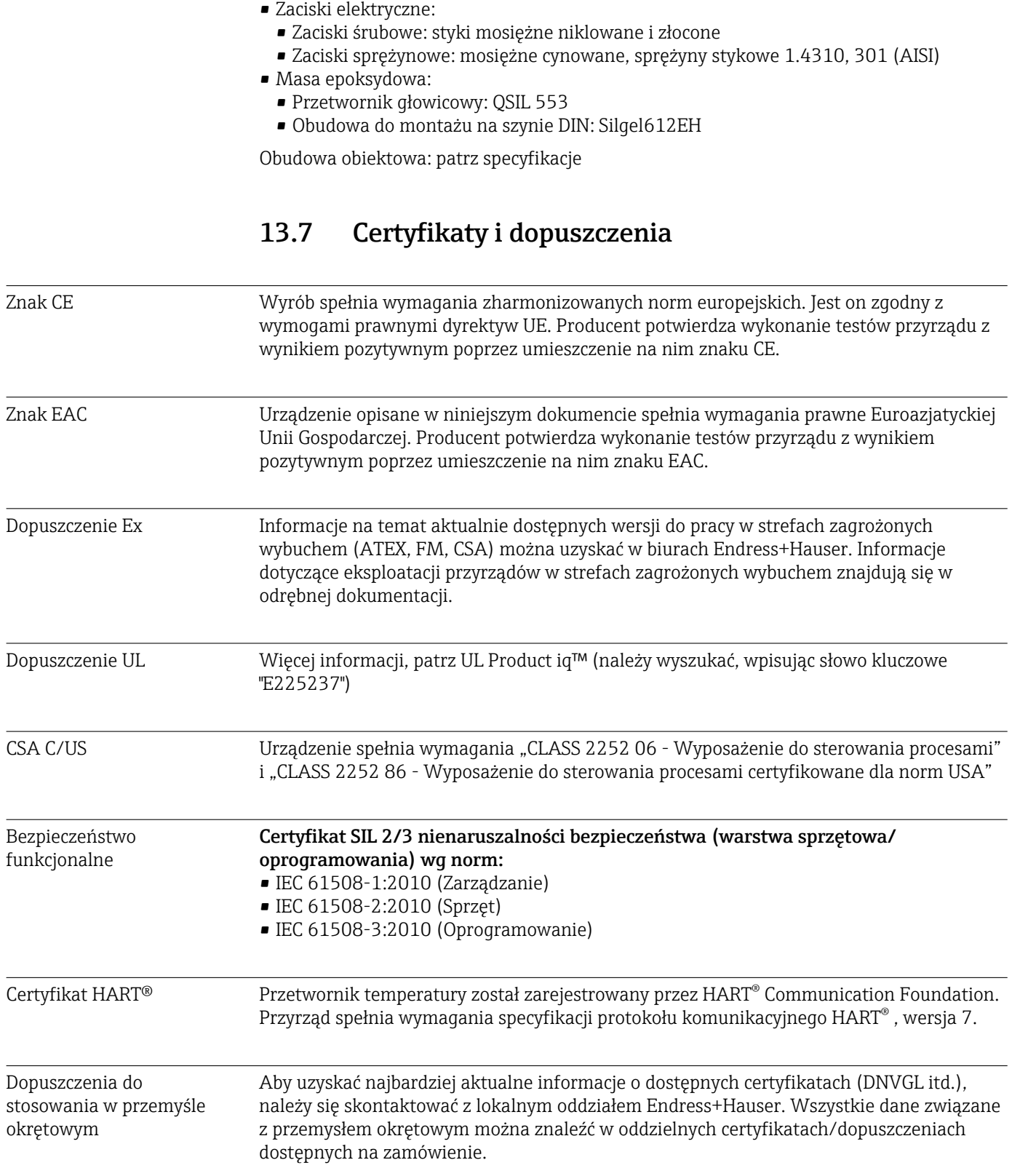

• Obudowa: poliwęglan (PC)

 $\equiv$
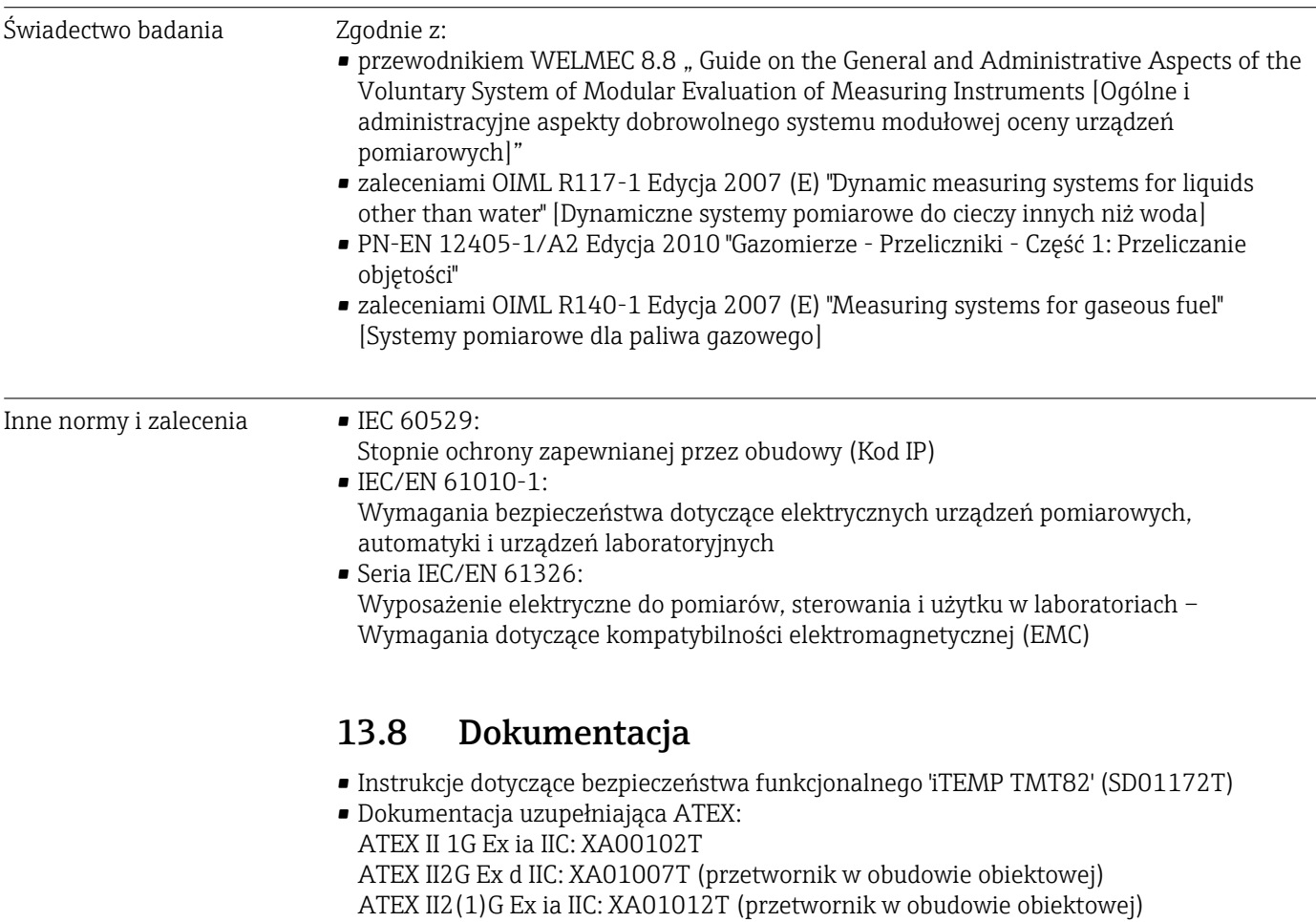

# 14 Menu obsługi i opis parametrów

Poniższe tabele zawierają listę wszystkich parametrów w menu "Setup [Ustawienia]", "Diagnostics [Diagnostyka]" i "Expert [Ekspert]". Numer strony oznacza miejsce w instrukcji obsługi, w którym podano opis konkretnego parametru.

W zależności od parametrów konfiguracji, nie wszystkie podmenu i parametry są dostępne w każdym przyrządzie. Informacje na ten temat podano w opisie parametrów, w punkcie "Warunek". Grupy parametrów dotyczące konfiguracji w trybie dostępu Ekspert zawierają wszystkie parametry menu obsługi "Setup [Ustawienia]" i "Diagnostics [Diagnostyka]", a także inne parametry, które są zarezerwowane wyłącznie dla tego trybu dostępu.

Symbol **oznacza ścieżkę dostępu do parametru za pomocą oprogramowania** obsługowego, np.FieldCare.

Parametryzacja w trybie SIL różni się od dokonywanej w trybie standardowym i jest opisana w instrukcji dotyczącej bezpieczeństwa funkcjonalnego.

Dodatkowe informacje, patrz instrukcja dotycząca bezpieczeństwa funkcjonalnego SD01172T/09.

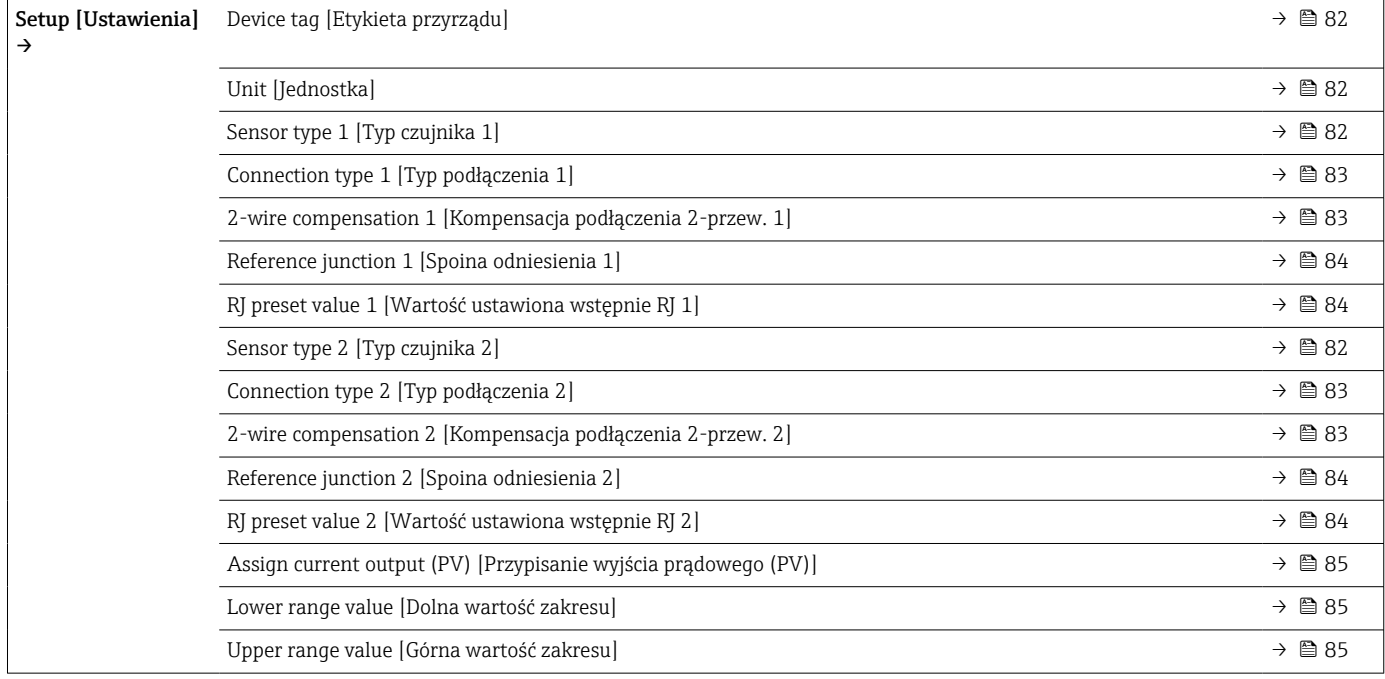

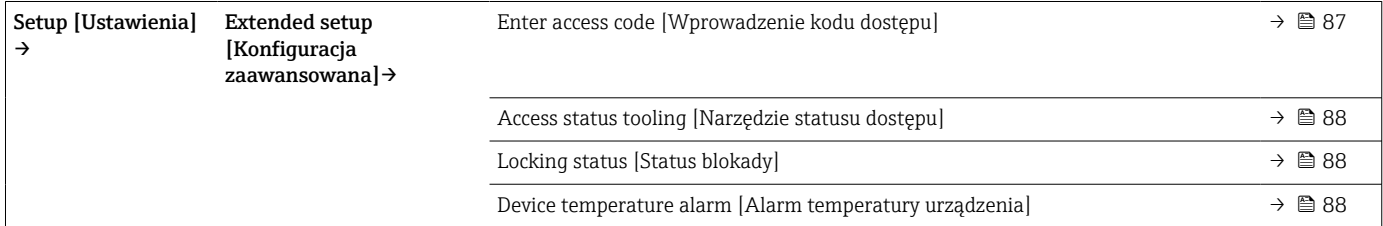

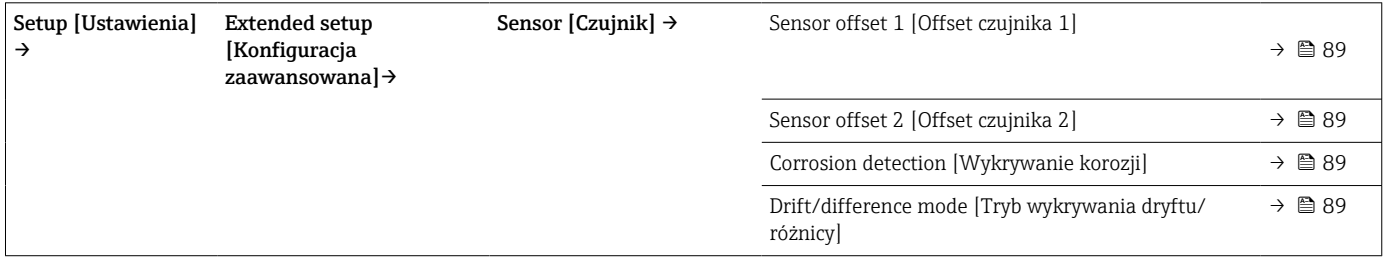

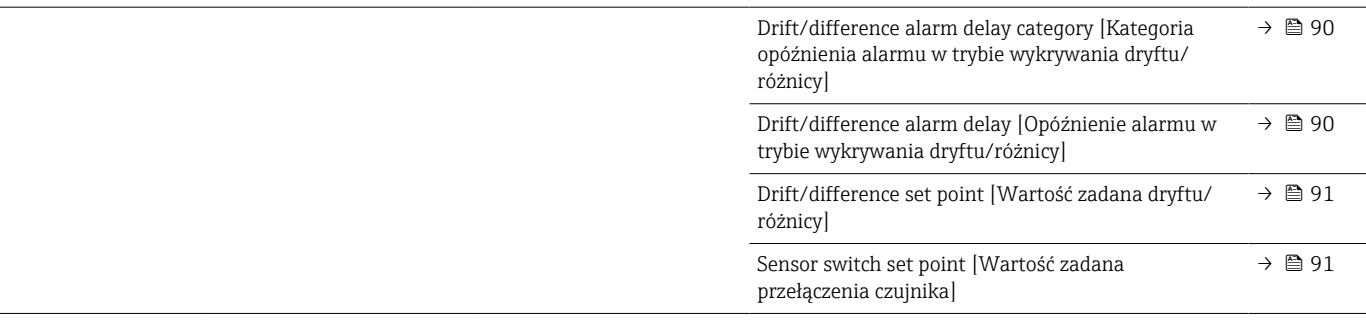

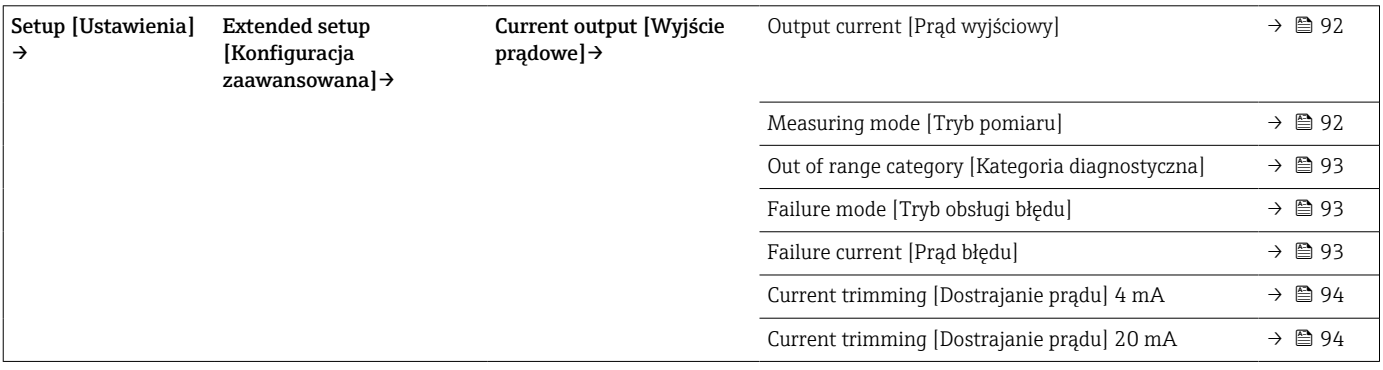

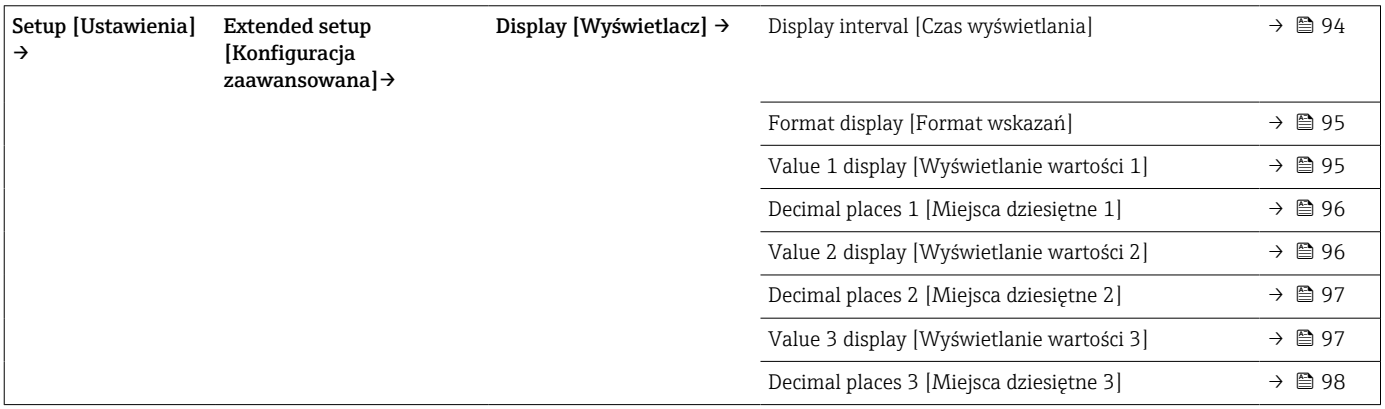

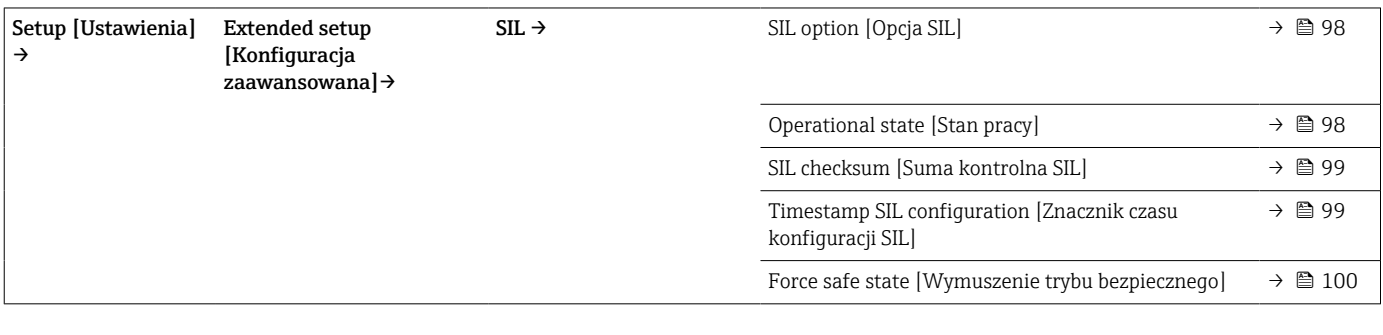

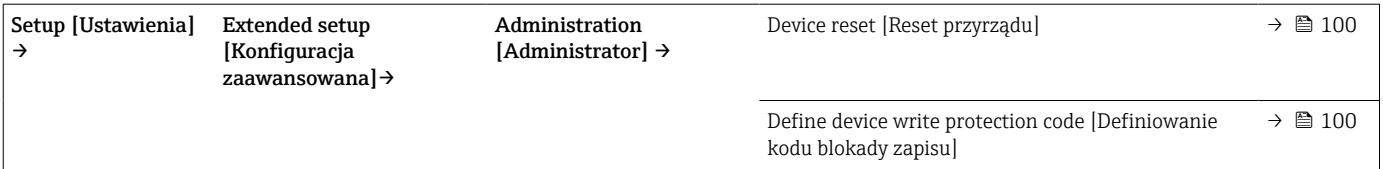

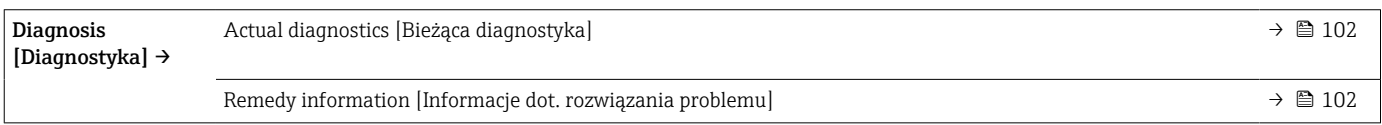

 $\overline{\phantom{a}}$ 

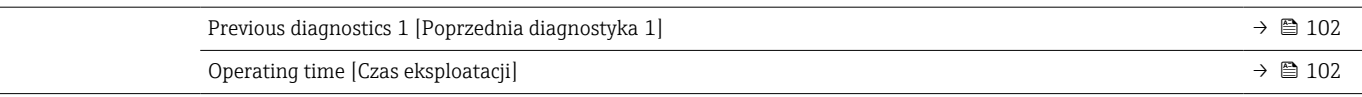

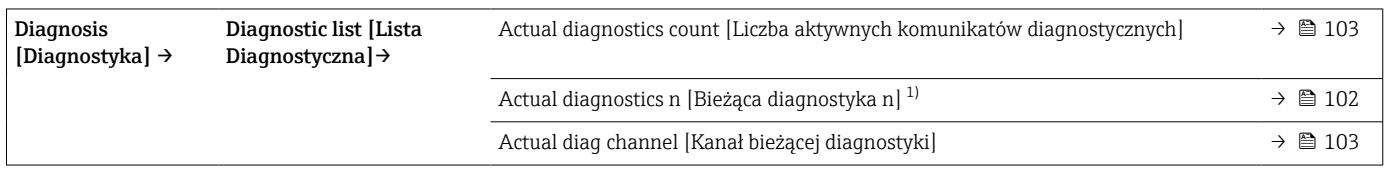

1) n = liczba kanałów pomiarowych (1 i 2)

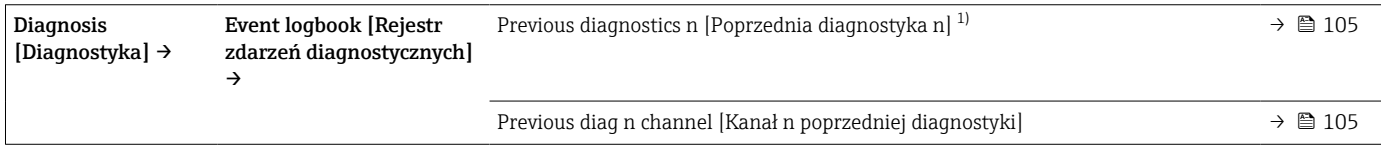

## 1) n = liczba kanałów pomiarowych (1 i 2)

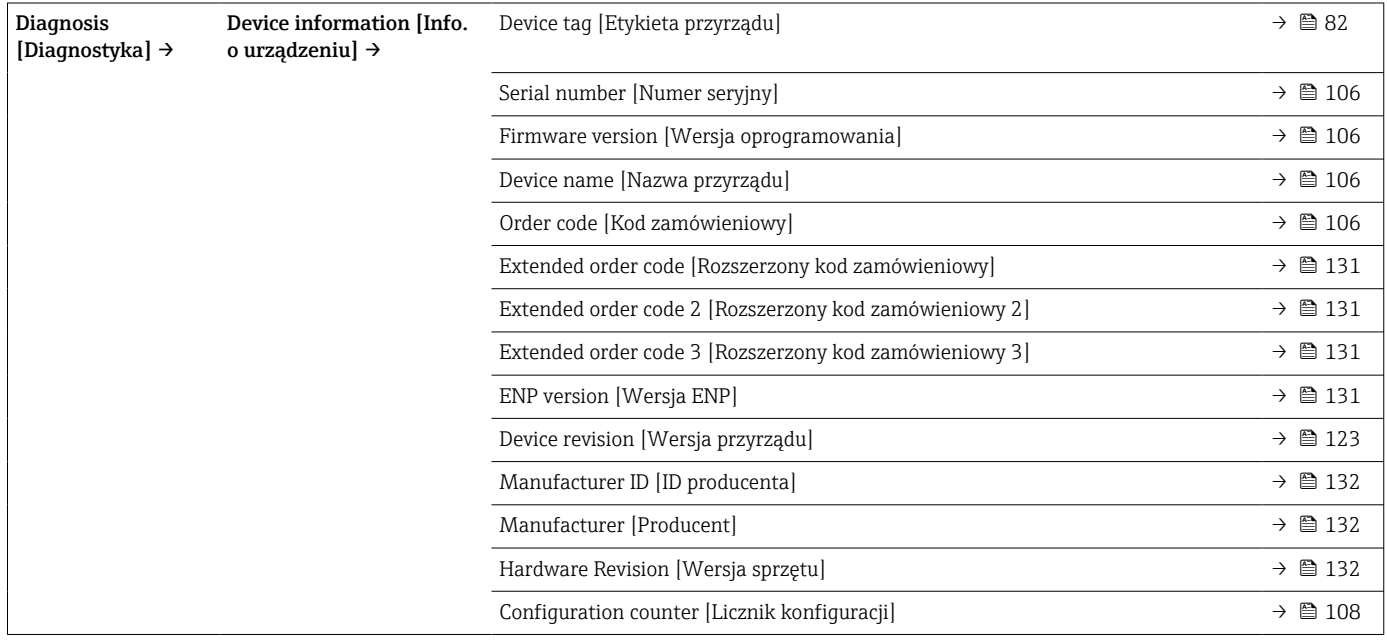

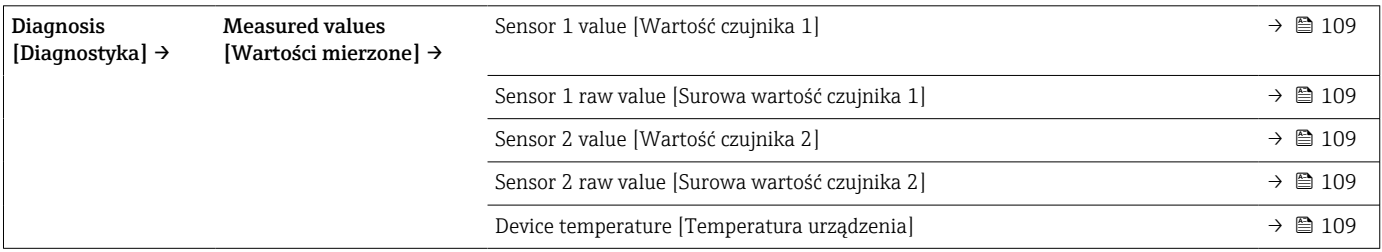

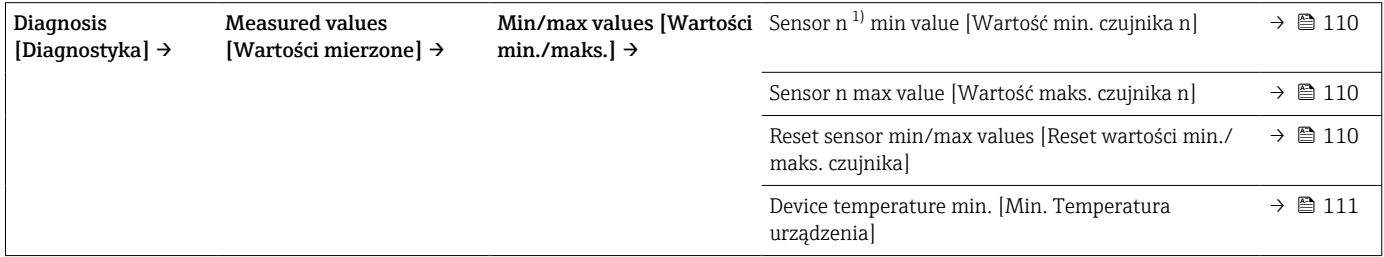

<span id="page-76-0"></span>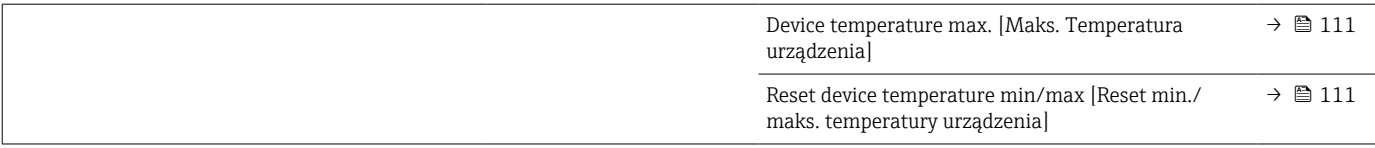

1) n = liczba kanałów pomiarowych (1 i 2)]

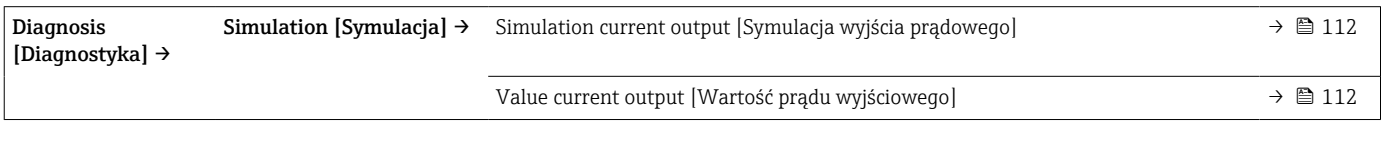

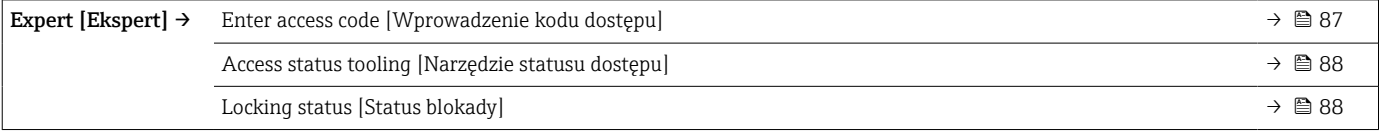

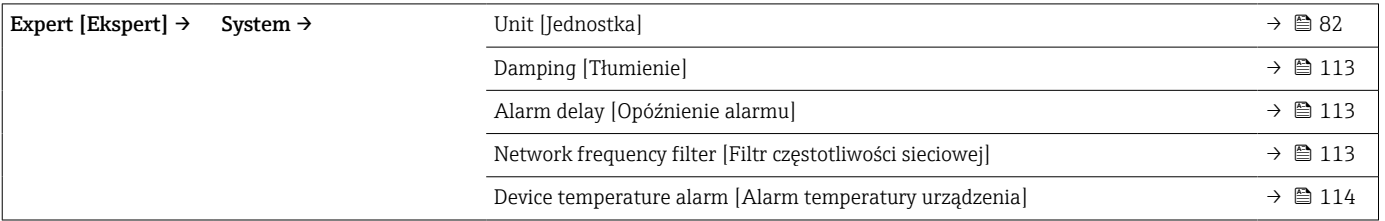

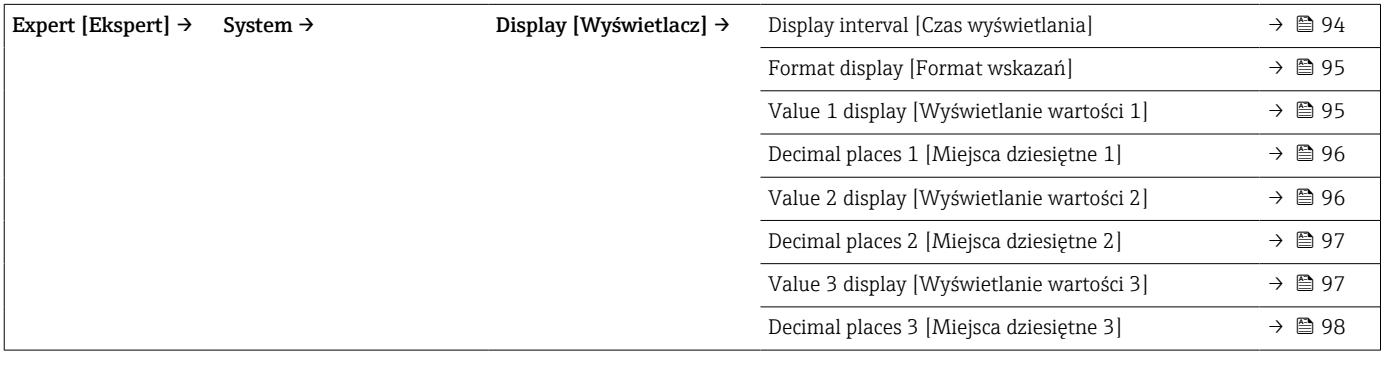

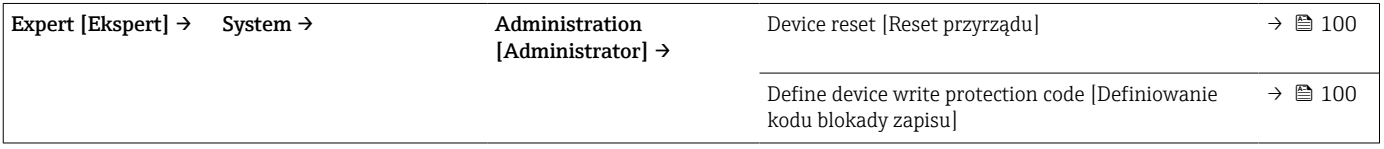

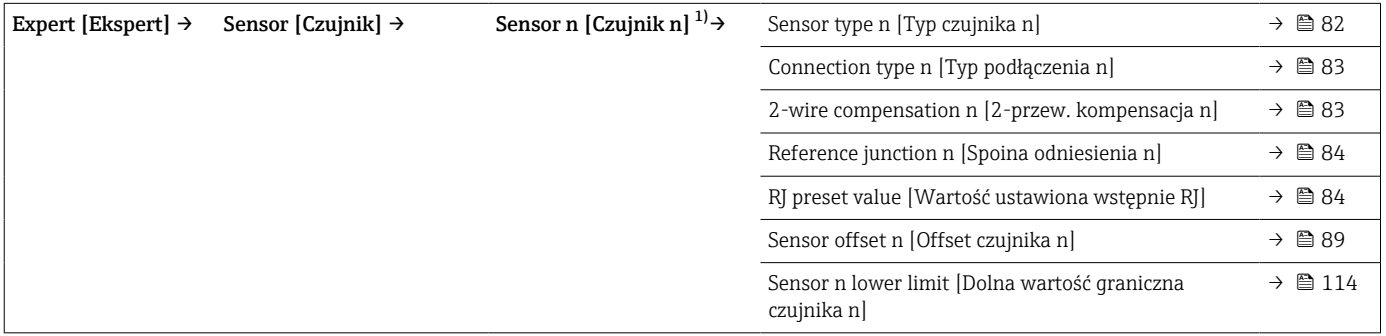

<span id="page-77-0"></span>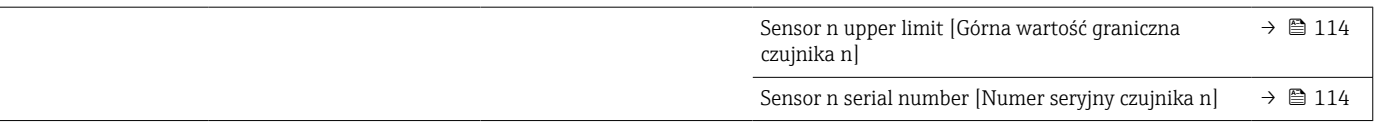

### 1) n = liczba wejść czujnikowych (1 i 2)

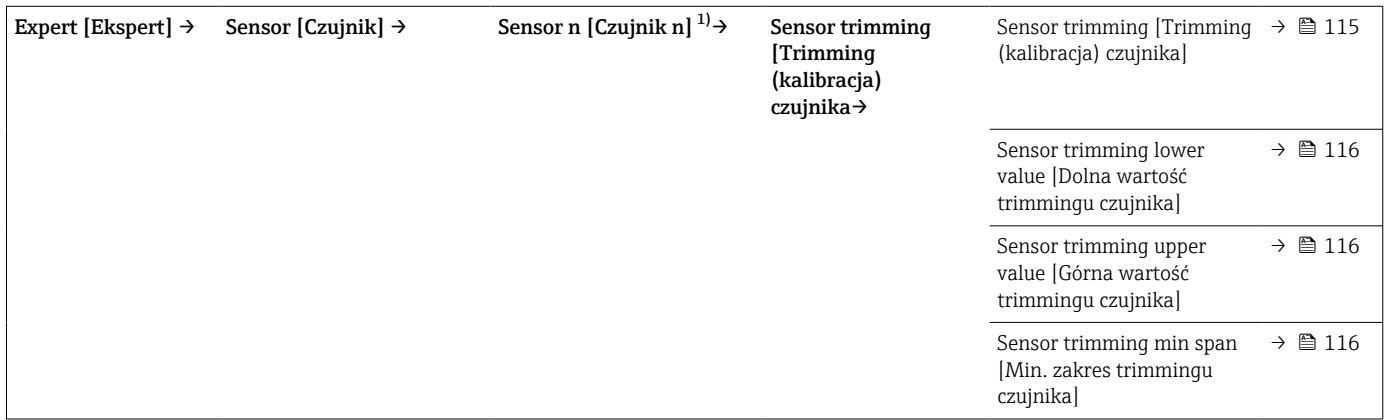

#### 1) n = liczba kanałów pomiarowych (1 i 2)

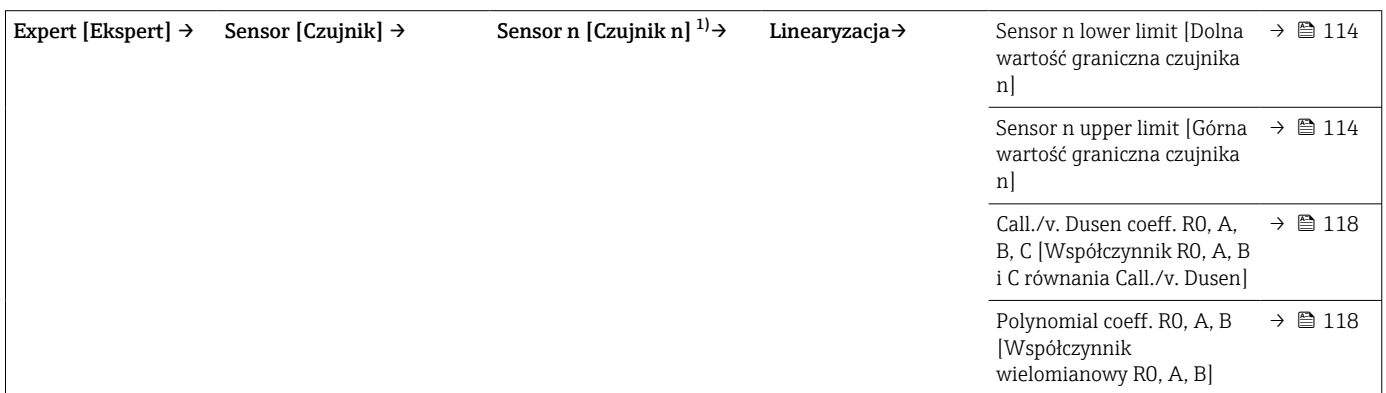

1) n = liczba kanałów pomiarowych (1 i 2)

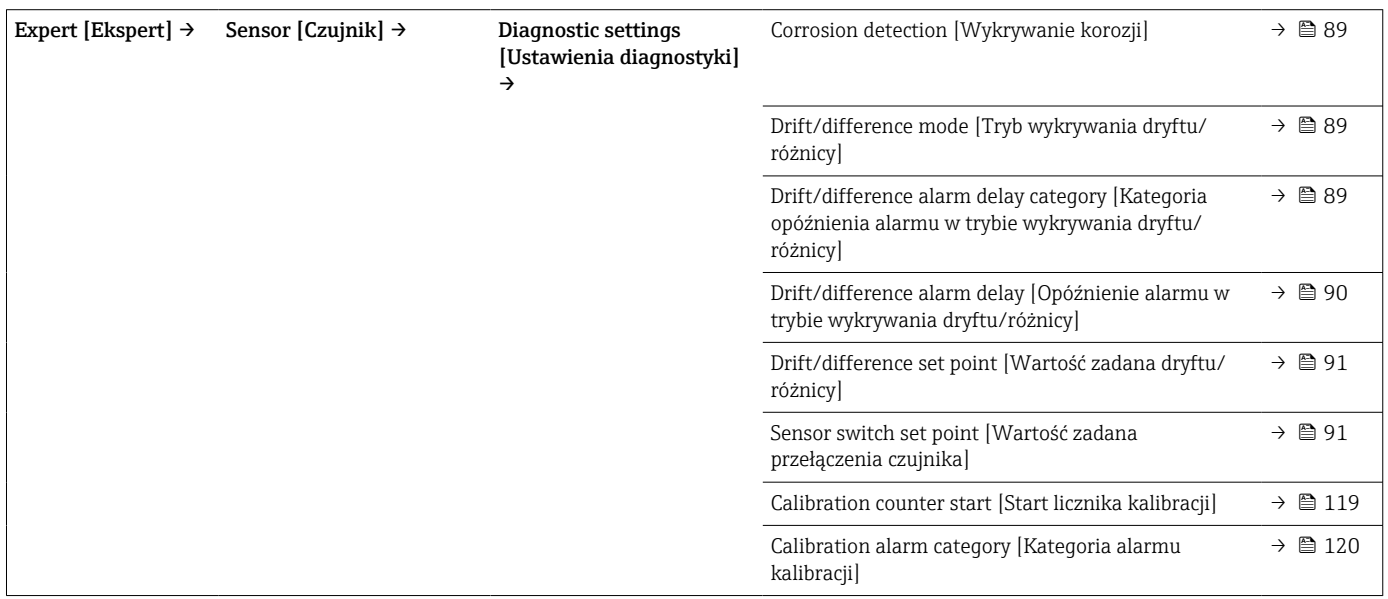

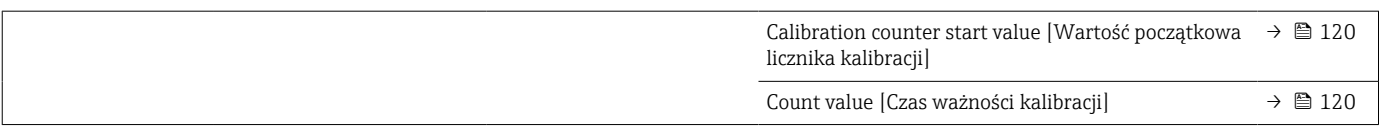

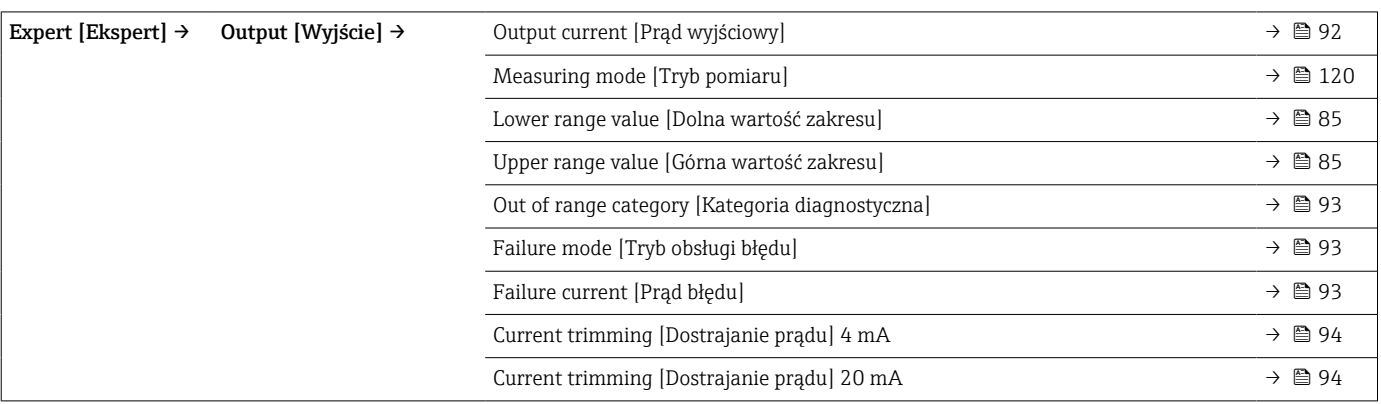

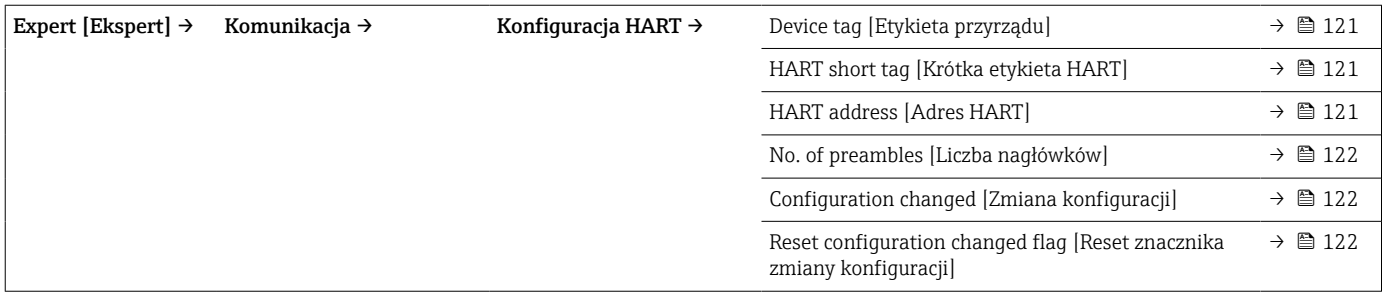

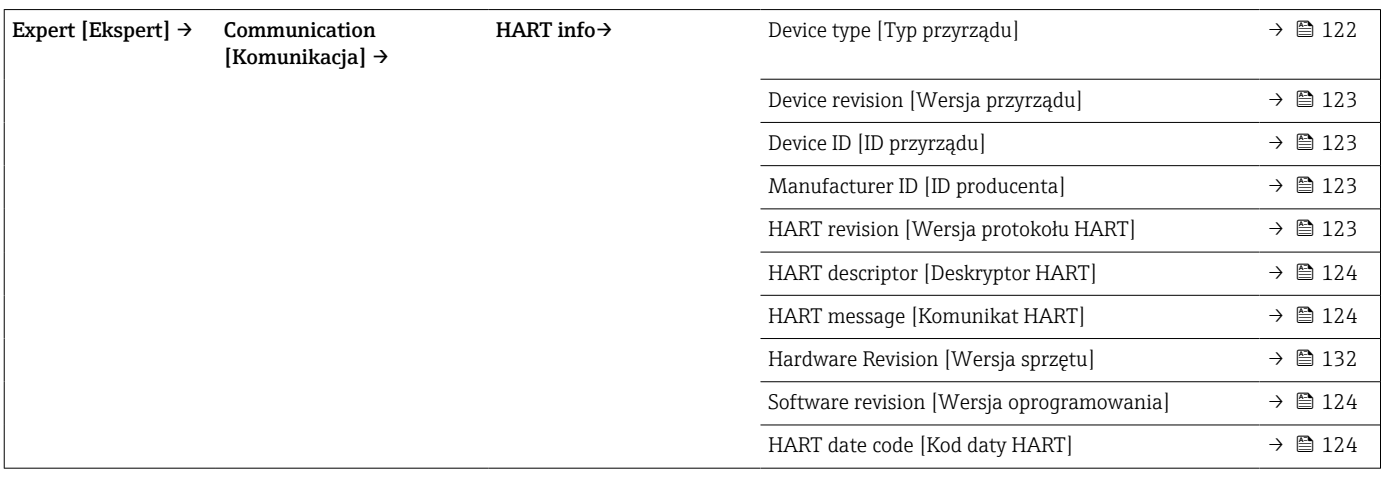

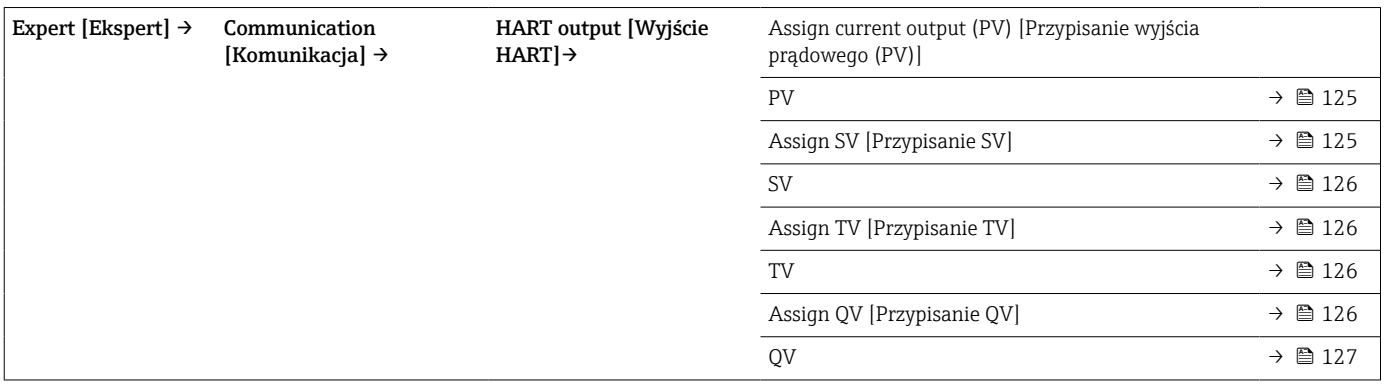

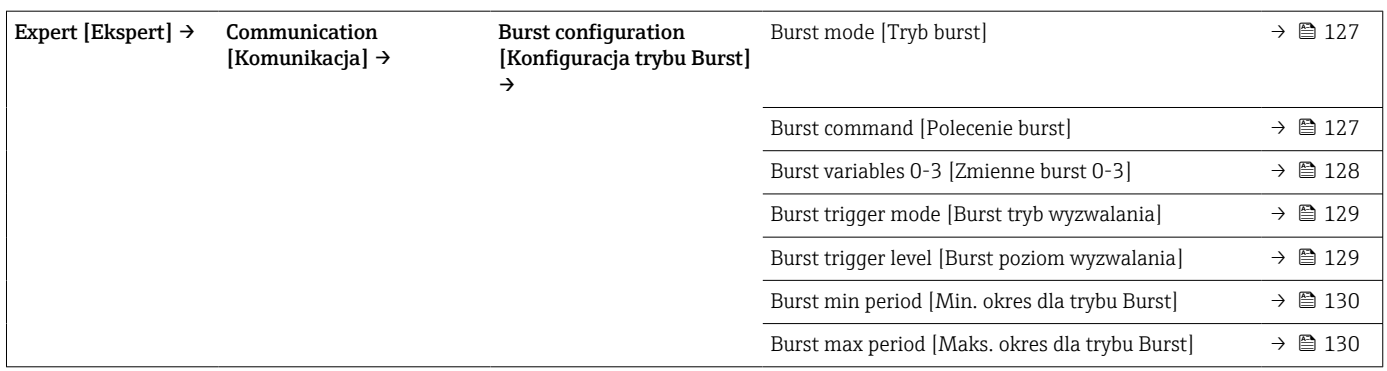

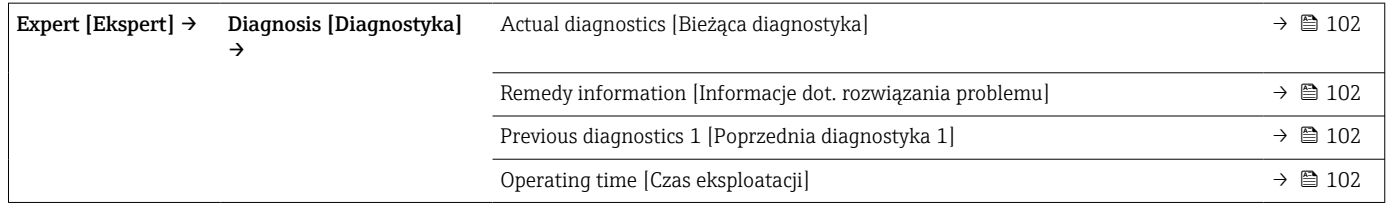

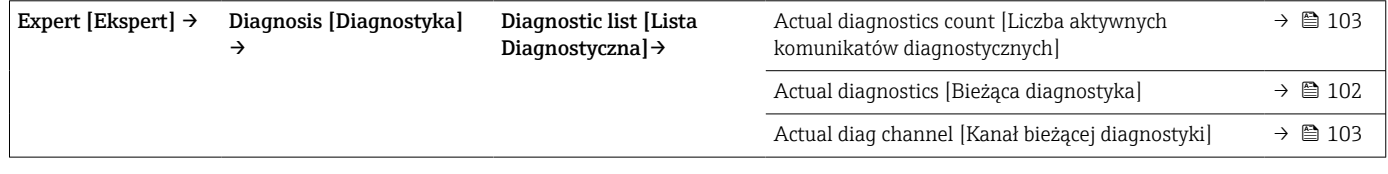

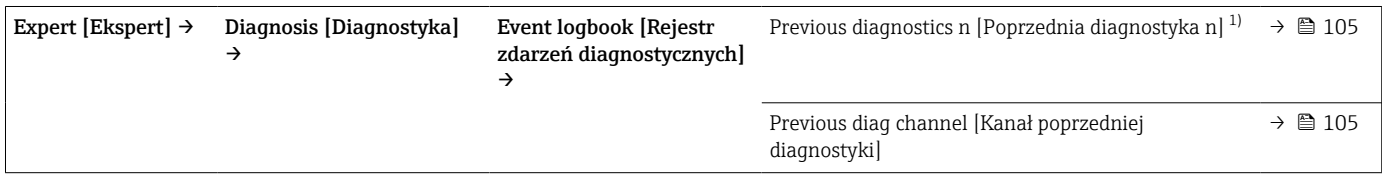

1) n = liczba kanałów pomiarowych (1 i 2)

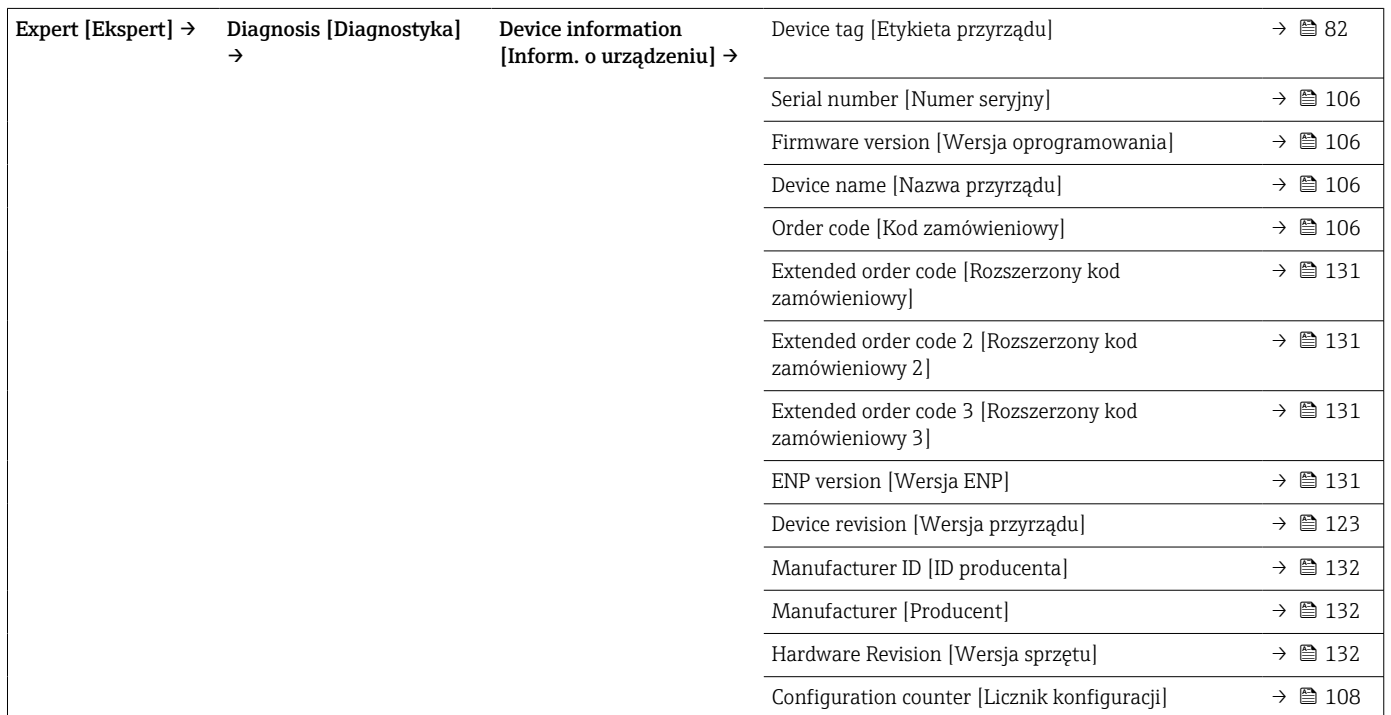

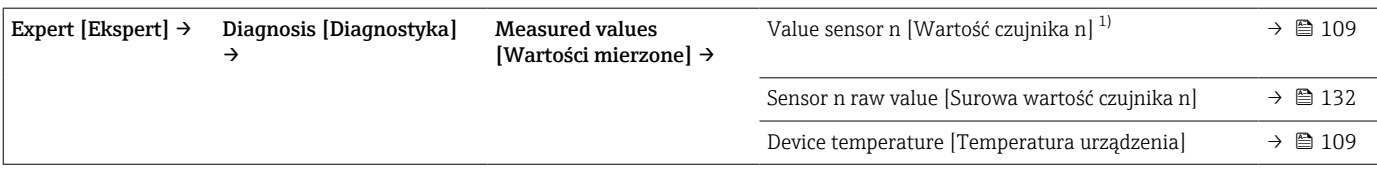

1) n = liczba kanałów pomiarowych (1 i 2)]

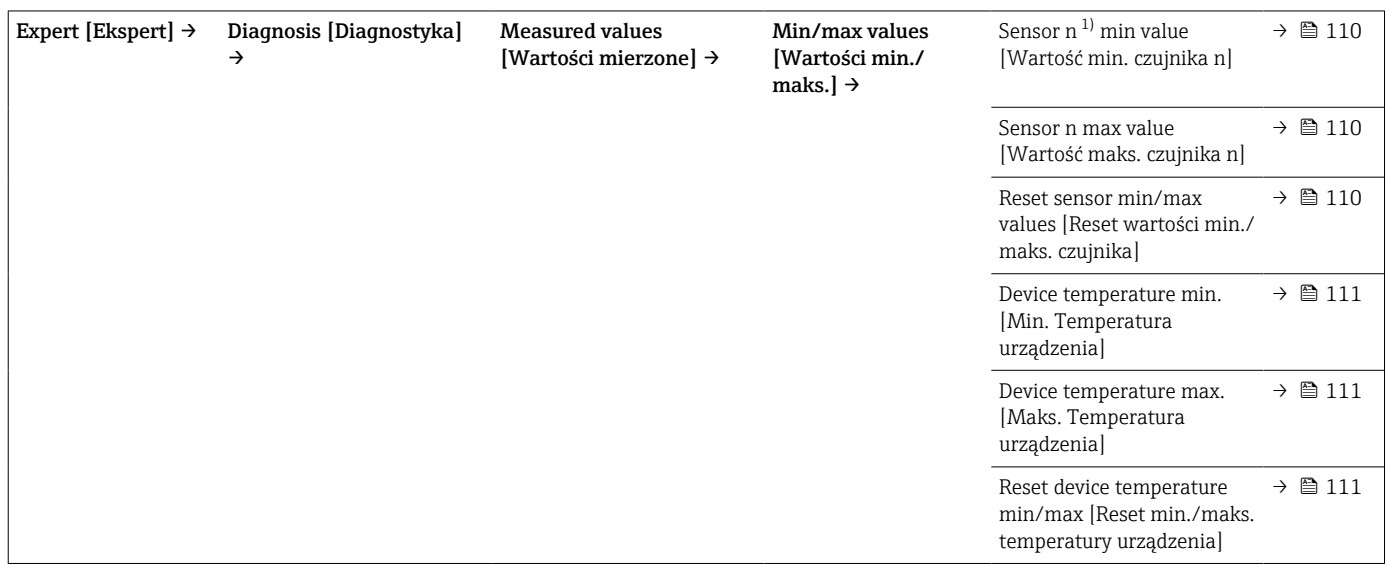

1) n = liczba kanałów pomiarowych (1 i 2)]

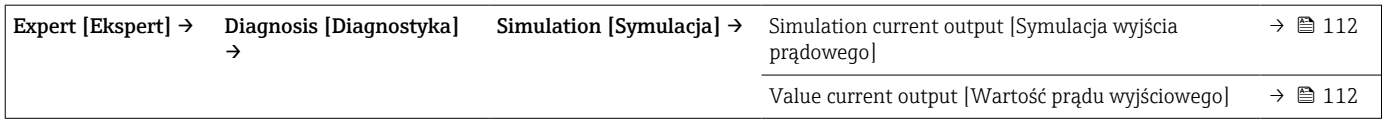

# <span id="page-81-0"></span>14.1 Menu "Setup [Ustawienia]"

To menu zawiera wszystkie parametry niezbędne do konfiguracji podstawowych funkcji urządzenia. Ograniczona ilość parametrów w tym menu pozwala jednak na uruchomienie przetwornika.

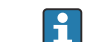

 $\int \ln \ln n = 0$ znacza liczbę kanałów pomiarowych (1 lub 2)

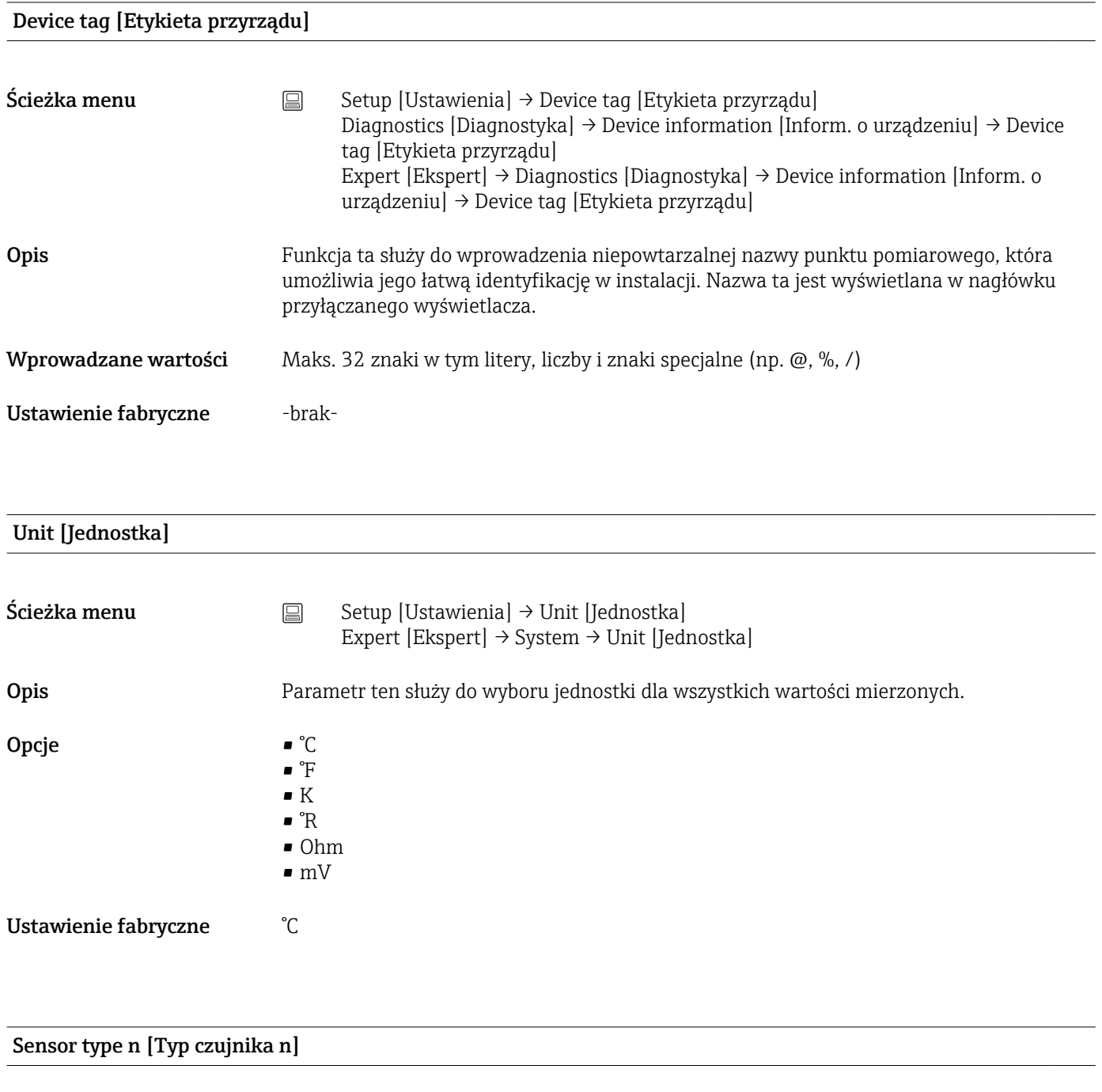

Ścieżka menu <br>
Setup [Ustawienia] → Sensor type n [Typ czujnika n] Expert [Ekspert] → Sensor [Czujnik] → Sensor n [Czujnik n] → Sensor type n [Typ czujnika n]

<span id="page-82-0"></span>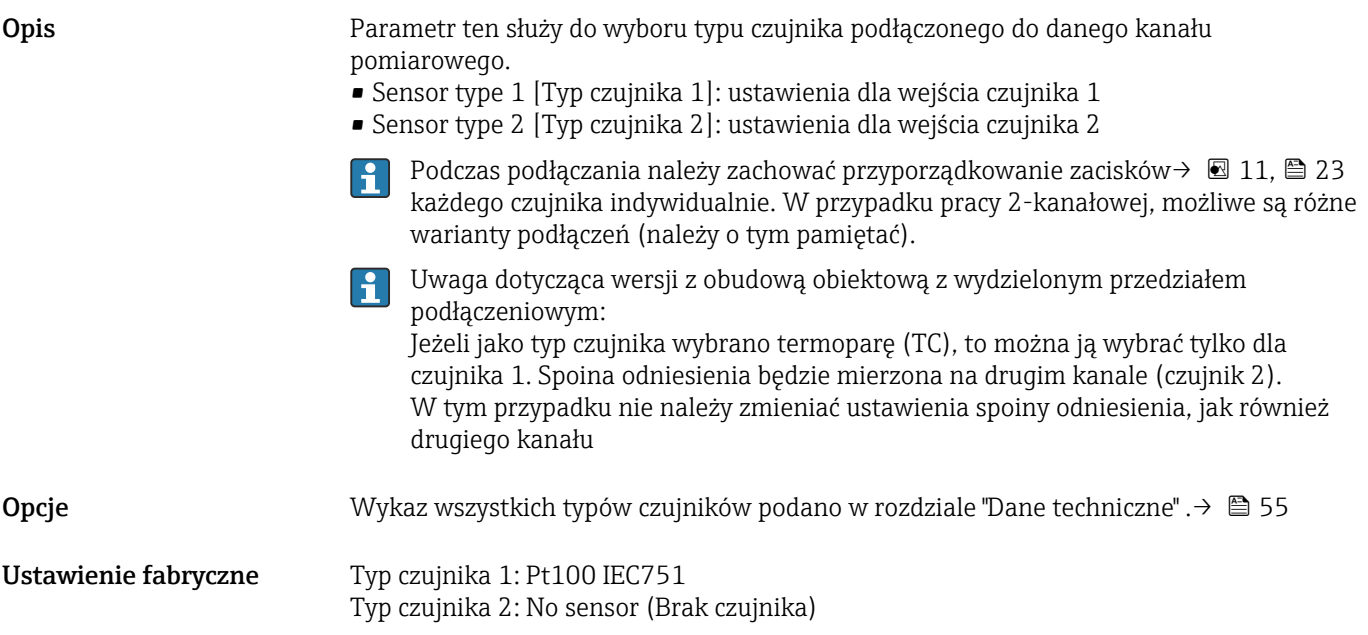

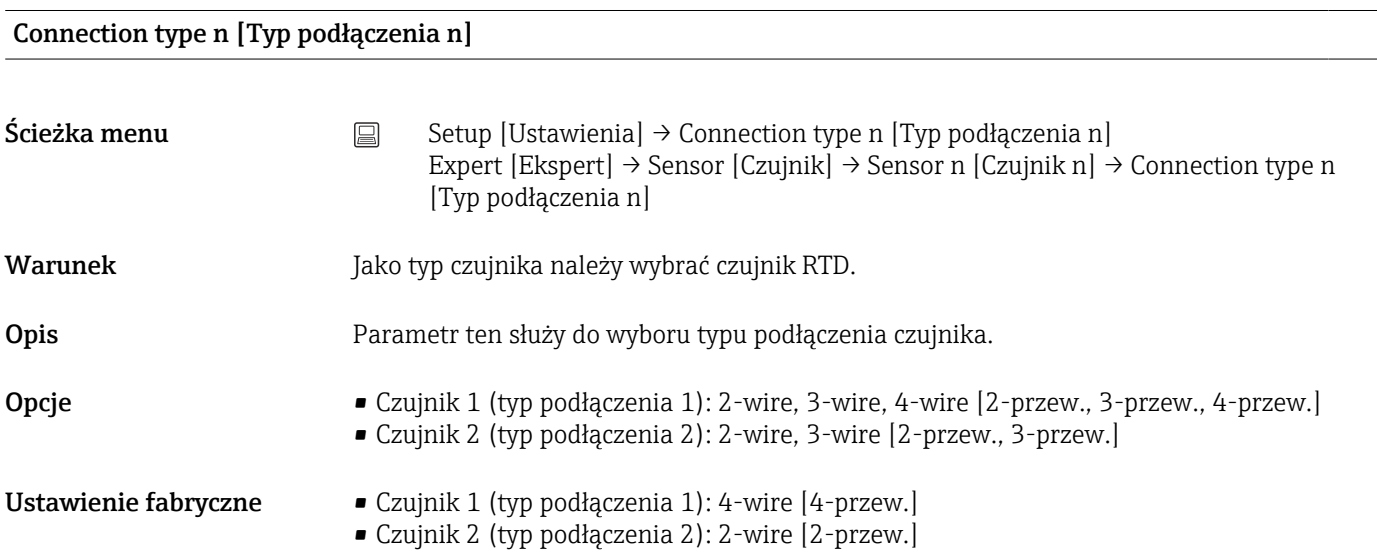

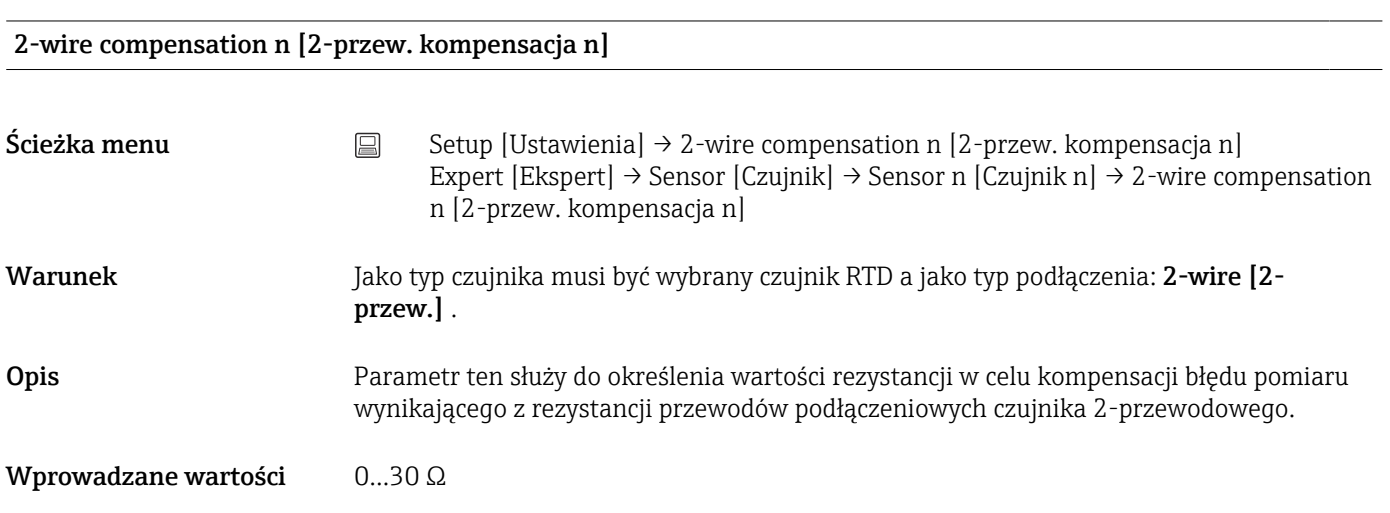

<span id="page-83-0"></span>Ustawienie fabryczne 0

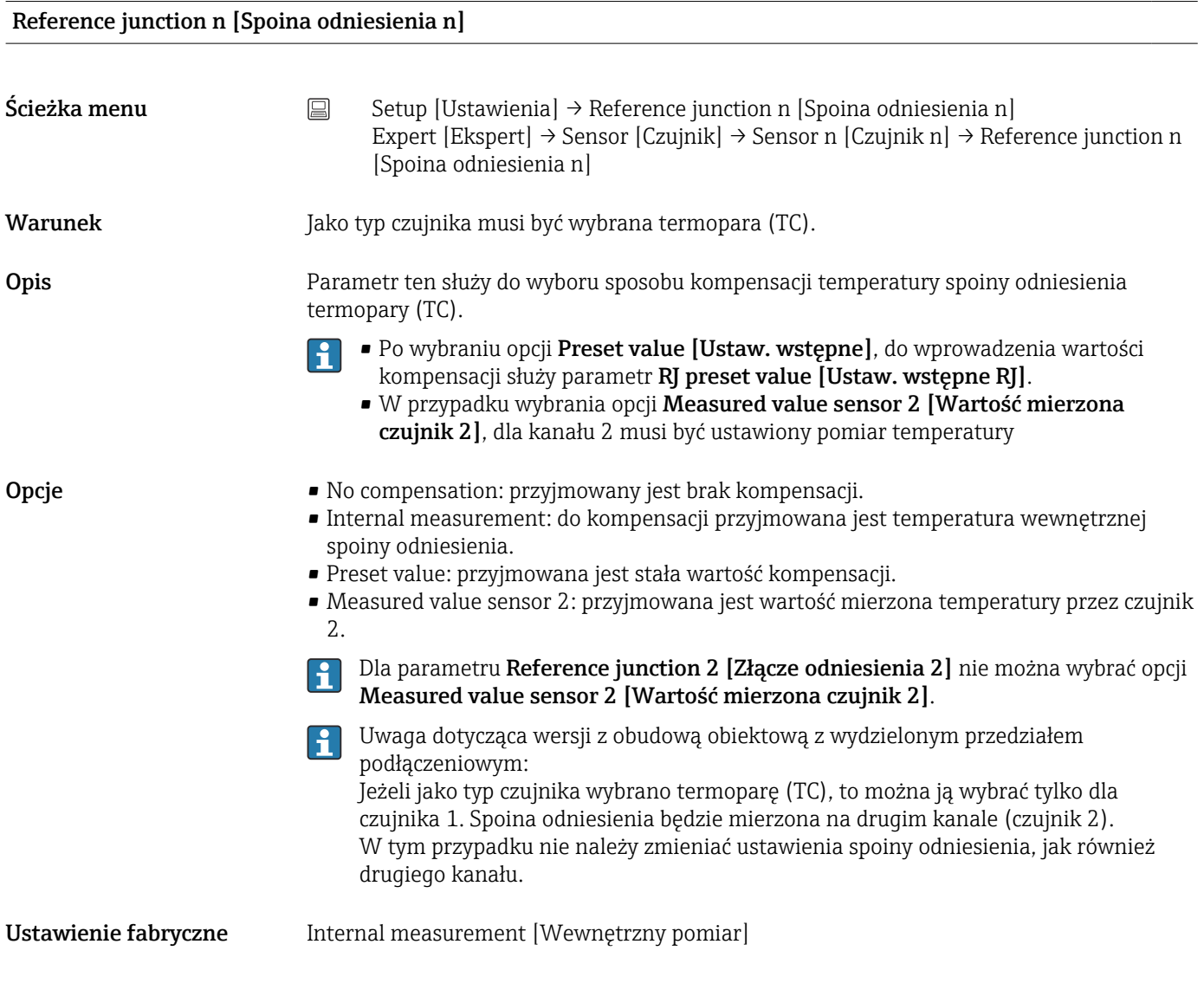

RJ preset value n [Ustaw. wstępne RJ n]

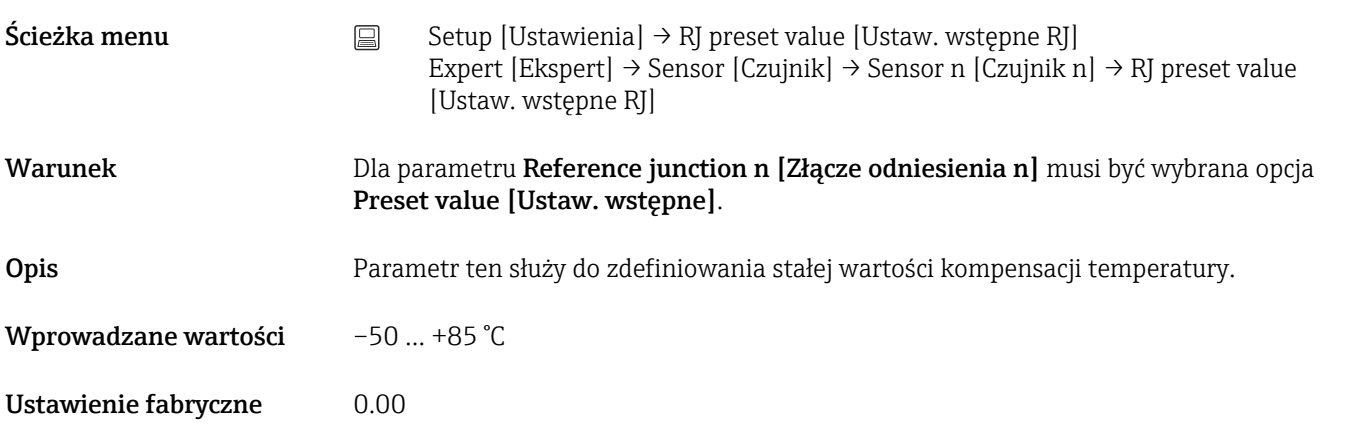

<span id="page-84-0"></span>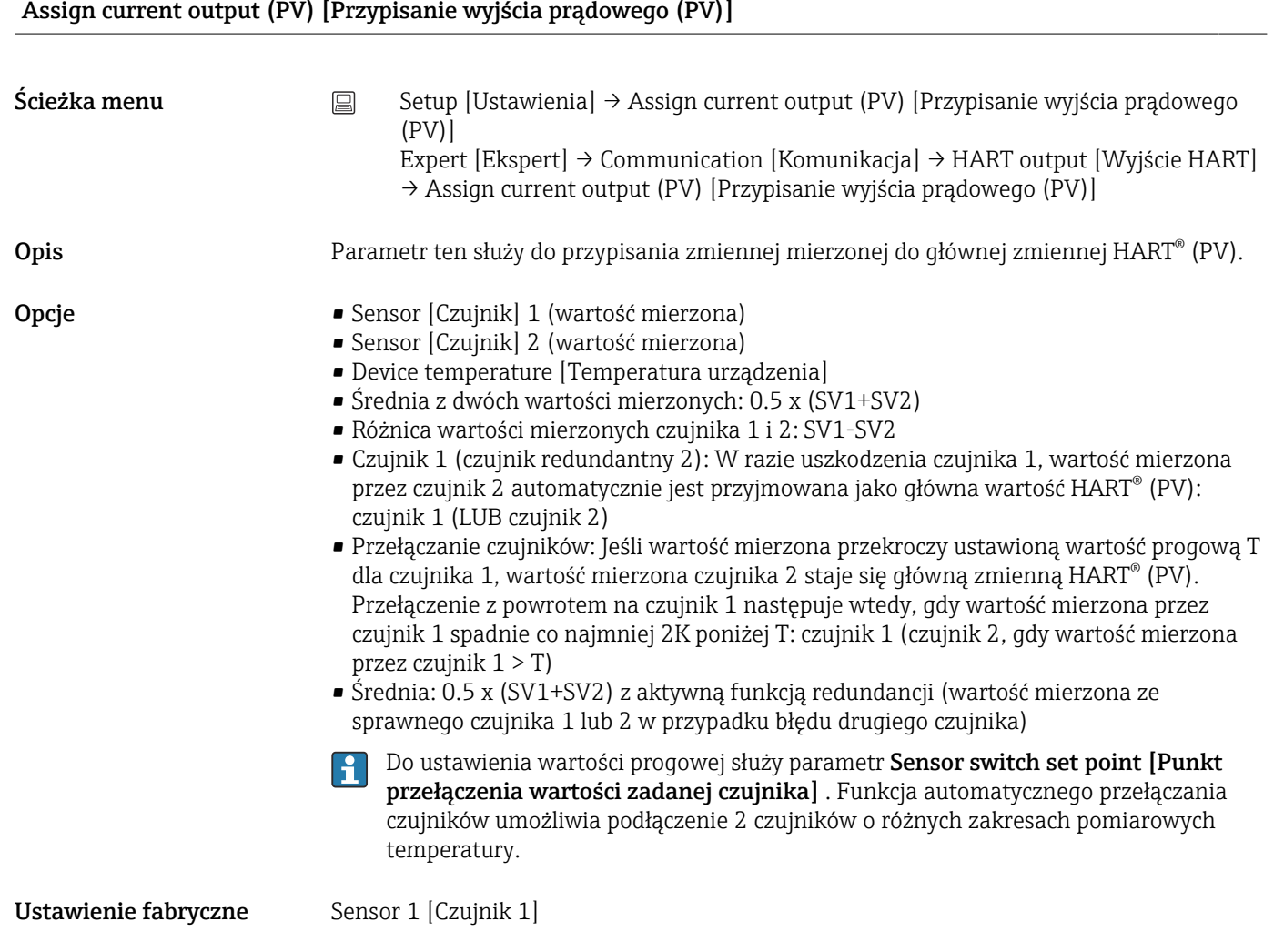

# Lower range value [Dolna wartość zakresu]

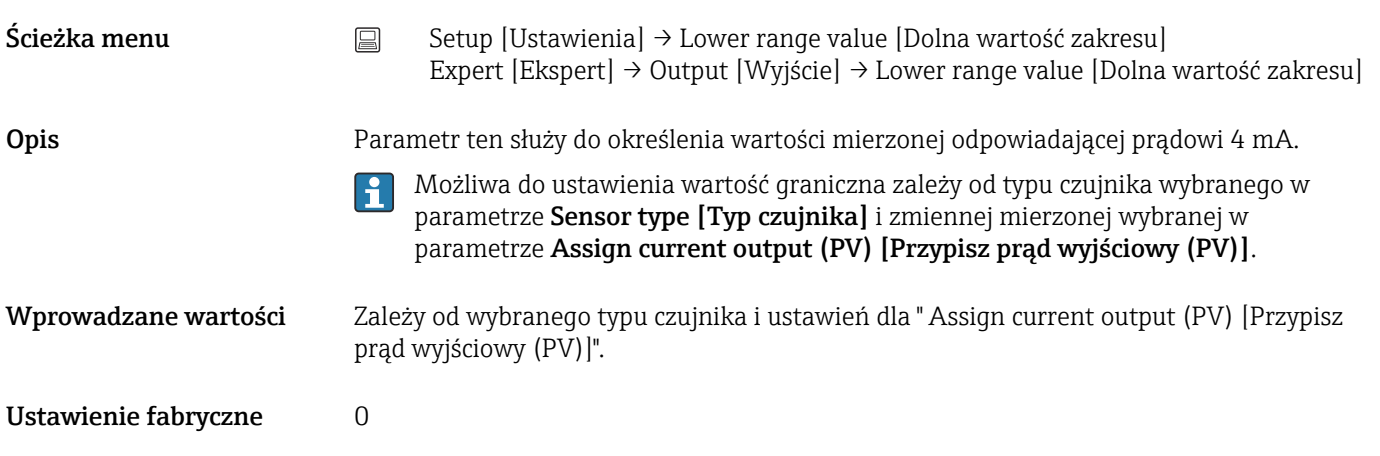

## Upper range value [Górna wartość zakresu]

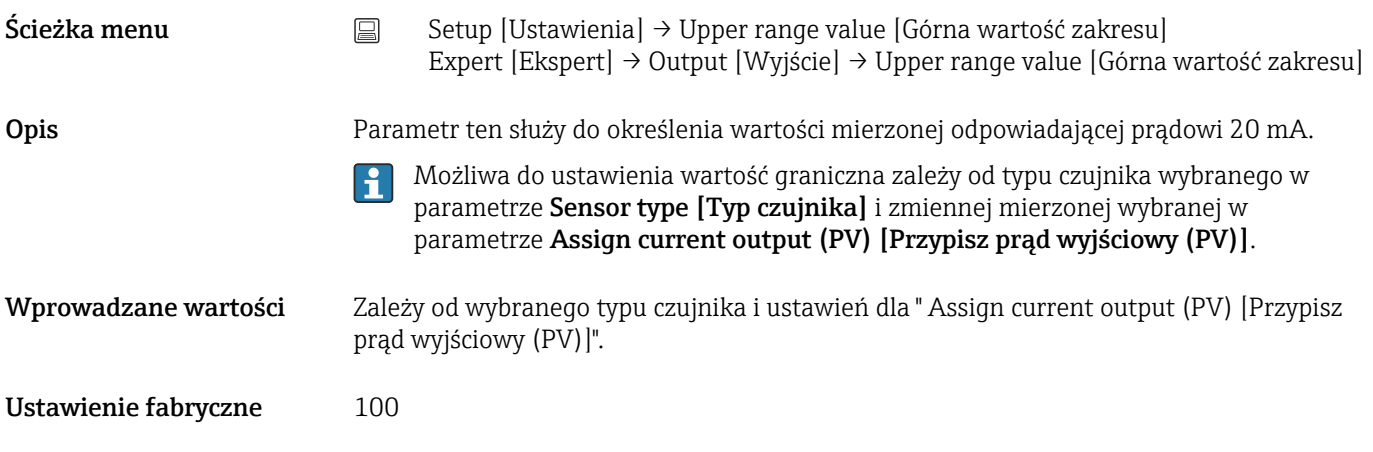

## 14.1.1 Podmenu "Extended Setup [Konfiguracja zaawansowana]"

### Monitorowanie korozji

Korozja przewodu podłączeniowego czujnika może prowadzić do błędnych odczytów wartości mierzonych. Urządzenie zapewnia możliwość rozpoznawania korozji przewodów zanim będzie ona miała wpływ na wartość mierzoną temperatury. Monitorowanie korozji jest możliwe wyłącznie dla czujników RTD w wersji 4-przewodowej i termopar.

### Tryb wykrywania dryftu/różnicy

Jeśli do obu kanałów pomiarowych przetwornika są podłączone czujniki i wartości mierzone przez te czujniki różnią się o określoną wartość, generowany jest sygnał statusu jako zdarzenie diagnostyczne. Funkcję monitorowania dryftu/różnicy można wykorzystać do sprawdzenia poprawności wartości mierzonych oraz wzajemnego monitorowania podłączonych czujników. Do uruchomienia tej funkcji służy parametr Drift/difference mode [Tryb wykrywania dryftu/różnicy]. Należy rozróżnić dwa określone tryby. W przypadku wyboru opcji In band [W paśmie] (ISV1-SV2I < wartości zadanej dryftu/ różnicy), generowany jest komunikat statusu, gdy różnica bezwzględna będzie niższa od wartości zadanej lub gdy przekroczy wartość zadaną w przypadku wyboru opcji Out band (drift) [Poza pasmem] (ISV1-SV2I > wartości zadanej dryftu/różnicy).

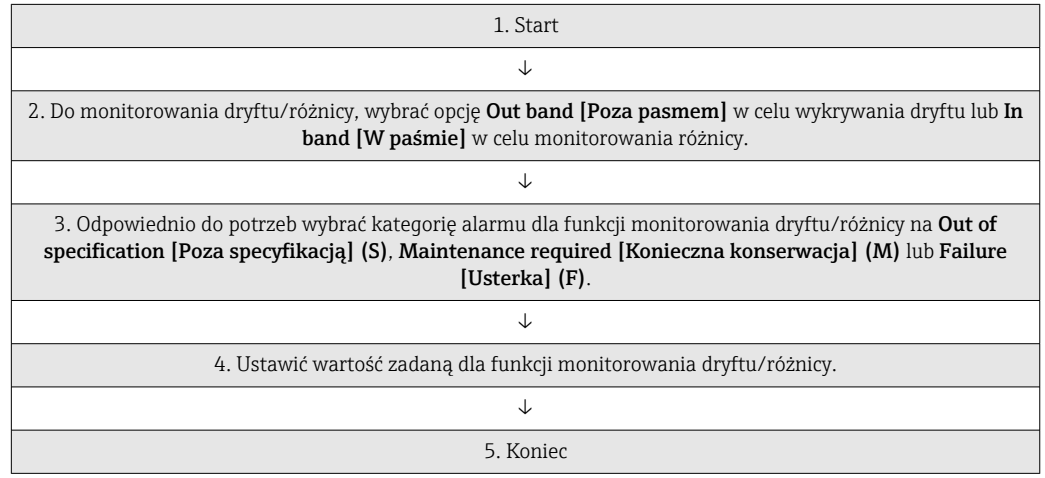

*Procedura konfiguracji funkcji monitorowania dryftu/różnicy*

<span id="page-86-0"></span>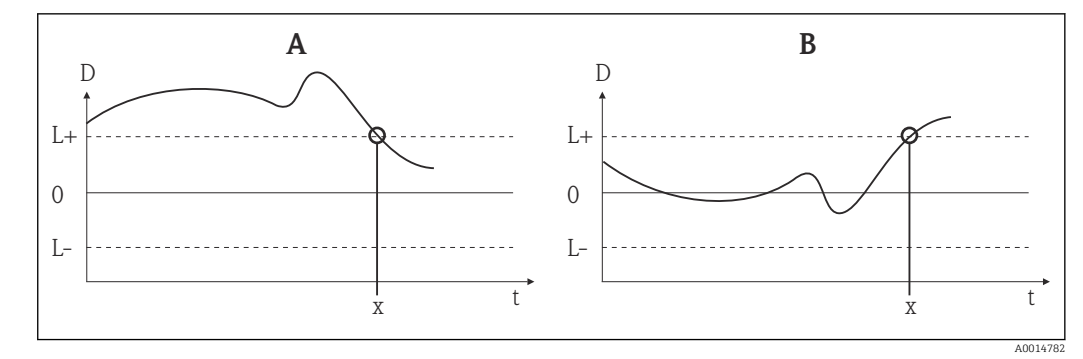

- *23 Drift/difference mode [Tryb wykrywania dryftu/różnicy]*
- 
- *A Wartość mierzona poniżej zakresu B Wartość mierzona powyżej zakresu*
- *D Dryft*
- *L+, Górna (+) i dolna (-) wartość zadana*
- *Lt Time [Czas]*
- *x Zdarzenie diagnostyczne, generowany jest sygnał statusu*

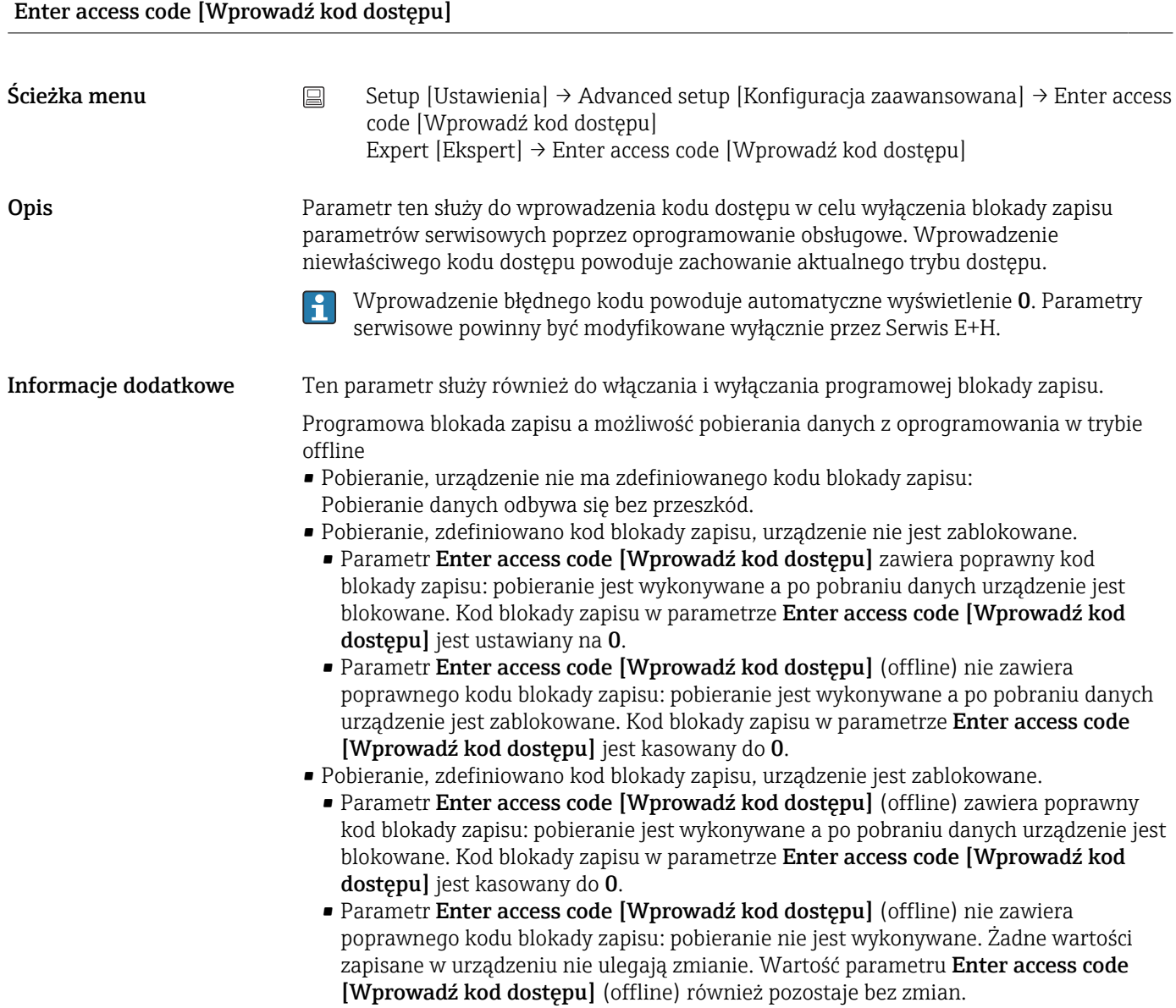

<span id="page-87-0"></span>Wprowadzane wartości 0...9999

Ustawienie fabryczne **0** 

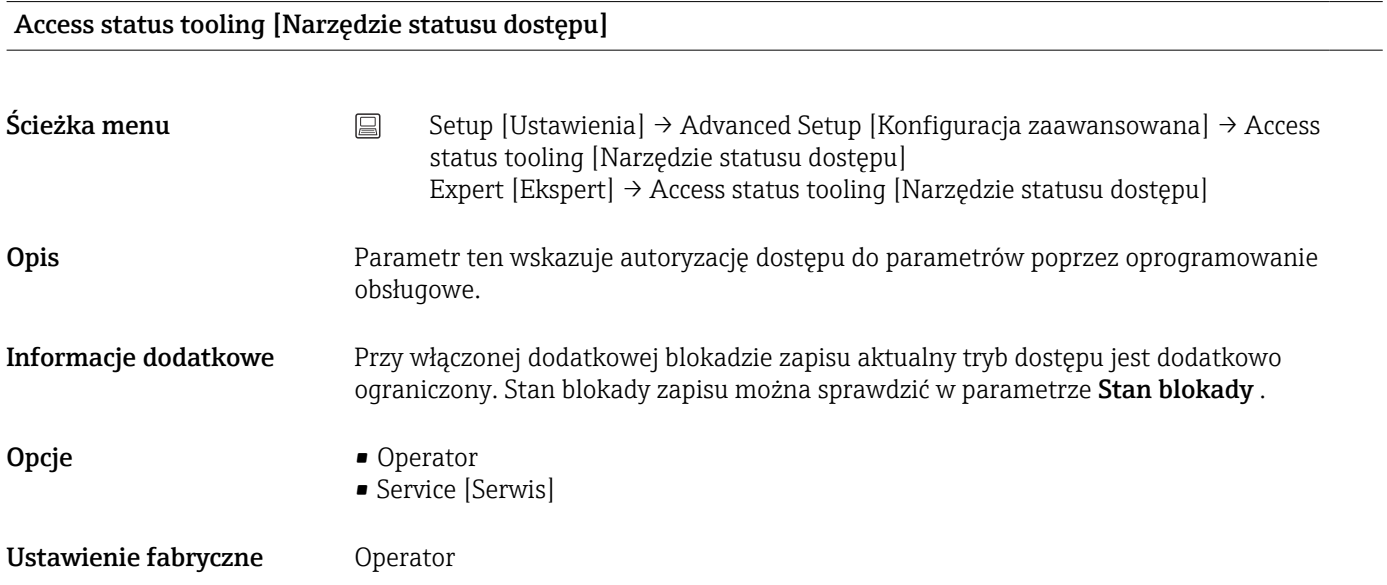

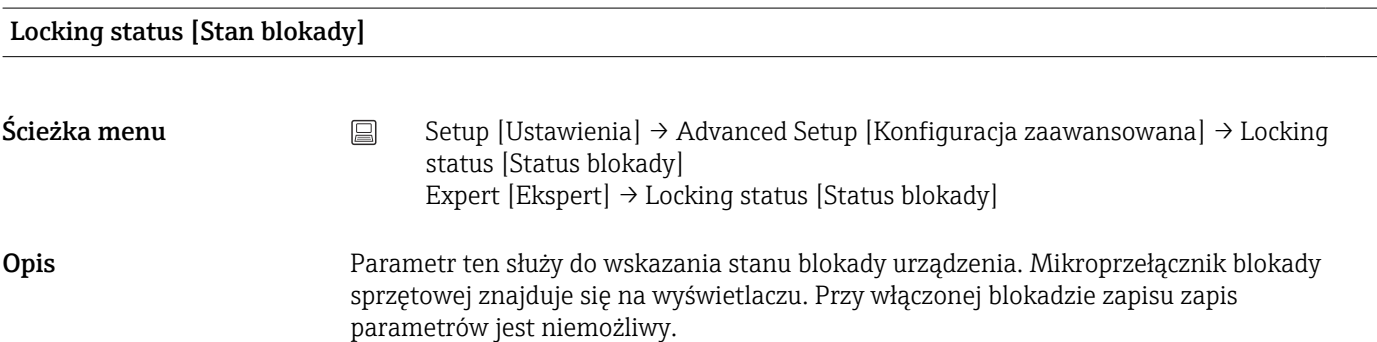

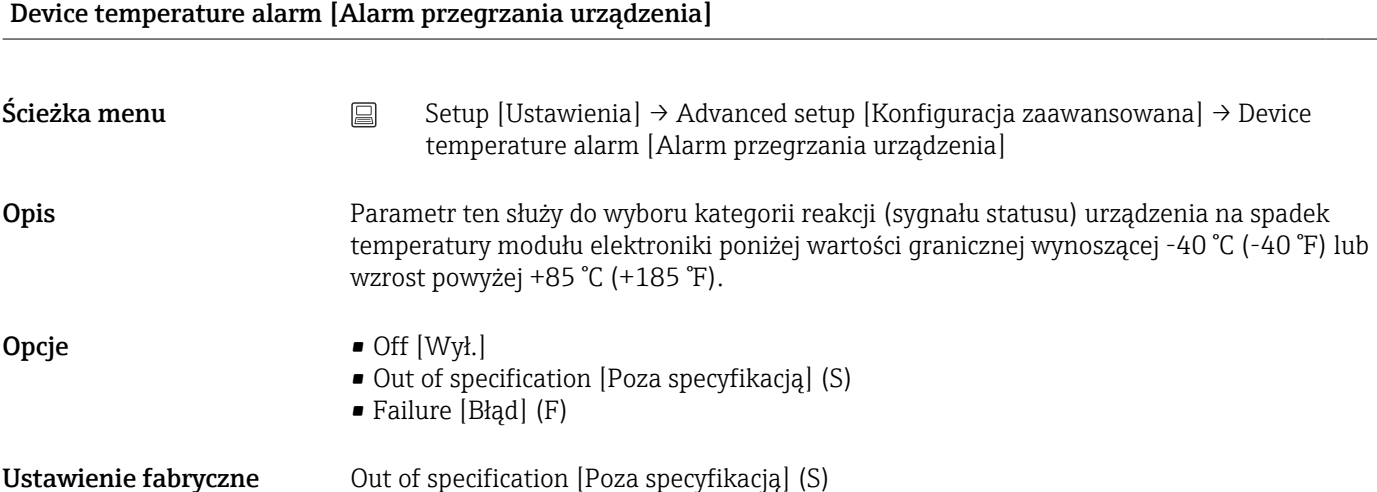

## Podmenu "Sensor [Czujnik]"

<span id="page-88-0"></span>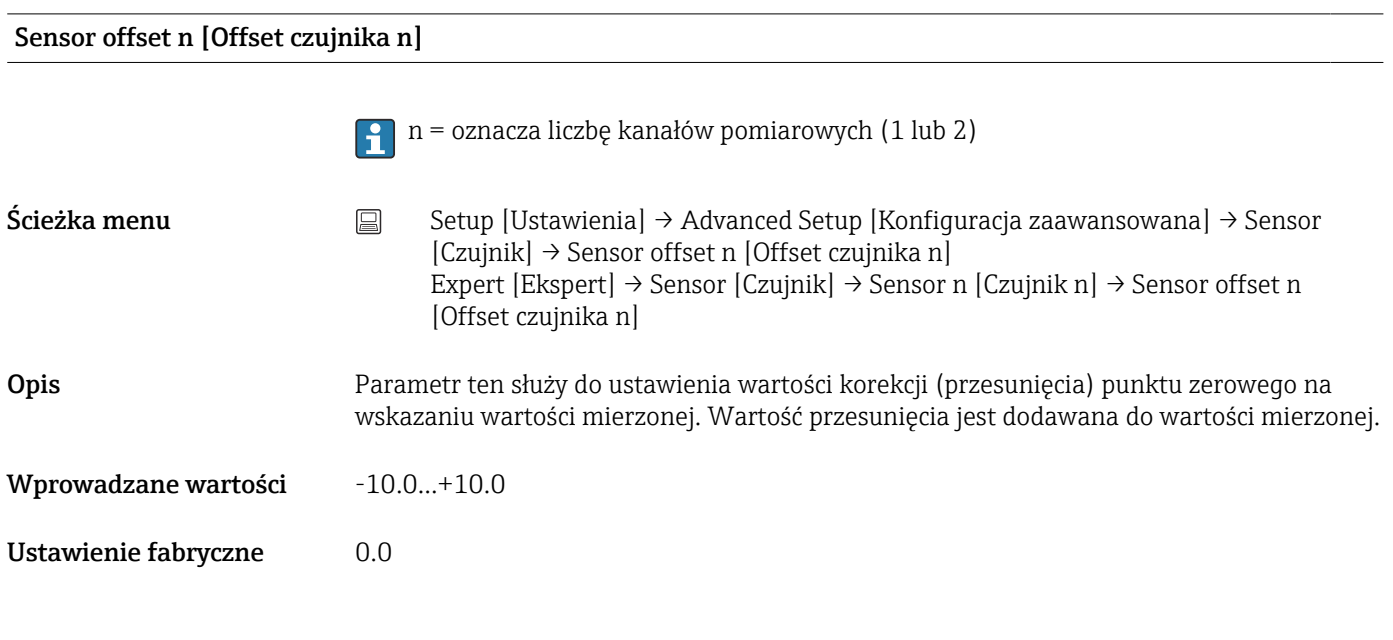

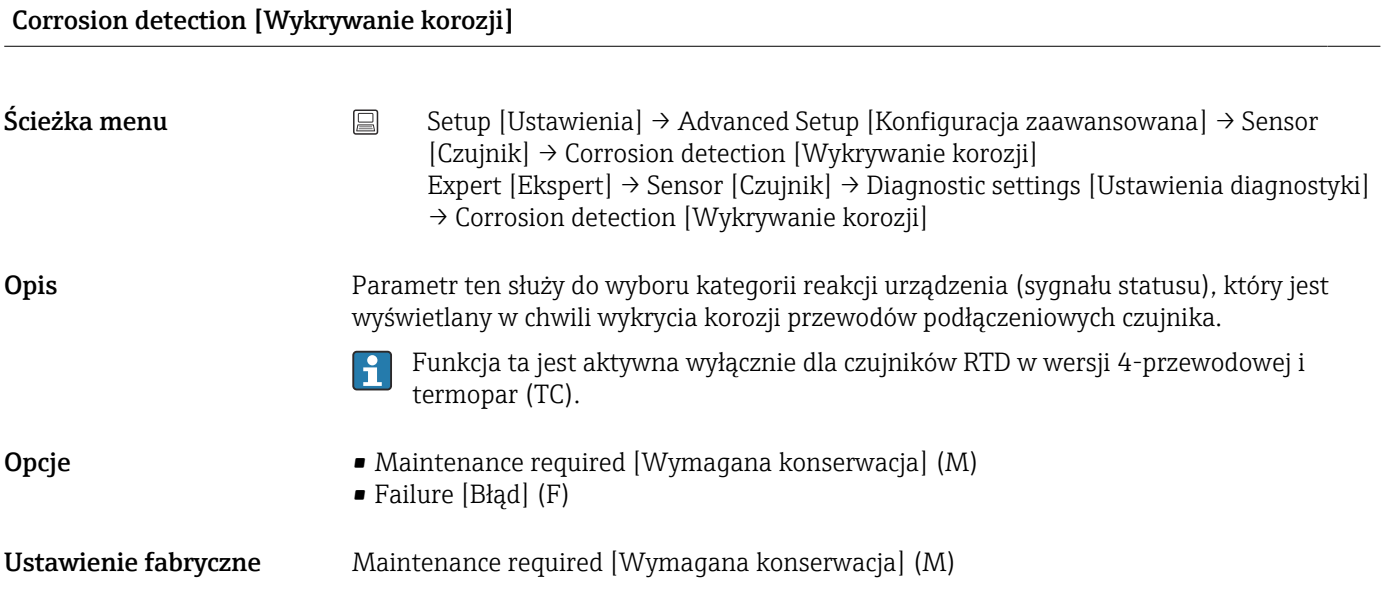

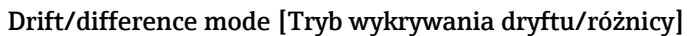

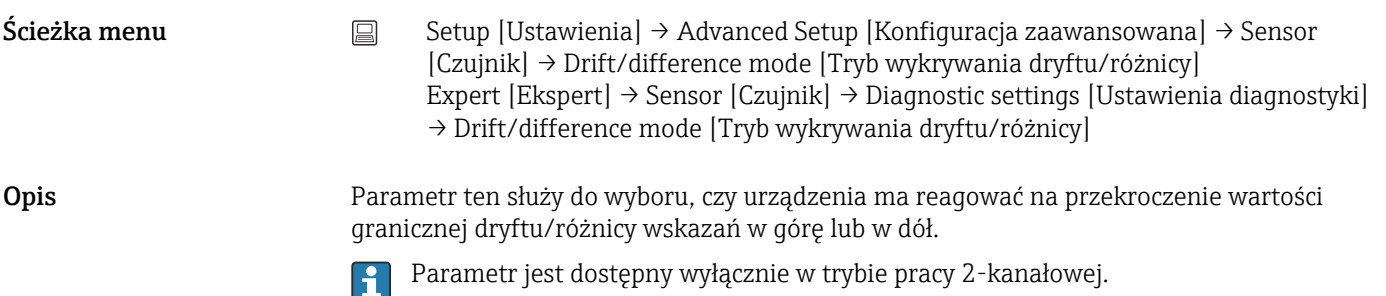

<span id="page-89-0"></span>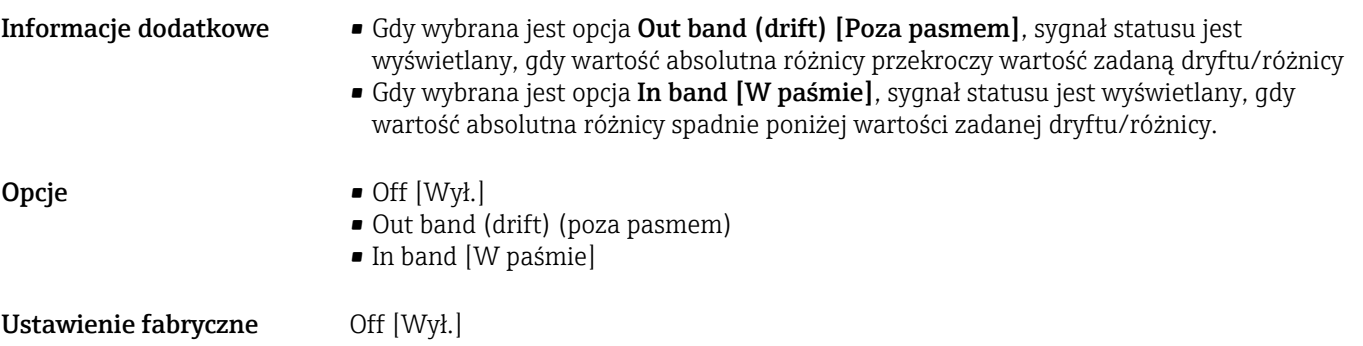

## Drift/difference alarm category [Kategoria alarmu w trybie wykrywania dryftu/różnicy]

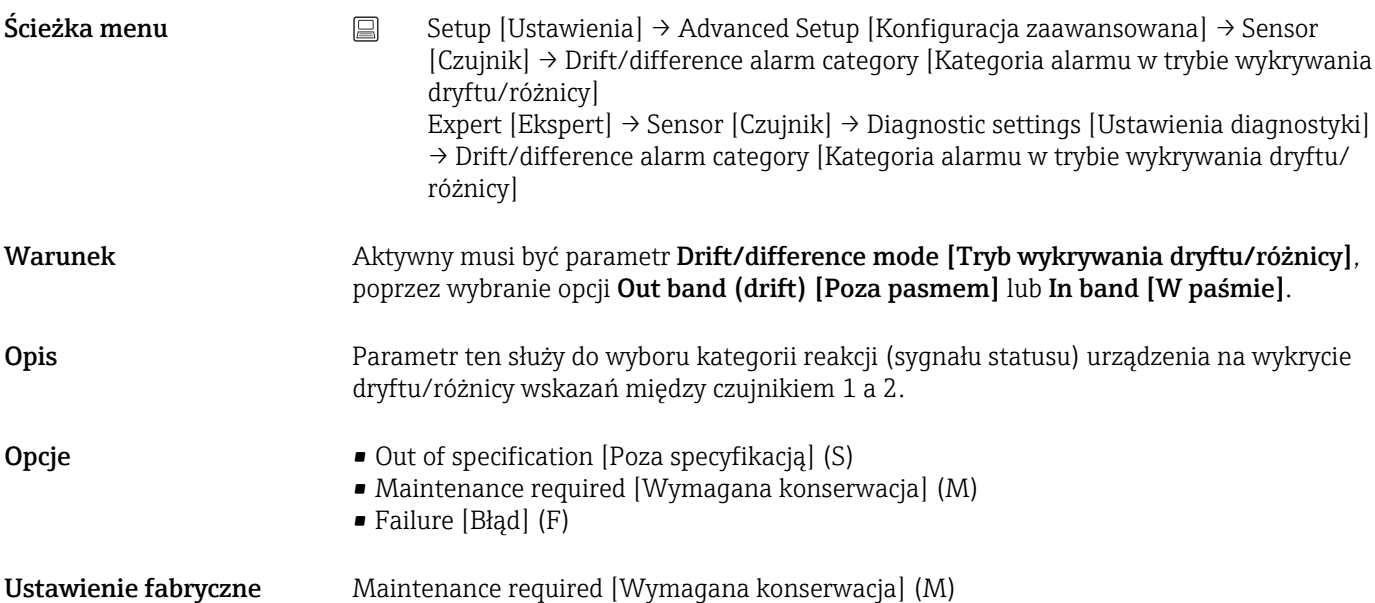

## Drift/difference alarm delay [Opóźnienie alarmu w trybie wykrywania dryftu/różnicy]

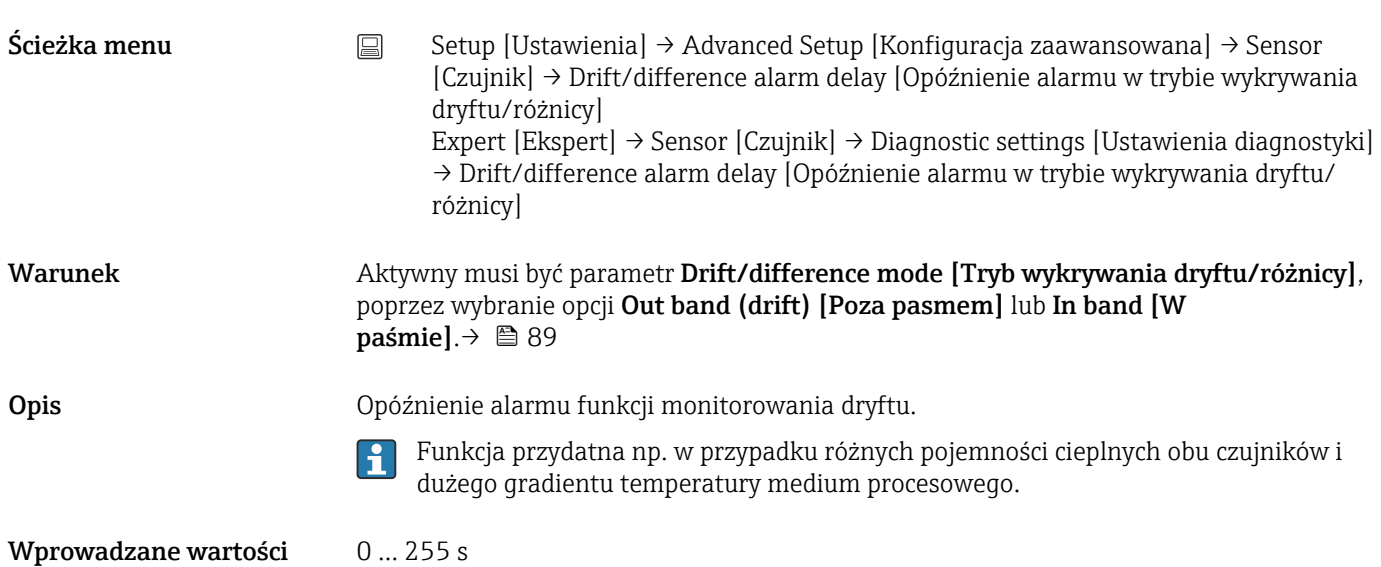

<span id="page-90-0"></span>Ustawienie fabryczne **0 s** 

## Drift/difference set point [Wartość zadana dryftu/różnicy]

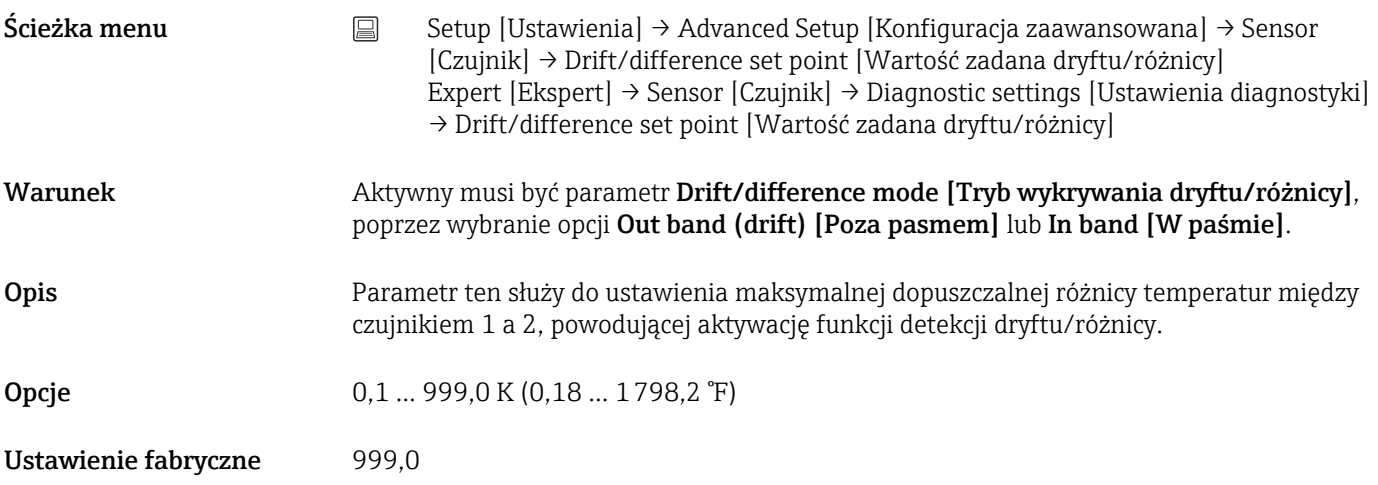

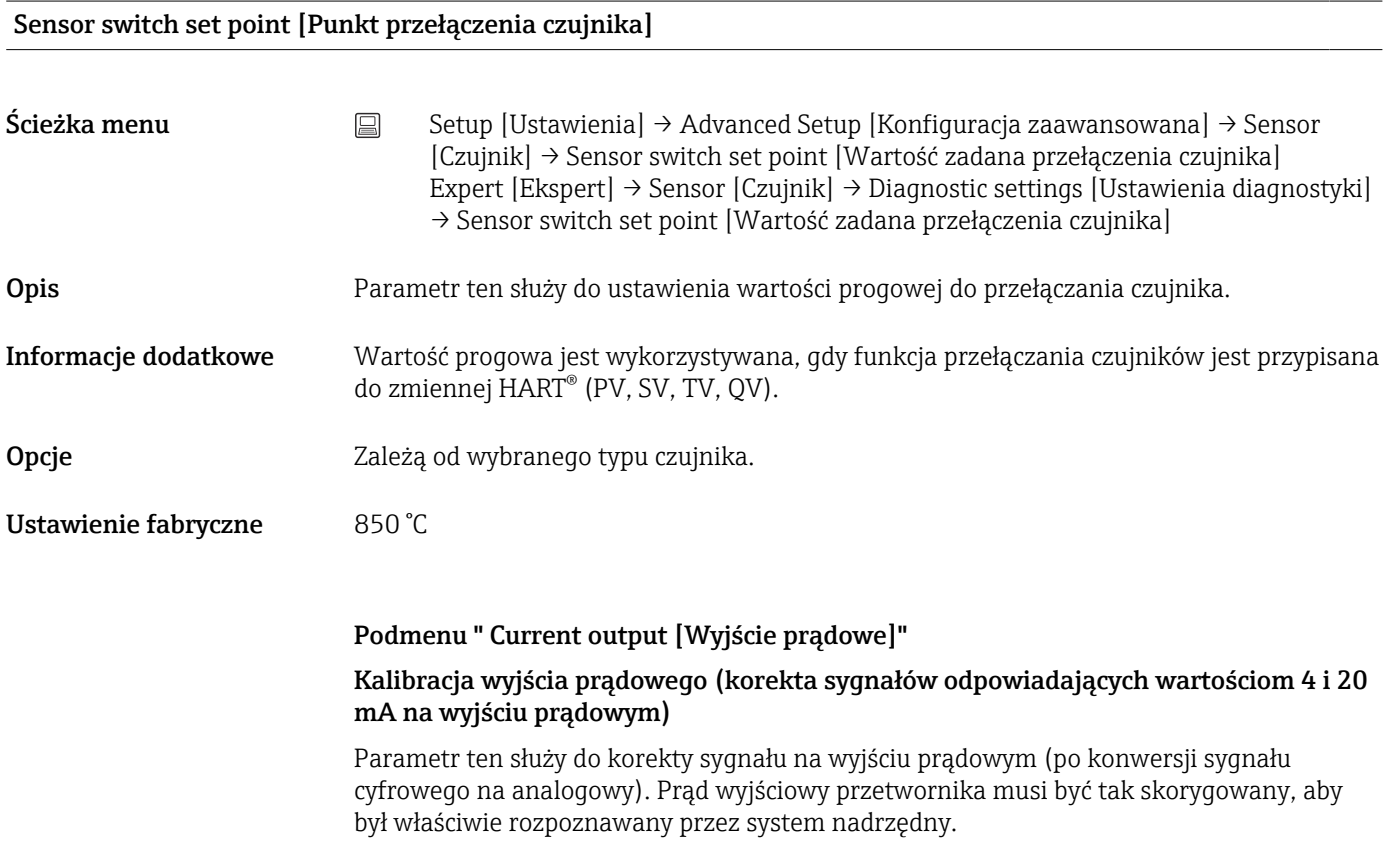

## <span id="page-91-0"></span>**NOTYFIKACJA**

Korekta sygnału prądowego nie ma wpływu na cyfrową wartość HART®. Wskutek tego wartość mierzona wskazywana na przyłączanym wyświetlaczu może się różnić od wartości wyświetlanej w systemie nadrzędnym.

‣ Cyfrowe wartości mierzone można dostosować za pomocą parametru dostrajania czujnika w menu: Expert [Ekspert] → Sensor [Czujnik] → Sensor trimming [Trimming czujnika].

*Procedura*

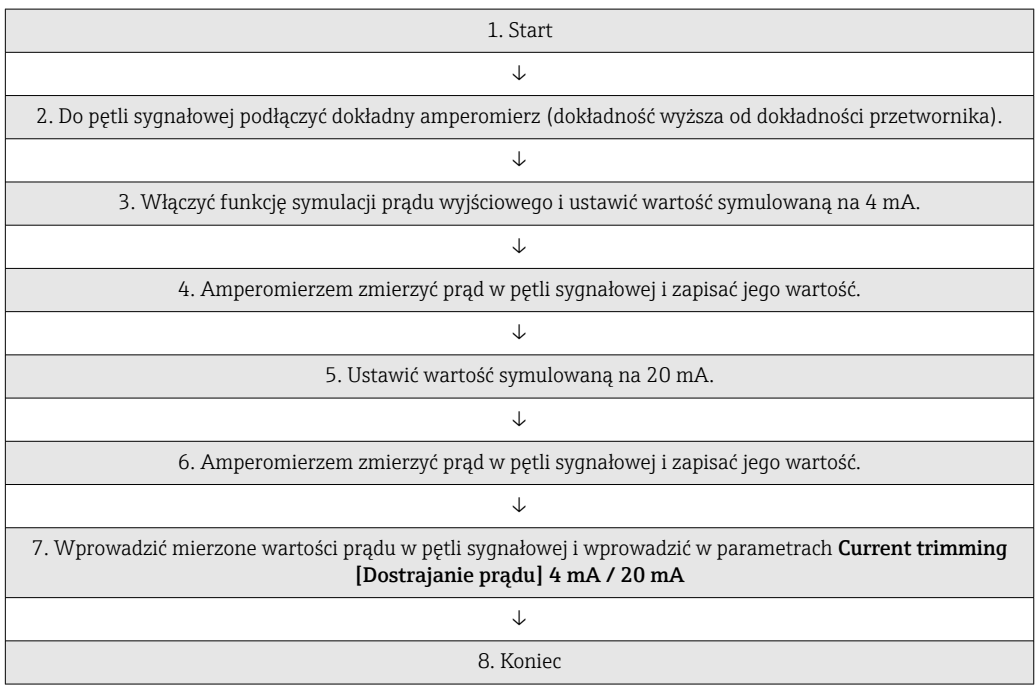

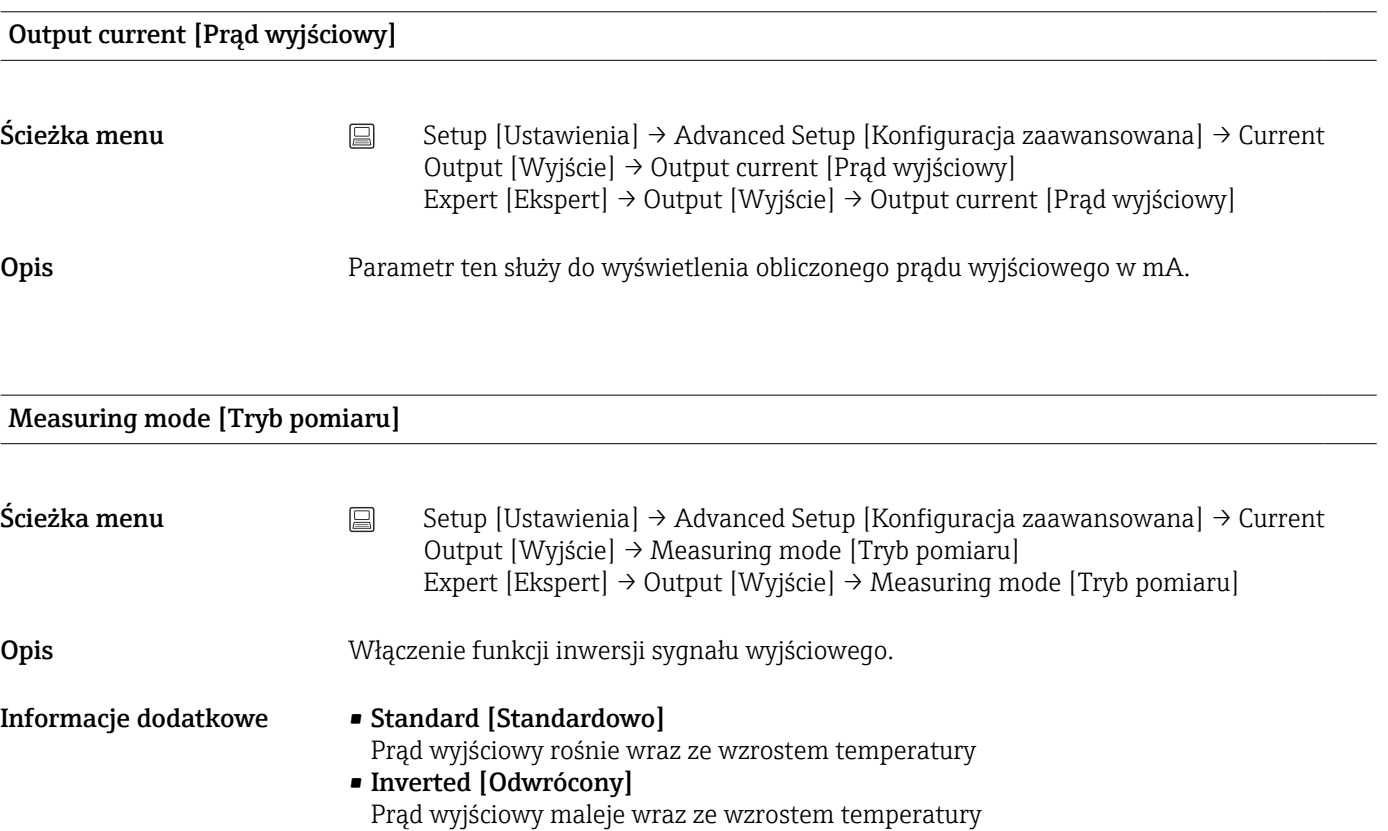

# <span id="page-92-0"></span>**Opcje** • Standard [Standardowo] • Inverted [Odwrócony] Ustawienie fabryczne Standard [Standardowo]

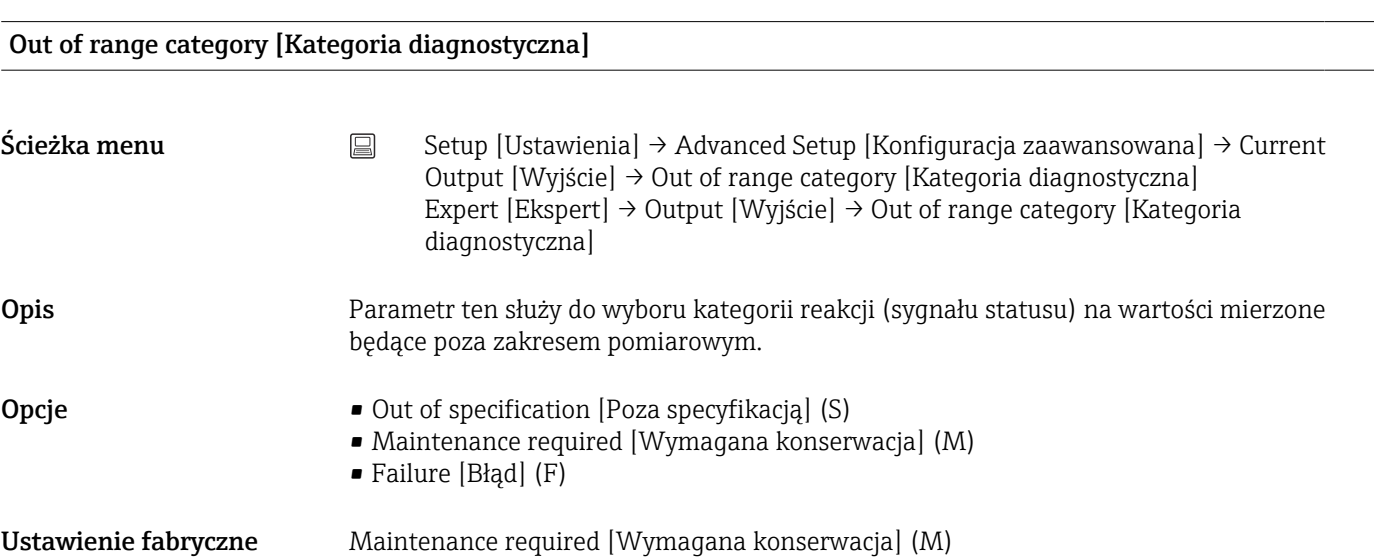

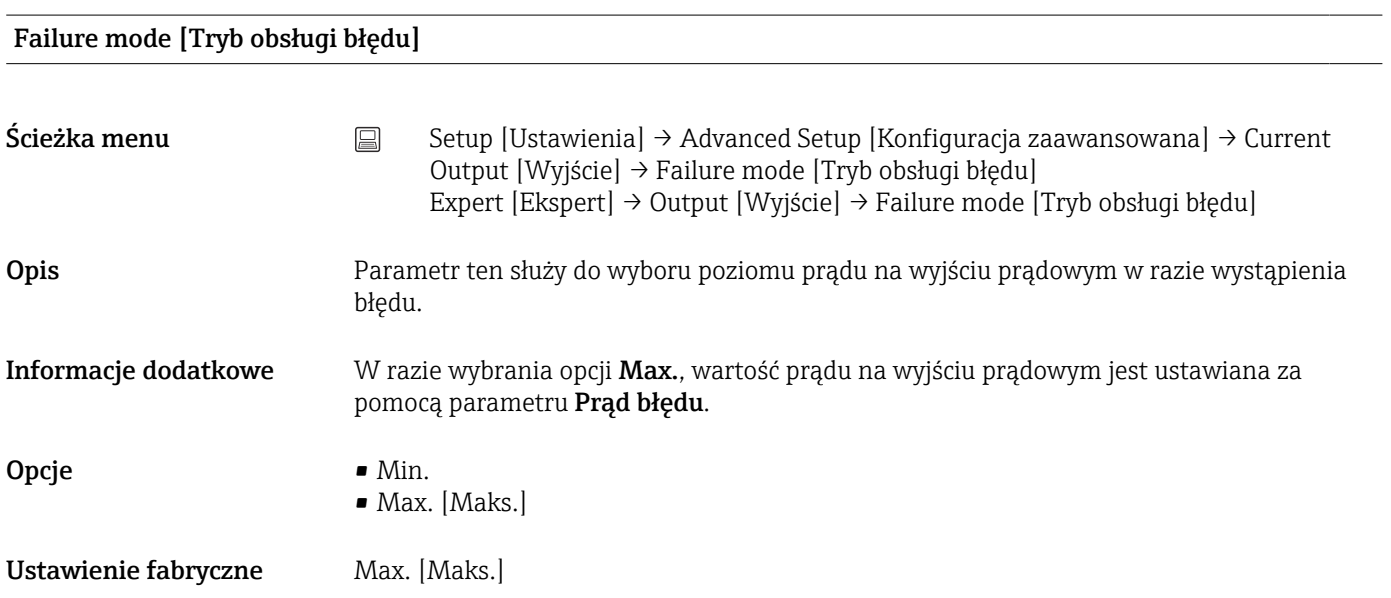

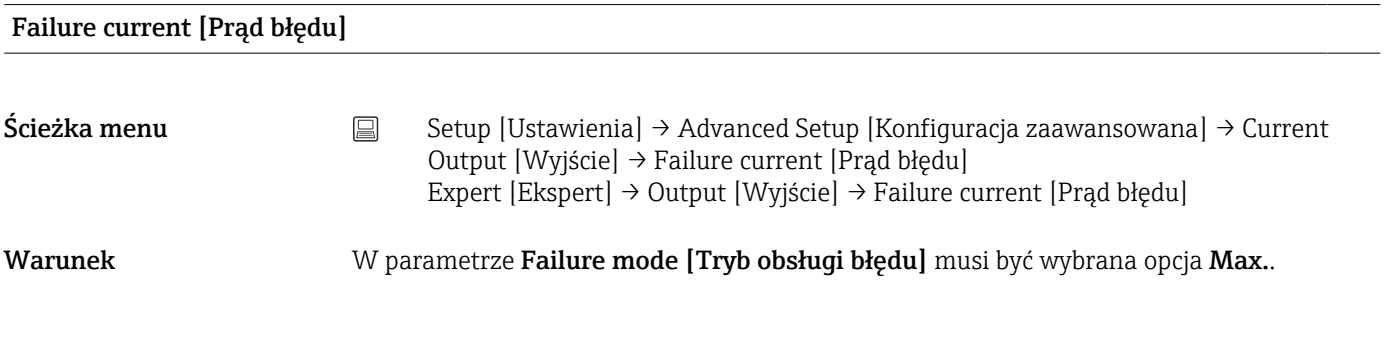

<span id="page-93-0"></span>Opis Parametr ten służy do ustawienia wartości, jaką przyjmuje wyjście prądowe w stanie alarmowym. Wprowadzane wartości 21.5...23.0 mA

Ustawienie fabryczne 22.5

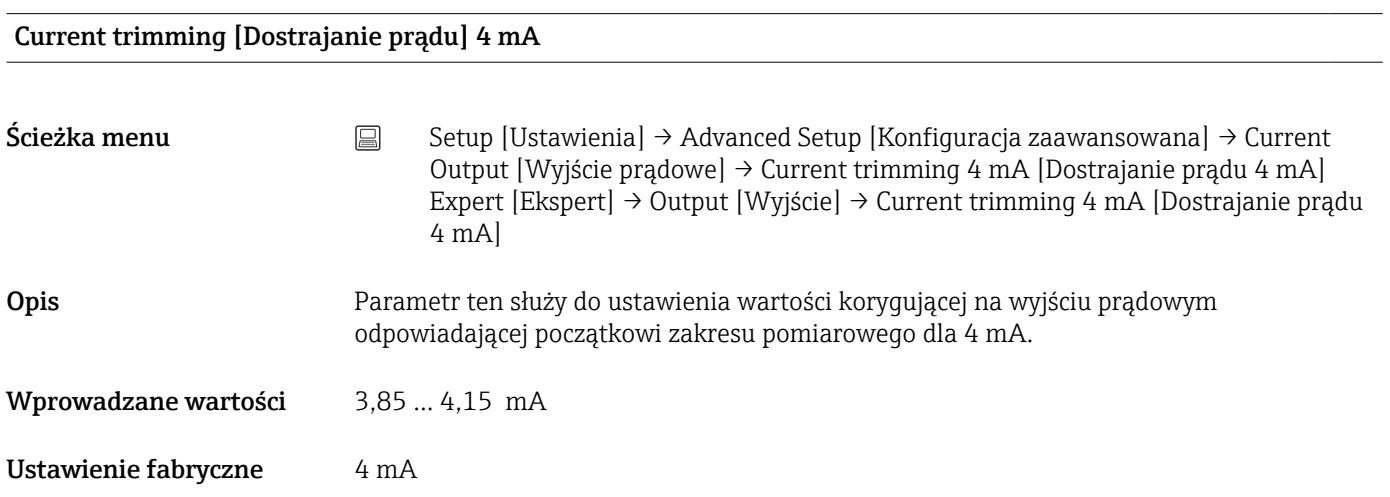

## Current trimming 20 mA [Dostrajanie prądu 20 mA]

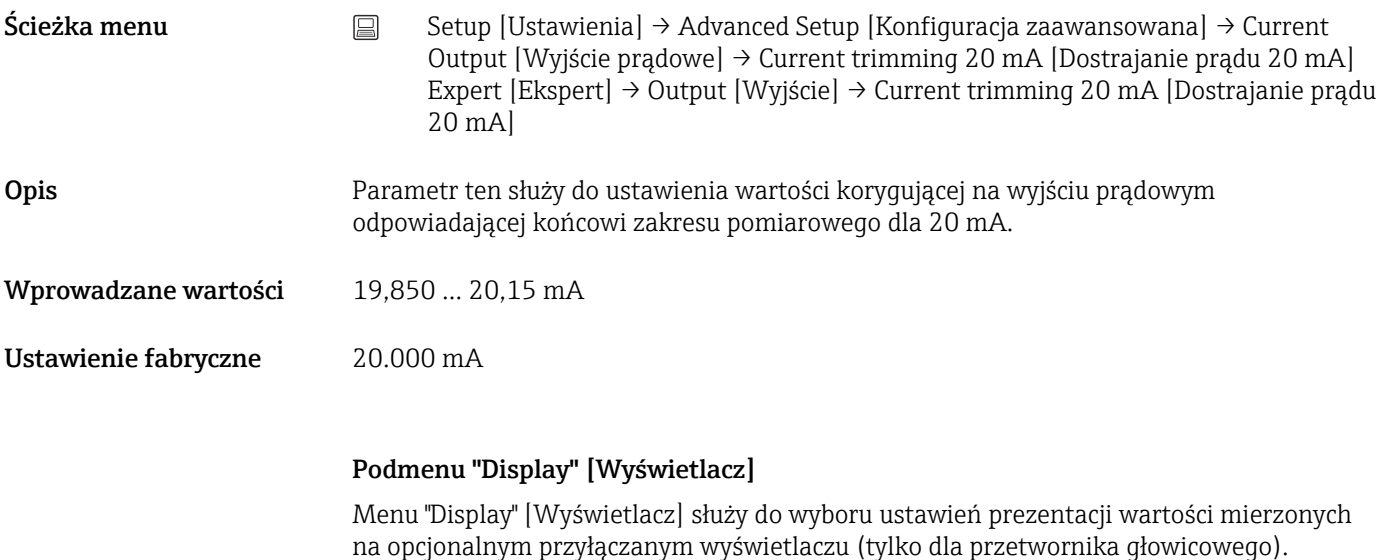

Ustawienia te nie mają wpływu na wartości wyjściowe przetwornika. Służą one H wyłącznie do konfiguracji sposobu prezentacji wskazań na wyświetlaczu.

### Display interval [Interwał wyświetlania]

Ścieżka menu  $\Box$  Setup → Advanced setup → Display → Display interval Expert → System → Display → Display interval

<span id="page-94-0"></span>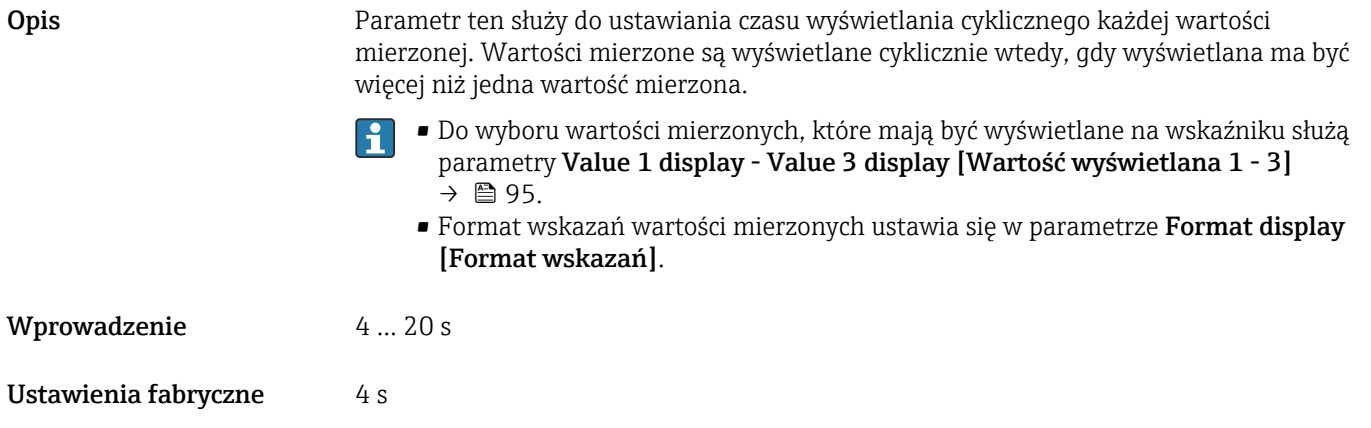

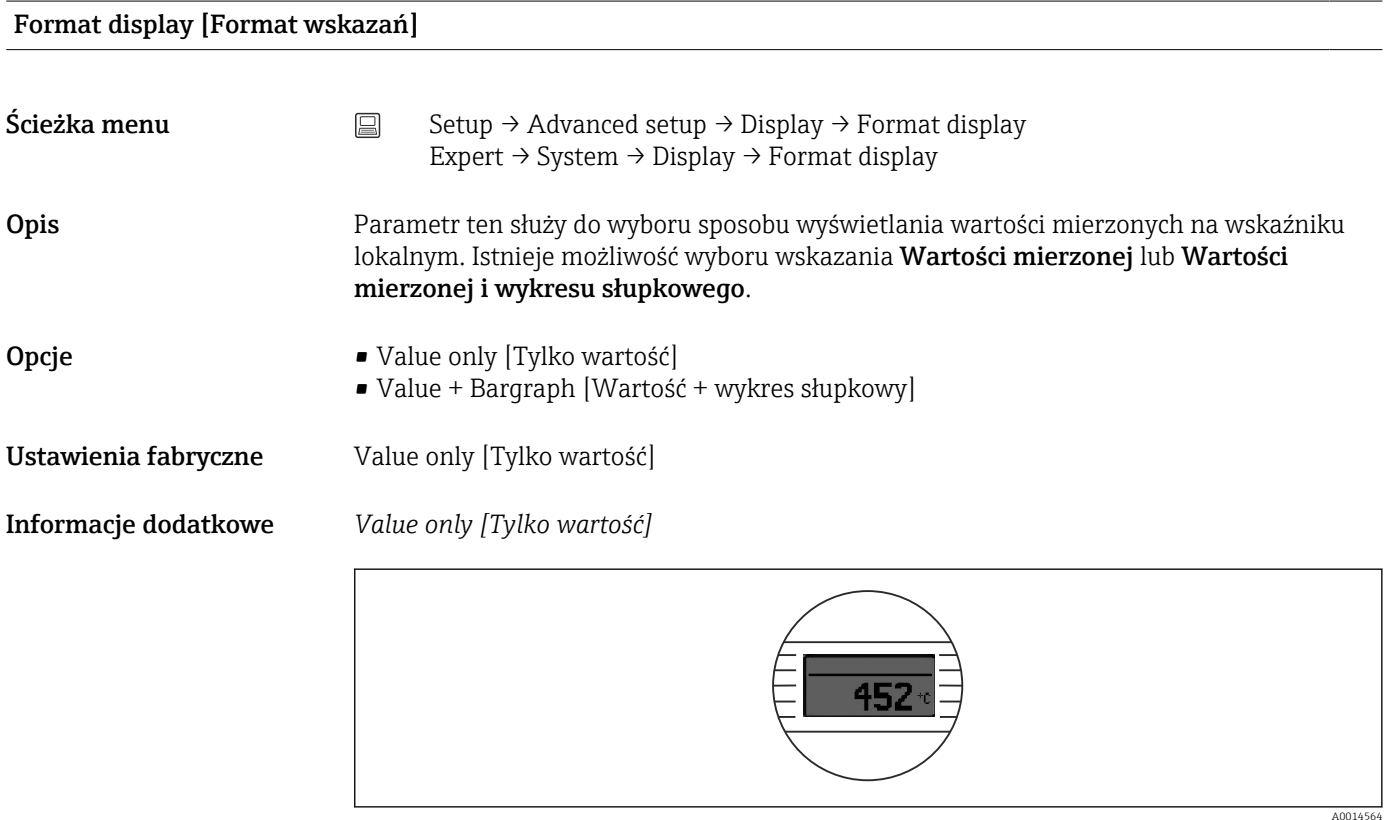

*Value + Bargraph [Wartość + wykres słupkowy]*

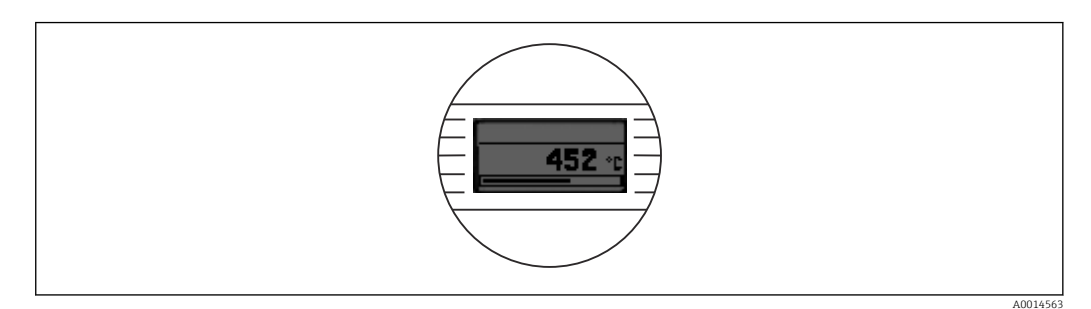

## Value 1 display [Wartość wyświetlana 1]

<span id="page-95-0"></span>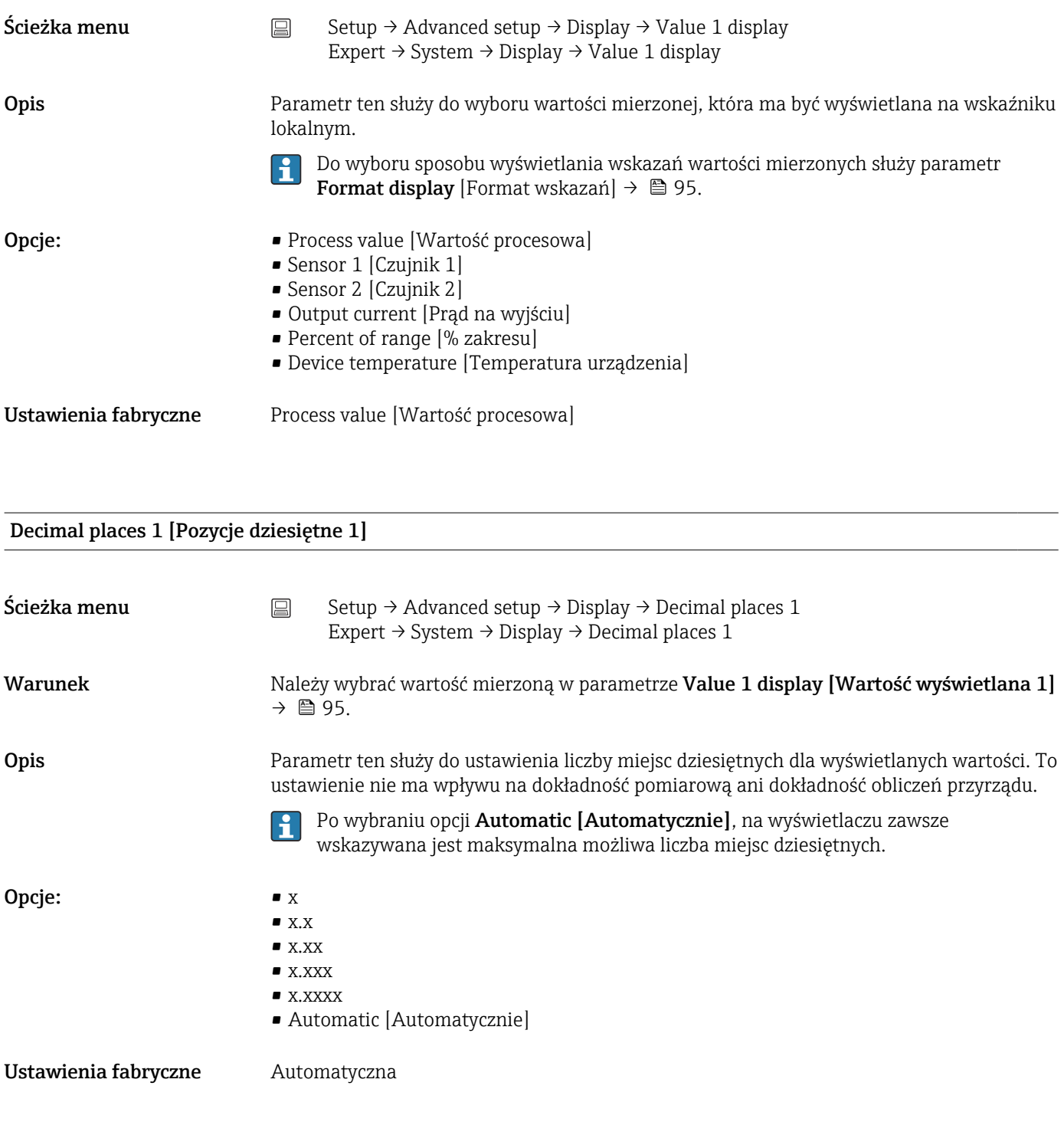

Value 2 display [Wartość wyświetlana 2]

Ścieżka menu <br>
Setup → Advanced setup → Display → Value 2 display Expert → System → Display → Value 2 display

Opis Parametr ten służy do wyboru wartości mierzonej, która ma być wyświetlana na wskaźniku lokalnym.

 $| \cdot |$ 

Do wyboru sposobu wyświetlania wskazań wartości mierzonych służy parametr Format display [Format wskazań].

<span id="page-96-0"></span>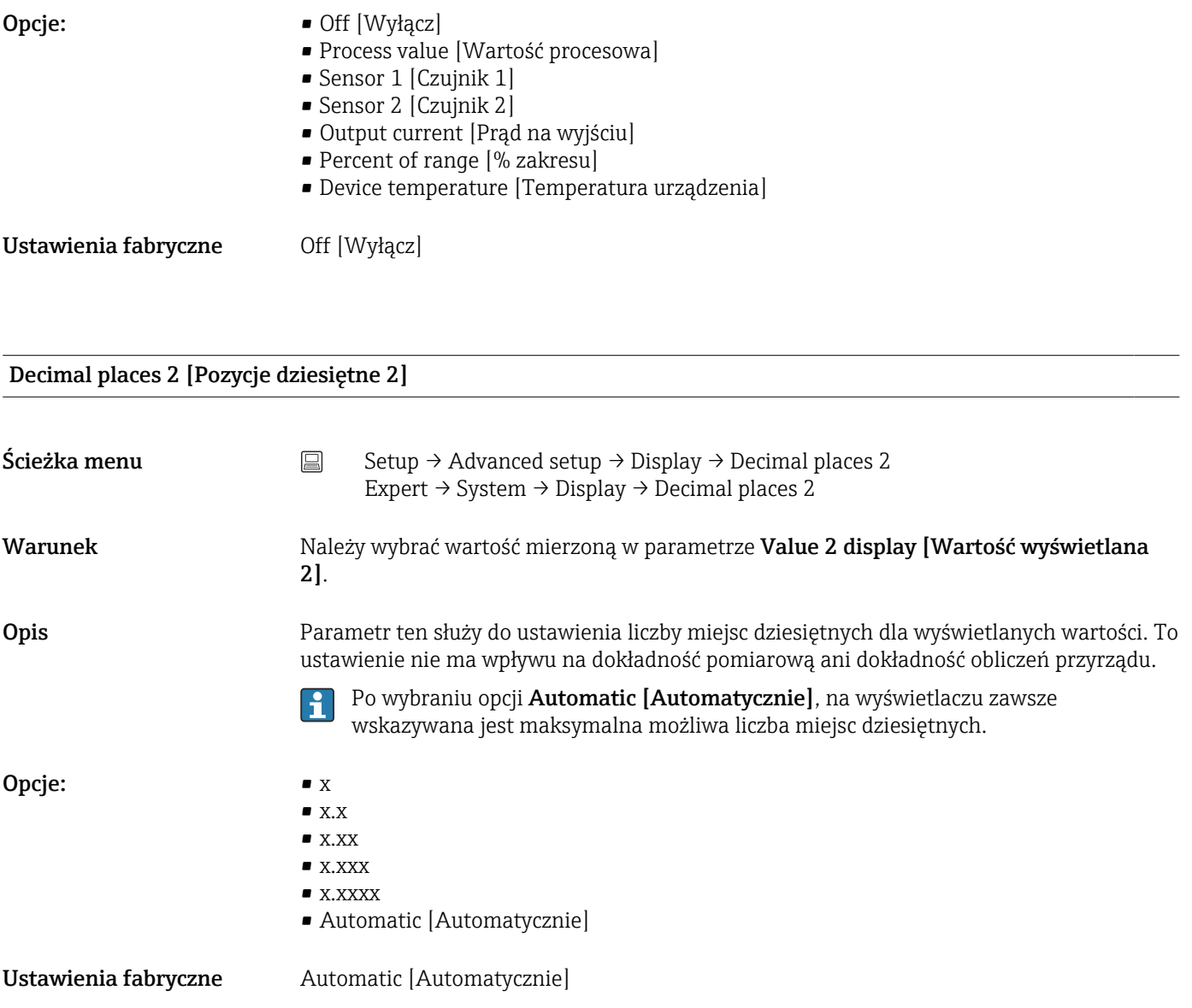

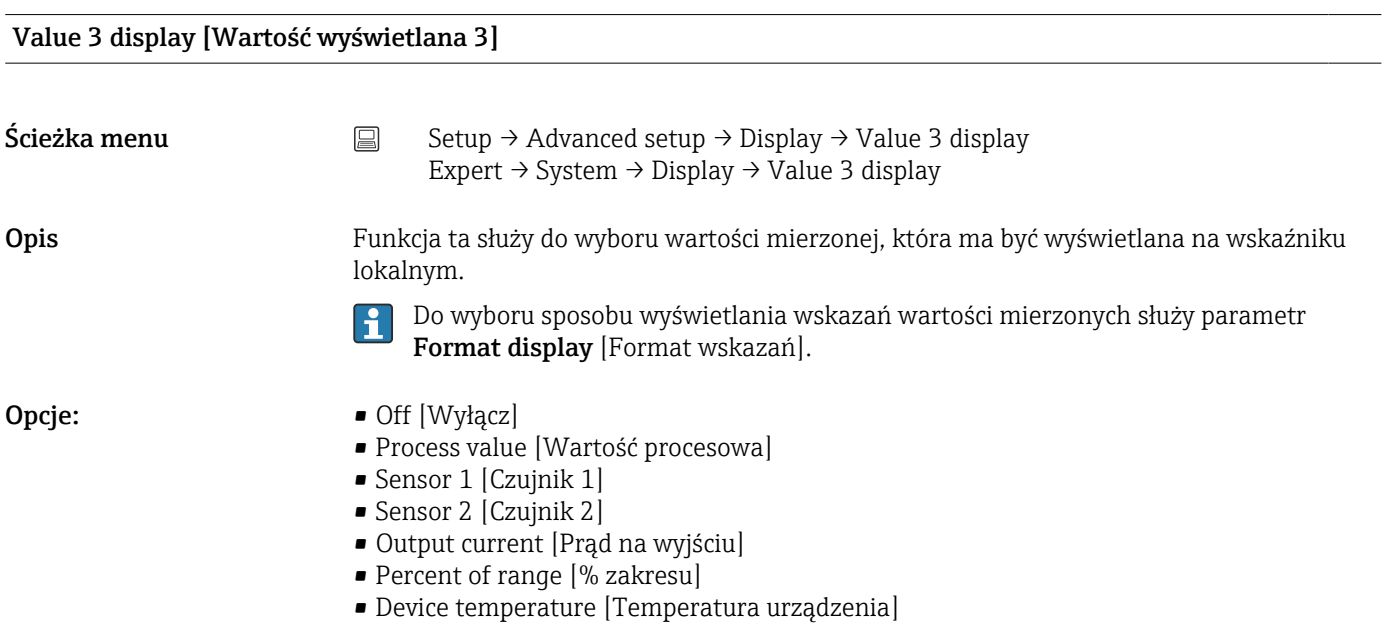

<span id="page-97-0"></span>Ustawienia fabryczne Off [Wyłącz]

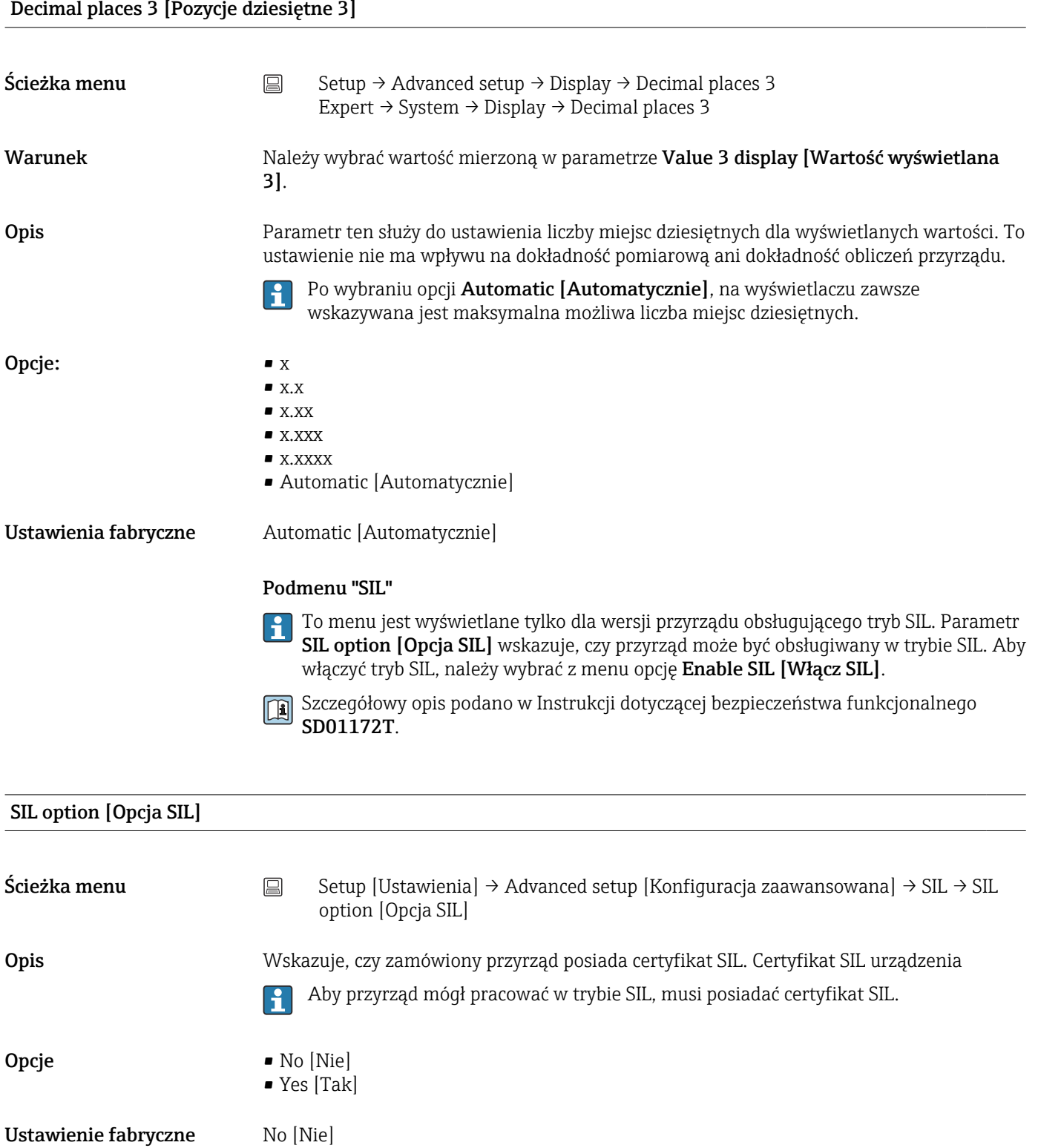

Operational state [Stan pracy]

<span id="page-98-0"></span>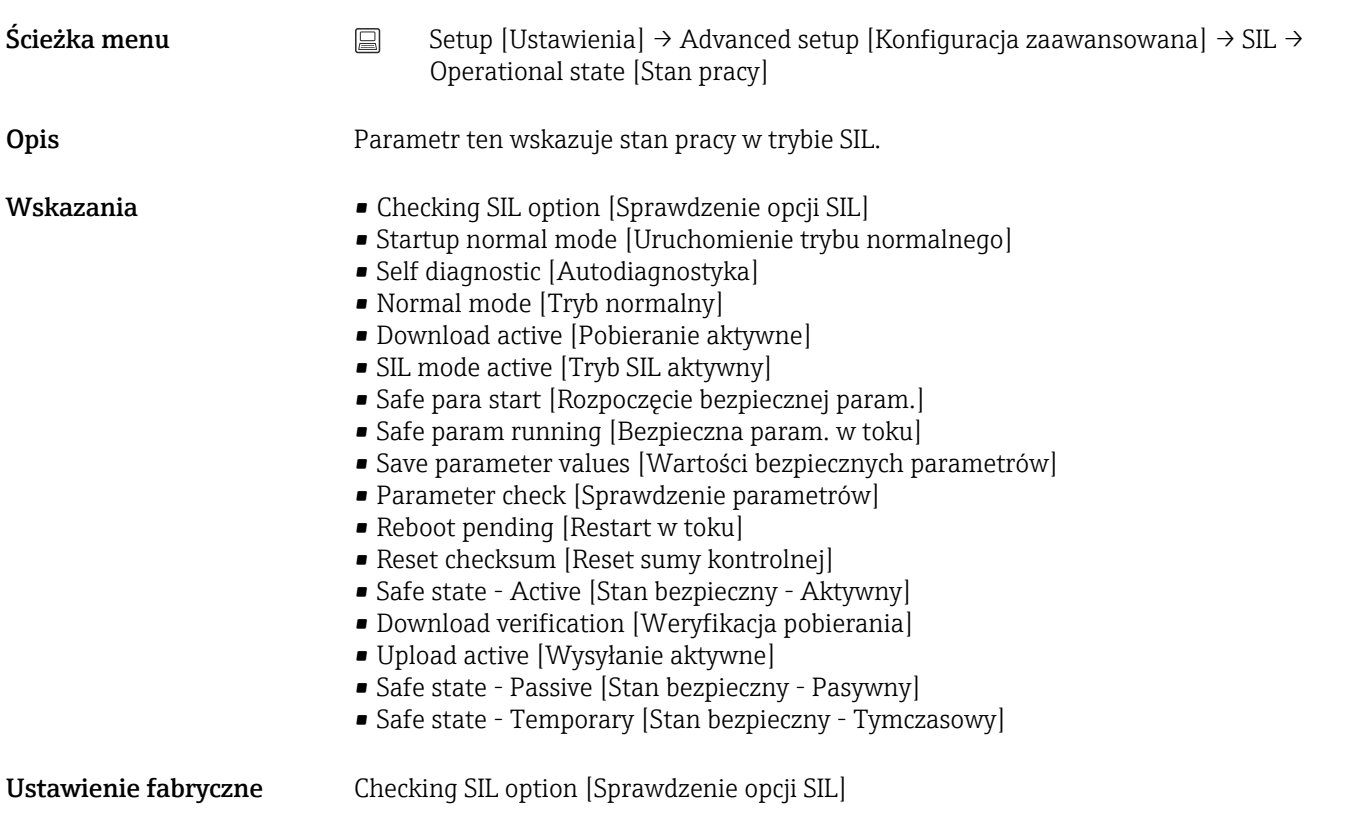

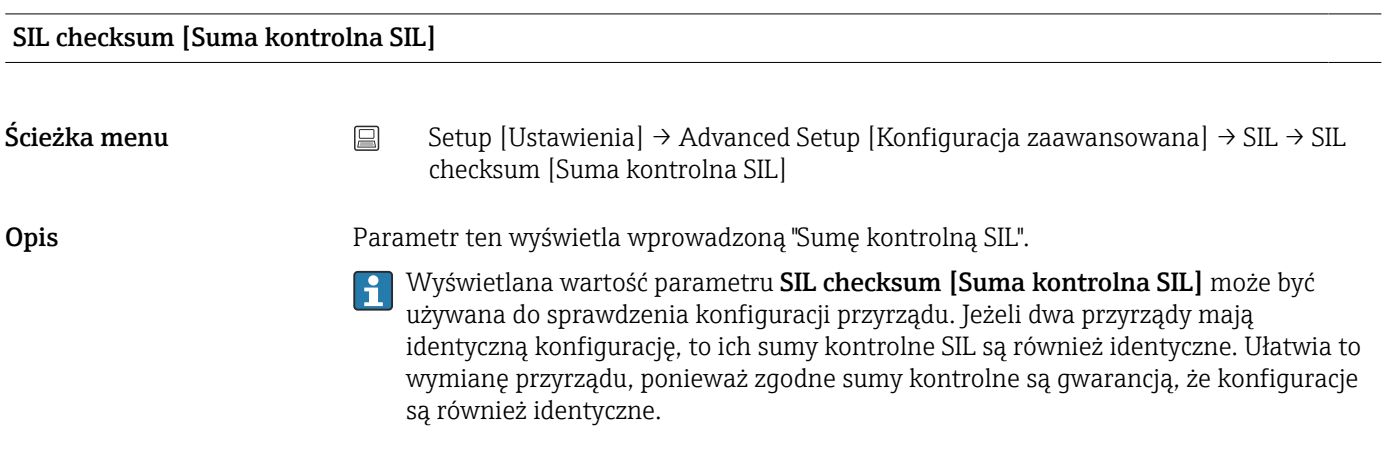

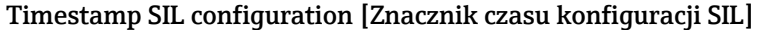

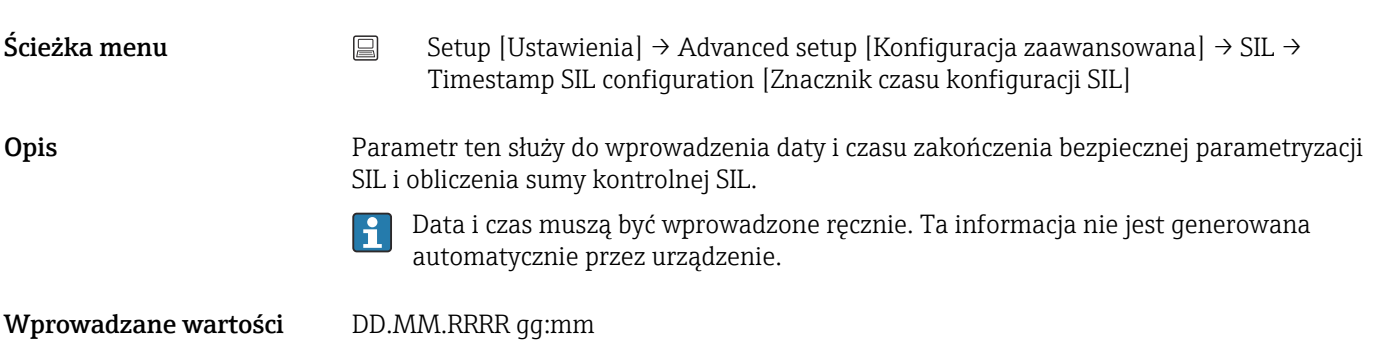

## <span id="page-99-0"></span>Ustawienie fabryczne 0

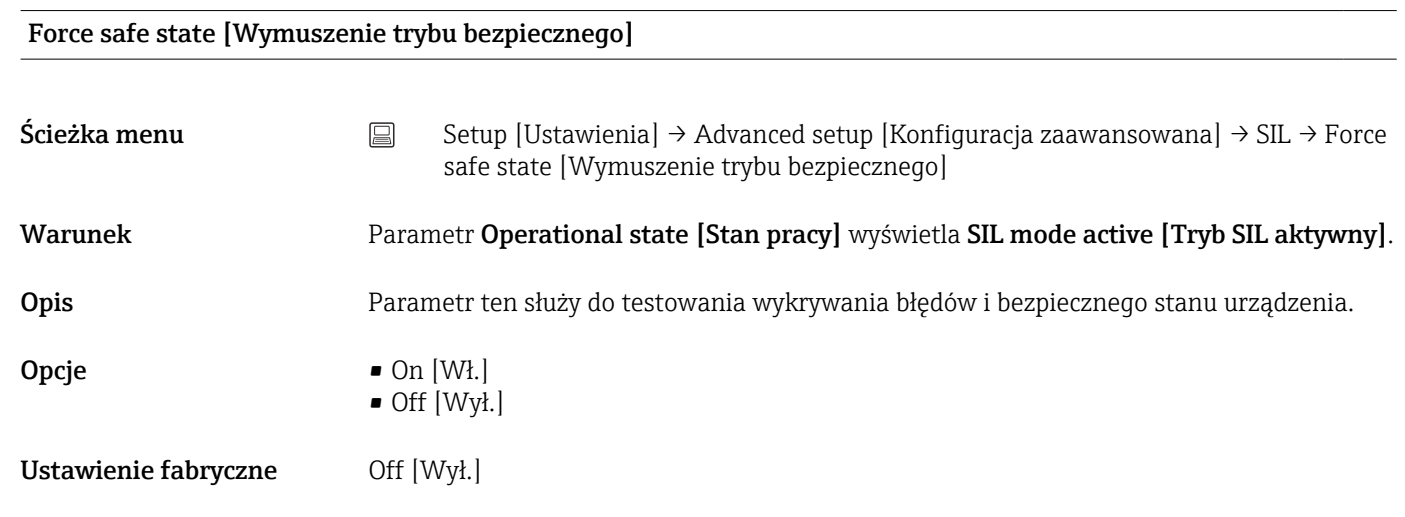

## Podmenu "Administration [Administrator]"

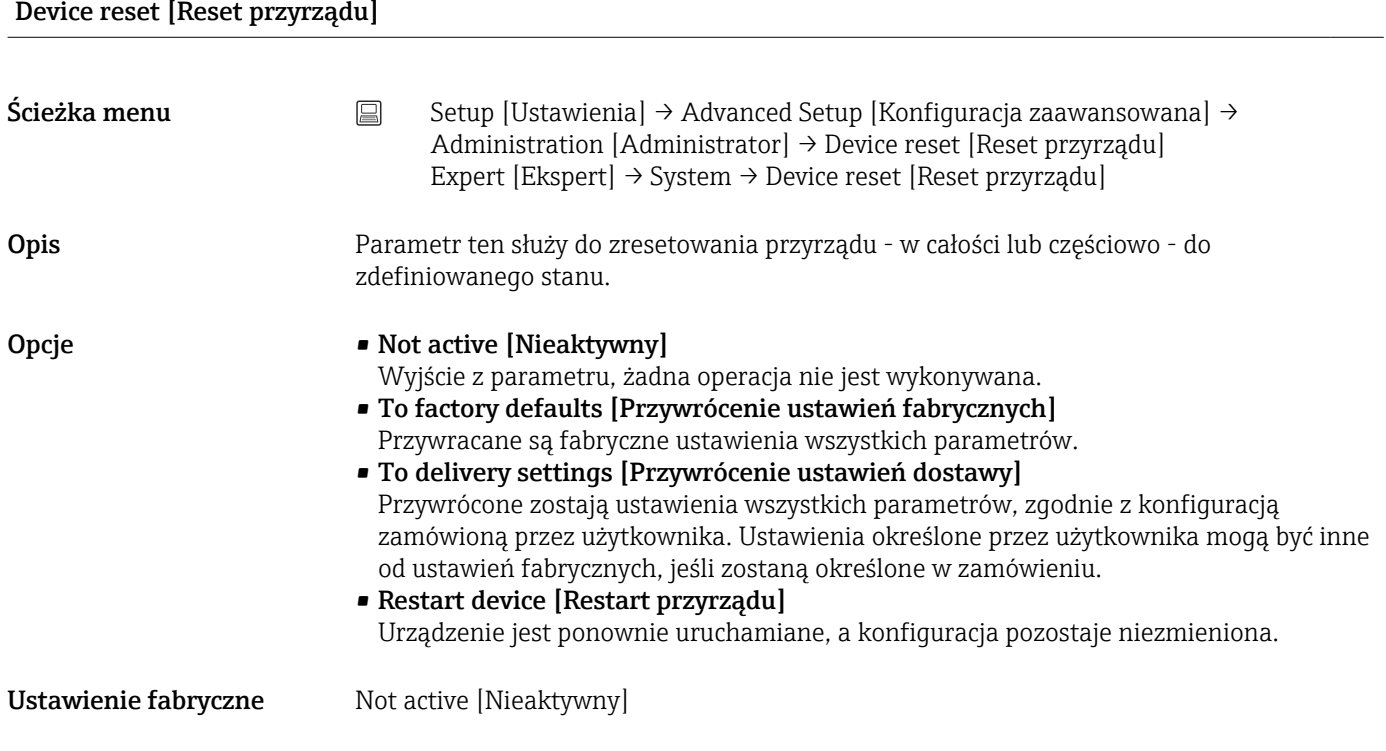

## Define device write protection code [Definiowanie kodu ochrony przed zapisem]

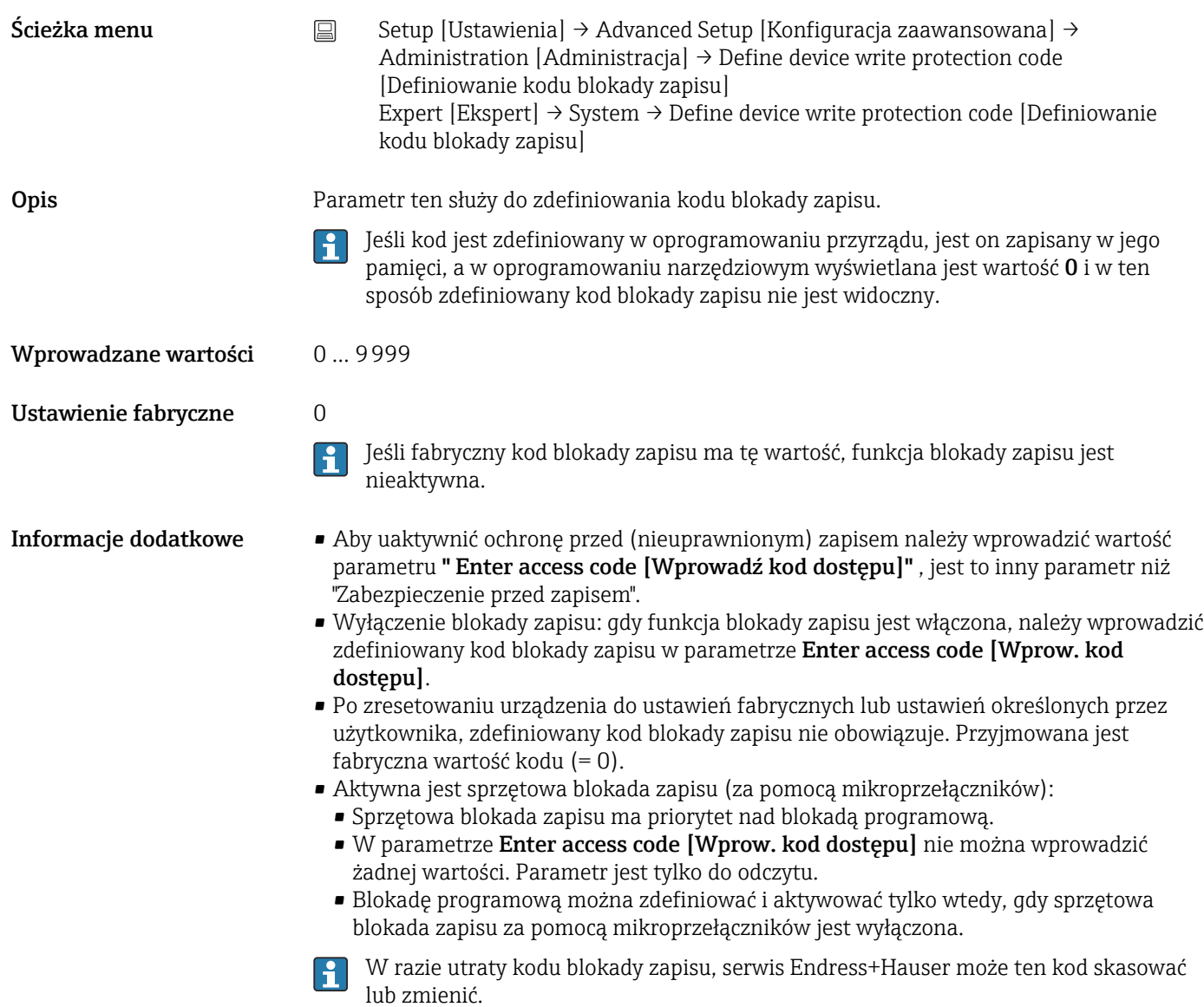

# 14.2 Menu "Diagnostics" [Diagnostyka]

Ta grupa zawiera wszystkie parametry opisujące urządzenie, jego status oraz warunki procesu.

<span id="page-101-0"></span>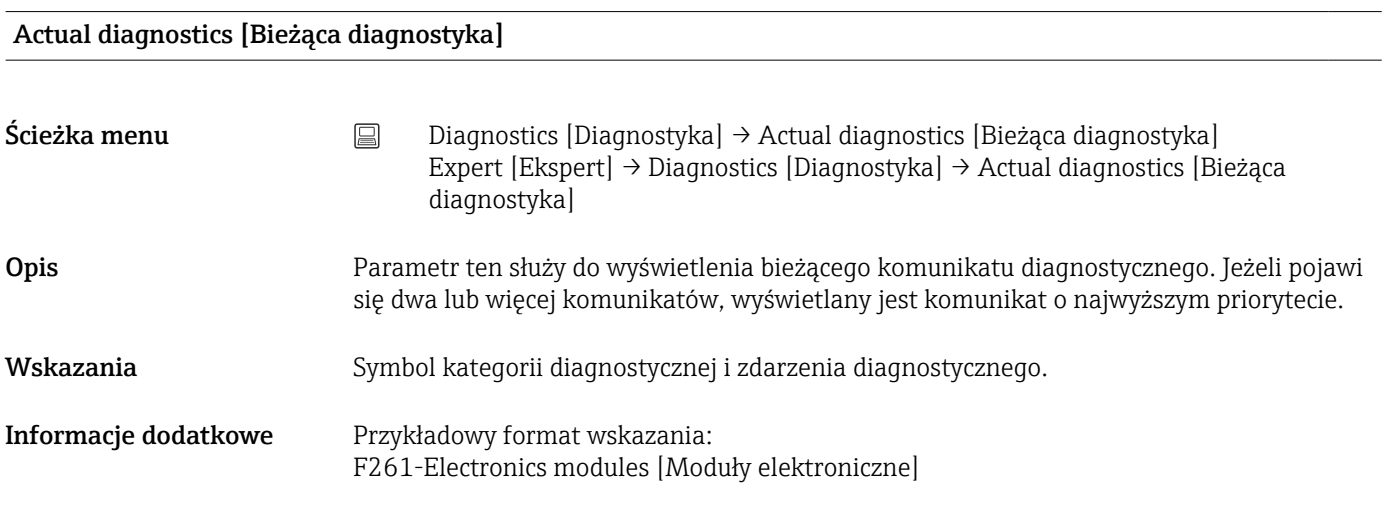

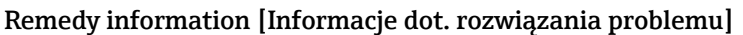

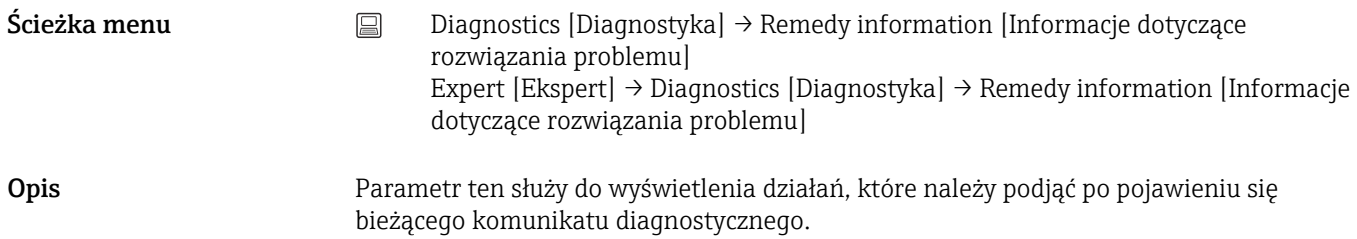

## Previous diagnostics 1 [Poprzednia diagnostyka 1]

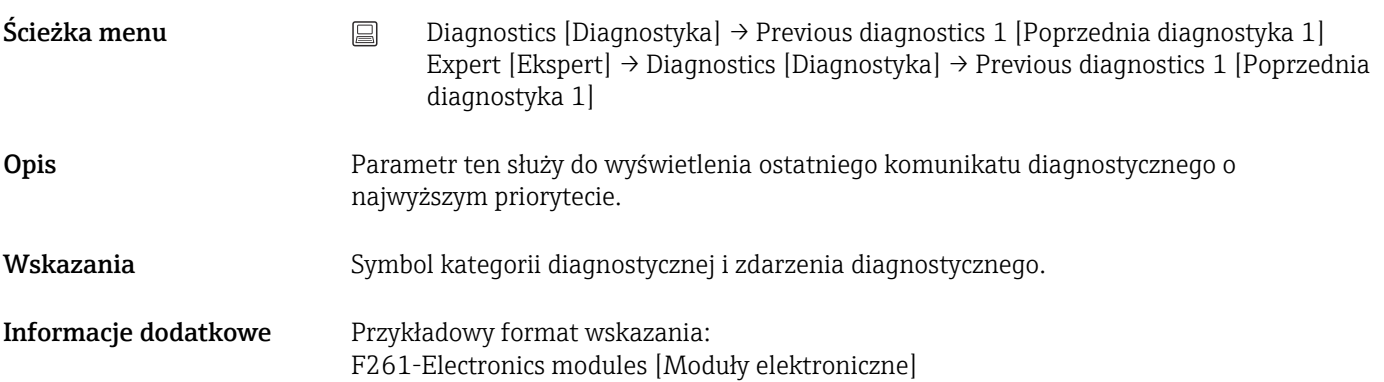

### Operating time [Czas eksploatacji]

<span id="page-102-0"></span>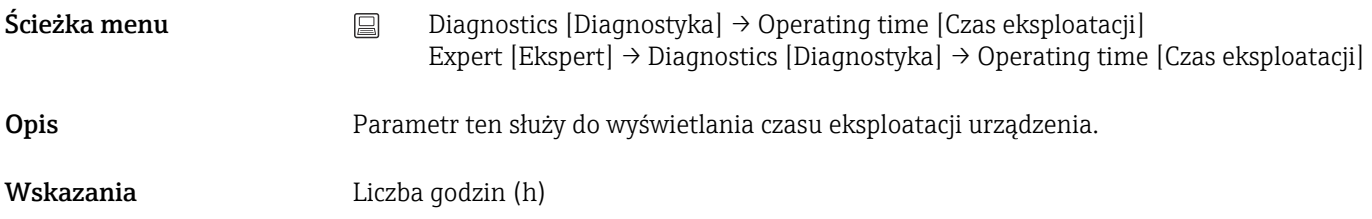

## 14.2.1 Podmenu "Diagnose list [Lista diagnostyczna]"

To podmenu służy do wyświetlania maks. 3 aktualnych komunikatów diagnostycznych. Jeśli aktywnych jest więcej niż 3 komunikatów diagnostycznych, na wyświetlaczu wyświetlane są komunikaty o najwyższym priorytecie. Informacje o czynnościach diagnostycznych oraz przegląd wszystkich komunikatach diagnostycznych[→ 46](#page-45-0).

#### Actual diagnostics count [Liczba aktywnych komunikatów diagnostycznych]

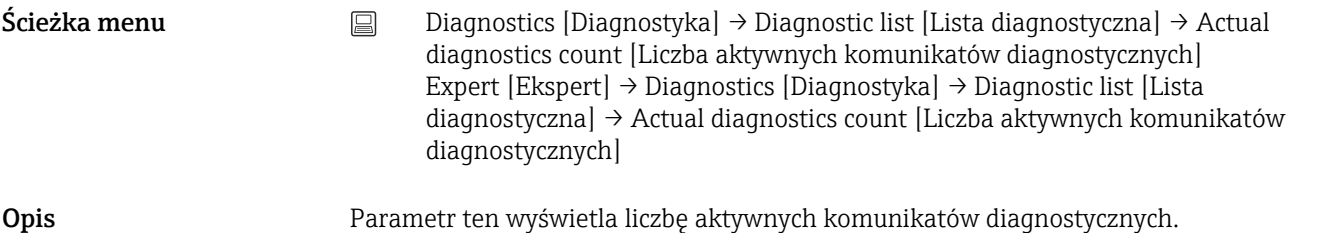

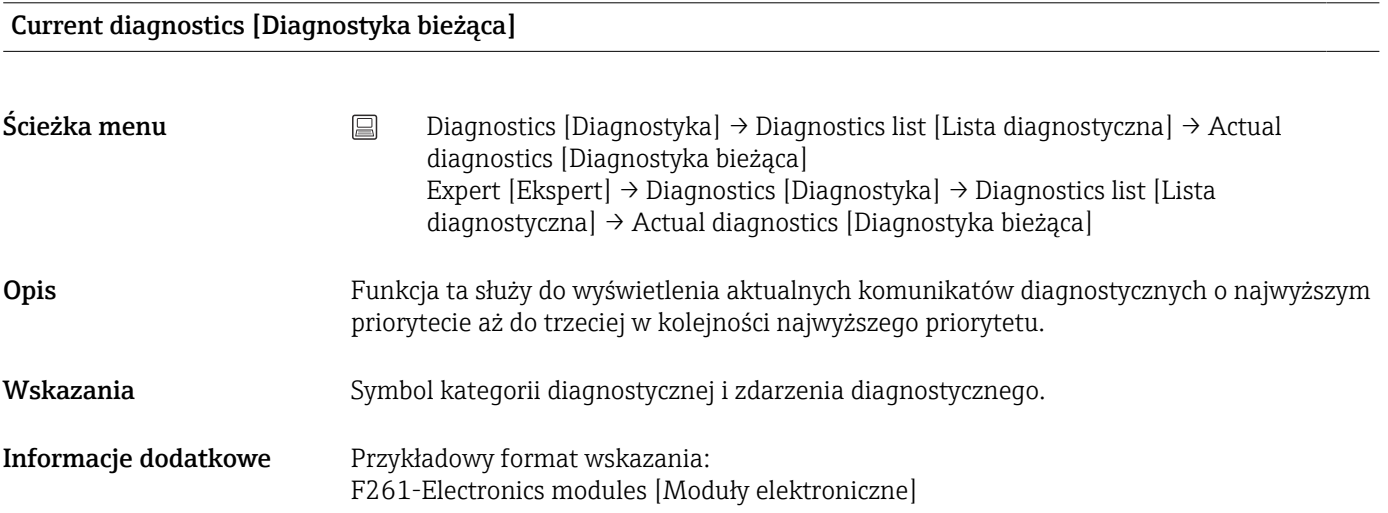

### Actual diag channel [Kanał bieżącej diagnostyki]

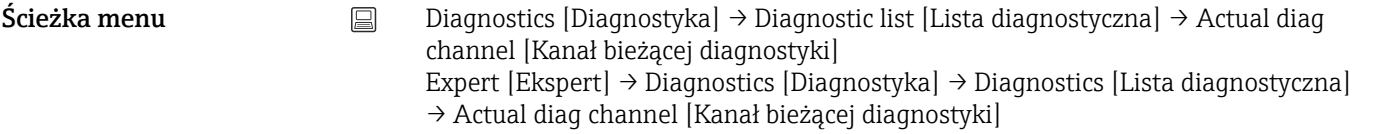

Opis Parametr ten służy do wskazywania kanału pomiarowego, do którego odnosi się komunikat diagnostyczny.

Wskazania • - - - - - -

- Sensor 1 [Czujnik 1]
- Sensor 2 [Czujnik 2]

# 14.2.2 Podmenu "Event logbook" [Rejestr zdarzeń]

<span id="page-104-0"></span>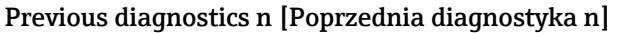

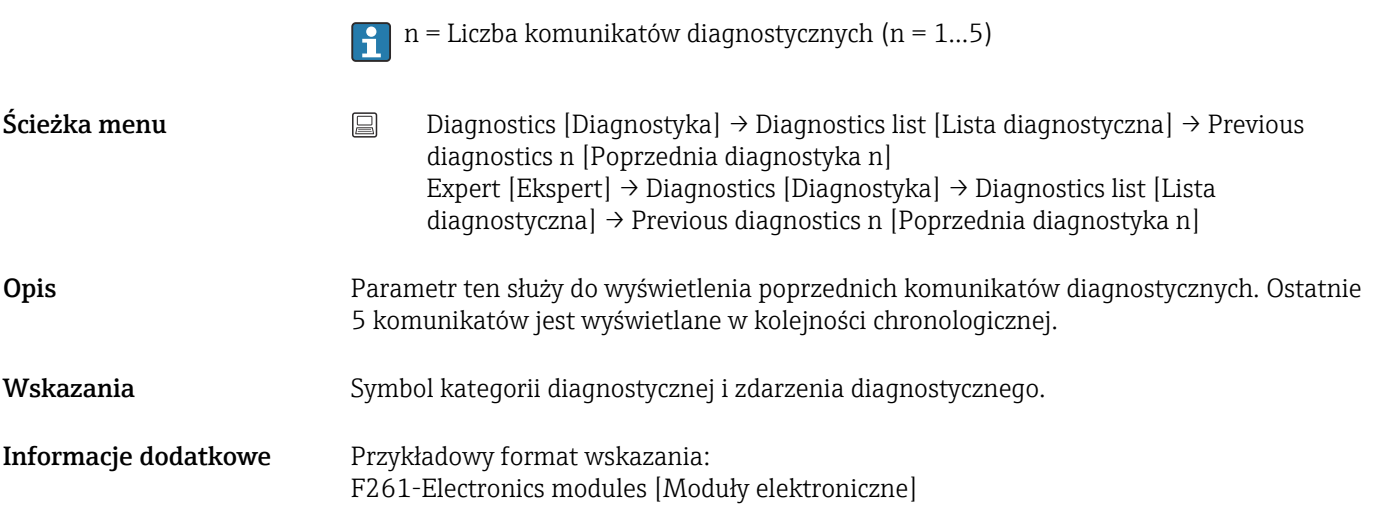

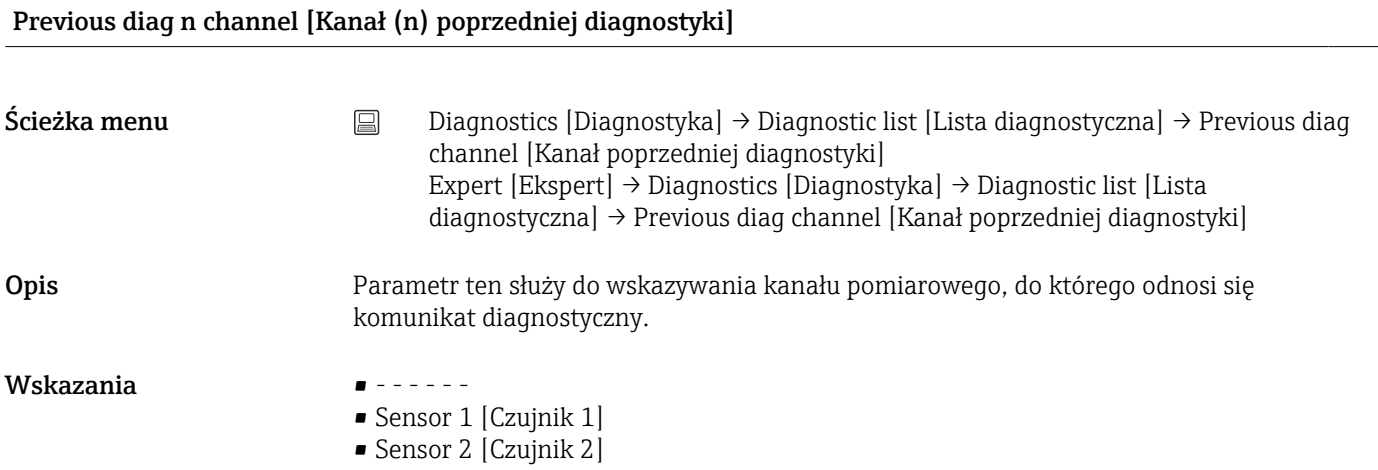

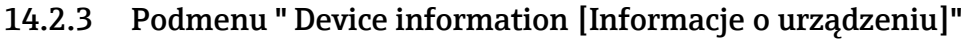

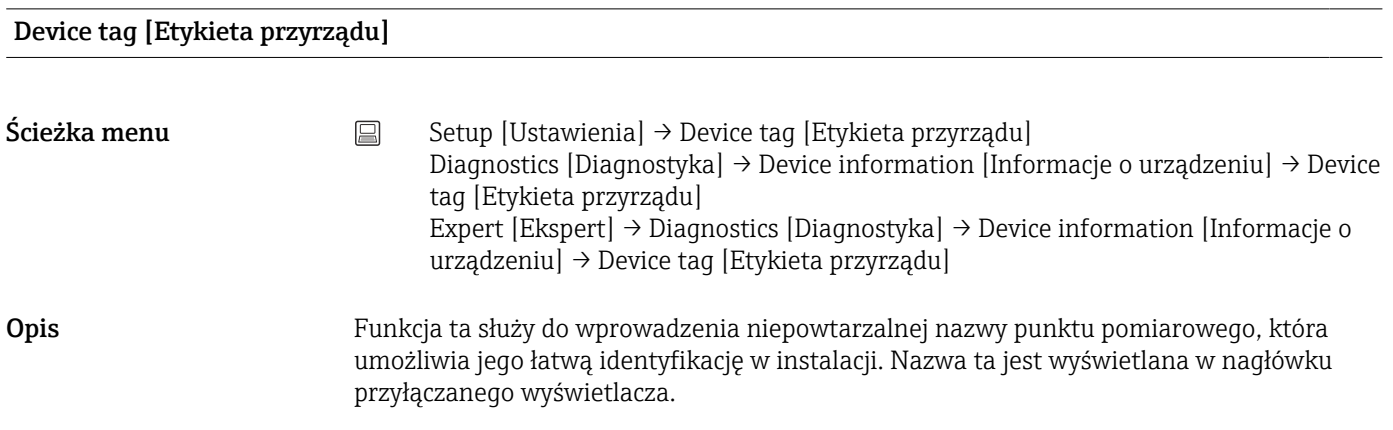

<span id="page-105-0"></span>Wprowadzane wartości Maks. 32 znaków w tym litery, liczby i znaki specjalne (np. @, %, /)

Ustawienie fabryczne 32 x "?"

# Serial number [Numer seryjny] Ścieżka menu Diagnostics [Diagnostyka]→ Device information [Informacje o urządzeniu] → Serial number [Numer seryjny] Expert [Ekspert] → Diagnostics [Diagnostyka] → Device information [Informacje o urządz.] → Serial number [Numer seryjny] Opis Parametr ten służy do wskazania numeru seryjnego przyrządu. Można go również odczytać z tabliczki znamionowej. Do czego służy numer seryjny  $\lceil \cdot \rceil$ • W celu szybkiej identyfikacji przyrządu, np. kontaktując się z Endress+Hauser. • Do uzyskania szczegółowych informacji o przyrządzie za pomocą narzędzia Device Viewer: www.endress.com/deviceviewer Wskazania Maks. 11-cyfrowy ciąg znaków złożony z liter i liczb

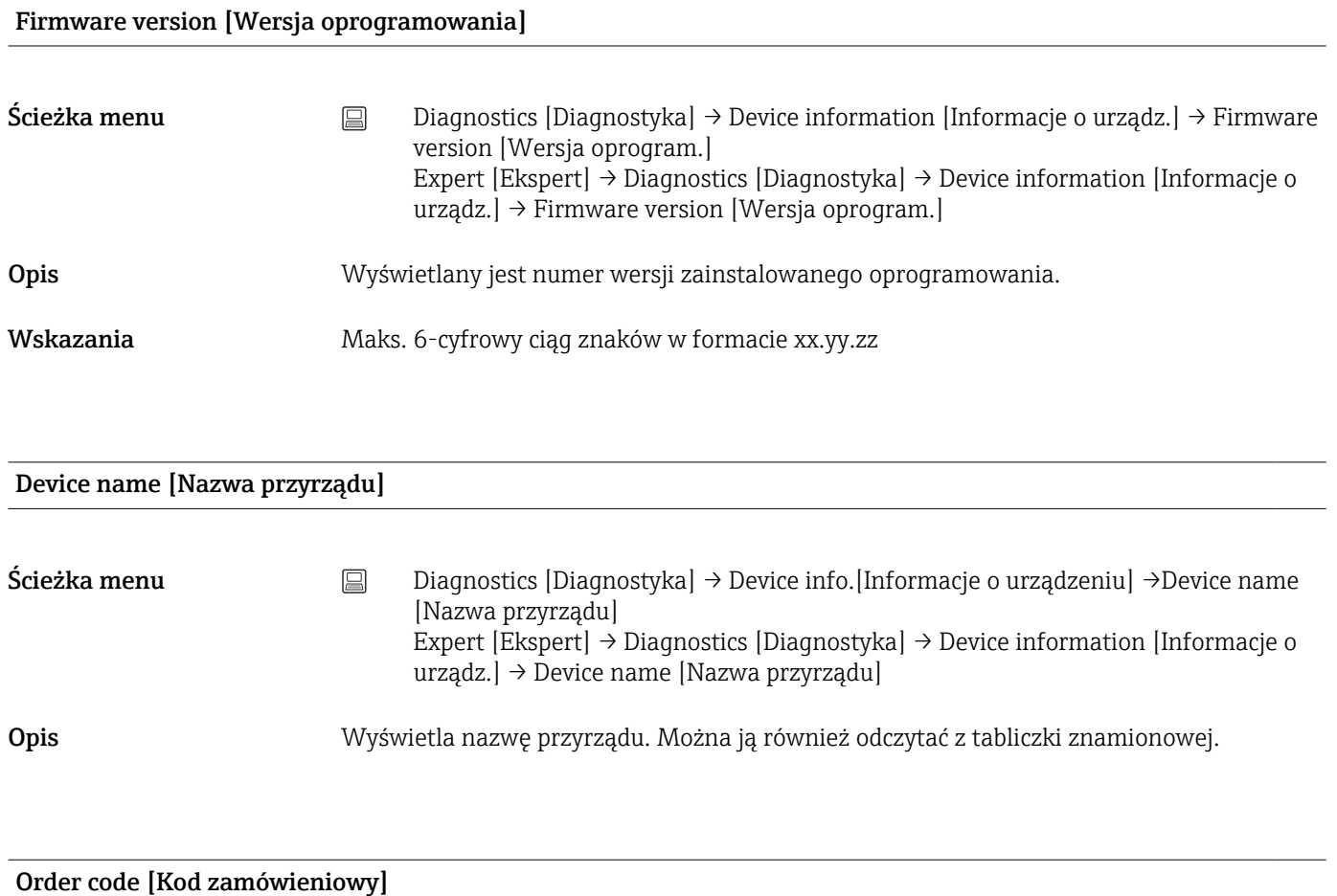

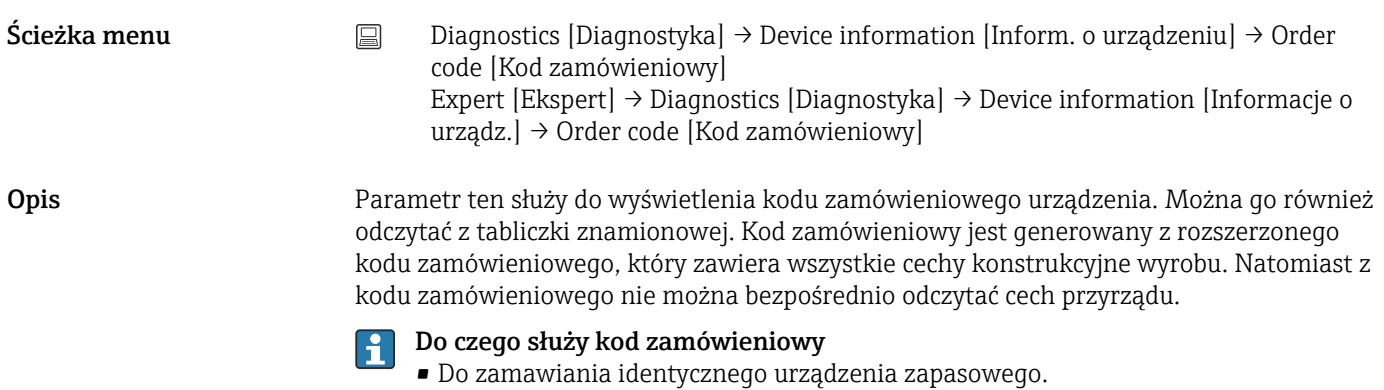

• Do szybkiej identyfikacji przyrządu, np. podczas kontaktu z producentem.

## Extended order code [Rozszerzony kod zamówieniowy] 1-3

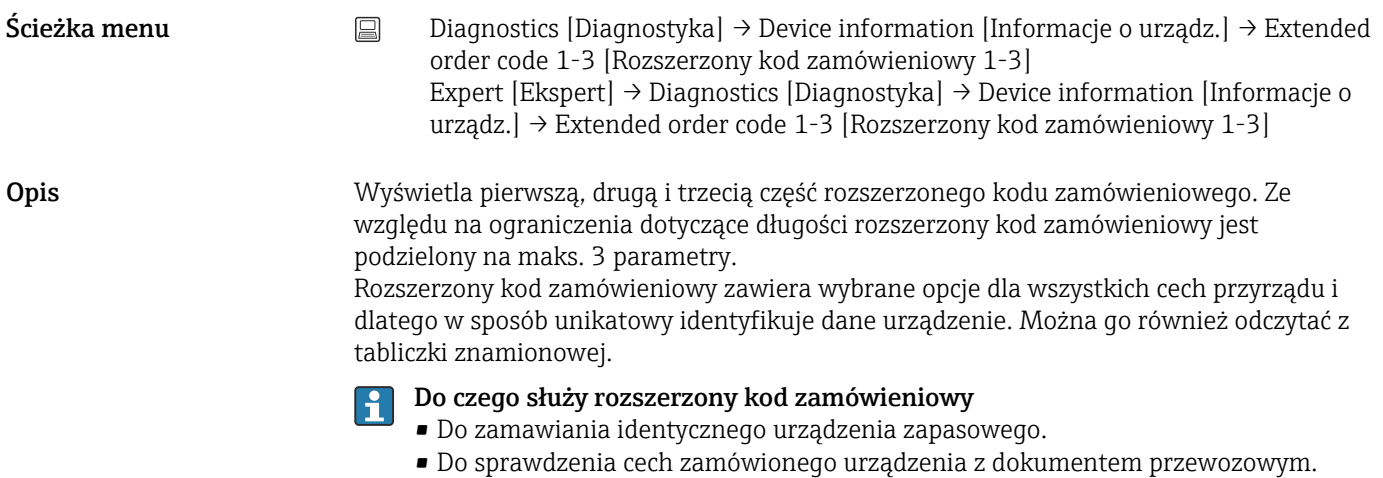

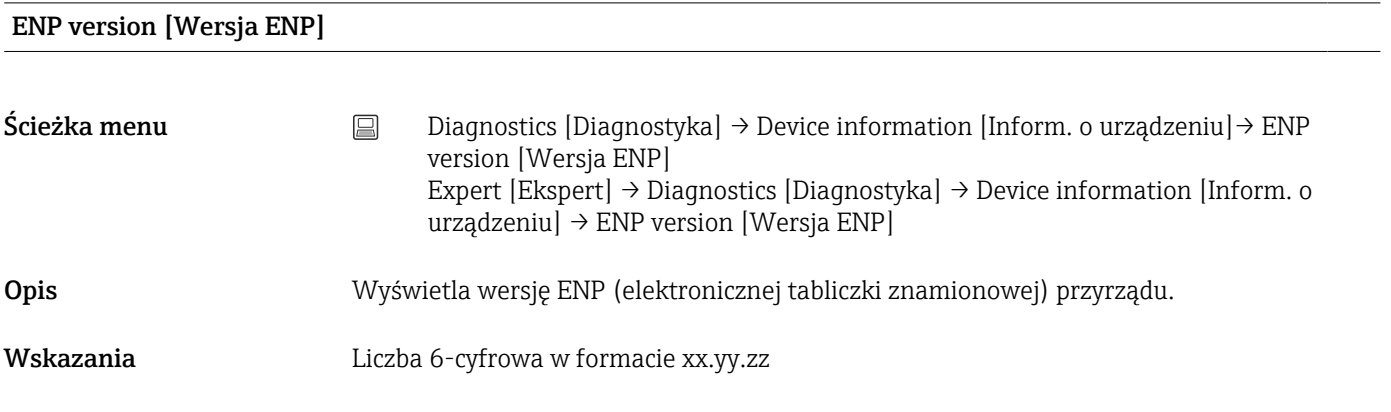

## Device revision [Wersja przyrządu]

<span id="page-107-0"></span>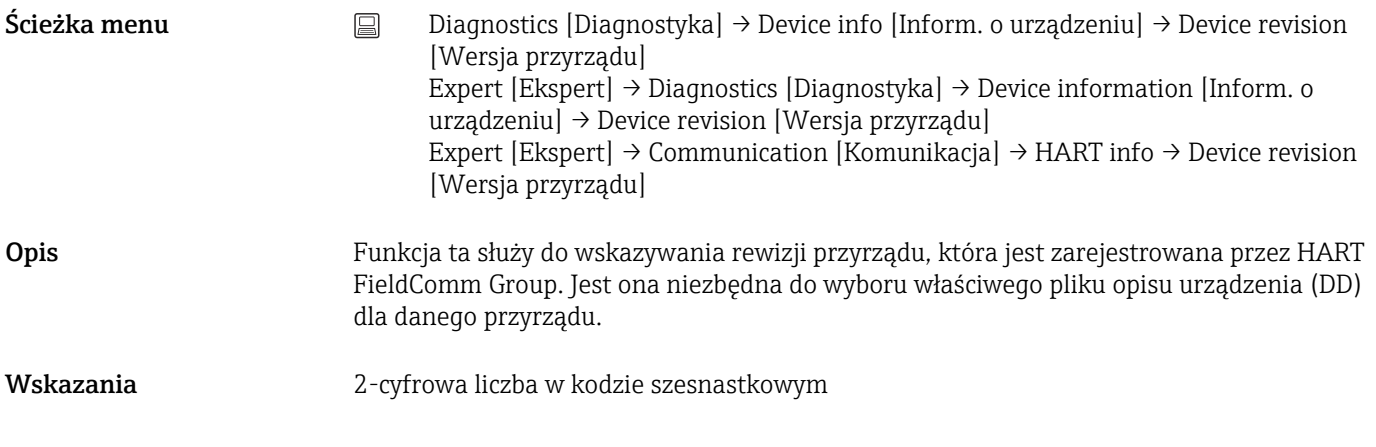

#### Manufacturer ID [ID producenta]  $\rightarrow$  2123

 $\text{Scieżka menu}$  Diagnostics [Diagnostyka] → Device information [Inform. o urządzeniu] → Manufacturer ID [ID producenta] Expert [Ekspert] → Communication [Komunikacja] → HART info → Manufacturer ID [ID producenta] Expert  $[Ekspert] \rightarrow Diagnostics [Diagnostyka] \rightarrow Device information [Information of$ urządzeniu] → Manufacturer ID [ID producenta]

#### Manufacturer [Producent]

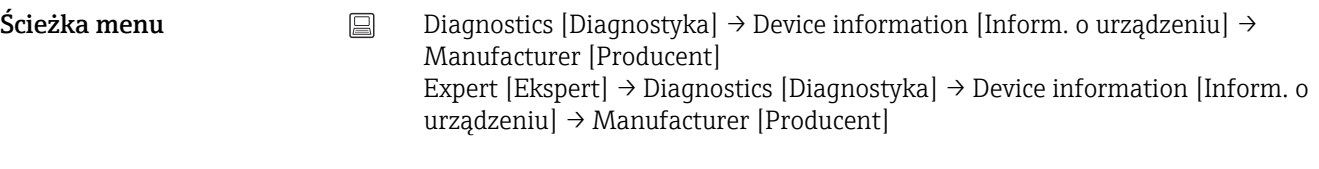

Opis Wyświetla nazwę producenta.

#### Hardware Revision [Wersja sprzętu]

Ścieżka menu <br>
Diagnostics [Diagnostyka] → Device information [Inform. o urządzeniu] → Hardware revision [Wersja sprzętu] Expert  $[Ekspert] \rightarrow Diagnostics [Diagnostyka] \rightarrow Device information [Information of$ urządzeniu] → Hardware revision [Wersja sprzętu] Expert [Ekspert] → Communication [Komunikacja] → HART info → Hardware revision [Wersja sprzętu] Opis Wyświetla numer wersji sprzętowej urządzenia.

Configuration counter [Licznik konfiguracji]
<span id="page-108-0"></span>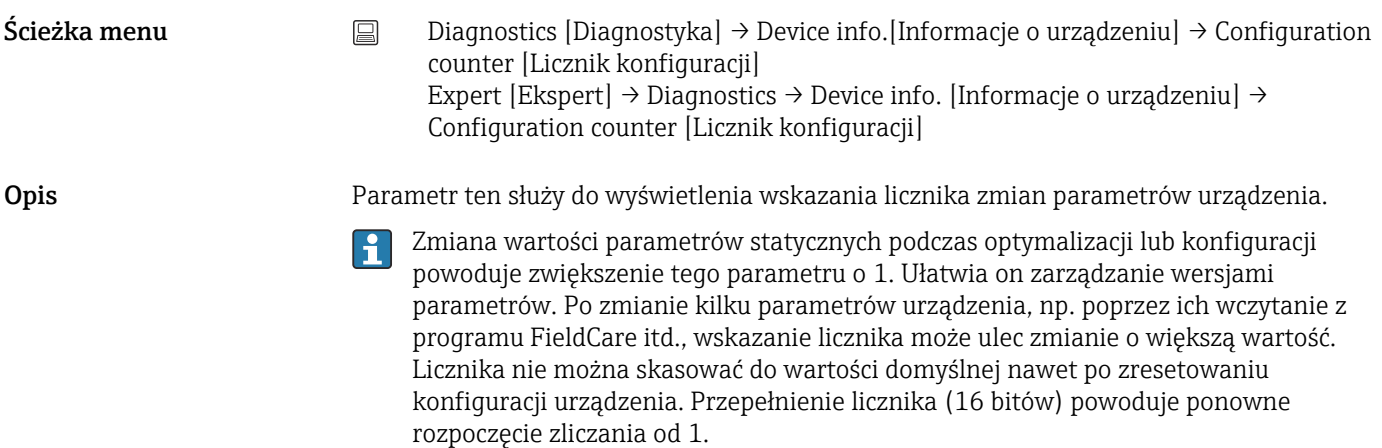

# 14.2.4 Podmenu "Measured values [Wartości mierzone]"

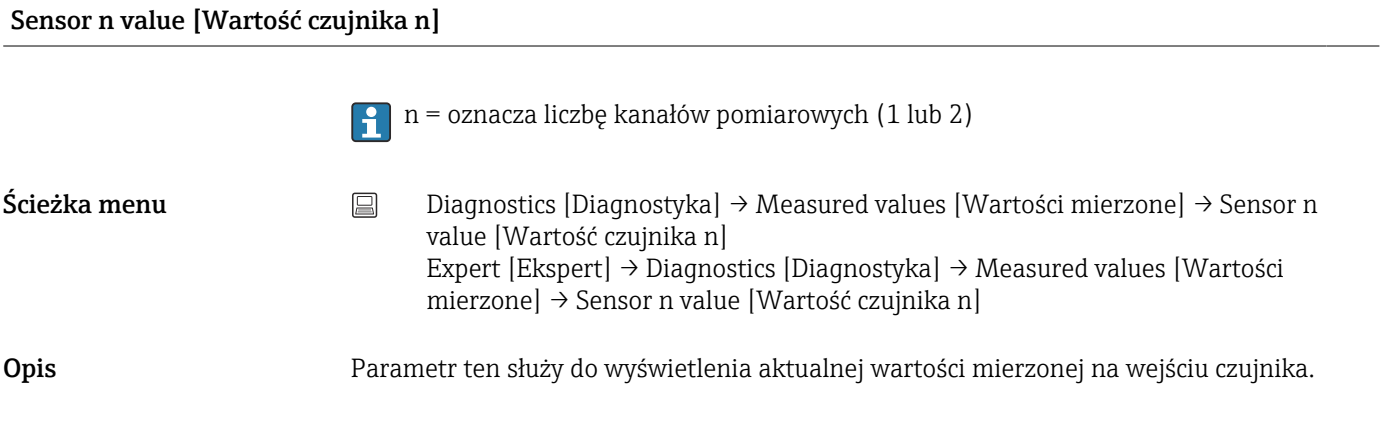

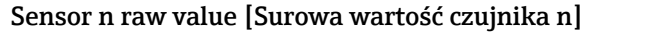

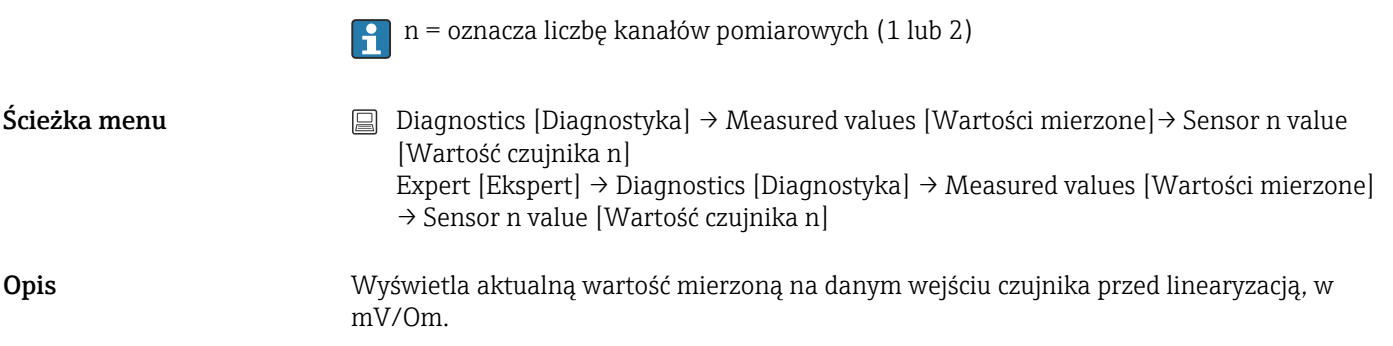

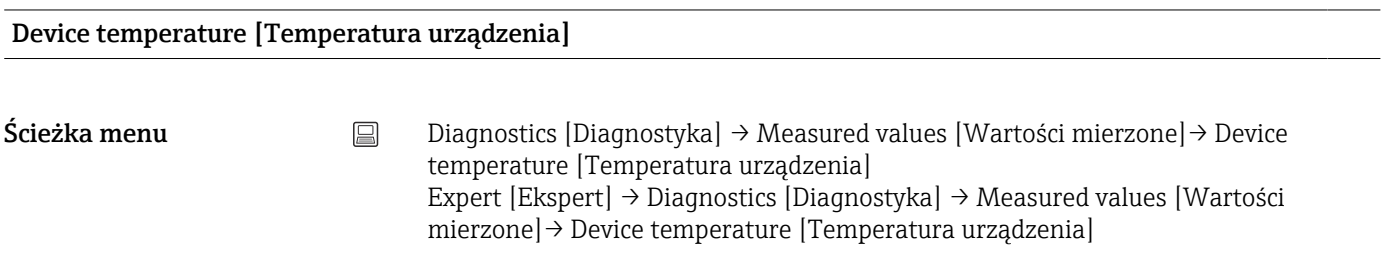

<span id="page-109-0"></span>Opis Parametr ten służy do wyświetlenia aktualnej temperatury modułu elektroniki.

#### Podmenu "Min/max values" [Wart. min./maks]

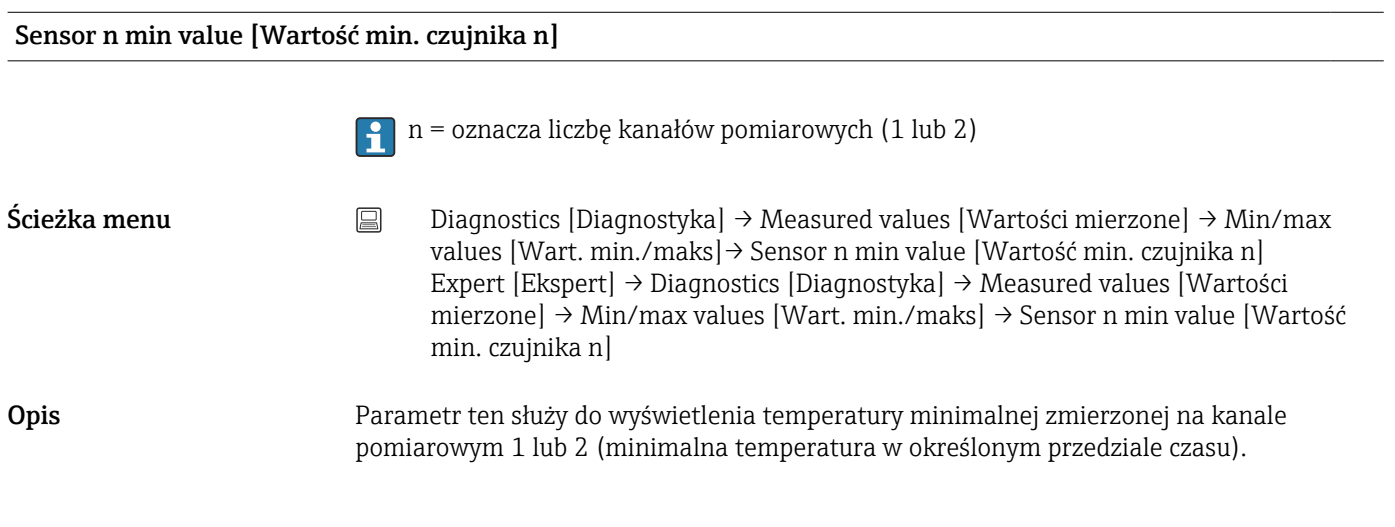

#### Sensor n max value [Wartość maks. czujnika n]

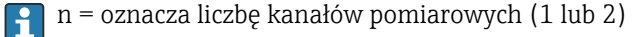

Ścieżka menu  $\Box$  Diagnostics [Diagnostyka] → Measured values [Wartości mierzone] → Min/max values [Wart. min./maks] → Sensor n min value [Wartość min. czujnika n] Expert [Ekspert] → Diagnostics [Diagnostyka] → Measured values [Wartości mierzone] → Min/max values [Wart. min./maks] → Sensor n min value [Wartość min. czujnika n]

Opis Parametr ten służy do wyświetlenia temperatury maksymalnej zmierzonej na kanale pomiarowym 1 lub 2 (maksymalna temperatura w określonym przedziale czasu).

#### Reset sensor min/max values [Resetowanie wartości min./maks. czujnika]

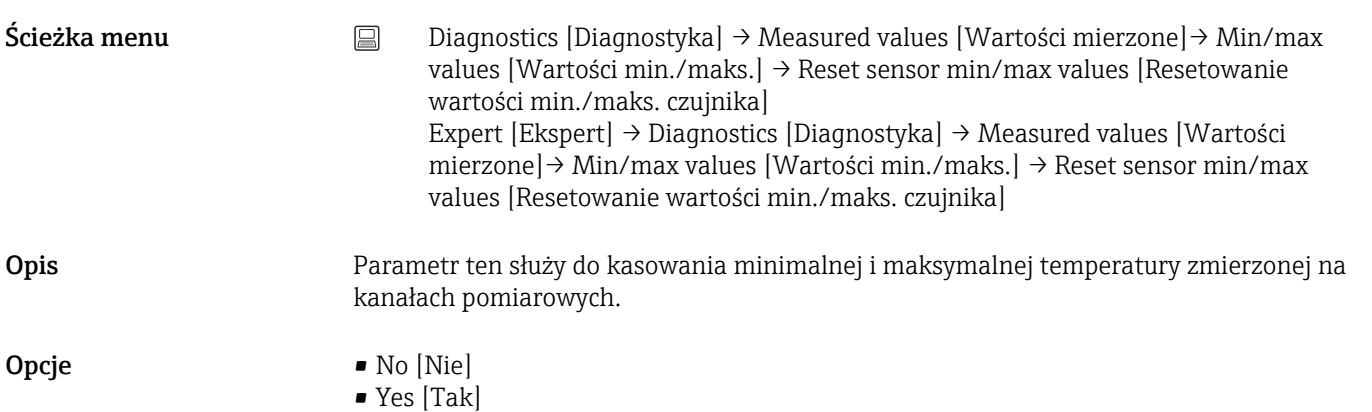

<span id="page-110-0"></span>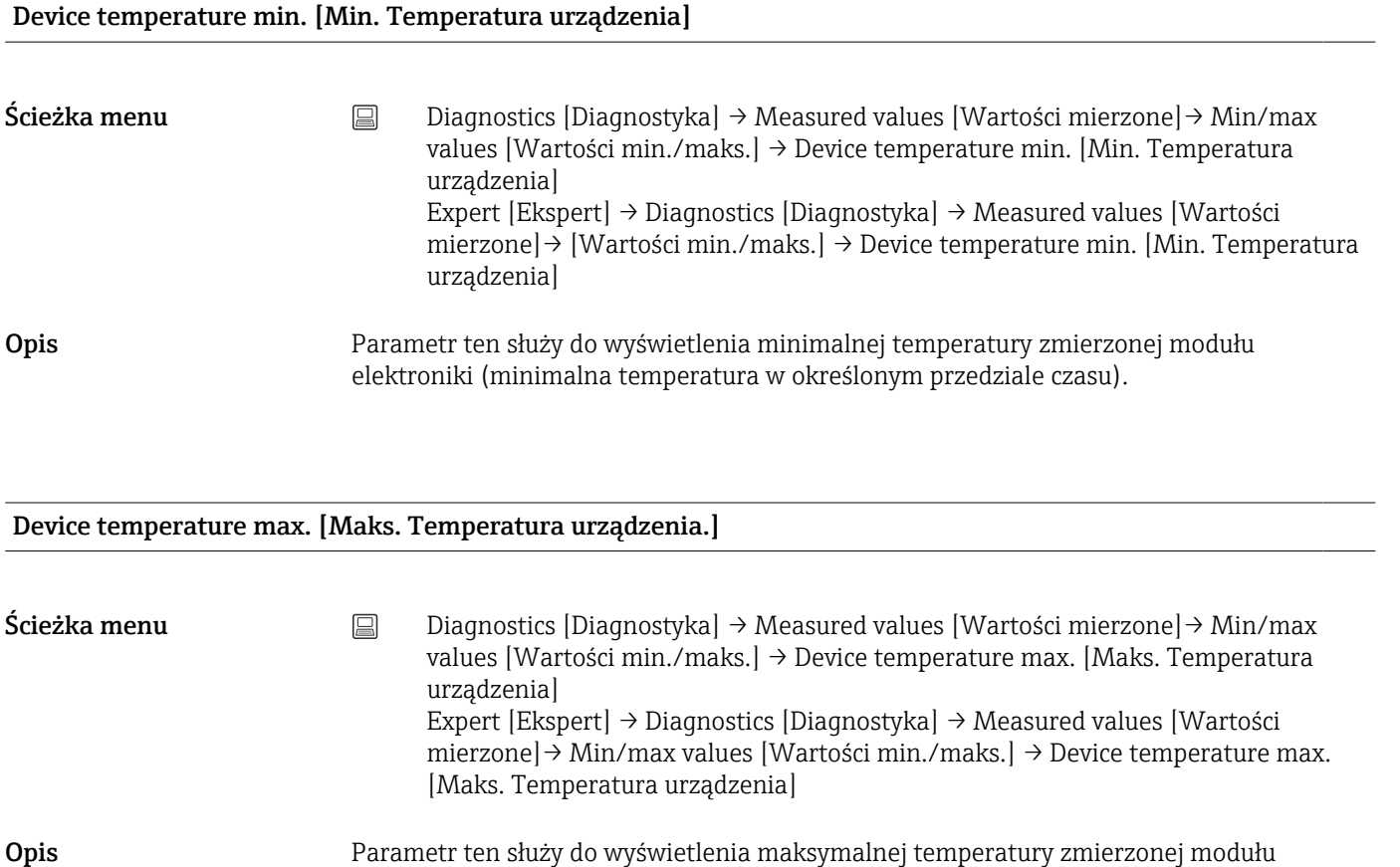

elektroniki (temperatura szczytowa w określonym przedziale czasu).

Reset device temp. min/max values [Resetowanie wartości min./maks. temperatury urządzenia] Ścieżka menu Diagnostics [Diagnostyka] → Measured values [Wartości mierzone]→ Min/max values [Wartości min./maks.] → Reset device temp. min/max values [Resetowanie wartości min./maks. temperatury urządzenia] Expert [Ekspert] → Diagnostics [Diagnostyka] → Measured values [Wartości mierzone] → Min/max values [Wartości min./maks.] → Reset device temp. min/max values [ Resetowanie wartości min./maks. temperatury urządzenia] Opis Parametr ten służy do kasowania minimalnej i maksymalnej zmierzonej temperatury modułu elektroniki. Opcje • No [Nie] • Yes [Tak] Ustawienie fabryczne No [Nie]

# 14.2.5 Podmenu "Simulation" [Symulacja]

# <span id="page-111-0"></span>Current output simulation [Symulacja wyjścia prądowego]

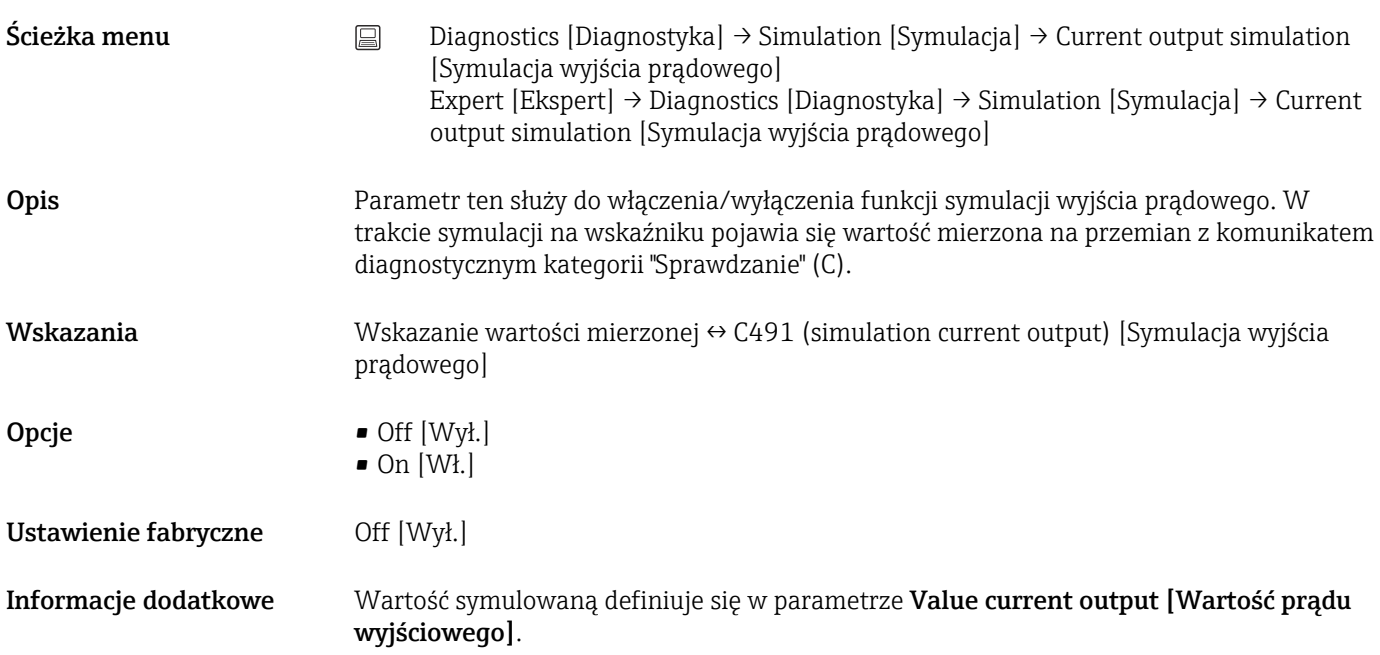

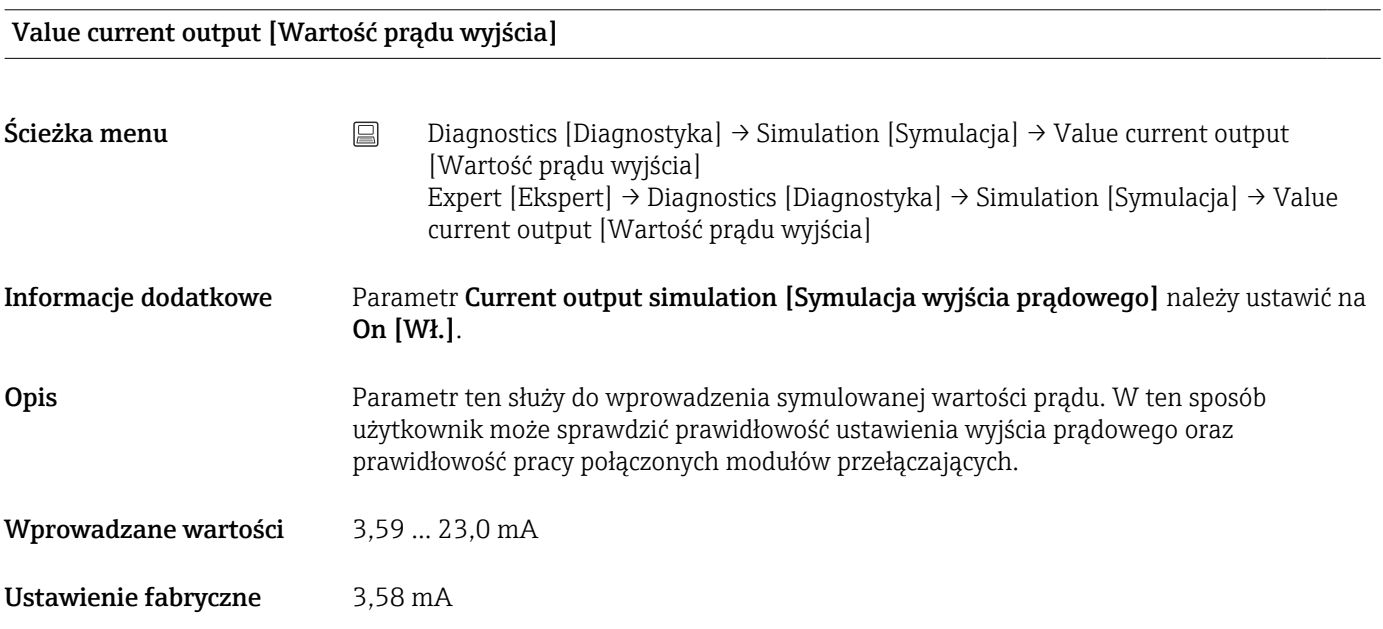

# <span id="page-112-0"></span>14.3 Menu "Expert [Ekspert]"

Grupy parametrów dotyczące konfiguracji w trybie dostępu Ekspert zawierają wszystkie parametry menu obsługi "Setup [Ustawienia]" i "Diagnostics [Diagnostyka]", a także inne parametry, które są zarezerwowane wyłącznie dla tego trybu dostępu. W rozdziale niniejszym podano opisy dodatkowych parametrów. Wszystkie ustawienia podstawowych parametrów niezbędnych do uruchomienia i diagnostyki punktu pomiarowego opisano w rozdziałach Menu Ustawienia→ ■ 82 i Menu Diagnostyka→ ■ 102.

#### 14.3.1 Podmenu "System"

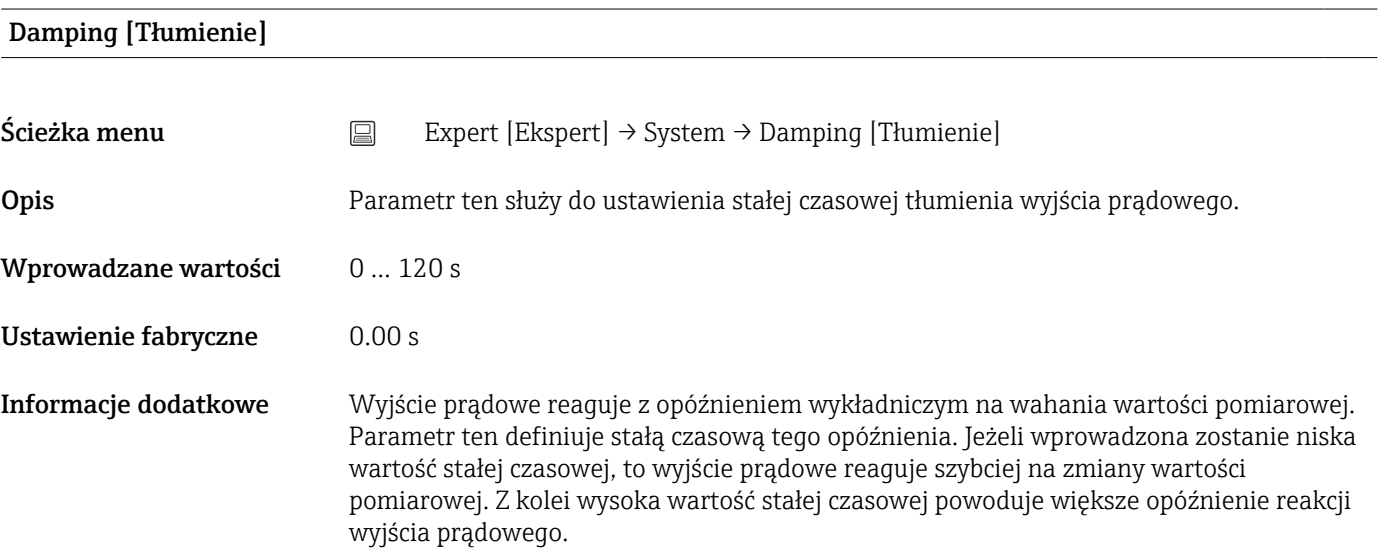

#### Alarm delay [Opóźnienie alarmu]

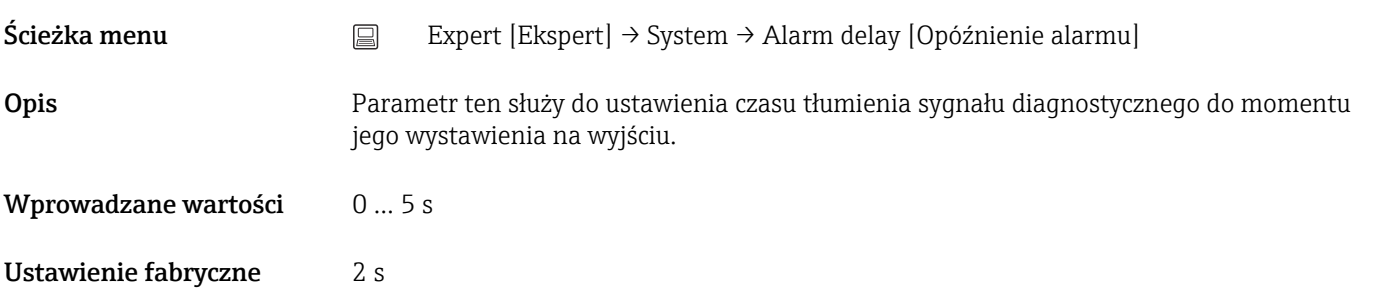

#### Mains filter [Filtr sieciowy]

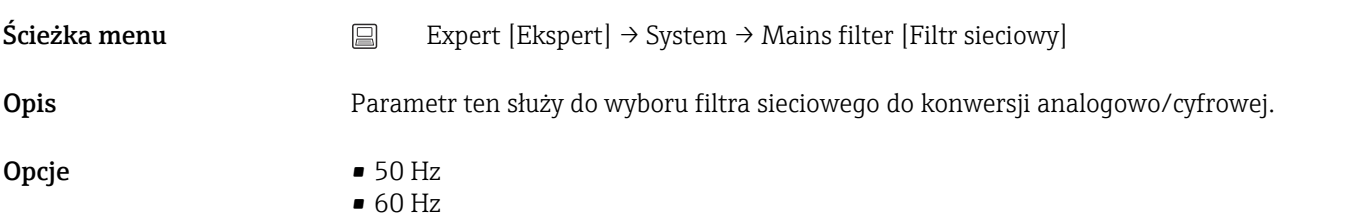

<span id="page-113-0"></span>Ustawienie fabryczne 50 Hz

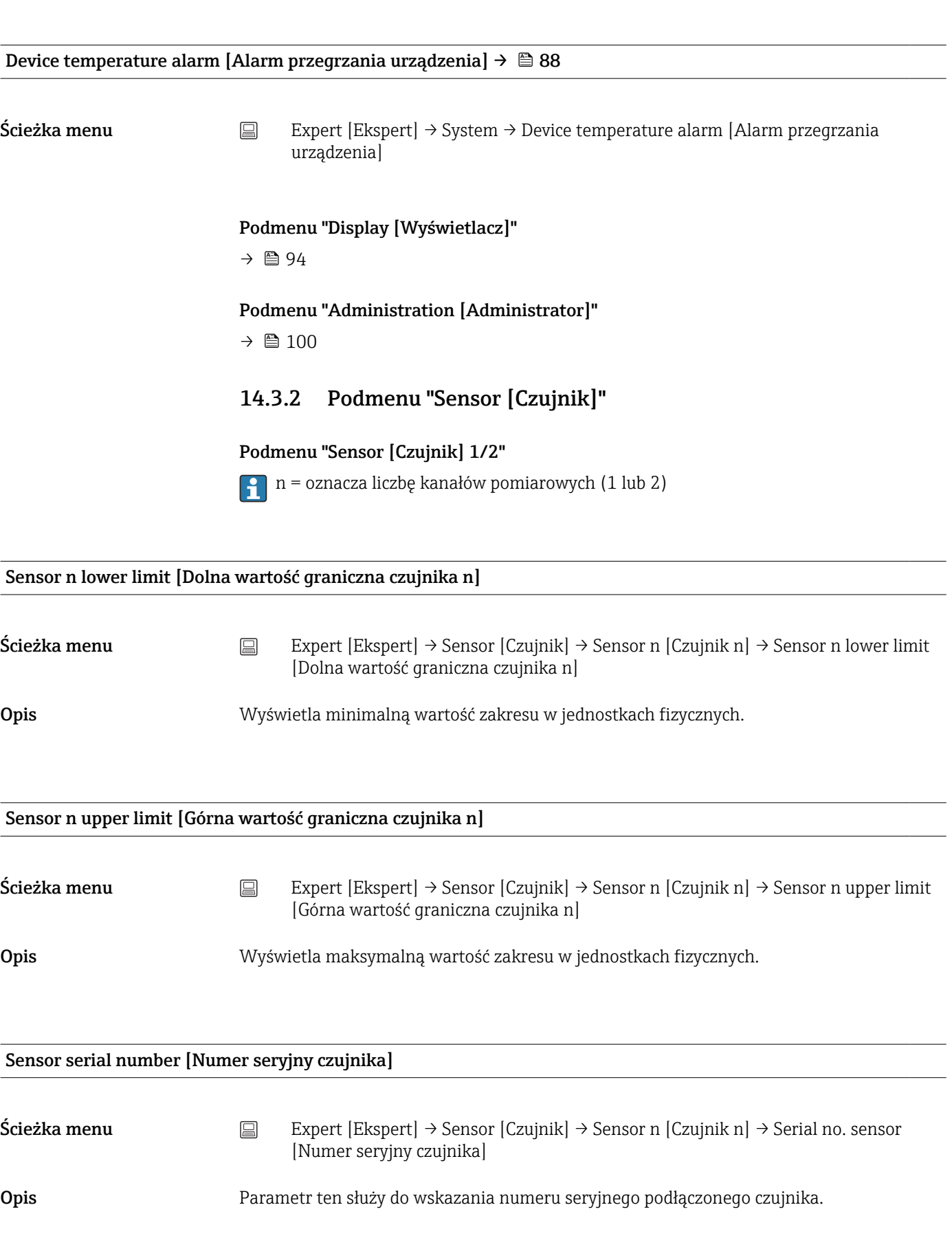

<span id="page-114-0"></span>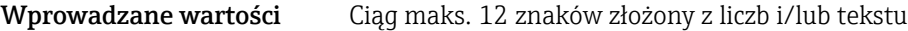

Ustawienie fabryczne " " (brak tekstu)

*Podmenu "Sensor trimming [Trimming czujnika]"*

#### Sensor error adjustment (sensor trimming) Korekta błędu czujnika (trimming (kalibracja) czujnika)

Kalibracja czujnika służy do dostosowania rzeczywistego sygnału czujnika do charakterystyki linearyzacji dla wybranego czujnika zapisanej w przetworniku. W porównaniu z linearyzacją charakterystyki czujnika w przetworniku, kalibracja czujnika jest wykonywana tylko dla początkowej i końcowej wartości zakresu pomiarowego i nie zapewnia tej samej dokładności.

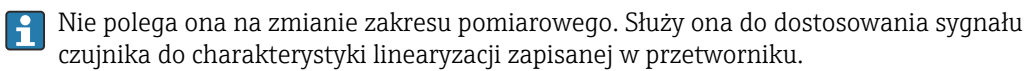

#### *Procedura*

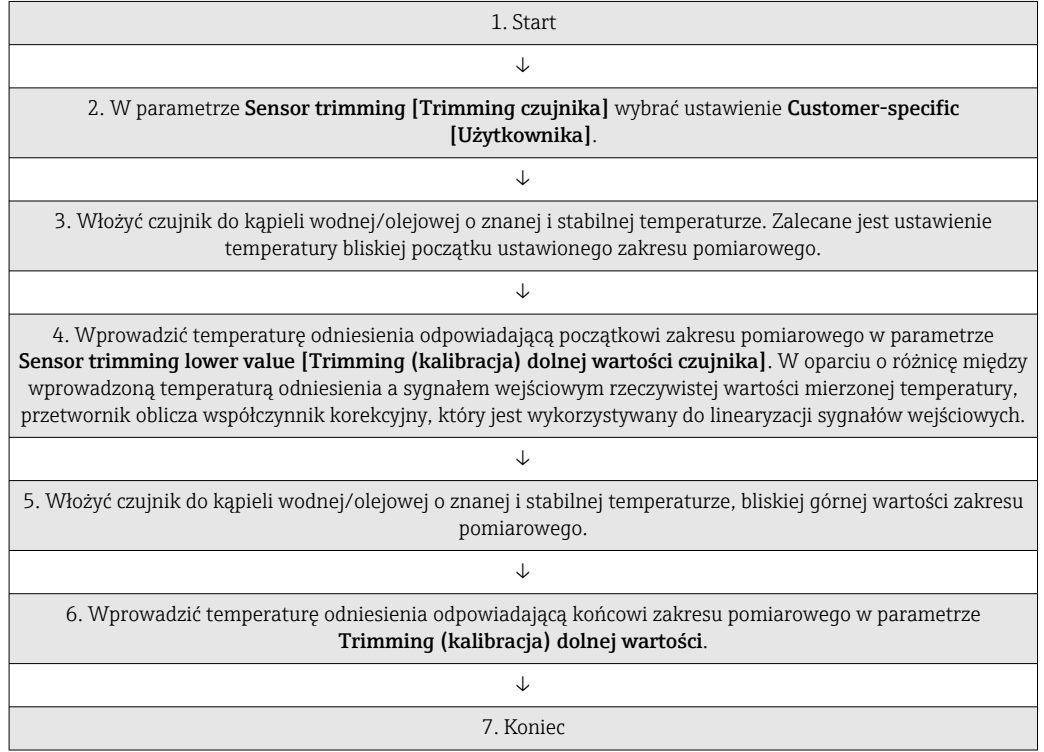

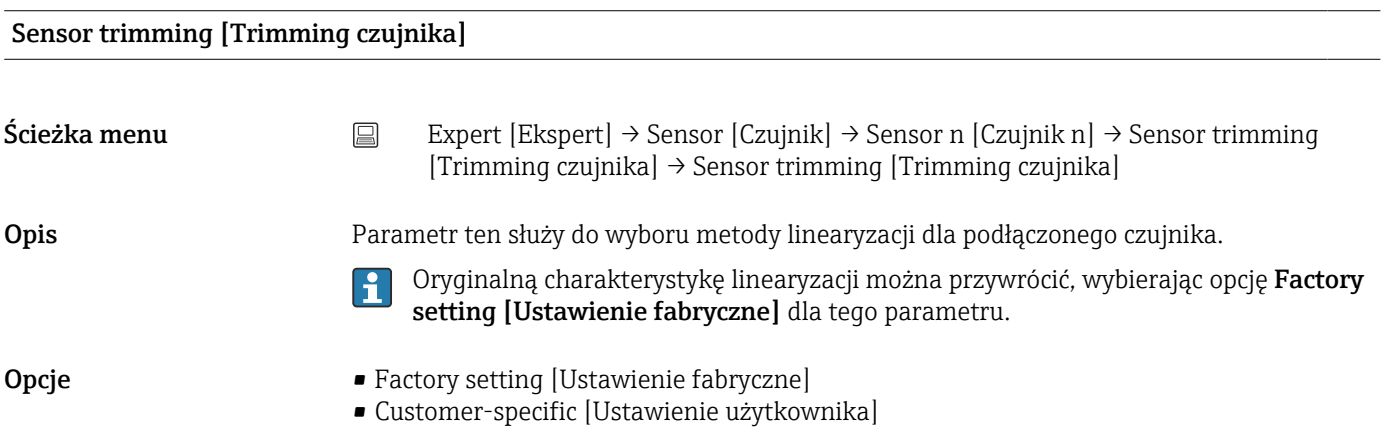

<span id="page-115-0"></span>Ustawienie fabryczne Factory setting [Ustawienie fabryczne]

#### Sensor trimming lower value [Trimming dolnej wartości czujnika]

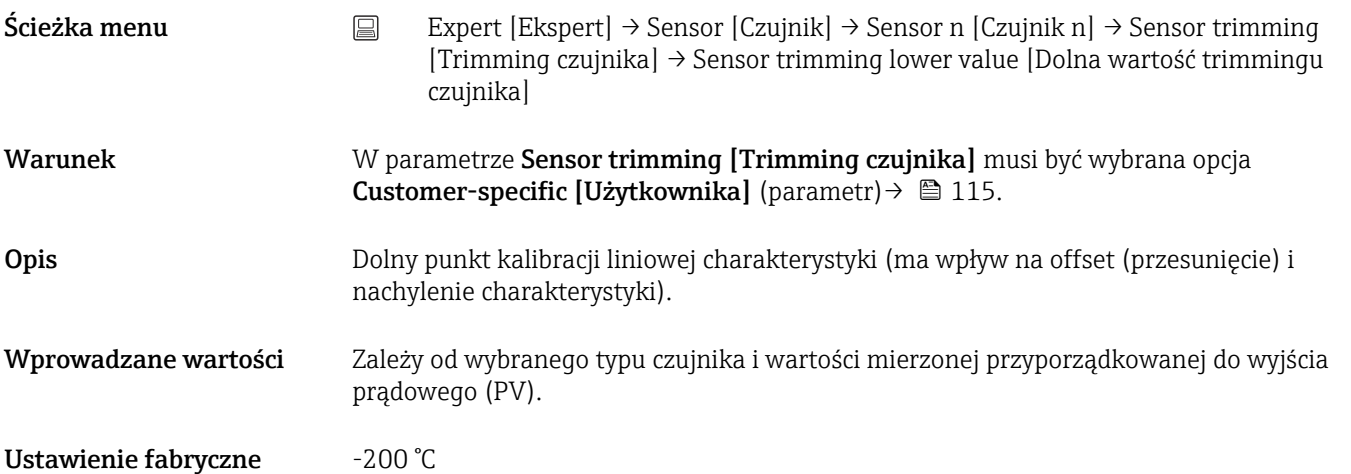

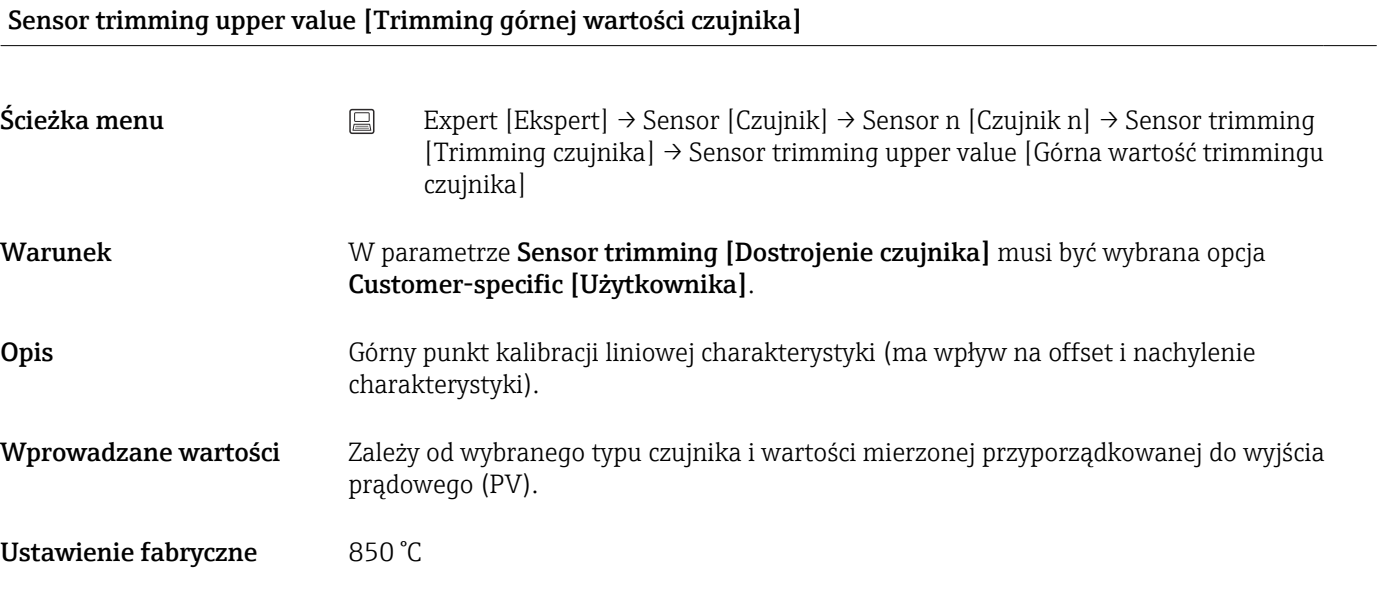

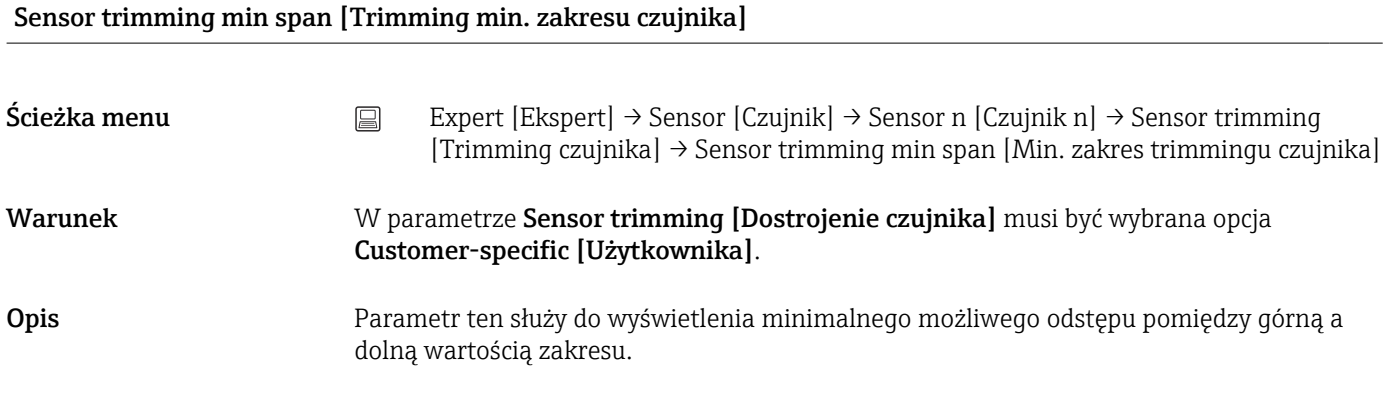

<span id="page-116-0"></span>*Podmenu " Linearization [Linearyzacja]"*

*Procedura konfiguracji linearyzacji charakterystyki z użyciem współczynników Callendara-Van Dusena podanych w certyfikacie kalibracji.*

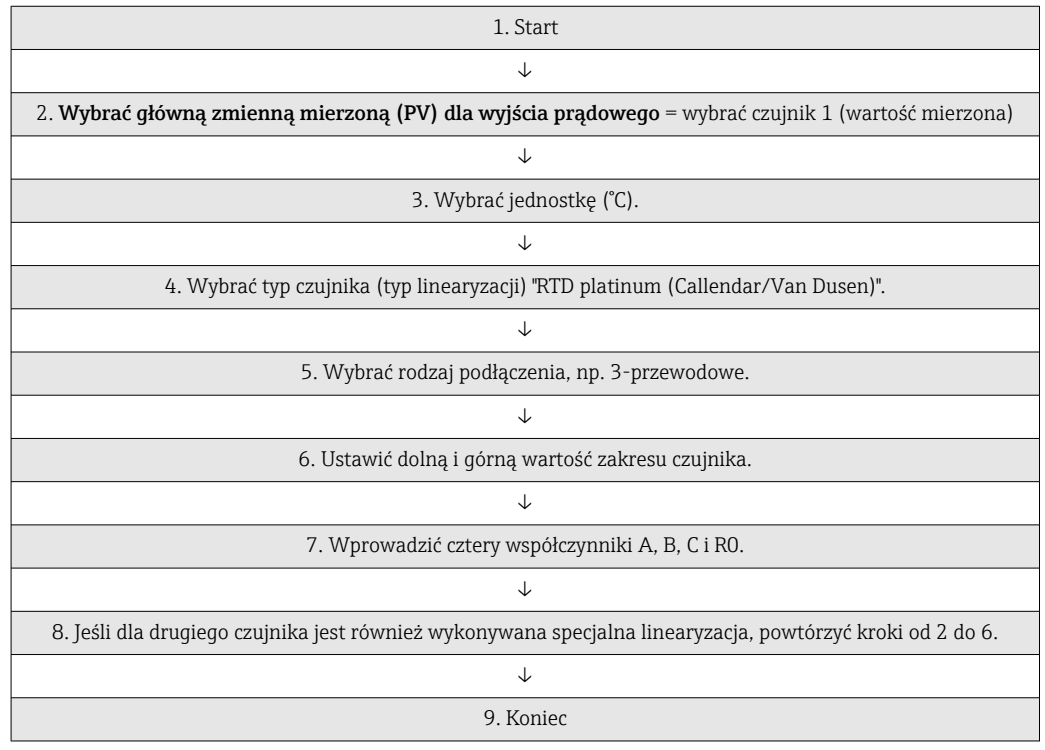

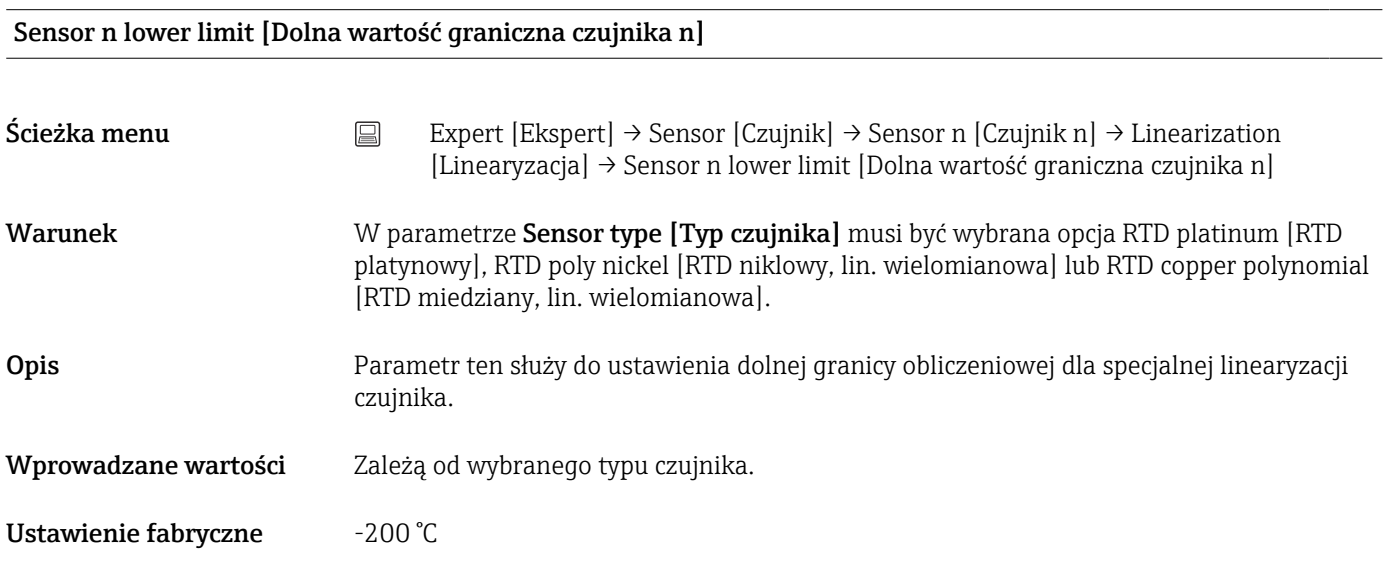

#### Sensor n upper limit [Górna wartość graniczna czujnika n]

Ścieżka menu  $□$  Expert [Ekspert] → Sensor [Czujnik] → Sensor n [Czujnik n] → Linearization [Linearyzacja] → Sensor n upper limit [Górna wartość graniczna czujnika n]

<span id="page-117-0"></span>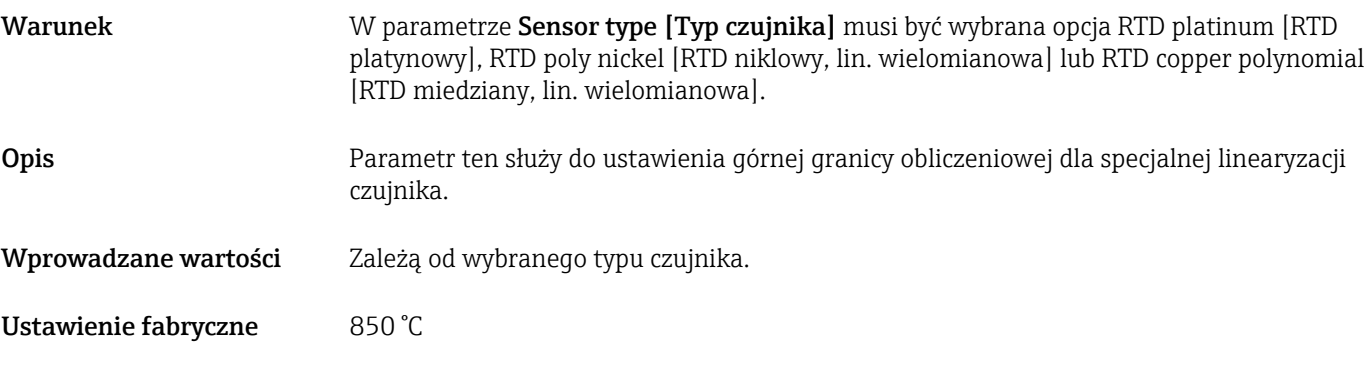

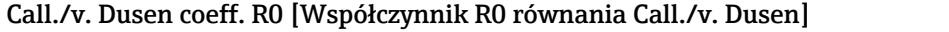

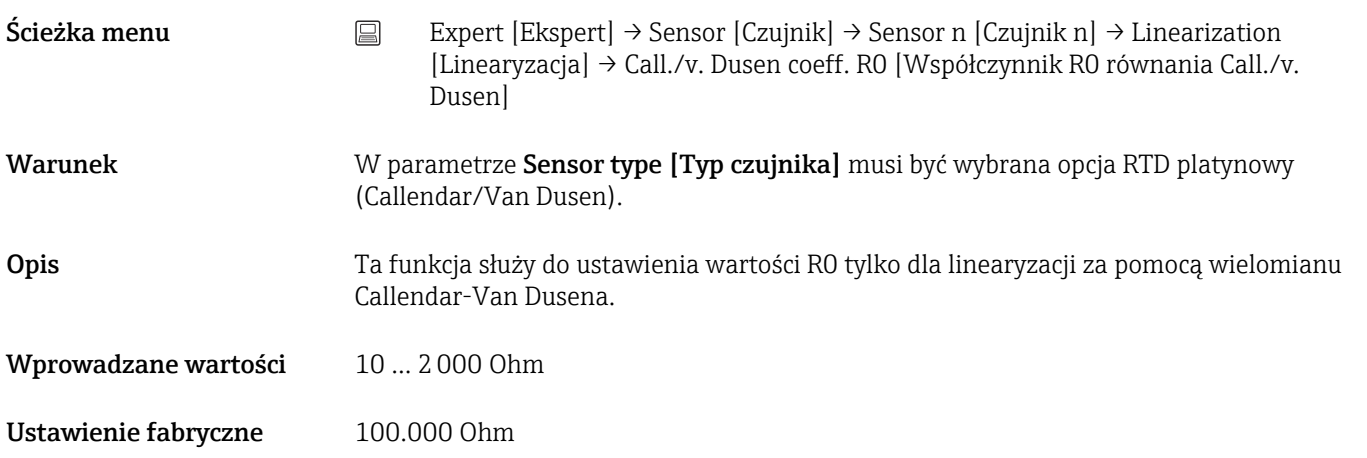

Call./v. Dusen coeff. A, B i C [Współczynnik A, B i C równania Call./v. Dusen]

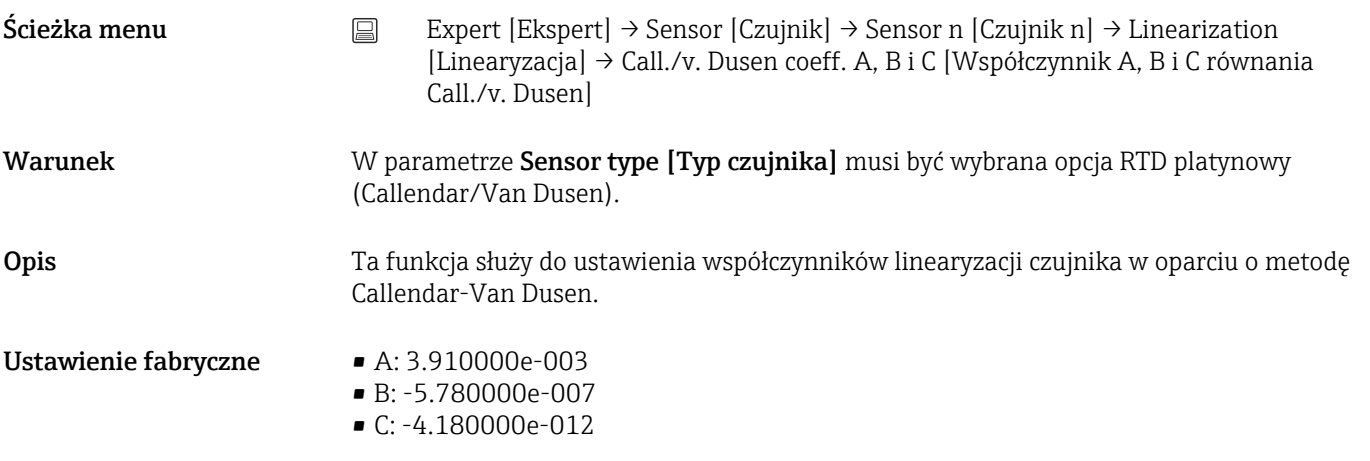

Polynomial coeff. R0 [Wsp. wielomianu R0]

<span id="page-118-0"></span>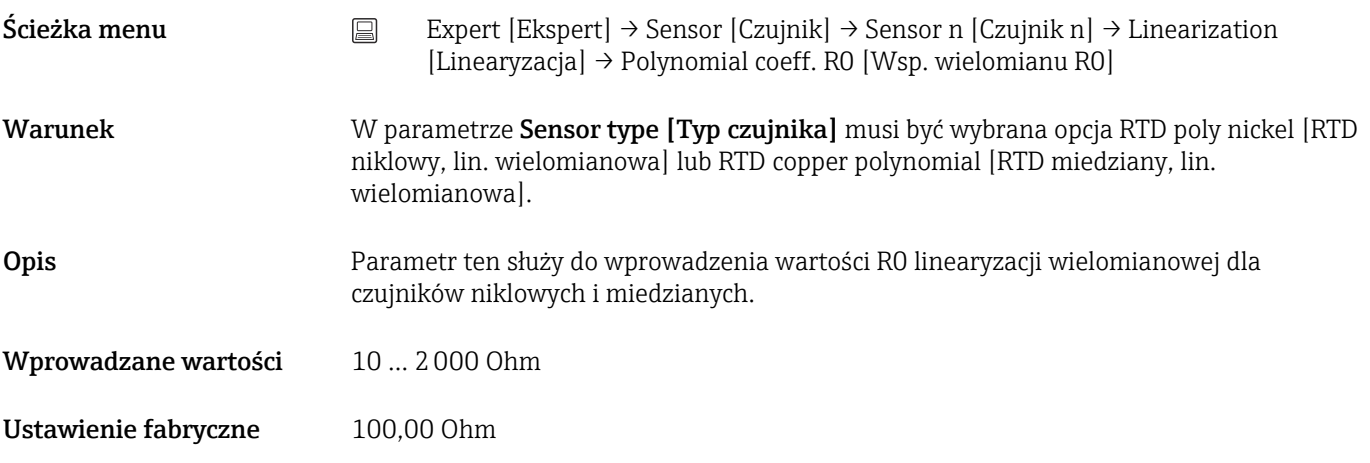

# Polynomial coeff. A, B [Współczynnik wielomianowy A, B]

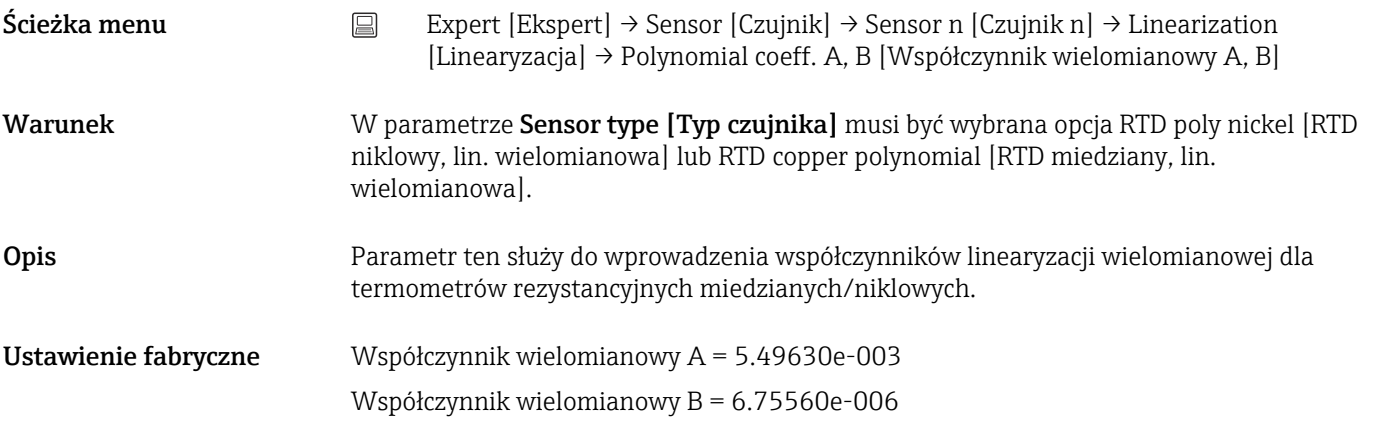

# Podmenu "Diagnostic settings" [Ustawienia diagnostyki]

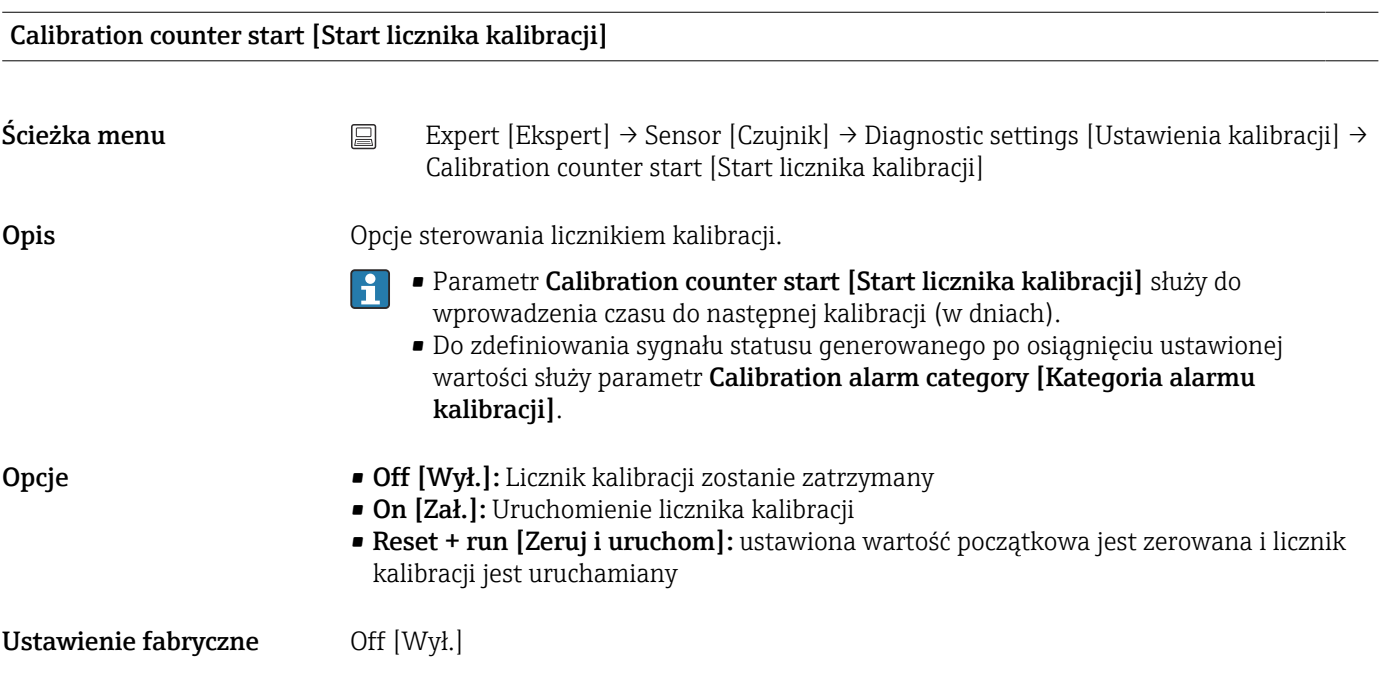

#### <span id="page-119-0"></span>Calibration alarm category [Kategoria alarmu kalibracji]

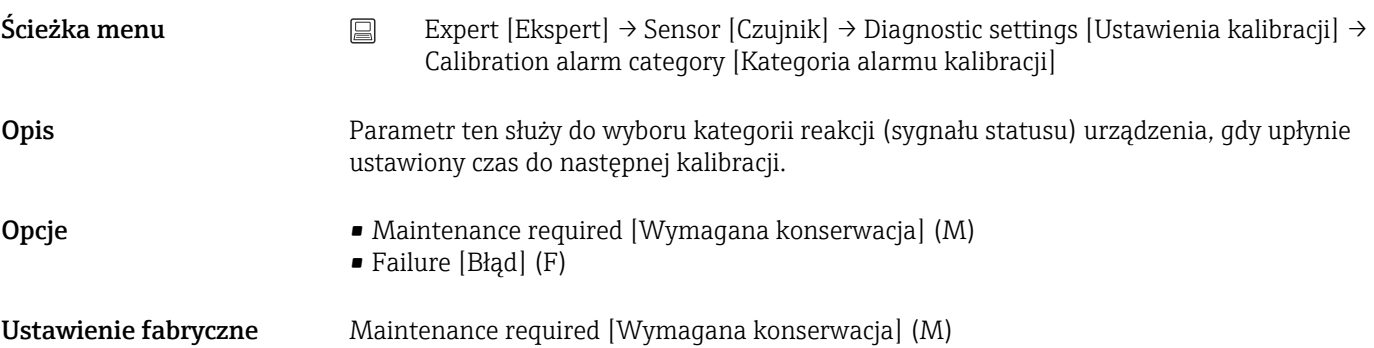

Calibration counter start value [Wartość początkowa licznika kalibracji]

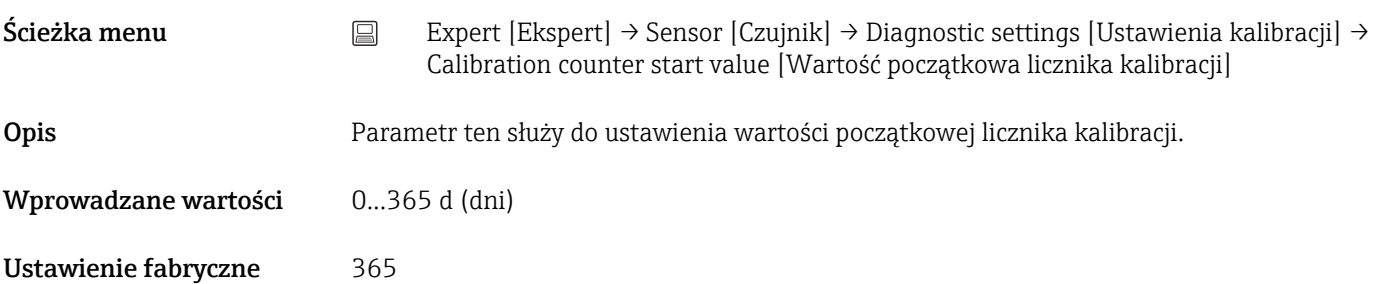

Count value [Czas ważności kalibracji]

Ścieżka menu Expert [Ekspert] → Sensor [Czujnik] → Diagnostic settings [Ustawienia diagnostyki] → Count value [Czas ważności kalibracji]

Opis Parametr ten służy do wyświetlenia czasu pozostałego do następnej kalibracji.

Licznik czasu kalibracji działa tylko wtedy, gdy urządzenie jest uruchomione.  $\vert \mathbf{f} \vert$ Przykład: jeśli 1 stycznia 2011 r. licznik kalibracji został ustawiony na 365 dni i zasilanie urządzenia nie było włączone przez 100 dni, alarm kalibracji zostanie uruchomiony 10 kwietnia 2012 r.

## 14.3.3 Podmenu "Output [Wyjście]"

#### Measuring mode [Tryb pomiaru]

Ścieżka menu  $□$  Expert [Ekspert] → Output [Wyjście] → Measuring mode [Tryb pomiaru]

<span id="page-120-0"></span>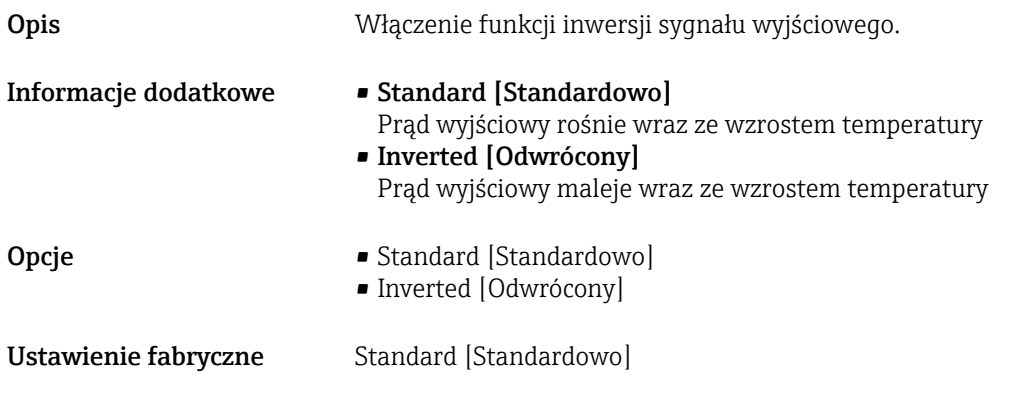

## 14.3.4 Podmenu "Communication [Komunikacja]"

Podmenu " HART configuration [Konfiguracja HART]"

Device tag [Etykieta przyrządu] → <sup>105</sup> Ścieżka menu Diagnostics [Diagnostyka] → Device information [Inform. o urządzeniu] → Device tag [Etykieta przyrządu]

Expert [Ekspert] → Communication [Komunikacja] → HART configuration [Konfiguracja HART] → Device tag [Etykieta przyrządu]

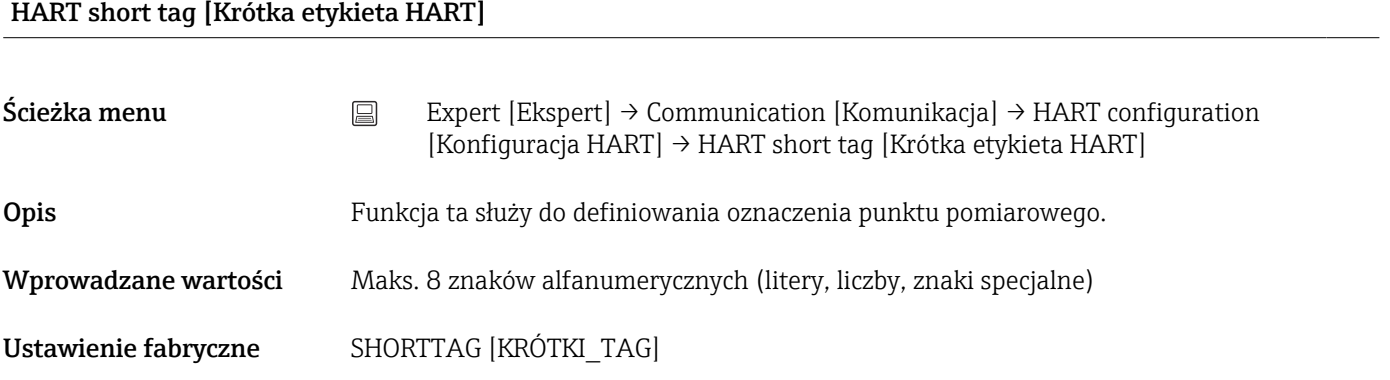

#### HART address [Adres HART]

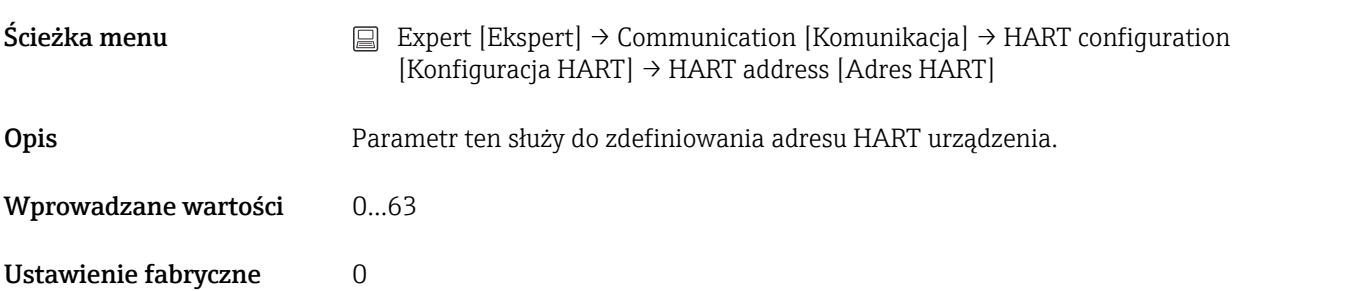

#### <span id="page-121-0"></span>Informacje dodatkowe Wartość mierzona może być przesyłana poprzez sygnał prądowy tylko wtedy, gdy adres urządzenia jest ustawiony na "0". Dla adresów różnych od zera (praca w trybie cyfrowym Multidrop) prąd ma stałą wartość 4.0 mA.

# Liczba nagłówków [No. of preambles]  $\text{Scieżka menu}$  Expert [Ekspert] → Communication [Komunikacja] → HART configuration [Konfiguracja HART] → No. of preambles [Liczba nagłówków] Opis Funkcja ta służy do ustawienia liczby nagłówków telegramu HART Wprowadzane wartości 2...20 Ustawienie fabryczne 5 Configuration changed [Zmiana konfiguracii]  $\text{Scieżka menu}$  Expert [Ekspert] → Communication [Komunikacja] → HART configuration  $[Konfiguracia HART] \rightarrow Configuration changed [Zmiana konfiguracji]$ Opis Ten parametr wskazuje, czy konfiguracja urządzenia została zmieniona przez urządzenie HART nadrzędne (główne lub drugie). Reset configuration changed flag [Reset znacznika zmiany konfiguracji]  $\text{Scieżka menu}$  Expert [Ekspert] → Communication [Komunikacja] → HART configuration [Konfiguracja HART]  $\rightarrow$  Reset configuration changed flag [Reset znacznika zmiany konfiguracji] Opis Informacja Configuration changed [Zmiana konfiguracji] została zresetowana przez urządzenie master (primary lub secondary). Podmenu "HART info" Device type [Typ przyrządu]  $\text{Scieżka menu}$  Expert [Ekspert]  $\rightarrow$  Communication [Komunikacja]  $\rightarrow$  HART info [Informacje HART] → Device type [Typ przyrządu] Opis Parametr ten służy do wskazywania typu przyrządu, pod którym przyrząd jest zarejestrowany przez HART FieldComm Group. Typ urządzenia podaje producent. Jest on niezbędny do wyboru właściwego pliku opisu urządzenia (DD) dla danego przyrządu.

# <span id="page-122-0"></span>Ustawienie fabryczne 0x11CC lub TMT82 (w zależności od narzędzia do konfiguracji)

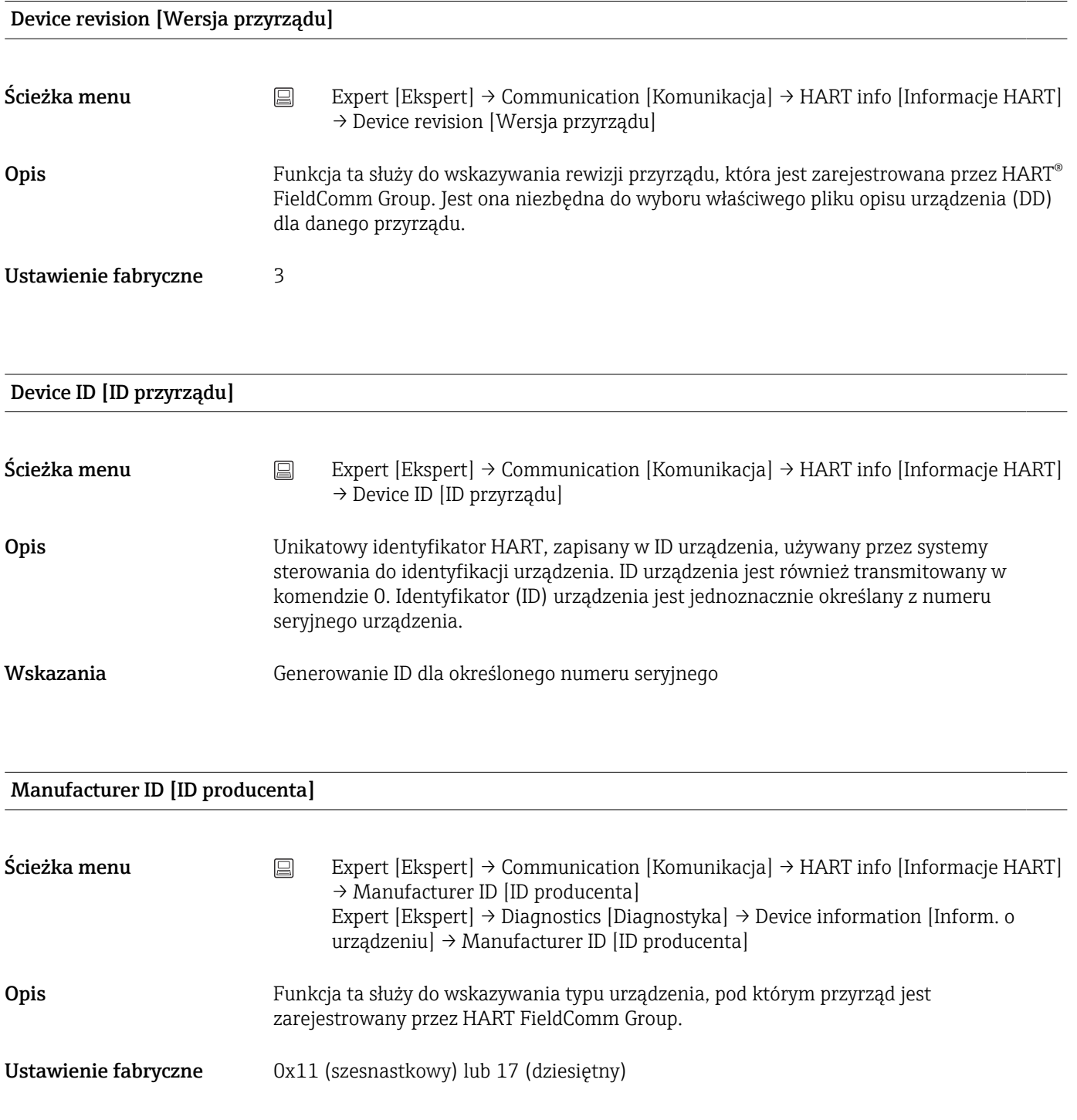

#### HART revision [Wersja protokołu HART]

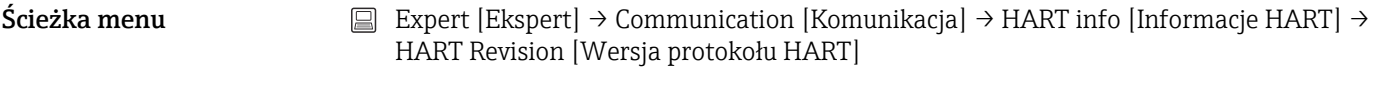

Opis Parametr ten służy do wyświetlenia rewizji HART urządzenia.

#### <span id="page-123-0"></span>HART descriptor [Deskryptor HART]

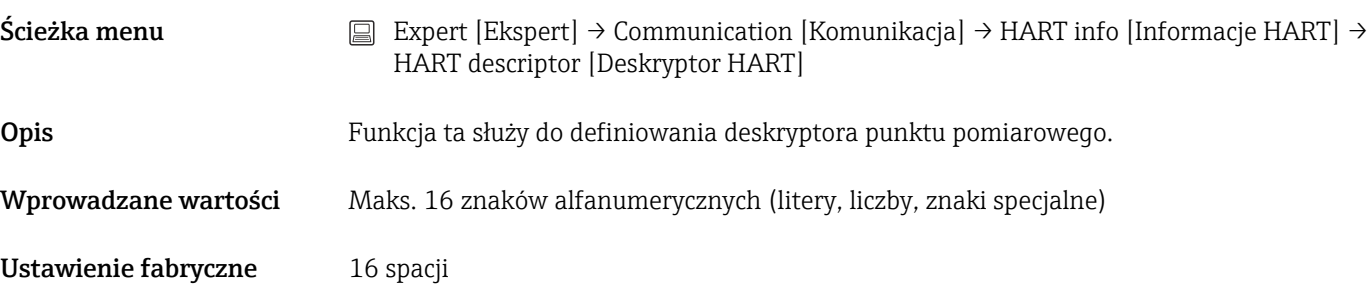

#### HART message [Komunikat HART]

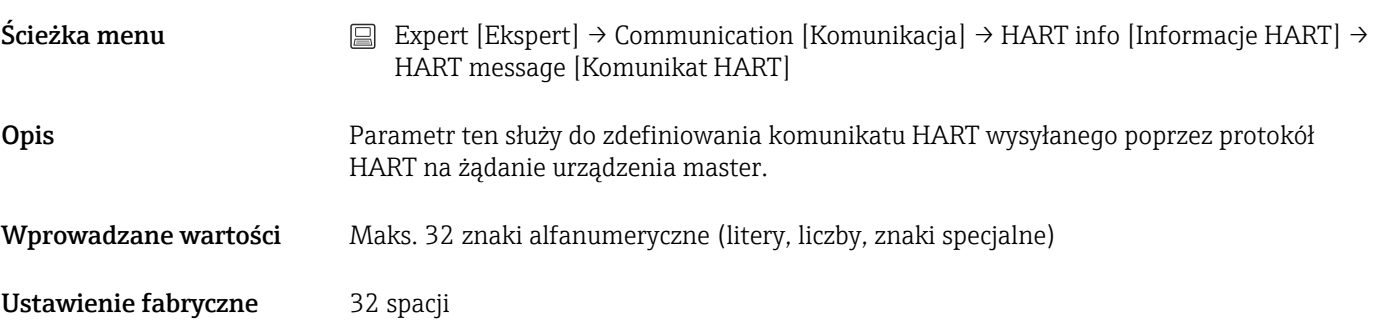

#### Hardware Revision [Wersja sprzętu]

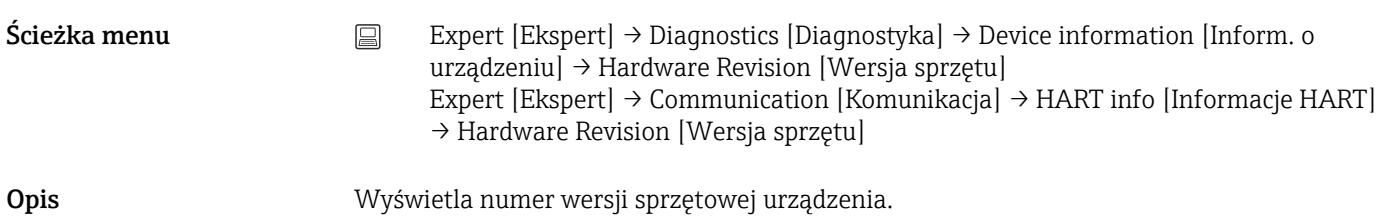

#### Software revision [Wersja oprogramowania]

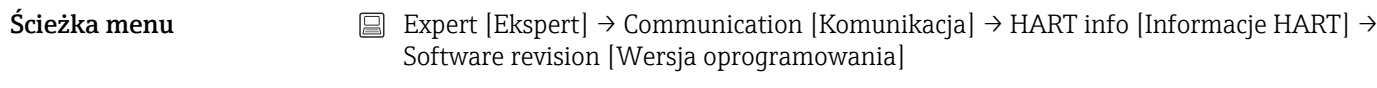

#### Opis Wyświetla numer wersji oprogramowania urządzenia.

#### HART date code [Kod daty HART]

<span id="page-124-0"></span>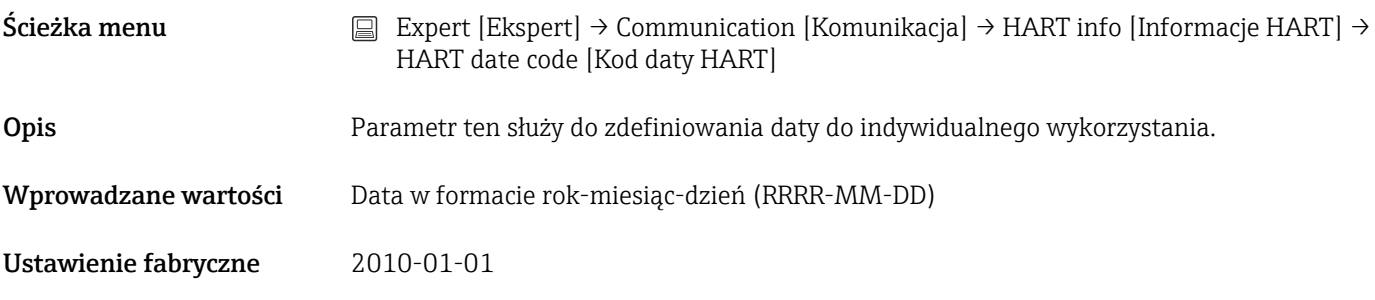

# Podmenu " HART output [Wyjście HART]"

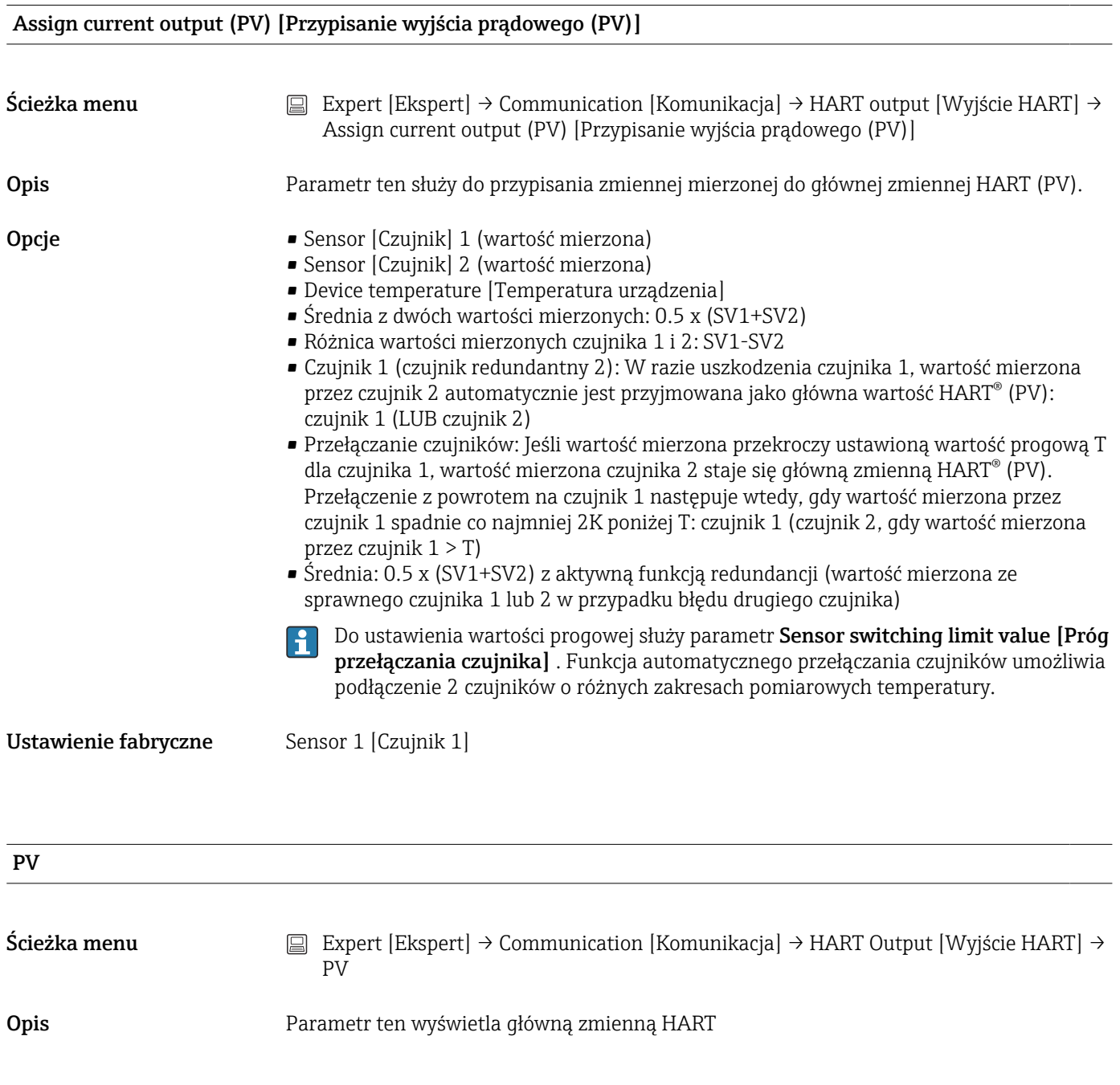

#### Assign SV [Przypisanie SV]

<span id="page-125-0"></span>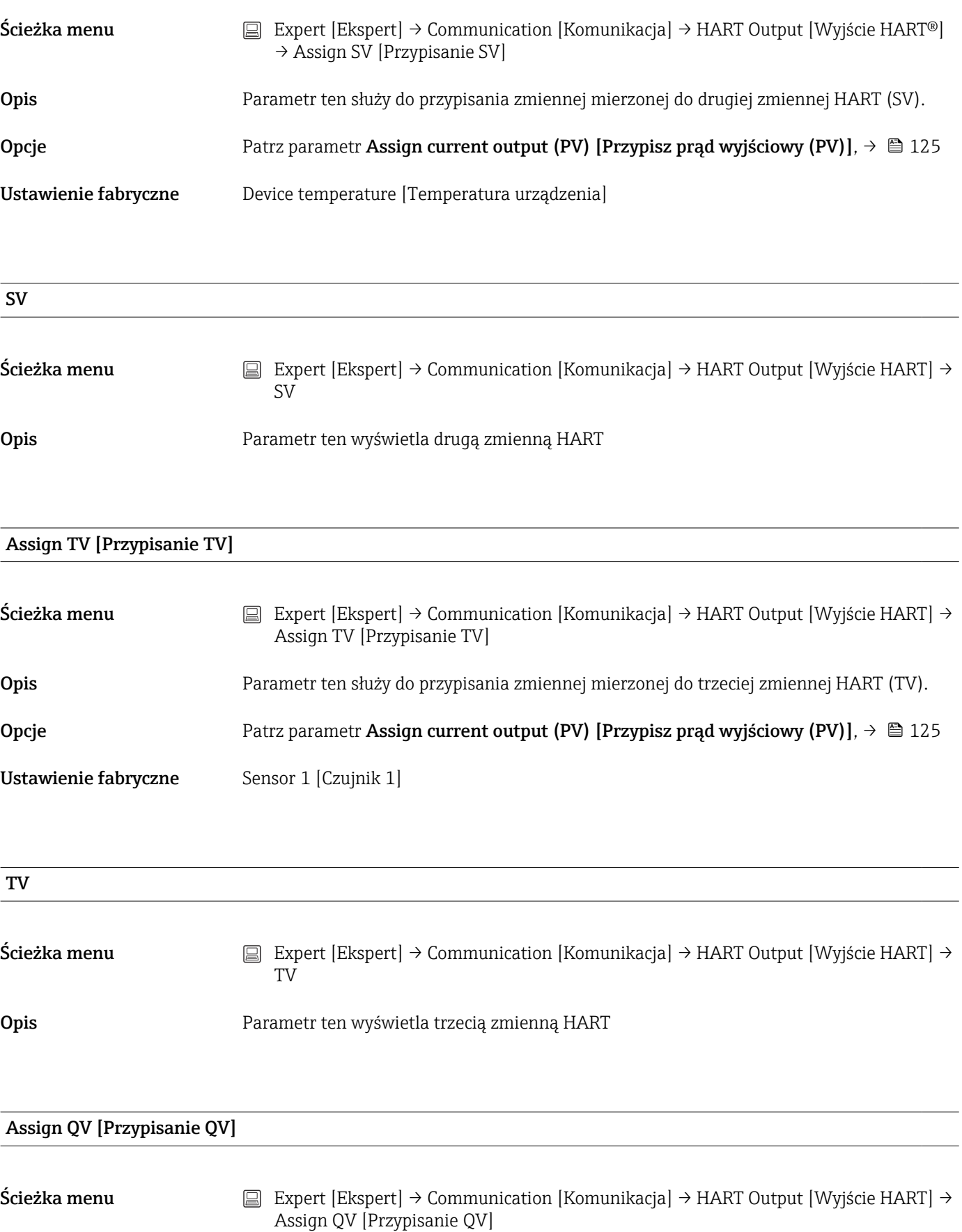

Opis Parametr ten służy do przypisania zmiennej mierzonej do czwartej zmiennej HART (QV).

Opcje Patrz parametr Assign current output (PV) [Przypisz prąd wyjściowy (PV)],  $\rightarrow \blacksquare$  125

# <span id="page-126-0"></span>Ustawienie fabryczne Sensor 1 [Czujnik 1]

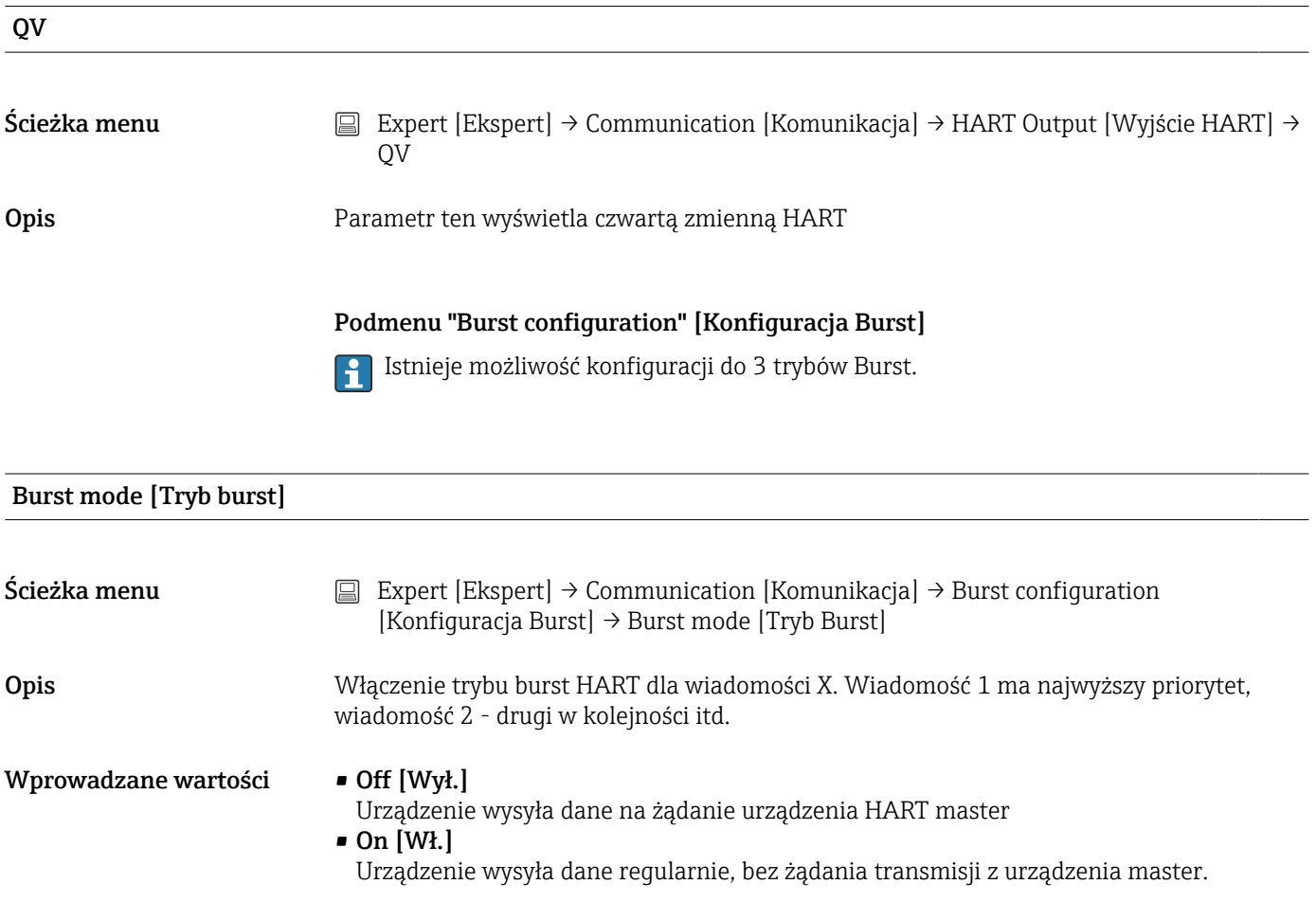

Ustawienie fabryczne Off [Wył.]

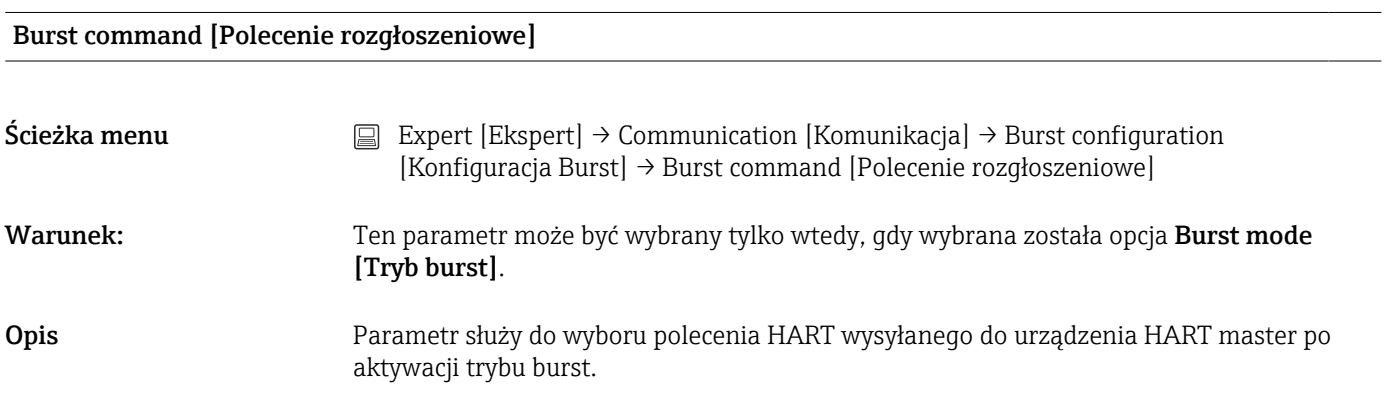

<span id="page-127-0"></span>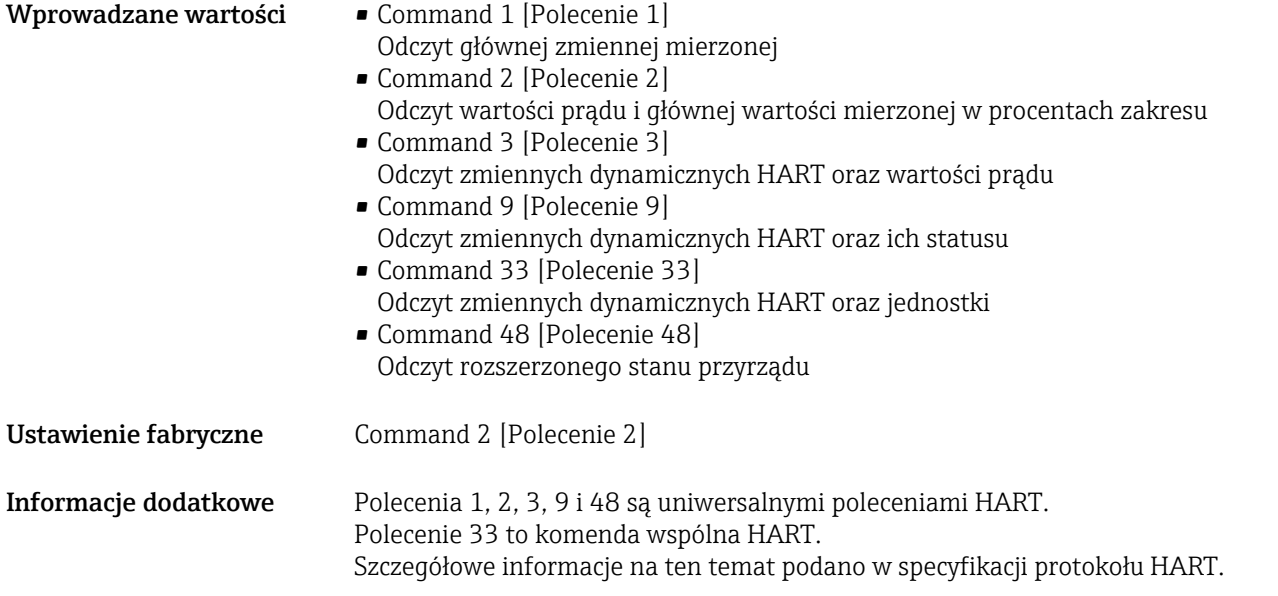

#### Burst variable n [Burst zmienna n]

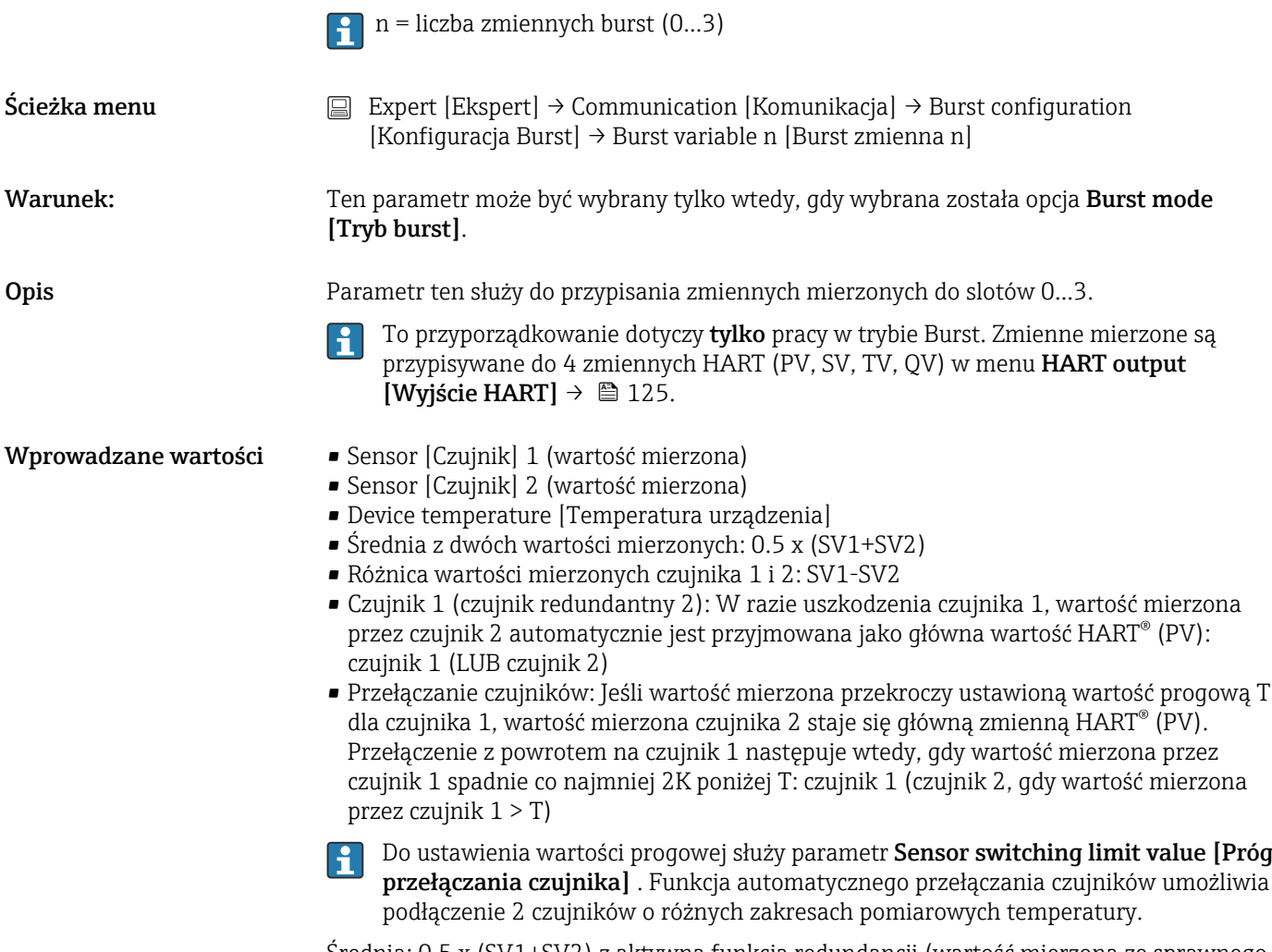

Średnia: 0.5 x (SV1+SV2) z aktywną funkcją redundancji (wartość mierzona ze sprawnego czujnika 1 lub 2 w przypadku błędu drugiego czujnika)

<span id="page-128-0"></span>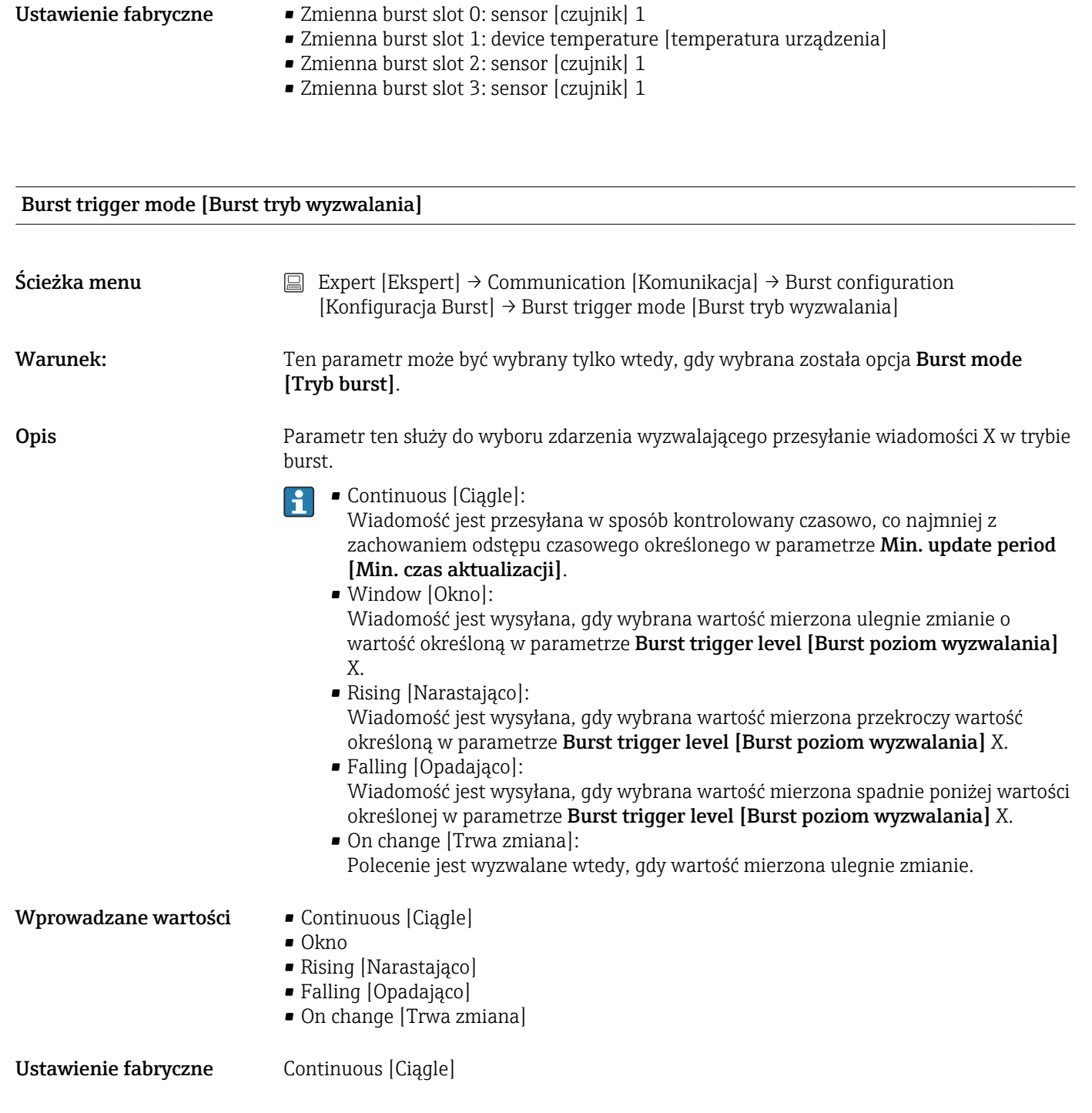

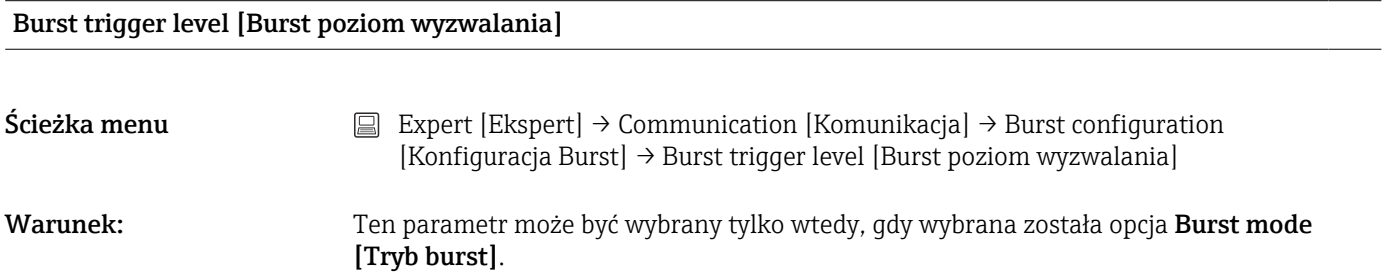

<span id="page-129-0"></span>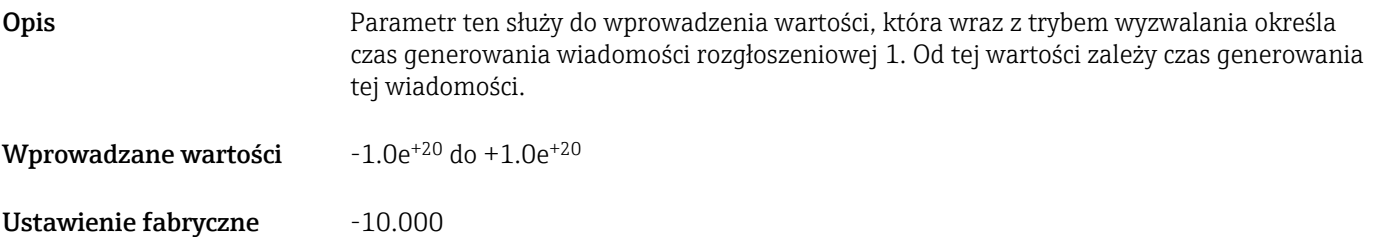

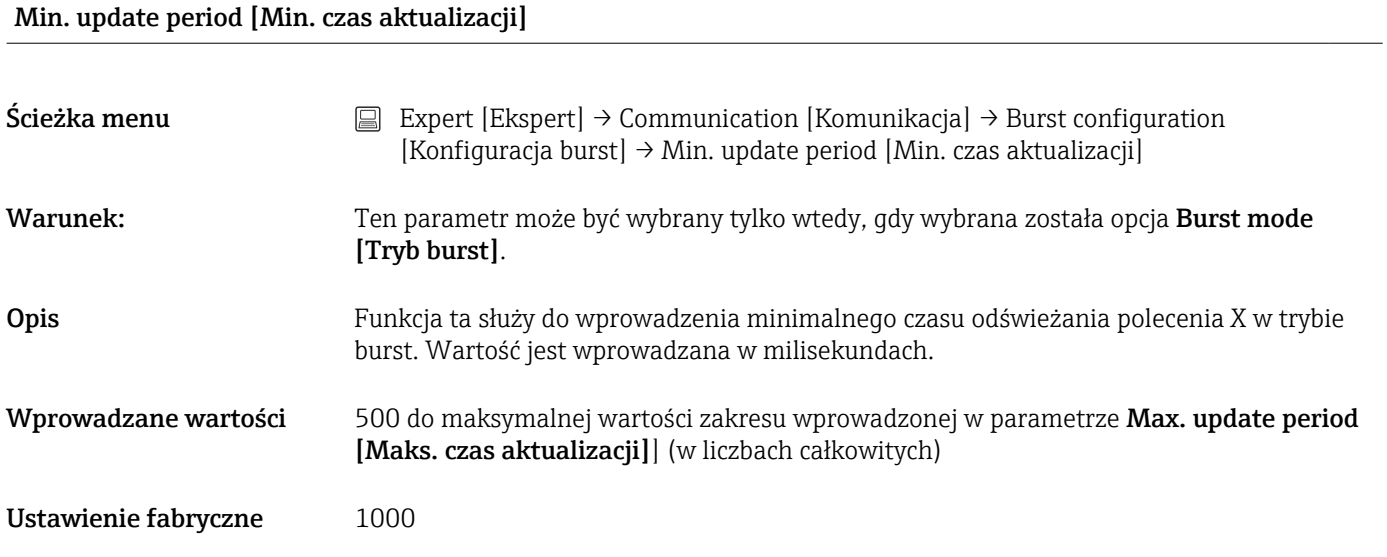

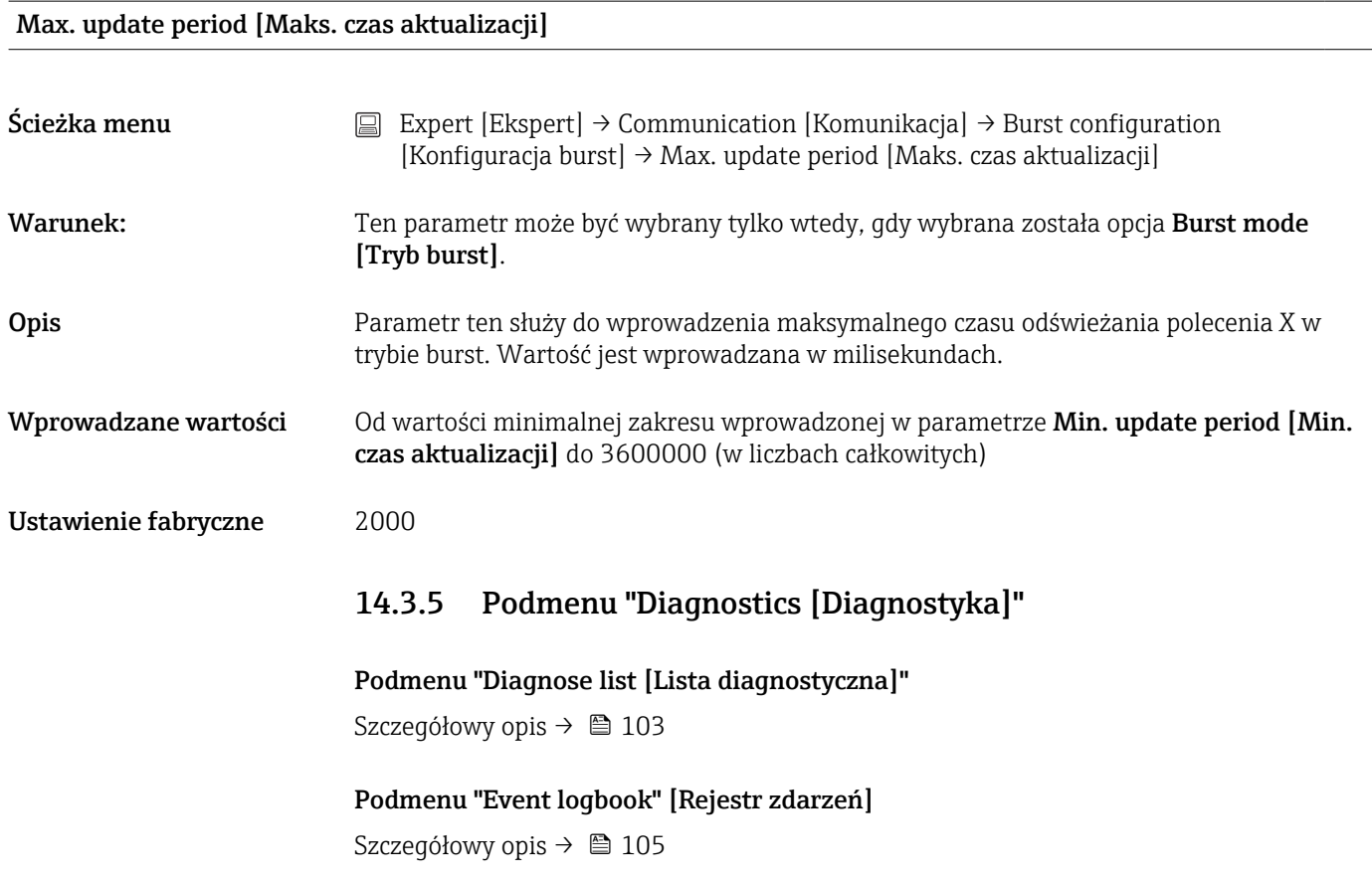

#### Podmenu " Device information [Informacje o urządzeniu]"

#### <span id="page-130-0"></span>Extended order code [Rozszerzony kod zamówieniowy] 1-3

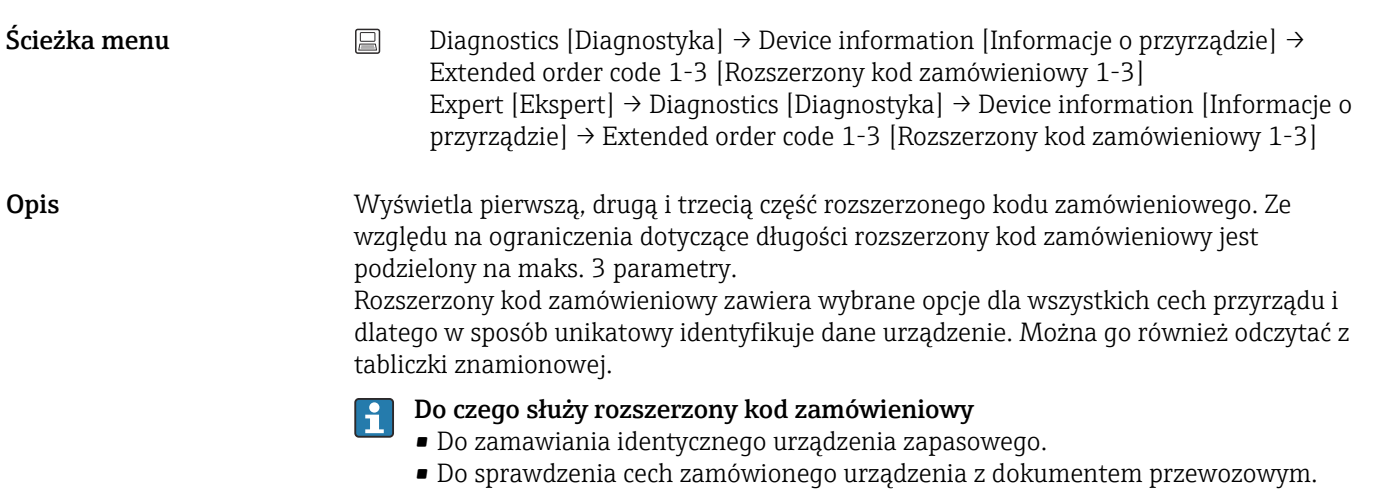

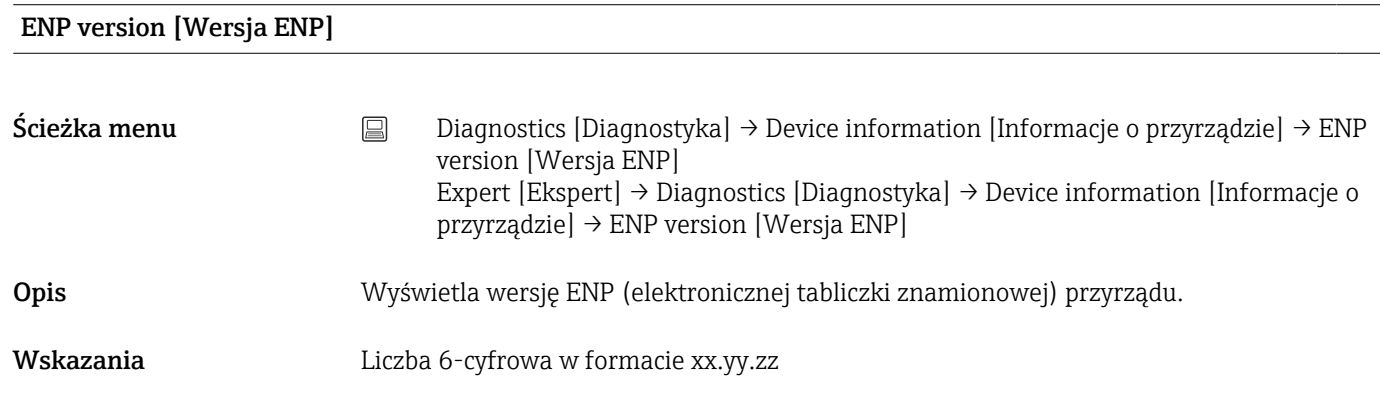

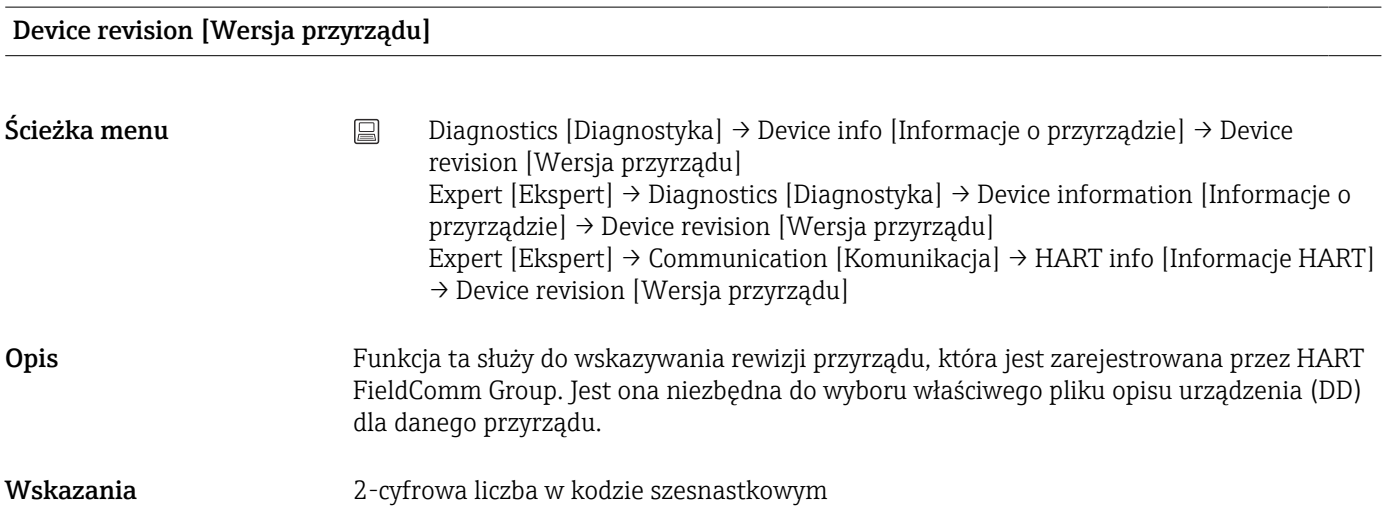

<span id="page-131-0"></span>Manufacturer ID [ID producenta]  $\rightarrow$  2123

# Ścieżka menu Diagnostics [Diagnostyka] → Device information [Informacje o przyrządzie] → Manufacturer ID [ID producenta] Expert [Ekspert] → Communication [Komunikacja] → HART info [Informacje HART] → Manufacturer ID [ID producenta] Expert [Ekspert] → Diagnostics [Diagnostyka] → Device information [Inform. o urządzeniu] → Manufacturer ID [ID producenta] Manufacturer [Producent] Ścieżka menu  $\Box$  Diagnostics [Diagnostyka] → Device information [Informacje o przyrządzie] → Manufacturer [Producent] Expert [Ekspert] → Diagnostics [Diagnostyka] → Device information [Informacje o przyrządzie] → Manufacturer [Producent] Opis Wyświetla nazwę producenta. Hardware Revision [Wersja sprzętu] Ścieżka menu Diagnostics [Diagnostyka] → Device information [Informacje o przyrządzie] → Hardware Revision [Wersja sprzętu] Expert [Ekspert] → Diagnostics [Diagnostyka] → Device information [Inform. o urządzeniu] → Hardware Revision [Wersja sprzętu] Expert [Ekspert] → Communication [Komunikacja] → HART info [Informacje HART] → Hardware Revision [Wersja sprzętu] Opis Wyświetla numer wersji sprzętowej urządzenia. Podmenu "Measured values [Wartości mierzone]" Sensor n raw value [Surowa wartość czujnika n] n = oznacza liczbę kanałów pomiarowych (1 lub 2)  $\text{Scieżka menu}$  Expert [Ekspert]  $\rightarrow$  Diagnostics [Diagnostyka]  $\rightarrow$  Measured values [Wartości mierzone] → Sensor n raw value [Surowa wartość czujnika n] Opis Wyświetla aktualną wartość mierzoną na danym wejściu czujnika przed linearyzacją, w mV/Om.

*Podmenu "Min/max values" [Wart. min./maks]* Szczegółowy opis → ■ 110

Podmenu "Simulation" [Symulacja] Szczegółowy opis → ■ 112

# Spis haseł

# 0 … 9

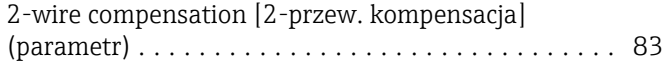

# A

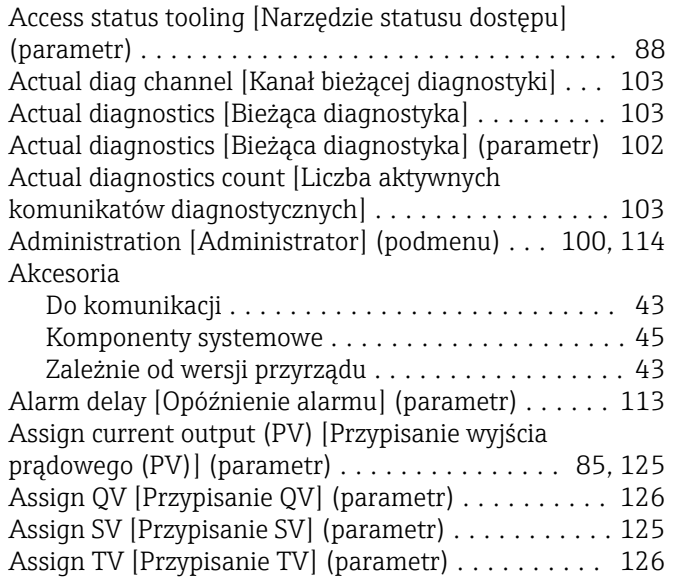

# B

Burst command [Polecenie rozgłoszeniowe]

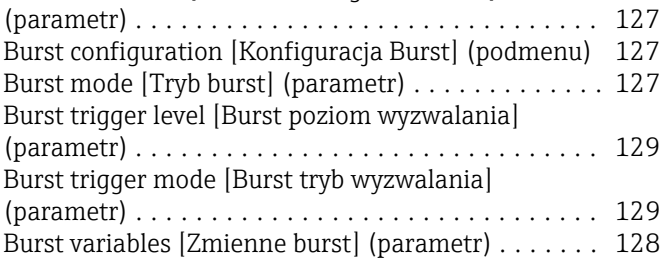

# C

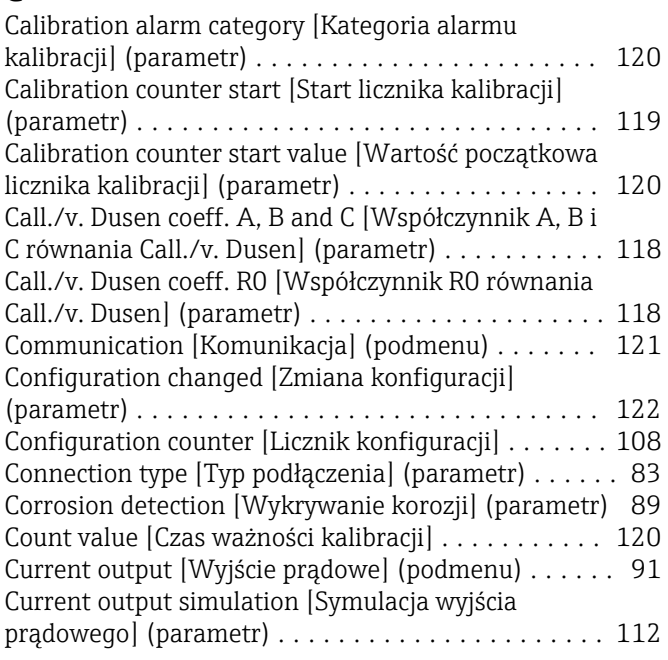

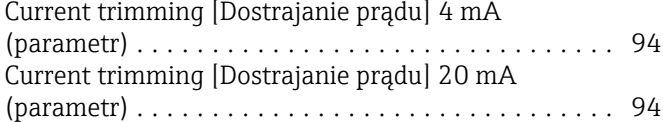

# D

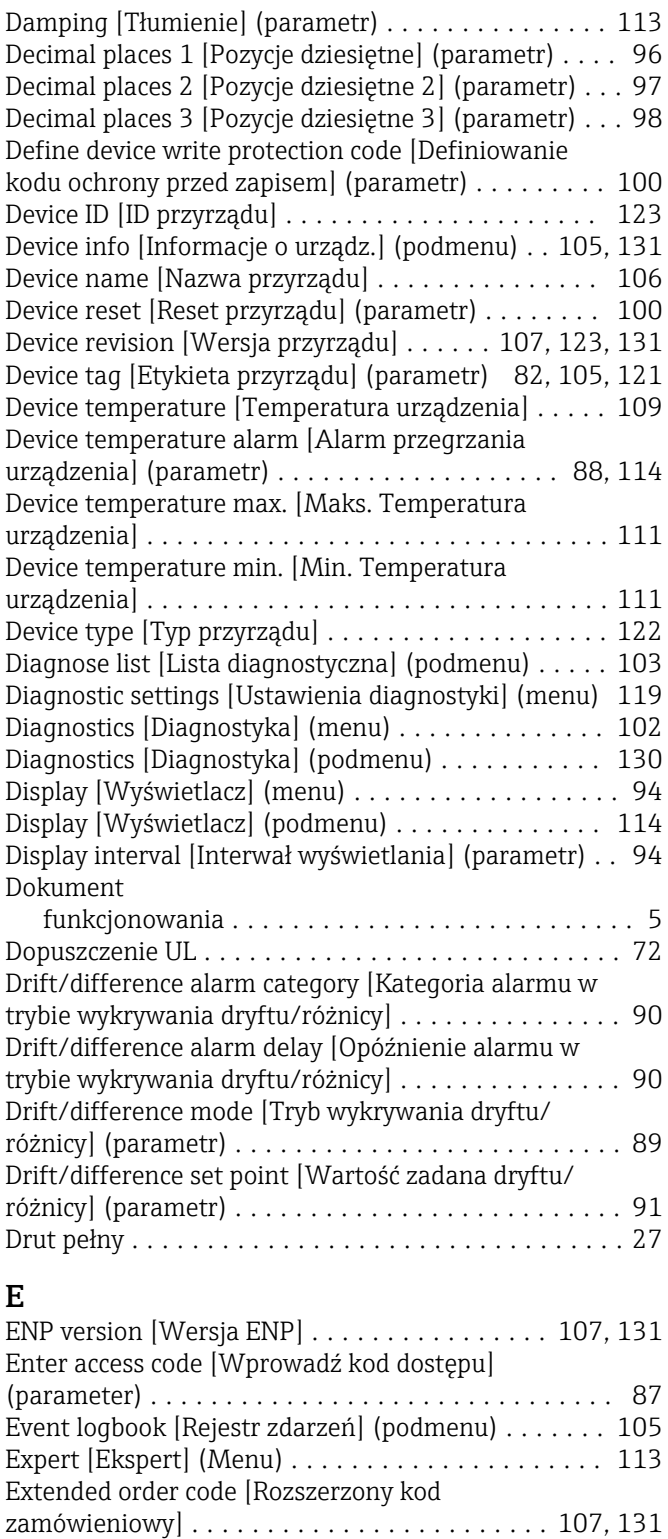

Extended Setup [Konfiguracja zaawansowana]

(podmenu) ................................ [86](#page-85-0)

### F

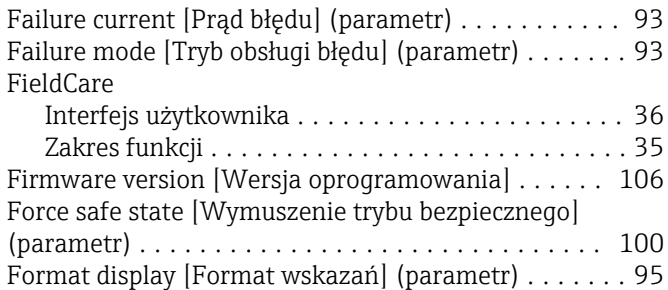

# H

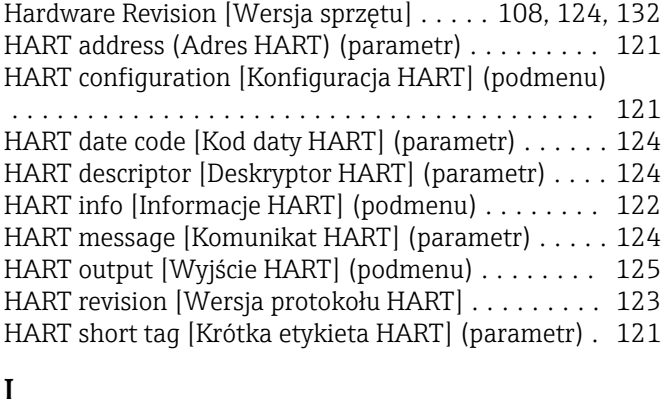

# I

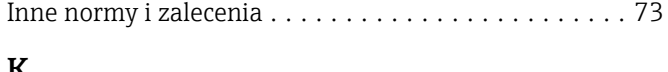

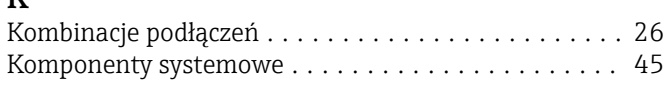

# L

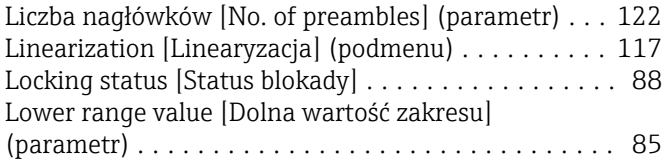

# M

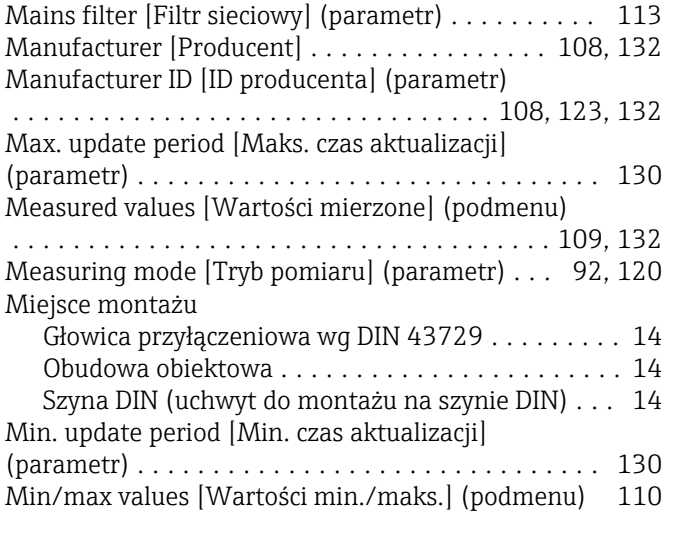

# O

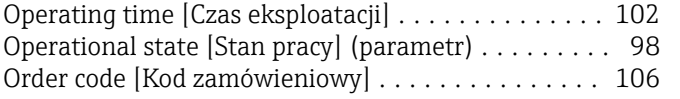

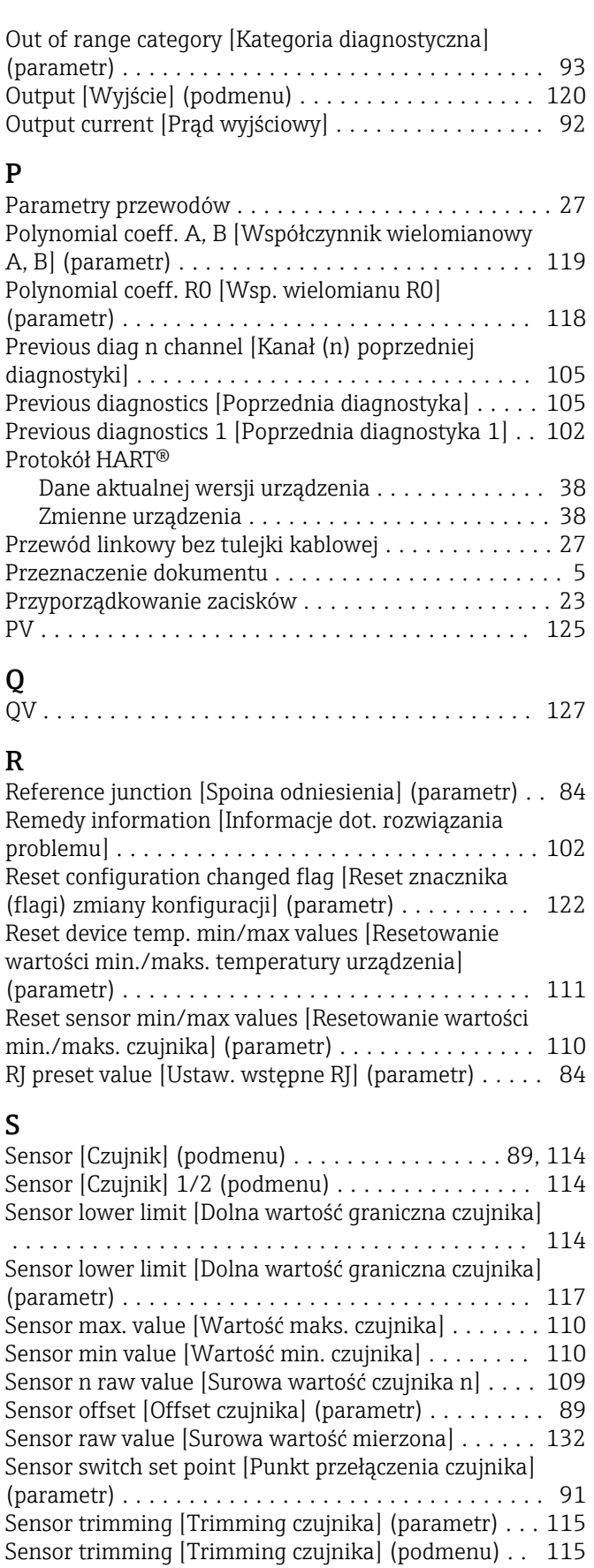

Sensor trimming lower value [Trimming dolnej

wartości czujnika] (parametr) . . . . . . . . . . . . . . . . [116](#page-115-0) Sensor trimming min span [Min. zakres trimmingu czujnika] ................................. [116](#page-115-0)

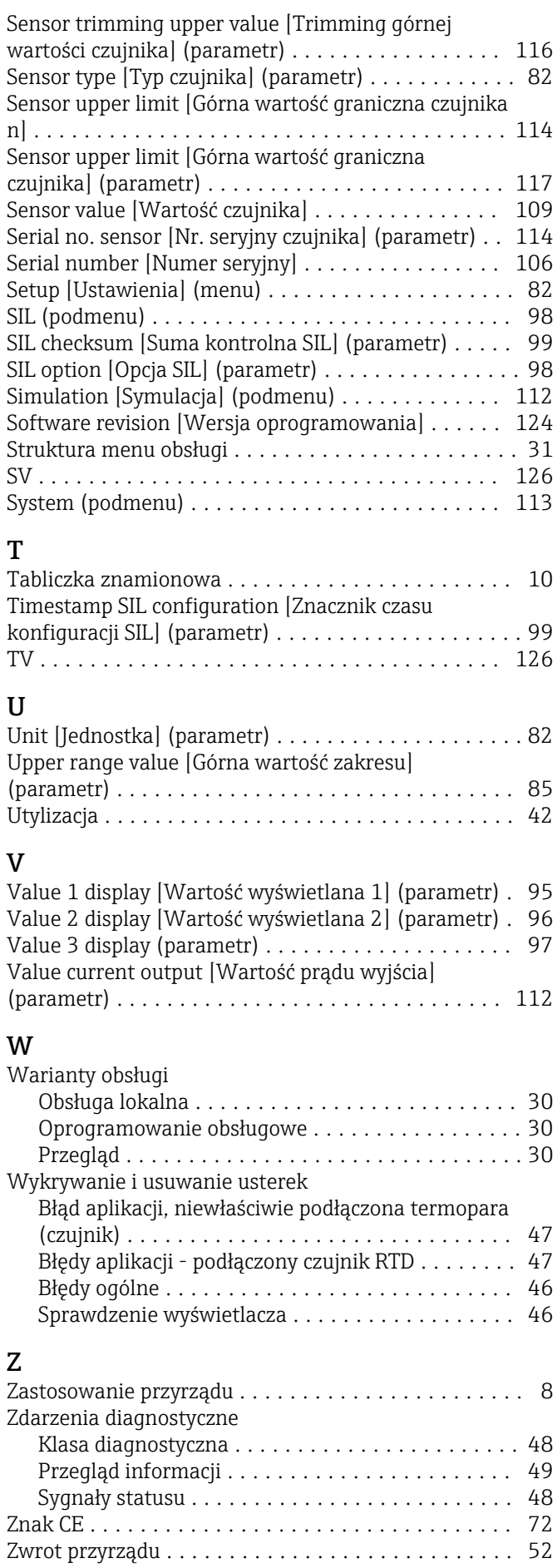

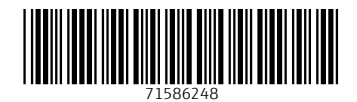

www.addresses.endress.com

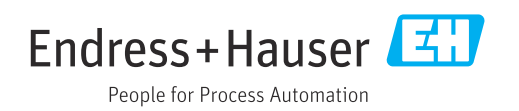